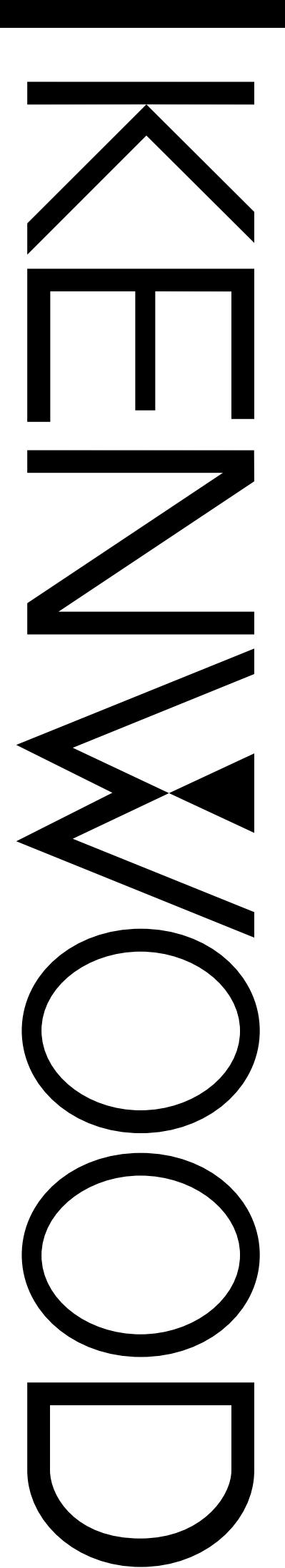

## MODE D'EMPLOI

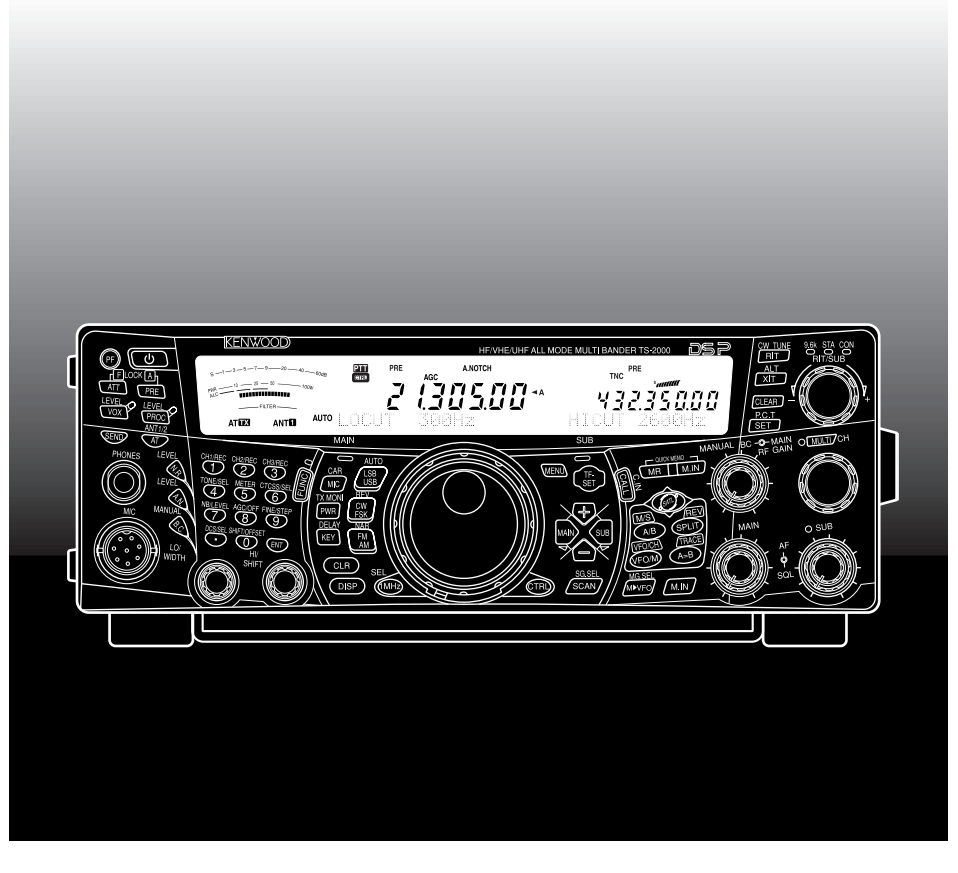

# ÉMETTEUR-RÉCEPTEUR MULTIBANDE TOUT MODE TS-2000 TS-2000X TS-B2000

© B62-1222-00 (K,E) 09 08 07 06 05 04 03 02 01 00 KENWOOD CORPORATION

## **MERCI**

## **MERCI**

Merci d'avoir choisi cet émetteur-récepteur TS-2000(X)/ TS-B2000 de **KENWOOD**. Il a été conçu par une équipe d'ingénieurs déterminés à conserver la tradition d'excellence et d'innovation qui caractérise les émetteursrécepteurs **KENWOOD**.

Cet émetteur-récepteur se distingue par son double dispositif de traitement numérique des signaux (DSP) pour signaux FI et AF. Par une exploitation judicieuse de la technique DSP, le TS-2000(X)/ TS-B2000 permet de mieux réduire les interférences et d'améliorer la qualité sonore émise, et ce, sans adjonction de filtres analogiques. Vous constaterez la différence lorsque devrez contrer les codes QRM et QRN. Vous apprécierez également la convivialité à laquelle **KENWOOD** s'attarde. Par exemple, chaque fois que vous changez de numéro d'article en mode menu, vous voyez défiler des messages au visuel pour vous indiquer vos choix.

Bien que convivial, cet émetteur-récepteur fait appel à des techniques d'avant-garde et certaines caractéristiques ne vous seront peut-être pas familières d'emblée. Considérez ce guide comme un cours qui vous est offert par les concepteurs. Laissez-le vous guider au cours de votre apprentissage, et utilisez-le par la suite comme guide de référence.

## **CARACTÉRISTIQUES**

- Fonctionnement en tout mode sur la bande radioamateur, des fréquences HF jusqu'à 1,2 GHz (TS-2000/ TS-B2000 optionnel), avec fonctions DSP.
- Dispositif double de traitement numérique des signaux (DSP) à vitesse rapide.
- Filtre DSP à fréquences réglables.
- Commande automatique de gain (AGC) numérique à haute vitesse.
- Récepteur secondaire indépendant pour les bandes 144 MHz et 430 (440) MHz (modes FM et AM seulement).
- Syntonisateur d'antenne intégré pour la bande HF/ 50 MHz.
- Un CTN intégré de 9600/ 1200 bps pour l'exploitation des systèmes P.C.T. (Accord sur réseau de renseignements DX) et Sky Command II+.
- Accord sur réseau de renseignements DX (P.C.T.) pour recherche DX.
- Touche d'accès direct au mode de transmission par satellite.
- Filtre DSP ultraprécis jusqu'à 50 Hz pour l'exploitation sur ondes entretenues (CW).

## **ACCESSOIRES FOURNIS**

Déballez soigneusement l'émetteur-récepteur en prenant soin de vérifier la présence des articles ci-dessous. Nous vous conseillons de conserver la boîte et le matériel d'emballage, au cas où vous deviez remballer l'émetteur-récepteur.

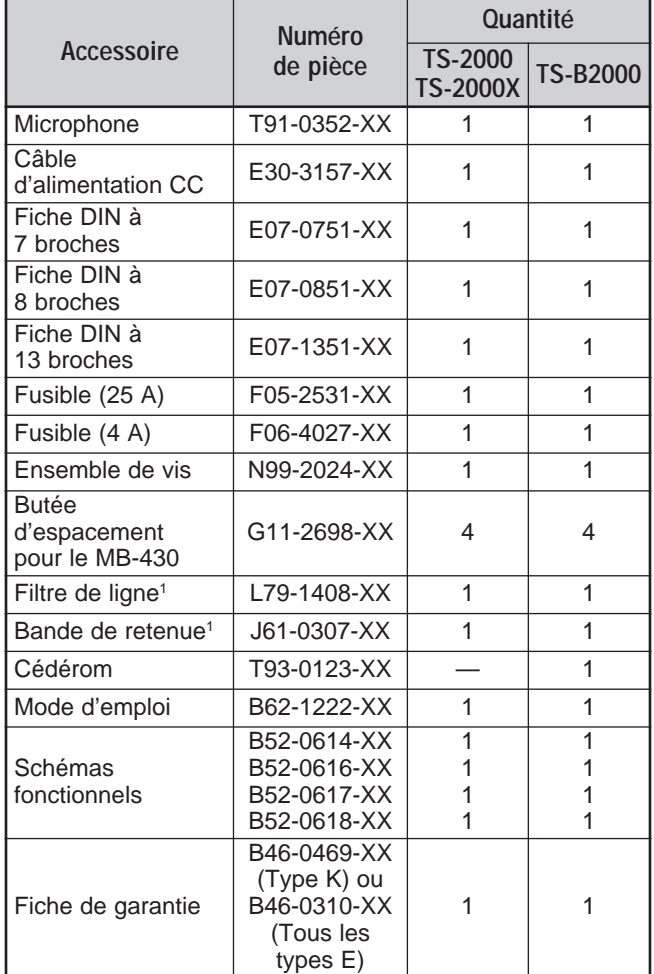

<sup>1</sup> Types E et E2 seulement

## **CONVENTIONS ADOPTÉES DANS CE MANUEL**

Les conventions d'écriture suivantes ont été adoptées afin de simplifier les instructions et d'éviter les répétitions inutiles.

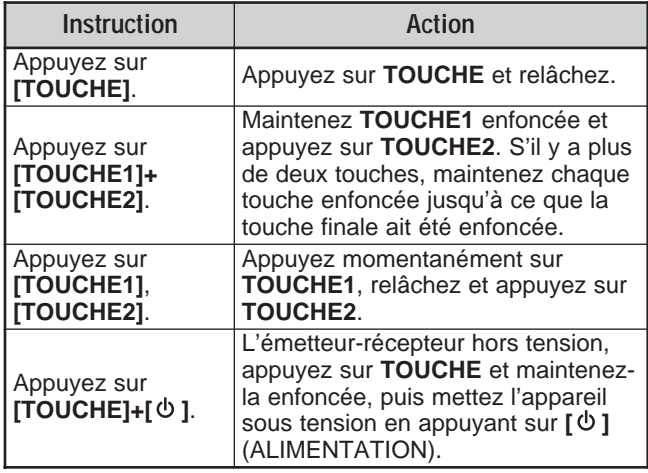

## **MODÈLES TRAITÉS DANS CE MANUEL**

Ce manuel traite des modèles suivants.

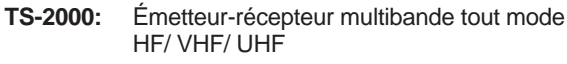

- **TS-2000X:** Émetteur-récepteur multibande tout mode HF/ VHF/ UHF/ 1,2 GHz
- **TS-B2000:** Émetteur-récepteur multibande tout mode HF/ VHF/ UHF

En ce qui concerne le modèle TS-B2000, consultez l'aide en ligne pour apprendre comme exploiter et commander l'émetteur-récepteur. Reportez-vous aux pages 2, 3 et 13 pour l'installation et des renseignements sur les connecteurs.

## **CODES DE MARCHÉ**

**Type K:** Les Amériques

**Type E:** Europe

**Type E2:** Espagne

Le code de marché est indiqué sur l'emballage.

Reportez-vous à la fiche technique {page 105} pour des renseignements sur les fréquences d'exploitation disponibles.

## **PRÉCAUTIONS**

Veuillez prendre les précautions suivantes pour éviter les incendies, les blessures personnelles et l'endommagement de votre émetteur-récepteur:

- Veuillez brancher l'émetteur-récepteur uniquement à une source d'alimentation indiquée dans ce mode d'emploi ou sur l'appareil lui-même.
- Acheminez tous les câbles électriques de manière sécuritaire. Veillez à ce que les câbles ne puissent se trouver coincés près d'un quelconque objet et à ce que personne ne puisse marcher dessus. Portez une attention particulière aux endroits à proximité des prises secteur, des lisières à prises multiples et des points d'entrée de l'émetteur-récepteur.
- N'échappez aucun objet et ne renversez aucun liquide dans les fentes du boîtier. Les objets métalliques, telles les aiguilles ou les épingles à cheveux, pourraient entrer en contact avec une zone de tension élevée et causer un choc électrique. Ne laissez jamais un enfant insérer un objet dans l'émetteur-récepteur.
- Ne tentez pas de rendre inopérantes les méthodes de mise à la terre ou de polarisation, et ceci s'applique particulièrement au câble d'alimentation.
- Mettez correctement à la terre toutes les antennes extérieures de cet émetteur-récepteur en appliquant les méthodes approuvées. La mise à la terre est une forme de protection contre les surtensions causées par la foudre. Cela empêche aussi l'accumulation de charge électrostatique.

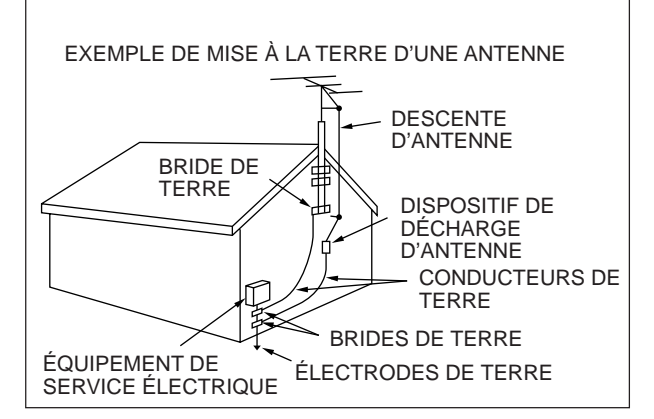

- La distance minimale recommandée entre une antenne extérieure et les lignes de transport d'énergie est d'une fois et demie la hauteur verticale de la structure support de l'antenne. Cette distance assure un éloignement suffisant des lignes de transport en cas de défaillance de la structure support.
- L'emplacement choisi ne doit pas entraver la ventilation de l'émetteur-récepteur. Ne placez aucun livre ni autre matériel sur l'émetteur-récepteur, car cela pourrait nuire à la libre circulation d'air. Laissez au moins 10 cm entre l'arrière de l'émetteur-récepteur et le mur ou autre surface de fond.
- N'utilisez pas l'émetteur-récepteur près de l'eau ou autres sources d'humidité. Par exemple, évitez d'utiliser l'appareil près d'une baignoire, d'un lavabo, d'une piscine ou dans un sous-sol ou un grenier humide.
- La présence de fumée ou d'odeur inhabituelle est souvent un signe de problème. Mettez immédiatement l'appareil hors tension et débranchez le câble d'alimentation. Contactez votre vendeur ou un centre de service **KENWOOD**.
- Tenez l'émetteur-récepteur éloigné des sources de chaleur telles qu'un radiateur, un four, amplificateur ou tout autre dispositif dégageant une quantité importante de chaleur.
- N'utilisez aucun solvant volatil tel que l'alcool, un diluant à peinture, de la gazoline ou du benzène pour nettoyer le boîtier de l'émetteur-récepteur. Utilisez un linge propre avec de l'eau tiède et un détergent doux.
- Débranchez le câble d'alimentation de la prise secteur lorsque vous n'utilisez pas l'émetteur-récepteur pendant une longue période.
- N'ouvrez jamais le boîtier de l'émetteur-récepteur, sauf pour installer un accessoire selon la description fournie dans ce manuel ou dans les manuels d'accompagnement de cet accessoire. Suivez attentivement les instructions fournies, afin d'éviter les risques d'électrocution. Si vous n'êtes pas familier avec ce genre de travail, demandez l'aide d'une personne compétente ou faites faire le travail par un technicien professionnel.
- Obtenez les services d'un technicien qualifié dans les situations suivantes:
	- a) La fiche ou le cordon d'alimentation est endommagé.
	- b) Un objet est tombé dans l'émetteur-récepteur ou un liquide a été renversé à l'intérieur.
	- c) L'émetteur-récepteur a été exposé à la pluie.
	- d) L'émetteur-récepteur ne fonctionne pas normalement ou son rendement s'est grandement détérioré.
	- e) L'émetteur-récepteur est tombé ou le boîtier a été endommagé.

## **TABLE DES MATIERES**

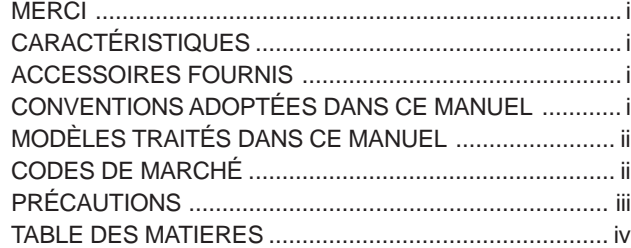

## **CHAPITRE 1 INSTALLATION**

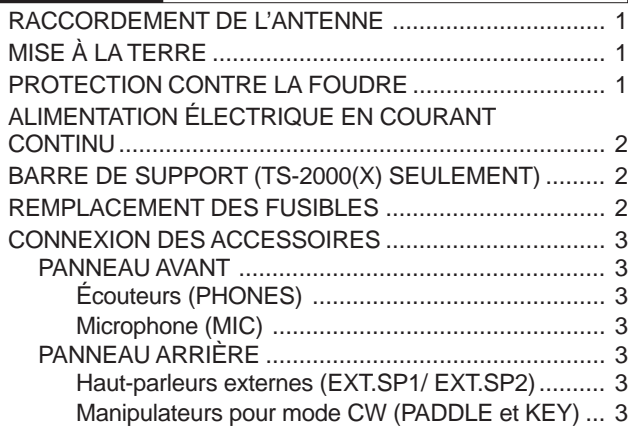

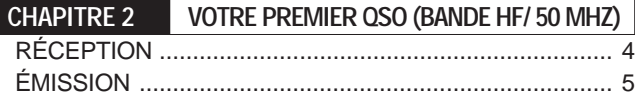

## **CHAPITRE 3 VOTRE PREMIER QSO (BANDE VHF/ UHF)** RÉCEPTION .................................................................... 6 ÉMISSION ....................................................................... 7

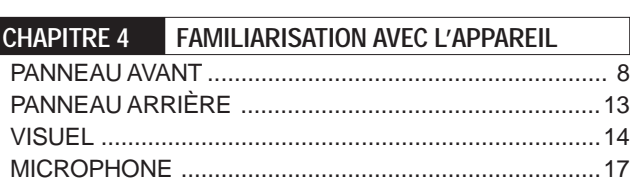

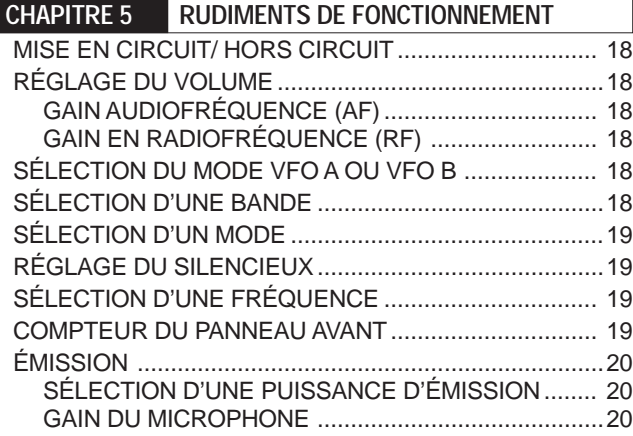

**CHAPITRE 6 CONFIGURATION PAR MENU**

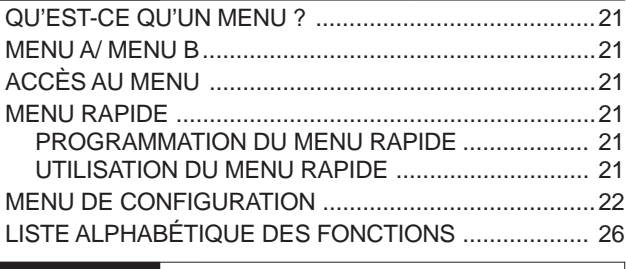

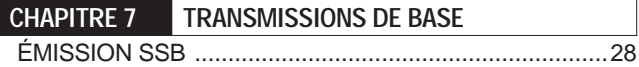

BANDE PASSANTE ÉTROITE POUR MODE FM .......... 29 BANDE PASSANTE ÉTROITE POUR MODE AM .......... 29 ÉMISSION SUR ONDES ENTRETENUES .................... 30 BATTEMENT NUL AUTOMATIQUE ........................... 30 FRÉQUENCE D'ÉCOUTE LATÉRALE/ TONIE RX .... 30 **CHAPITRE 8 TÉLÉCOMMUNICATION ÉVOLUÉE** EXPLOITATION À FRÉQUENCES SÉPARÉES ............. 31 CALAGE DE FRÉQUENCE D'ÉMISSION (TF-SET) .. 31 ACCÈS À UN RÉPÉTEUR FM ....................................... 32 PROGRAMMATION D'UN DÉCALAGE ..................... 32 Choix du sens de décalage .................................. 32 Choix du décalage de fréquence .......................... 32 ÉMISSION D'UNE TONALITÉ ................................... 33 Activation de la fonction Tonalité ........................... 33 Sélection d'une fréquence de tonalité ................... 33 Sélection du mode continu ou salve ..................... 33 Émission d'une tonalité de 1750 Hz ...................... 33 DÉCALAGE AUTOMATIQUE POUR RÉPÉTEUR ..... 34 FONCTION D'INVERSION .........................................34 SURVEILLANCE AUTOMATIQUE SIMPLEX (ASC) .. 34 BALAYAGE D'IDENTIFICATION DE FRÉQUENCE DE TONALITÉ .................................... 34 SILENCIEUX DE SOUS-PORTEUSE EN MODE FM ..... 35 BALAYAGE D'IDENTIFICATION DE FRÉQUENCE CTCSS ................................................35 SILENCIEUX À CODE NUMÉRIQUE EN MODE FM ...... 36 BALAYAGE D'IDENTIFICATION DE CODE DCS ...... 36 **CHAPITRE 9 OUTILS D'AIDE À LA TRANSMISSION** RÉCEPTION ...................................................................37 SÉLECTION DE VOTRE FRÉQUENCE .................... 37 Entrée directe de la fréquence .............................. 37 Le pas de 1 MHz ...................................................37 QSY rapide ...........................................................37 Accord fin ..............................................................38 Égalisation des fréquences VFO (A=B) ................ 38 ACCORD INCRÉMENTIEL DE RÉCEPTION (RIT) ... 38 COMMANDE AUTOMATIQUE DE GAIN (AGC) ........ 38 ÉMISSION ......................................................................39 ÉMISSION COMMANDÉE PAR LA VOIE (VOX) ....... 39 Niveau d'entrée du microphone ............................ 39 Délai d'attente .......................................................39 PROCESSEUR DE PAROLE..................................... 40 ACCORD INCRÉMENTIEL D'ÉMISSION (XIT).......... 40 PERSONNALISATION DES CARACTÉRISTIQUES DU SIGNAL D'ÉMISSION ...........................................41 Largeur de bande du filtre d'émission (SSB/ AM) .. 41 Égaliseur d'émission (SSB/ FM/ AM) .................... 41 INTERDICTION D'ÉMETTRE .................................... 41 CHANGEMENT DE FRÉQUENCE EN COURS D'ÉMISSION...............................................................41 INTERVENTION SUR ONDES ENTRETENUES ........... 42 INTERVENTION PARTIELLE OU TOTALE ................ 42 MANIPULATEUR ÉLECTRONIQUE .............................. 42 CHANGEMENT DE LA VITESSE DE MANIPULATION .........................................................42 RAPPORT PONDÉRAL AUTOMATIQUE................... 42 Rapport pondéral inverse de manipulation ........... 42 FONCTION CLÉ SEMI-AUTOMATIQUE ("BUG") ...... 43 MÉMOIRE DE MESSAGE CW .................................. 43 Sauvegarde des messages CW ........................... 43 Consultation des messages CW sans émettre ..... 43 Émission des messages CW ................................ 43 Changement d'intervalle entre les messages ....... 44 Réglage du volume d'écoute latérale .................... 44

ÉMISSION FM ................................................................28 ÉMISSION AM ................................................................29

## **TABLE DES MATIERES**

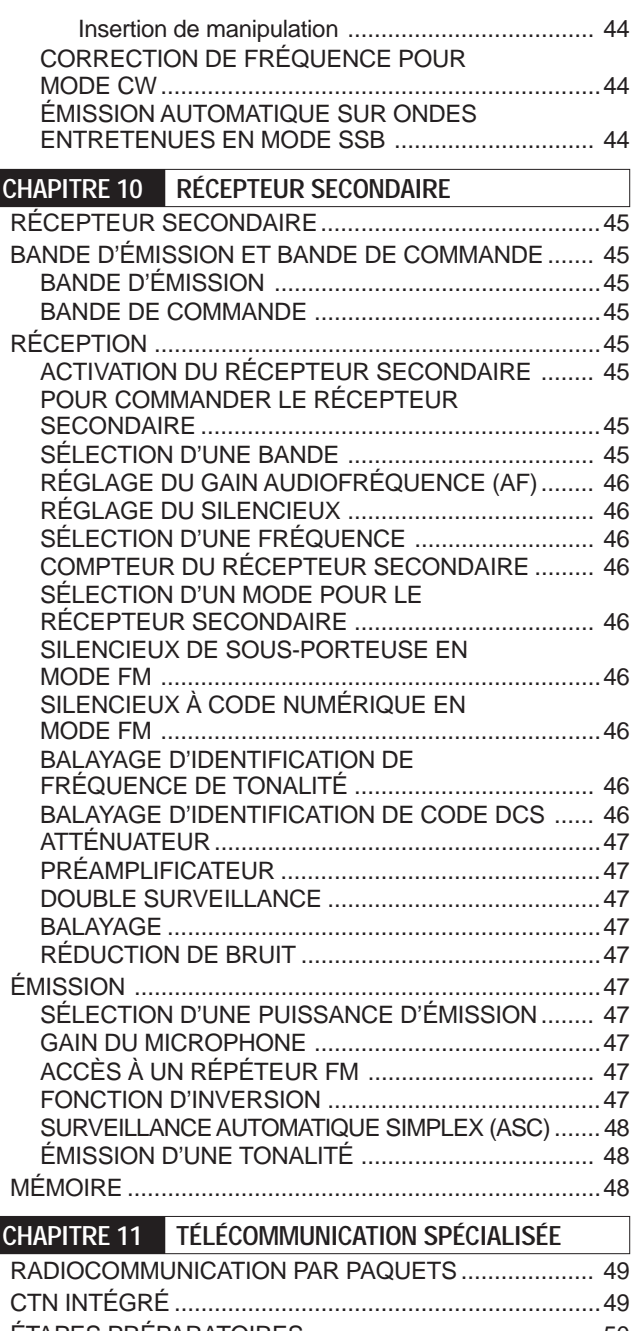

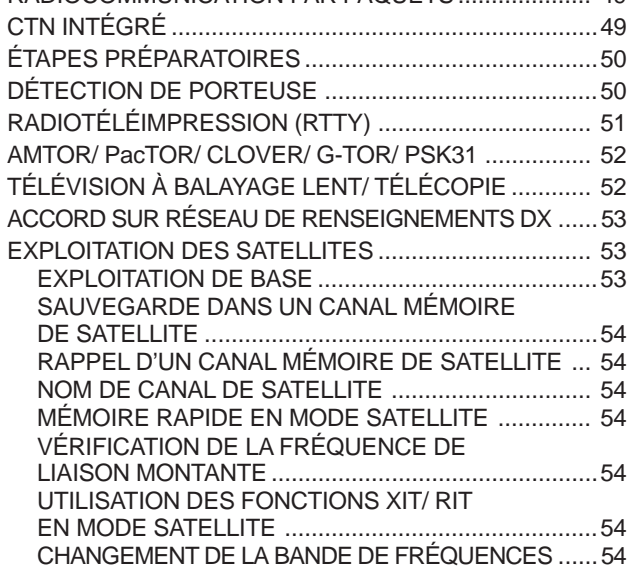

## **CHAPITRE 12 REJET DES INTERFÉRENCES**

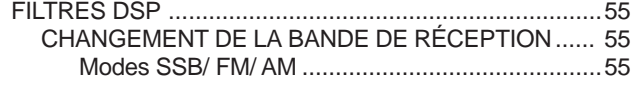

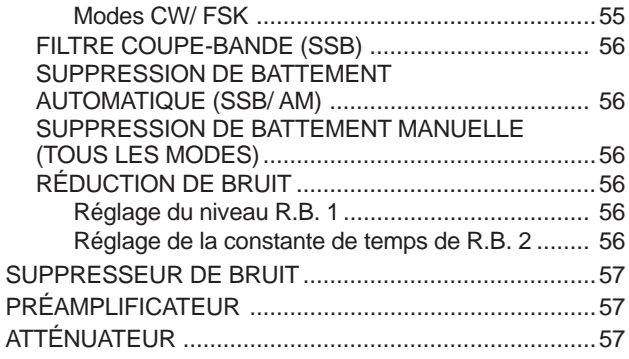

## **CHAPITRE 13 FONCTIONS MÉMOIRE**

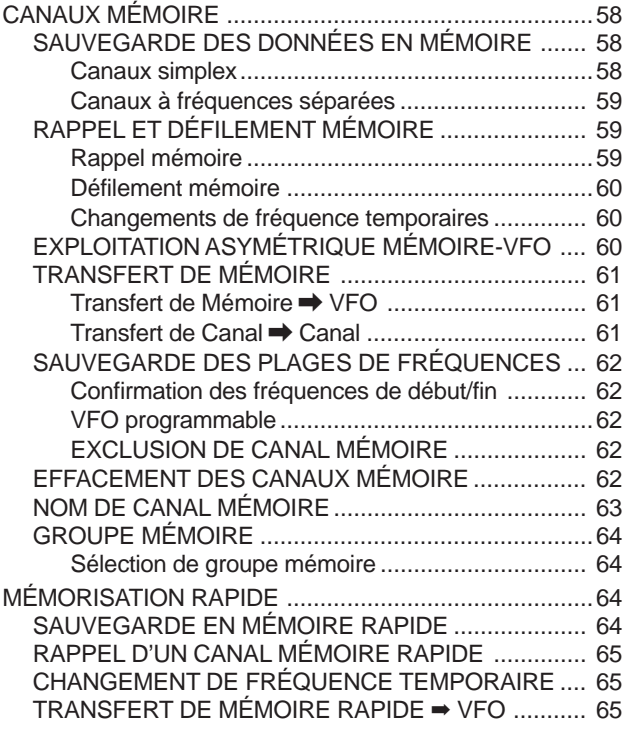

## **CHAPITRE 14 BALAYAGE**

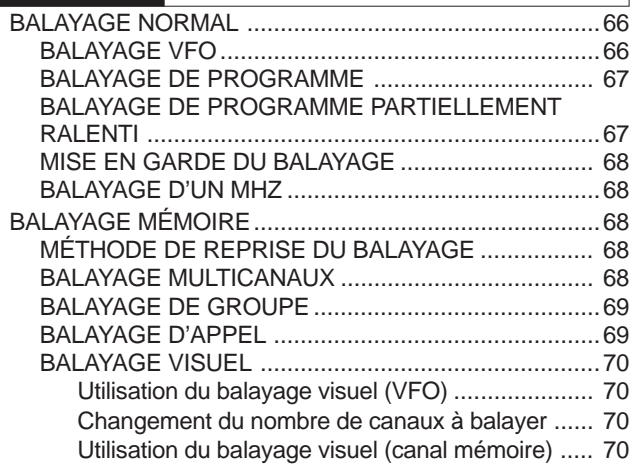

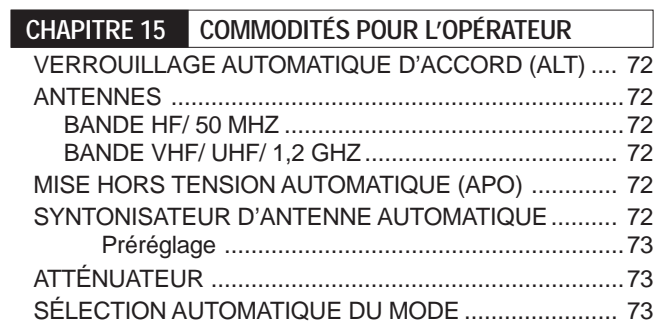

## **TABLE DES MATIERES**

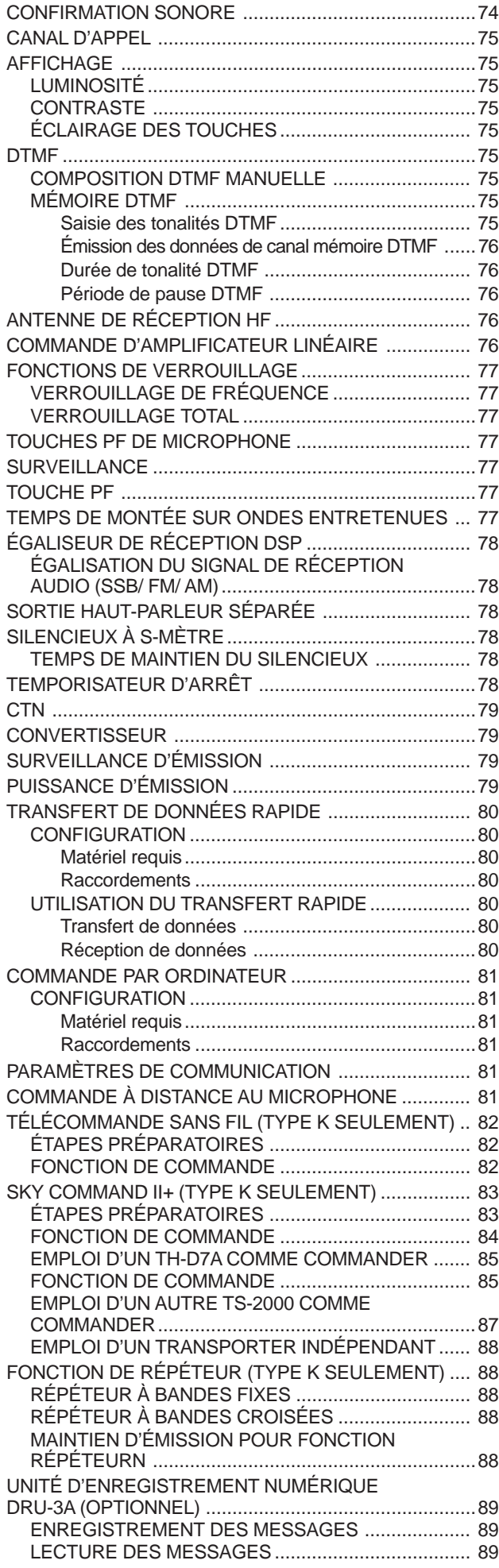

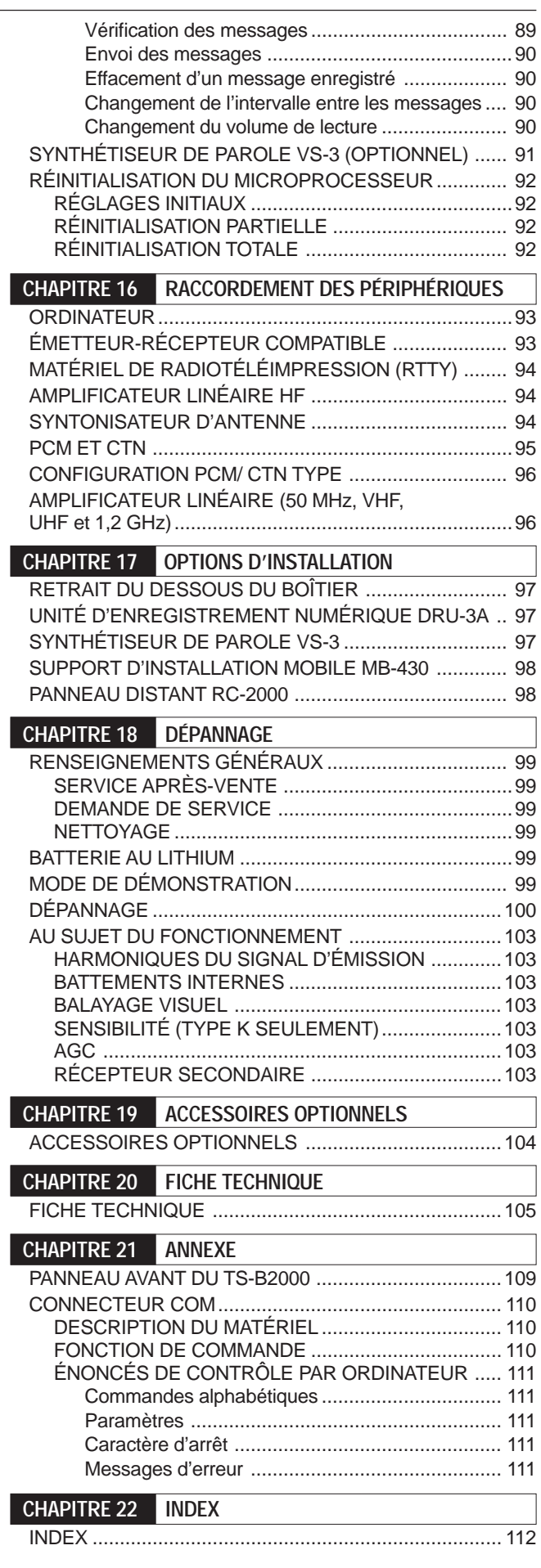

I

## **INSTALLATION**

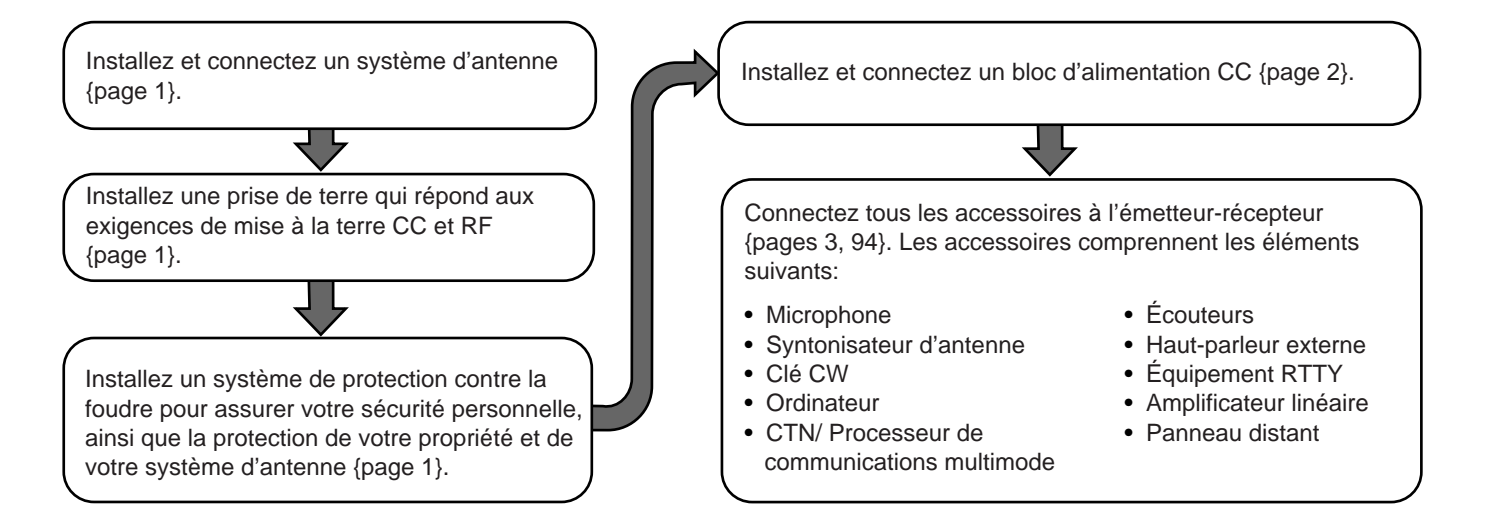

## **RACCORDEMENT DE L'ANTENNE**

Un système d'antenne comprend une antenne, une ligne d'alimentation et une mise à la terre. L'émetteur-récepteur pourra vous donner d'excellents résultats si vous portez une attention particulière au système d'antenne et à son installation. Utilisez une antenne de 50Ω de bonne qualité correctement mise au point, un câble coaxial 50Ω de haute qualité et des connecteurs de première qualité. Toutes les connexions doivent être propres bien solides.

Après avoir effectué les connexions, réglez l'impédance du câble coaxial et de l'antenne afin que le ROS soit de 1,5:1 ou moins. Un ROS élevé ferait chuter la sortie de l'émission et pourrait causer du brouillage radioélectrique pour les appareils domestiques comme les récepteurs stéréo ou les téléviseurs. Vous pourriez même perturber le fonctionnement de votre propre émetteur-récepteur. Des rapports à l'effet que votre signal est distordu pourraient indiquer que la puissance de l'émetteur-récepteur n'est pas émise correctement par le système d'antenne.

Raccordez votre ligne d'alimentation d'antenne primaire HF/ 50 MHz au connecteur ANT 1 à l'arrière de l'émetteurrécepteur. Si vous utilisez deux antennes HF/ 50 MHz, raccordez l'antenne secondaire au connecteur ANT 2. Raccordez les antennes VHF (144 MHz), UHF (430/440 MHz) et 1,2 GHz (TS-2000/ TS-B2000 optionnel) à leur connecteur d'antenne respectif à l'arrière de l'émetteur-récepteur. Reportez-vous à la page 13 pour connaître l'emplacement des connecteurs d'antenne.

## |ATTENTION|

- Émettre sans avoir raccordé une antenne ni une charge adaptée peut endommager l'émetteur-récepteur. Raccordez toujours l'antenne à l'émetteur-récepteur avant d'émettre.
- Toutes les stations fixes doivent être munies d'un déchargeur de foudre, afin de réduire les risques d'incendie, d'électrocution ou d'endommagement de l'émetteur-récepteur.

**Remarque:** Le circuit de protection de l'émetteur-récepteur est activé lorsque le ROS dépasse 2,5:1; il ne faut toutefois pas se fier à ce mécanisme pour palier à un système d'antenne médiocre.

## **MISE À LA TERRE**

Au minimum, il faut une bonne prise de terre CC pour éviter les risques d'électrocution. Pour obtenir de meilleures transmissions, une bonne prise de terre RF est nécessaire pour l'exploitation du système d'antenne. Ces deux conditions peuvent être remplies en établissant une bonne prise de terre pour votre station. Enfouissez une ou plusieurs tiges de mise à la terre ou une large plaque de cuivre dans le sol et raccordez-les à la borne GND de l'émetteur-récepteur. Utilisez un fil de gros calibre ou une bande de cuivre, le plus court possible, pour ce raccordement. N'utilisez pas un conduit à gaz, une conduite électrique ou une conduite d'eau en plastique pour la mise à la terre.

## **PROTECTION CONTRE LA FOUDRE**

Même dans les régions où les orages électriques sont moins fréquents, on peut compter un certain nombre d'entre eux chaque année. Évaluez soigneusement comment protéger votre matériel et votre domicile contre la foudre. L'installation d'un parafoudre est un bon début, mais vous pouvez faire davantage. Par exemple, installez un panneau d'entrée à l'extérieur de votre domicile, auquel les lignes de transmission de votre système d'antenne pourront se terminer. Reliez ce panneau d'entrée à une bonne prise de terre extérieure, puis raccordez les lignes d'alimentation appropriées entre le panneau d'entrée et votre émetteur-récepteur. En cas d'orage électrique, débranchez les lignes d'alimentation de votre émetteur-récepteur pour une protection accrue.

## **1 INSTALLATION**

## **ALIMENTATION ÉLECTRIQUE EN COURANT CONTINU**

Pour utiliser cet émetteur-récepteur, vous avez besoin d'un bloc d'alimentation CC séparée de 13,8 V qui peut être achetée séparément. Ne branchez pas l'émetteur-récepteur directement à une prise secteur. Utilisez le câble d'alimentation CC fourni pour brancher l'émetteur-récepteur à un bloc d'alimentation stabilisée. Ne le remplacez pas par un câble avec fils de calibre inférieur. La capacité électrique de la source d'alimentation doit être de 20,5 A crête ou plus.

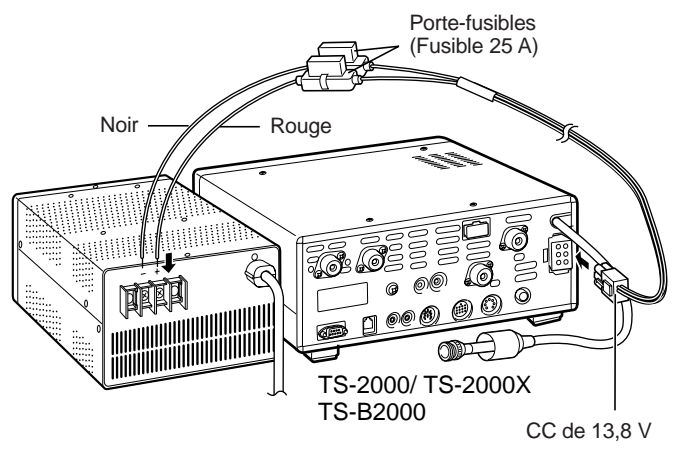

Raccordez d'abord le câble d'alimentation CC au bloc d'alimentation stabilisée; le fil rouge à la borne positive et le fil noir à la borne négative. Raccordez ensuite l'autre extrémité du câble d'alimentation CC au connecteur d'alimentation CC de l'émetteur-récepteur. Resserrez bien les connecteurs jusqu'à ce que la languette de blocage clique en place.

#### **Remarques:**

- Avant de raccorder le bloc d'alimentation CC à l'émetteurrécepteur, prenez soin de mettre les deux dispositifs hors tension.
- Ne branchez pas le bloc d'alimentation CC dans le secteur avant d'avoir effectué toutes les connexions.

## **BARRE DE SUPPORT (TS-2000(X) SEULEMENT)**

Cet émetteur-récepteur est muni d'une barre de support permettant d'incliner l'appareil. Elle se trouve sous l'émetteurrécepteur. Tirez la barre vers l'avant jusqu'au bout, tel qu'illustré.

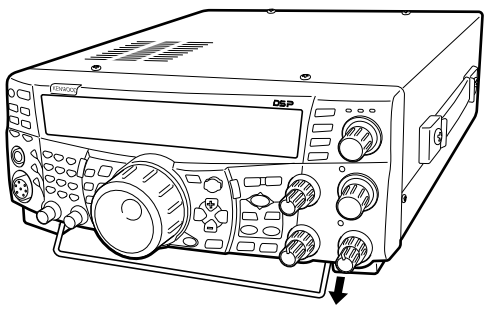

Tirez sur la barre de support

## **REMPLACEMENT DES FUSIBLES**

Si un fusible saute, déterminez la cause et corrigez le problème. Ne remplacez le fusible (par un fusible neuf du calibre spécifié) qu'après avoir corrigé le problème. Si les fusibles neufs que vous installez ne cessent de sauter, débranchez la fiche d'alimentation et contactez votre vendeur ou un centre de service **KENWOOD**.

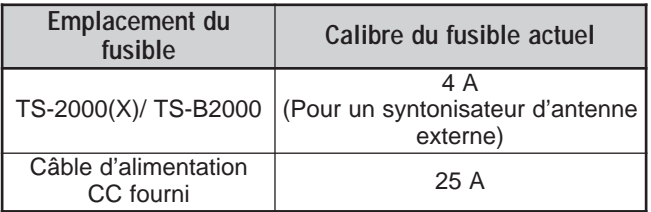

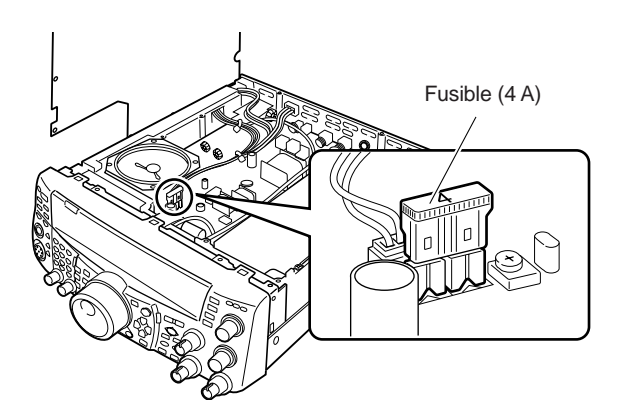

## **1 INSTALLATION**

## **CONNEXION DES ACCESSOIRES**

## **PANNEAU AVANT**

## ■ **Écouteurs (PHONES)**

Connectez des écouteurs monophoniques ou stéréo ayant une impédance de 4 à 32Ω. Cette prise accepte une fiche de 6,3 mm (1/4 po) de diamètre bifilaire (mono) ou trifilaire (stéréo). Après avoir connecté les écouteurs, vous n'entendez plus aucun son du haut-parleur interne ou externe (optionnel).

## ■ **Microphone (MIC)**

Connectez un microphone ayant une impédance de 250 à 600Ω. Insérez le connecteur à fond, puis vissez l'anneau de retenue jusqu'au bout en tournant en sens horaire. Les microphones compatibles sont les suivants: MC-43S, MC-47, MC-52DM, MC-60A, MC-80, MC-85 et MC-90. N'utilisez pas les microphones MC-44, MC-44DM, MC-45, MC-45E, MC-45DM, MC-45DME ou MC-53DM.

## **PANNEAU ARRIÈRE**

## ■ **Haut-parleurs externes (EXT.SP1/ EXT.SP2)**

Cet émetteur-récepteur dispose de deux récepteurs indépendants. Il peut donc sortir 2 signaux audio séparés. Par défaut, l'émetteur-récepteur mélange les deux signaux audio, qui sortent par le haut-parleur interne. À l'arrière de l'émetteur-récepteur se trouvent deux prises pour haut-parleurs externes. Si vous connectez un hautparleur à la prise EXT.SP1, le son du haut-parleur interne est coupé. Par contre, si vous connectez le haut-parleur à la prise EXT.SP2, les deux haut-parleurs (interne et externe) seront fonctionnels. N'utilisez que des hautparleurs externes ayant une impédance de 4 à 8Ω (8Ω nominal). Ces prises n'acceptent que les fiches de 3,5 mm (1/8 po) de diamètre à 2 conducteurs (mono).

## AVERTISSEMENT

Ne branchez pas d'écouteurs sur cette prise. La sortie audio d'intensité élevée pourrait endommager votre système auditif.

## ■ Manipulateurs pour mode CW (PADDLE et KEY)

Pour l'exploitation sur ondes entretenues (CW) avec le manipulateur électronique interne, connectez un manipulateur à palettes à la prise PADDLE. Pour l'exploitation sur ondes entretenues sans utiliser le manipulateur électronique interne, connectez une clé droite, une clé semi-automatique (bug), un manipulateur électronique ou la sortie CW d'un processeur de communications multimode (PCM) à la prise KEY. Les prises PADDLE et KEY acceptent une fiche trifilaire de 6,3 mm (1/4 po) et une fiche bifilaire de 3,5 mm (1/8 po) respectivement. Les PCM et les manipulateurs électroniques externes doivent utiliser le mode de manipulation positif pour être compatible avec cet émetteur-récepteur. Utilisez un câble blindé entre le manipulateur et l'émetteur-récepteur.

**Remarque:** Les fonctionnalités du manipulateur électronique interne rendront peut-être inutiles l'adjonction d'un manipulateur à palettes et d'un autre type de manipulateur, à moins que vous désiriez utiliser un manipulateur sur ordinateur pour l'exploitation en ondes entretenues. Lisez la section "MANIPULATEUR ÉLECTRONIQUE" {page 42} pour vous familiariser avec le manipulateur interne.

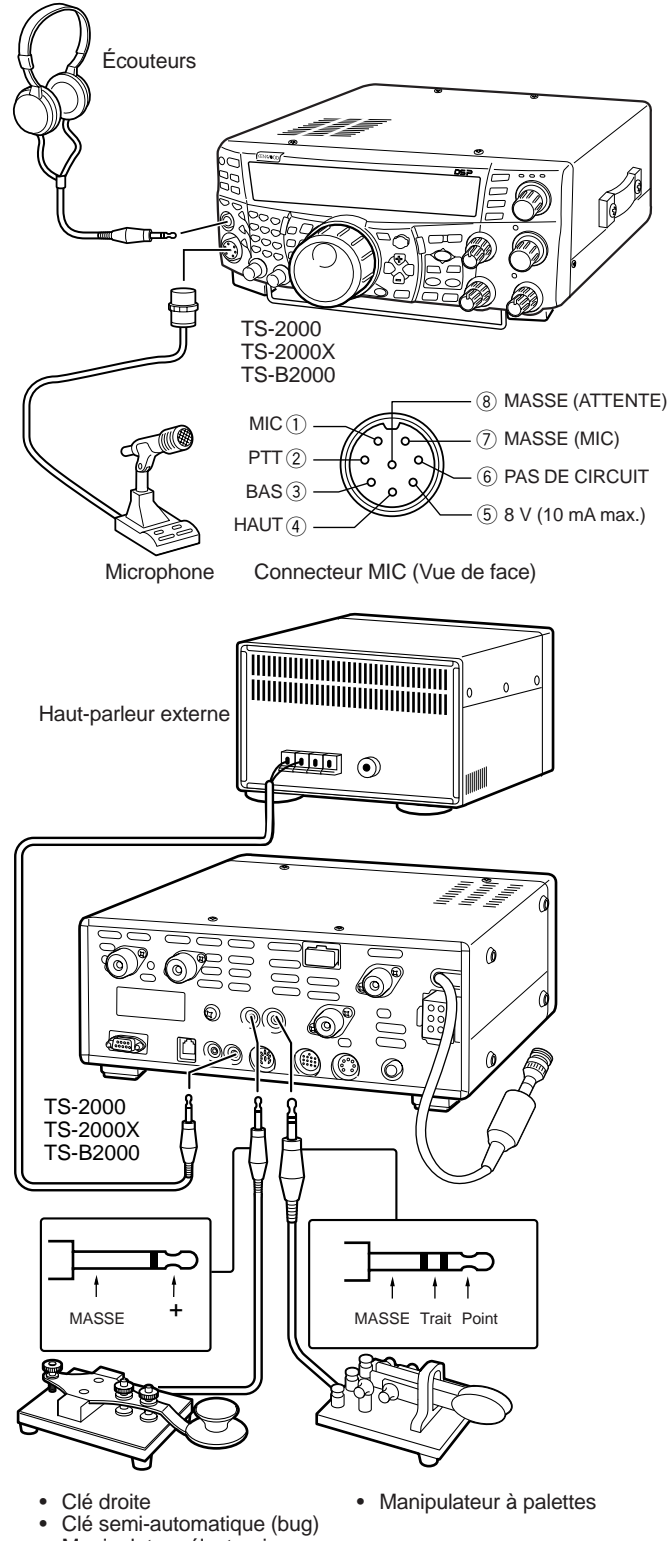

- Manipulateur électronique
- Sortie CW PCM

## **VOTRE PREMIER QSO (BANDE HF/ 50 MHz)**

Êtes-vous prêt à effectuer votre premier contact radio au moyen de votre TS-2000(X)? Les deux pages suivantes peuvent vous mettre rapidement en onde pour votre premier QSO sur la bande HF/ 50 MHz. Les instructions suivantes ne sont qu'un guide de référence rapide. Si vous éprouvez des difficultés ou que certains détails vous échappent, reportez-vous aux explications détaillées fournies plus loin dans ce manuel.

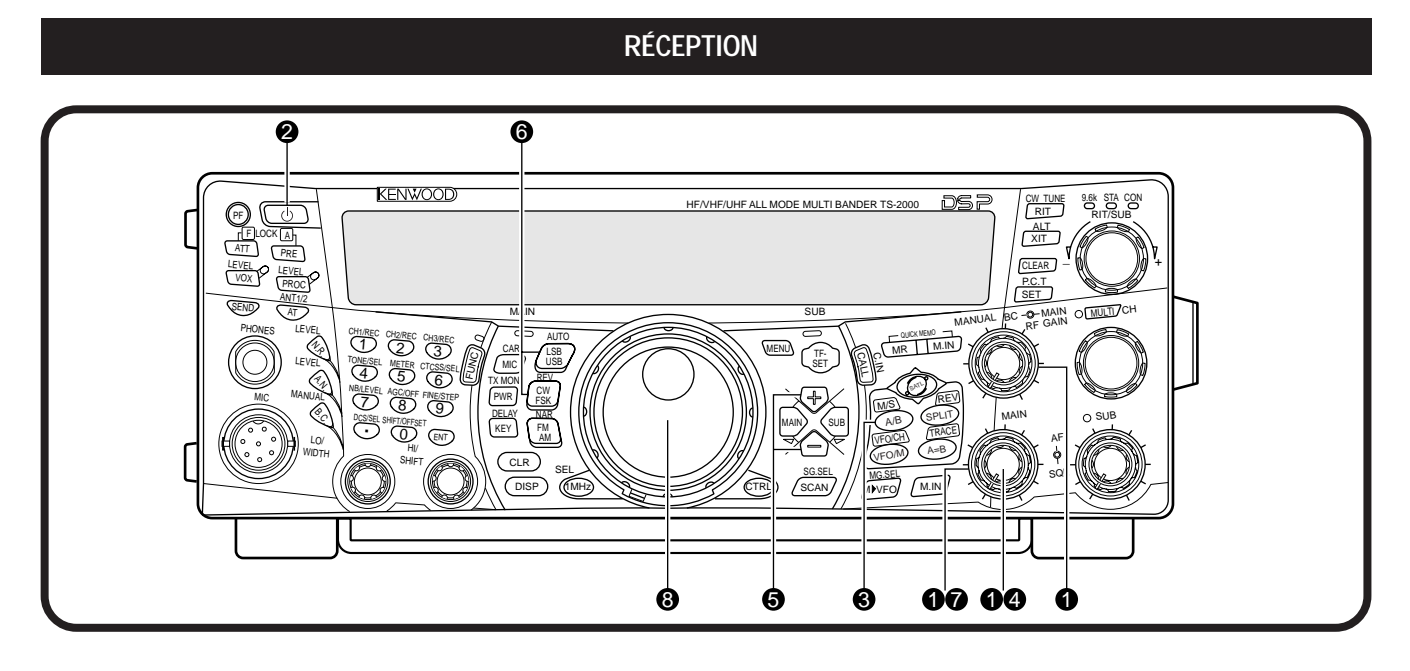

**Remarque:** La présente section n'explique que les touches et les commandes requises pour un bref essai de votre émetteurrécepteur.

 $\bullet$  Réglez les commandes suivantes tel qu'indiqué:

- **MAIN AF:** À fond en sens anti-horaire
- **MAIN RF GAIN:** À fond en sens horaire
- **MAIN SQL:** À fond en sens anti-horaire

**2** Mettez le bloc d'alimentation CC sous tension et maintenez la touche [  $\phi$  ] (ALIMENTATION) brièvement enfoncée sur l'émetteur-récepteur.

- Ne maintenez pas le commutateur enfoncé plus de 2 secondes environ, car l'émetteur-récepteur sera mis hors tension.
- Après la mise sous tension, "HELLO" apparaît, suivi de la fréquence sélectionnée et d'autres indicateurs.

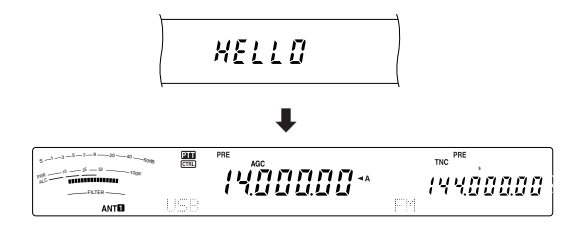

- e Vérifiez que VFO A a bien été sélectionné pour la transmission; "<A" devrait être affiché au visuel. Sinon, appuyez sur **[A/B]** pour sélectionner VFO A.
- **Tournez lentement la commande MAIN AF en sens** horaire jusqu'à ce que le niveau du bruit de fond soit adéquat.
- **f** Appuyez sur [+]/ [-] pour sélectionner une bande radioamateur HF/ 50 MHz.
- y Appuyez sur **[LSB/ USB/ AUTO]** ou sur **[FM/ AM/ NAR]** pour sélectionner un mode d'exploitation.
	- Pour sélectionner le deuxième mode associée à une touche, appuyez à nouveau sur cette touche. Par exemple, chaque appui de la touche **[LSB/ USB/ AUTO]** permet de basculer entre les modes LSB et USB.
- Si vous avez sélectionné le mode FM, tournez la commande **MAIN SQL** en sens horaire jusqu'à ce que le bruit de fond soit tout juste éliminé; le voyant de la bande **MAIN** (au-dessus de la touche **[MIC/ CAR]**) s'éteint.
	- Sautez cette étape si vous avez sélectionné LSB ou USB.
- **<sup>3</sup>** Tournez la commande d'**Accord** pour syntoniser une station.
	- Si vous n'entendez aucune station, il se peut que le connecteur d'antenne sélectionné ne soit pas le bon. Appuyez sur **[FUNC]**, **[AT/ ANT1/2]** pour commuter entre les connecteurs 1 et 2.

## **2 VOTRE PREMIER QSO (BANDE HF/ 50 MHz)**

## **ÉMISSION**

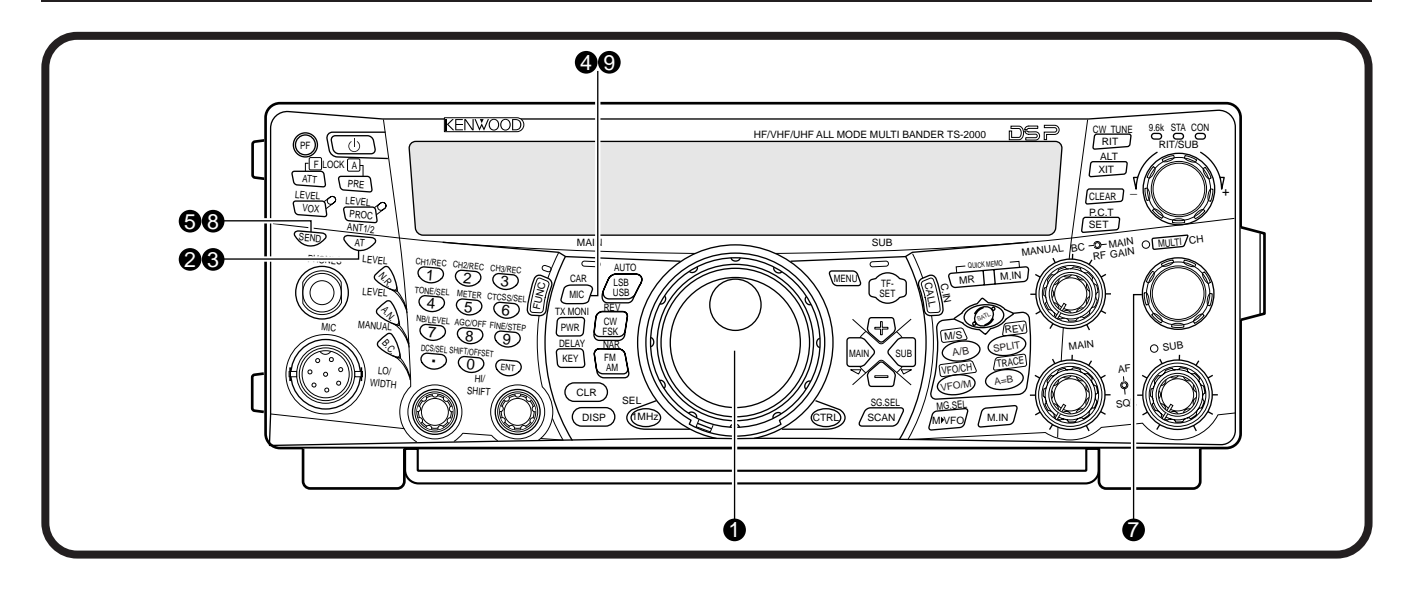

- Tournez la commande d'Accord pour syntoniser la station désirée ou pour sélectionner une fréquence libre.
- w Appuyez momentanément sur la touche **[AT/ ANT1/2]**.
	- "AT  $\blacksquare$ " apparaît au visuel.

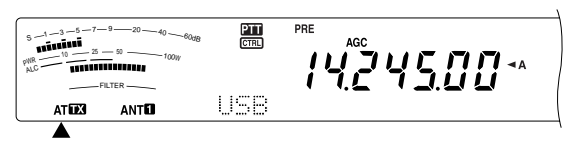

- e Maintenez la touche **[AT/ ANT1/2]** enfoncée pour activer le syntonisateur d'antenne.
	- 'ATTEN' commence à clignoter et le voyant de la bande **MAIN** au-dessus de la touche **[MIC/ CAR]** s'allume en rouge.

 $s$  -1  $-3$   $-5$   $-7$   $-9$   $-20$   $-40$   $-60$ dB 5.00  $\boldsymbol{\Pi} \boldsymbol{\Pi}$  $PWR$   $10$   $25$   $9$   $100W$ AT<sub>123</sub> ANTIJ

- L'accord devrait se terminer en moins de 20 secondes, puis "AT  $\blacksquare$ " devrait cesser de clignoter.
- Si l'accord n'est pas terminé après 20 secondes, des bips d'erreur se font entendre. Appuyez sur la touche **[AT/ ANT1/2]** pour interrompre les bips sonores et arrêter le processus d'accord. Vérifiez votre système d'antenne avant de continuer. Si vous n'appuyez pas sur **[AT/ ANT1/2]**, l'accord se poursuit durant environ 60 secondes.

**Remarque:** Vous entendrez de nombreux bruits de clic en provenance de l'émetteur-récepteur lors de l'accord d'antenne. Il <sup>s</sup>'agit simplement des relais commutateurs qui sont mis en/hors circuit.

- **3** Si LSB, USB ou AM a été sélectionné, appuyez sur **[MIC/ CAR]** pour passer en mode de réglage du gain du microphone.
	- "MIC GAIN 50" apparaît au visuel.

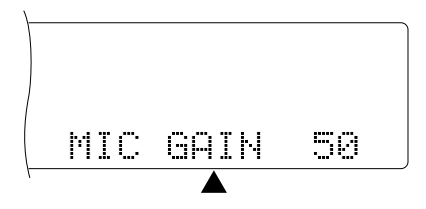

- **6** Appuyez sur la touche **[SEND]**.
	- Le voyant de la bande MAIN s'allume en rouge.
- **6** Commencez à parler près du microphone d'une voix normale.
- 1 LSB/ USB: Tout en parlant devant le microphone, réglez la commande **MULTI/ CH** afin que l'indicateur de réglage automatique de niveau (ALC) corresponde à votre niveau de voix.

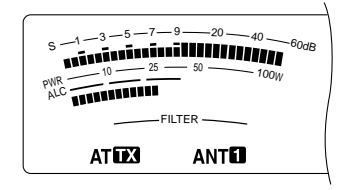

AM: Tout en parlant devant le microphone, réglez la commande **MULTI/ CH** afin que le wattmètre calibré corresponde à peu près à votre niveau de voix.

FM: Sautez cette étape.

- <sup>3</sup> Après avoir terminé de parler, appuyez sur la touche **[SEND]** pour retourner en mode de réception.
- o Appuyez sur la touche **[MIC/ CAR]** pour quitter le mode de réglage du gain du microphone.

**Remarque:** Si vous le désirez, accédez à l'article 41 du menu {page 28} pour essayer le réglage du gain du microphone pour le mode FM.

Ceci complète l'introduction au TS-2000(X), mais il y en a encore beaucoup à apprendre. Les "RUDIMENTS DE FONCTIONNEMENT" {page 18} et les chapitres suivants expliquent toutes les fonctions de cet émetteur-récepteur, en commençant par les fonctions élémentaires les plus fréquemment utilisées.

• Si FM a été sélectionné, sautez cette étape.

## **VOTRE PREMIER QSO (BANDE VHF/ UHF)**

Si votre principale bande d'exploitation est la bande VHF (144 MHz) ou la bande UHF (430/ 440 MHz), le TS-2000(X) peut aussi vous servir de puissant émetteur-récepteur VHF/ UHF tout mode. Les instructions suivantes ne visent qu'à vous aider à entrer rapidement en onde sur la bande VHF/ UHF. Si vous éprouvez des difficultés ou que certains détails vous échappent, reportezvous aux explications détaillées fournies plus loin dans ce manuel.

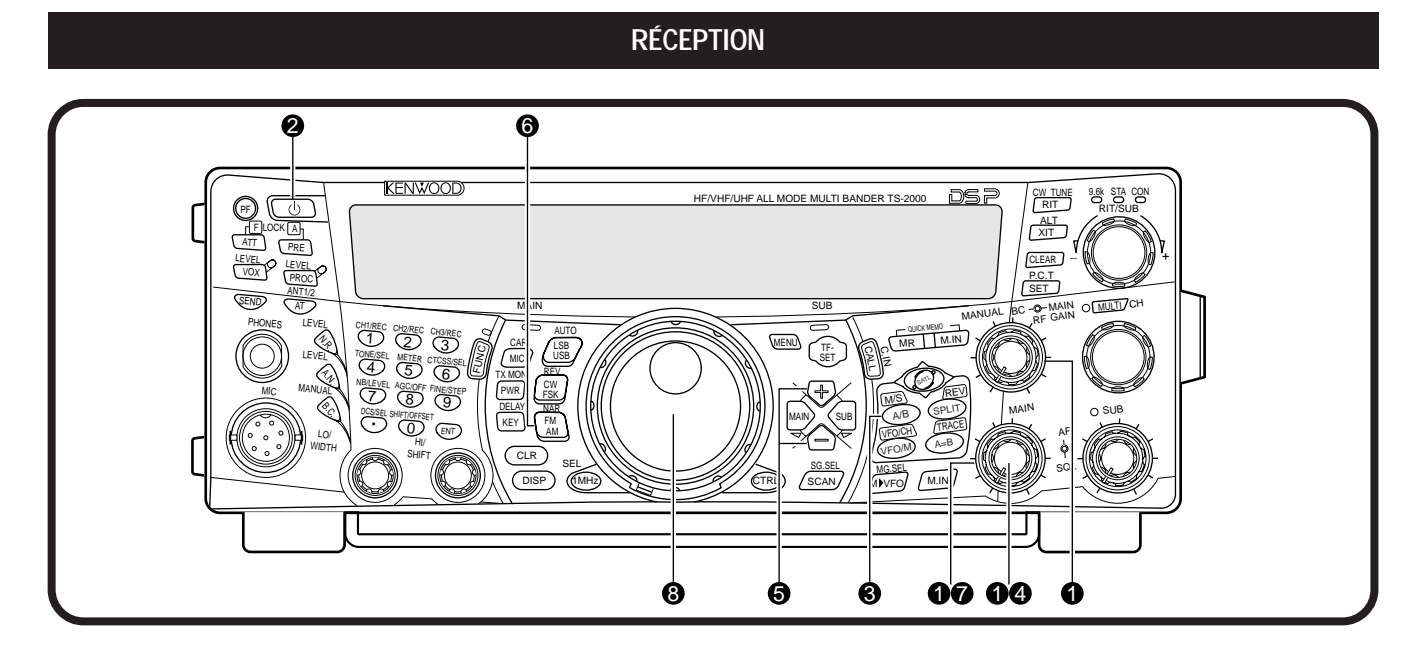

**Remarque:** La présente section n'explique que les touches et les commandes requises pour un bref essai de votre émetteurrécepteur.

 $\bullet$  Réglez les commandes suivantes tel qu'indiqué:

- **MAIN AF:** À fond en sens anti-horaire
- **MAIN RF GAIN:** À fond en sens horaire
- **MAIN SQL:** À fond en sens anti-horaire

**2** Mettez le bloc d'alimentation CC sous tension et maintenez la touche **[ ]** (ALIMENTATION) brièvement enfoncée sur l'émetteur-récepteur.

- Ne maintenez pas le commutateur enfoncé plus de 2 secondes environ, car l'émetteur-récepteur sera mis hors tension.
- Après la mise sous tension, "HELLO" apparaît, suivi de la fréquence sélectionnée et d'autres indicateurs.

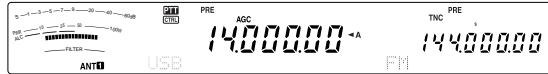

- e Appuyez sur la touche **[MAIN]**, puis vérifiez que VFO A a bien été sélectionné pour la transmission; " $\blacktriangleleft$ A" devrait être affiché au visuel. Sinon, appuyez sur **[A/B]** pour sélectionner VFO A.
- **4** Tournez lentement la commande **MAIN AF** en sens horaire jusqu'à ce que le niveau du bruit de fond soit adéquat.
- **6** Appuyez sur [+]/ [-] pour vous rendre jusqu'à la bande radioamateur VHF (144 MHz) ou UHF (430/ 440 MHz).

TNC PRE <sup>S</sup> <sup>1</sup> <sup>3</sup> <sup>5</sup> <sup>7</sup> <sup>9</sup> <sup>2</sup><sup>0</sup> <sup>4</sup><sup>0</sup> <sup>6</sup>0d<sup>B</sup> <sup>P</sup>W<sup>R</sup> <sup>1</sup><sup>0</sup> <sup>2</sup><sup>5</sup> <sup>5</sup><sup>0</sup> <sup>1</sup>00<sup>W</sup> ALC 噐 **14557500\*** IYYOOOOO

- $\odot$  Vérifiez que le mode d'exploitation est bien le mode FM. Sinon, appuyez sur la touche **[FM/ AM/ NAR]** pour sélectionner le mode FM.
- **1** Tournez la commande **SQL** en sens horaire jusqu'à ce que le bruit de fond soit tout juste éliminé; le voyant de la bande principale (**MAIN**) s'éteint.
- **8** Tournez la commande d'Accord pour syntoniser une station.
	- Vous pouvez utiliser la commande **MULTI/ CH** pour changer de fréquence plus rapidement. Si vous n'entendez aucune station, il se peut que l'antenne ne soit pas installée ou raccordée correctement. Vérifiez le connecteur d'antenne sur le panneau arrière {page 13}.

## **3 VOTRE PREMIER QSO (BANDE VHF/ UHF)**

## **ÉMISSION**

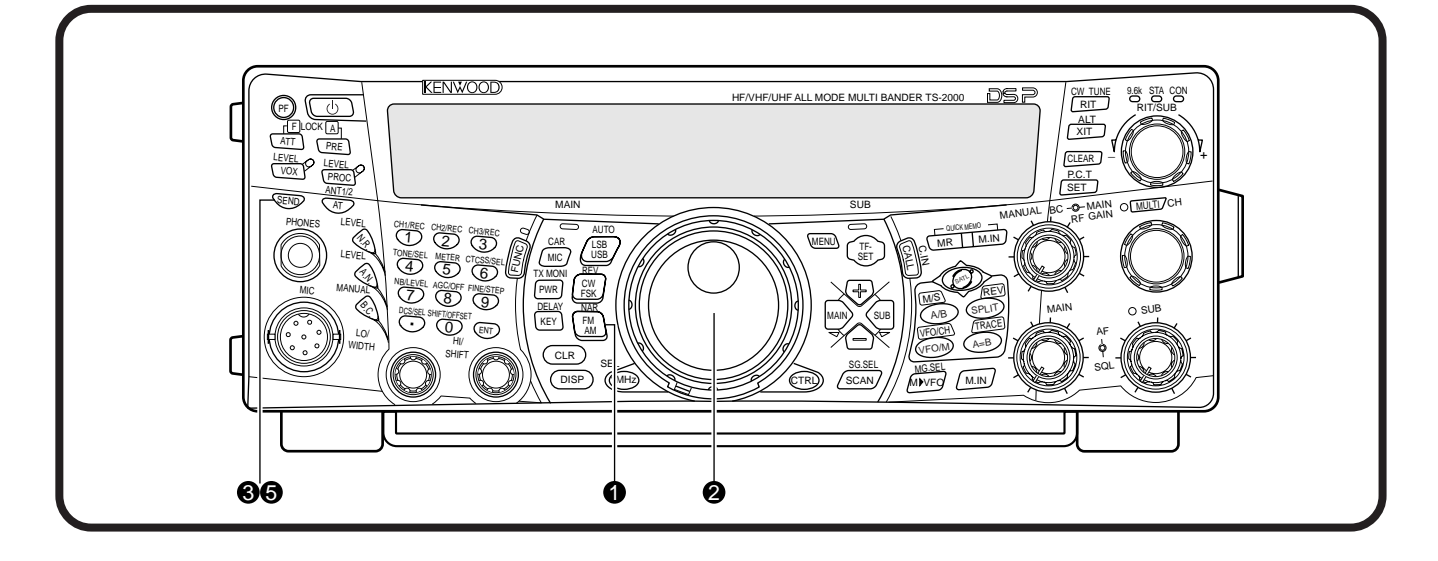

- q Vérifiez que le mode d'exploitation est bien le mode FM. Sinon, appuyez sur la touche **[FM/ AM/ NAR]** pour passer au mode FM.
- w Tournez la commande d'**Accord** ou la commande **MULTI/ CH** pour syntoniser la station désirée ou pour sélectionner une fréquence libre.
- e Appuyez sur la touche **[SEND]**.
	- Le voyant de la bande principale (**MAIN**) s'allume en rouge.
- **4** Commencez à parler près du microphone d'une voix normale.

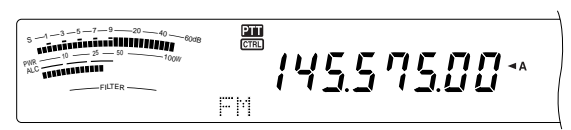

 $\bullet$  Après avoir terminé de parler, appuyez sur la touche **[SEND]** pour retourner en mode de réception.

Ceci complète l'introduction sur la façon de recevoir et d'émettre sur une bande VHF/ UHF au moyen du TS-2000(X). Reportez-vous aux "RUDIMENTS DE FONCTIONNEMENT" {page 18} et aux chapitres suivants pour des explications sur toutes les fonctions disponibles sur cet émetteur-récepteur.

## **PANNEAU AVANT**

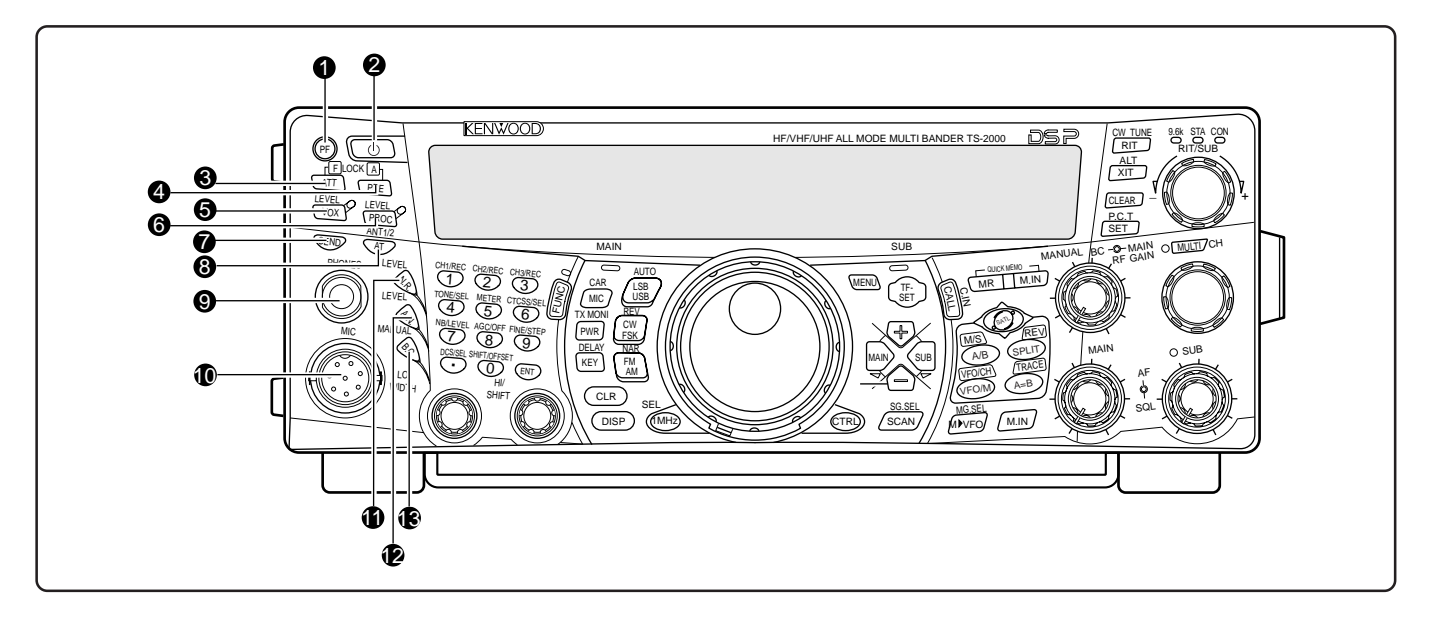

## q Touche **PF**

Vous pouvez attribuer une fonction à cette touche de fonction programmable. La fonction par défaut est la fonction Parole 1 {page 77}.

## **2** Commutateur [  $\phi$  ] (ALIMENTATION)

Maintenez cette touche brièvement enfoncée pour mettre l'émetteur-récepteur sous tension. Appuyez à nouveau pour mettre l'appareil hors tension.

## e Touche **ATT/ F LOCK**

Appuyez sur cette touche pour mettre l'atténuateur du récepteur en/hors circuit {page 57}. Appuyez sur **[FUNC]**, **[ATT/ F LOCK]** pour mettre la fonction de Verrouillage de fréquence en/hors circuit {page 77}.

#### **4** Touche PRE/ LOCK A

Appuyez sur cette touche pour mettre le préamplificateur en/ hors circuit {page 57}. Appuyez sur **[FUNC]**, **[PRE/ LOCK A]** pour verrouiller toutes les touches de l'émetteur-récepteur {page 77}.

## **6** Touche **VOX/ LEVEL**

En mode vocal, appuyez sur cette touche pour mettre la fonction d'Émission commandée par la voie en/hors circuit {page 39}. En mode CW, appuyez sur cette touche pour mettre la fonction d'Intervention sur ondes entretenues en/ hors circuit {page 42}. Appuyez sur **[FUNC]**, **[VOX/ LEVEL]** pour régler le niveau d'entrée du microphone pour l'utilisation du dispositif VOX. Le voyant **VOX** s'allume en orange lorsque la fonction VOX est active.

## **<sup>6</sup>** Touche **PROC/ LEVEL**

Appuyez sur cette touche pour mettre le processeur de parole en/hors circuit pour l'émission {page 40}. Appuyez sur **[FUNC]**, **[PROC/ LEVEL]** pour régler le niveau d'entrée du processeur de parole. Le voyant **PROC** s'allume en orange lorsque la fonction Processeur de parole est active.

## **1** Touche **SEND**

Appuyez sur cette touche pour commuter entre les mode de réception et d'émission {pages 5, 7}.

## **<sup>3</sup>** Touche AT/ ANT1/2

Appuyez sur cette touche pour activer le syntonisateur d'antenne interne {page 72} ou un syntonisateur d'antenne externe. Appuyez sur **[FUNC]**, **[AN/ ANT1/2]** pour sélectionner Antenne 1 ou Antenne 2 pour la bande HF/ 50 MHz.

## o Prise **PHONES**

Branchez une paire d'écouteurs sur cette prise. L'insertion d'une fiche a pour effet de couper automatiquement le son du haut-parleur {pages 3, 78}.

#### $\mathbf \mathbf \mathbb \mathbb C$  Connecteur MIC

Branchez un microphone compatible sur ce connecteur et vissez à fond l'anneau de retenue {page 3}.

## **Touche <b>N.R./ LEVEL**

Appuyez sur cette touche pour mettre la fonction DSP de Réduction de bruit en/hors circuit. Appuyez sur **[FUNC]**, **[N.R./ LEVEL]** pour régler le niveau de réduction du bruit. Appuyez à nouveau sur **[FUNC]**, **[N.R./ LEVEL]** pour terminer le réglage {page 56}.

#### **12** Touche A.N./ LEVEL

Appuyez sur cette touche pour mettre la fonction DSP Coupebande auto en/hors circuit. Appuyez sur **[FUNC]**, **[A.N./ LEVEL]** pour régler le niveau de réduction DSP Coupebande auto. Appuyez à nouveau sur **[FUNC]**, **[A.N./ LEVEL]** pour terminer le réglage {page 56}.

## $①$  Touche **B.C./ MANUAL**

Appuyez sur cette touche pour mettre la fonction DSP de Suppression de battement automatique en/hors circuit. Appuyez sur **[FUNC]**, **[B.C./ MANUAL]** pour régler la fréquence de suppression de battement manuellement. Appuyez à nouveau sur **[FUNC]**, **[B.C./ MANUAL]** pour terminer le réglage manuel {page 56}.

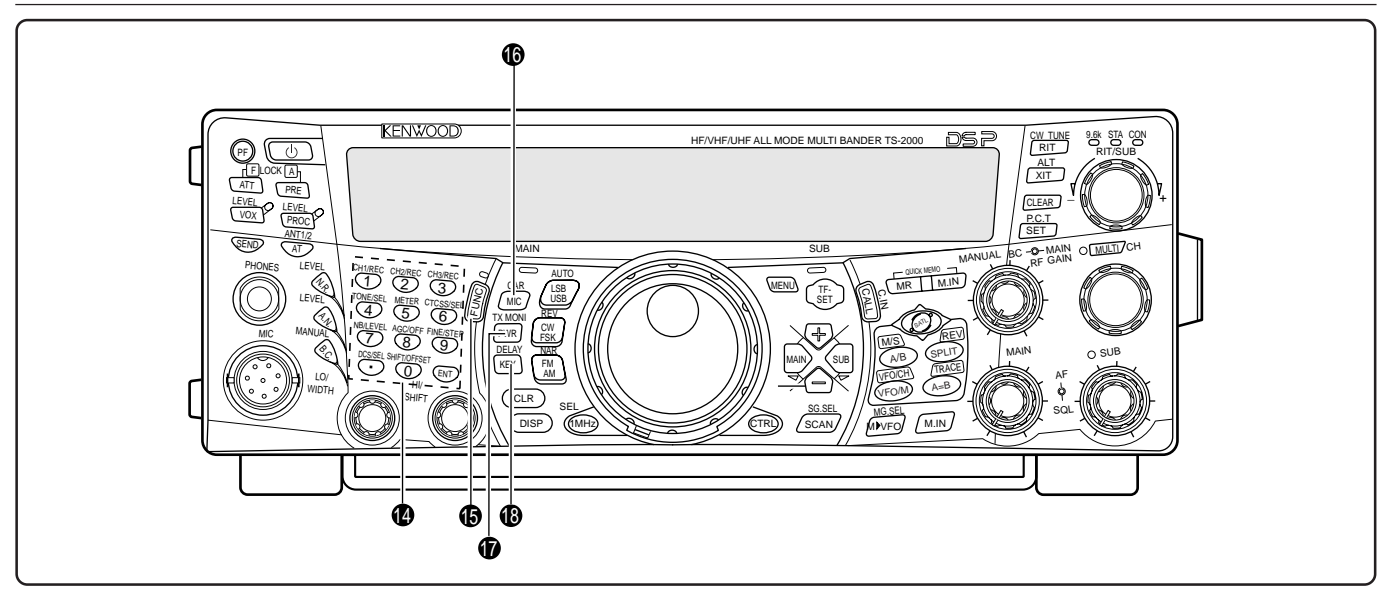

## <sup>1</sup> Pavé numérique multifonctionnel

Comprend 10 touches utilisées pour la saisie de données numériques. Il sert aussi pour les fonctions suivantes:

- Touches **1/ CH1/REC**, **2/ CH2/REC** et **3/ CH3/REC** Appuyez sur ces touches pour lire ou enregistrer les messages vocaux ou sur ondes entretenues en provenance de l'unité d'enregistrement numérique (DRU-3A) {page 89} ou du manipulateur électronique interne {page 43}.
- Touche **4/ TONE/SEL**

Appuyez sur cette touche afin d'activer la fonction de Tonalité infravocale pour accéder aux répéteurs en mode FM. Pour sélectionner la fréquence de tonalité, appuyez sur **[FUNC]**, **[4/ TONE/SEL]** et sélectionnez la fréquence de tonalité désirée au moyen de la commande **MULTI/ CH** {page 33}.

• Touche **5/ METER**

Appuyez sur cette touche pour sélectionner les échelles du compteur {page 19}.

• Touche **6/ CTCSS/SEL**

Appuyez sur cette touche afin d'activer la fonction de silencieux commandé par tonalités (CTCSS) pour le mode FM. Pour sélectionner la fréquence de tonalité CTCSS, appuyez sur **[FUNC]**, **[5/ CTCSS/SEL]** et sélectionnez la fréquence de tonalité CTCSS désirée au moyen de la commande **MULTI/ CH** {page 35}.

• Touche **7/ NB/LEVEL**

Appuyez sur cette touche pour mettre le Suppresseur de bruit analogique en/hors circuit. Appuyez sur **[FUNC]**, **[7/ NB/LEVEL]** pour régler le niveau de suppression du bruit {page 57}.

• Touche **8/ AGC/OFF**

Appuyez sur cette touche pour régler le temps de réponse de la commande automatique de gain (AGC). Pour mettre la fonction AGC hors circuit, appuyez sur **[FUNC]**, **[8/ AGC/OFF]** {page 38}.

• Touche **9/ FINE/STEP**

Appuyez sur cette touche pour passer au mode d'accord fin et effectuer un accord plus précis {page 38}.

## • Touche **•/ DCS/SEL**

Appuyez sur cette touche pour activer la fonction Silencieux à code numérique (DCS) pour le mode FM. Pour sélectionner le code DCS, appuyez sur **[FUNC]**, **[•/ DCS/SEL]** et sélectionnez le code désiré au moyen de commande **MULTI/ CH** {page 36}.

## • Touche **0/ SHIFT/OFFSET**

Appuyez sur cette touche pour mettre la fonction de Décalage en/hors circuit en mode FM pour l'accès aux répéteurs. Le décalage de fréquence peut être réglé manuellement en appuyant sur **[FUNC]**, **[0/ SHIFT/OFFSET]** et en réglant le décalage de fréquence au moyen de la commande **MULTI/ CH** {page 32}.

• Touche **ENT**

Appuyez sur cette touche pour entrer la fréquence désirée au moyen du clavier {page 37}.

## $\mathbb G$  Touche **FUNC**

Appuyez sur cette touche pour accéder aux fonctions secondaires attribuées aux touches. Lorsque la fonction FUNC est active, le voyant **FUNC** s'allume en orange.

## **1** Touche **MIC/ CAR**

Appuyez sur cette touche pour régler le gain du microphone {page 20}. Lorsque le processeur de parole est en circuit, cette touche permet de régler le niveau de sortie du processeur de parole {page 40}.

Appuyez sur **[FUNC]**, **[MIC/ CAR]** pour régler l'amplitude de la porteuse pour les modes CW, FSK et AM {page 20}.

## *<b><i>O* Touche PWR/ TX MONI

Appuyez sur cette touche pour régler la puissance de sortie {page 20}. Appuyez sur **[FUNC]**, **[PWR/ TX MONI]** pour surveiller votre signal d'émission {page 79}.

#### **18** Touche **KEY/ DELAY**

Appuyez sur cette touche pour régler la vitesse du manipulateur électronique interne. Appuyez sur **[FUNC]**, **[KEY/ DELAY]** pour régler le délai d'attente du dispositif VOX ou le délai d'intervention (intervention totale (QSK)/ intervention partielle) pour le mode CW {page 42}.

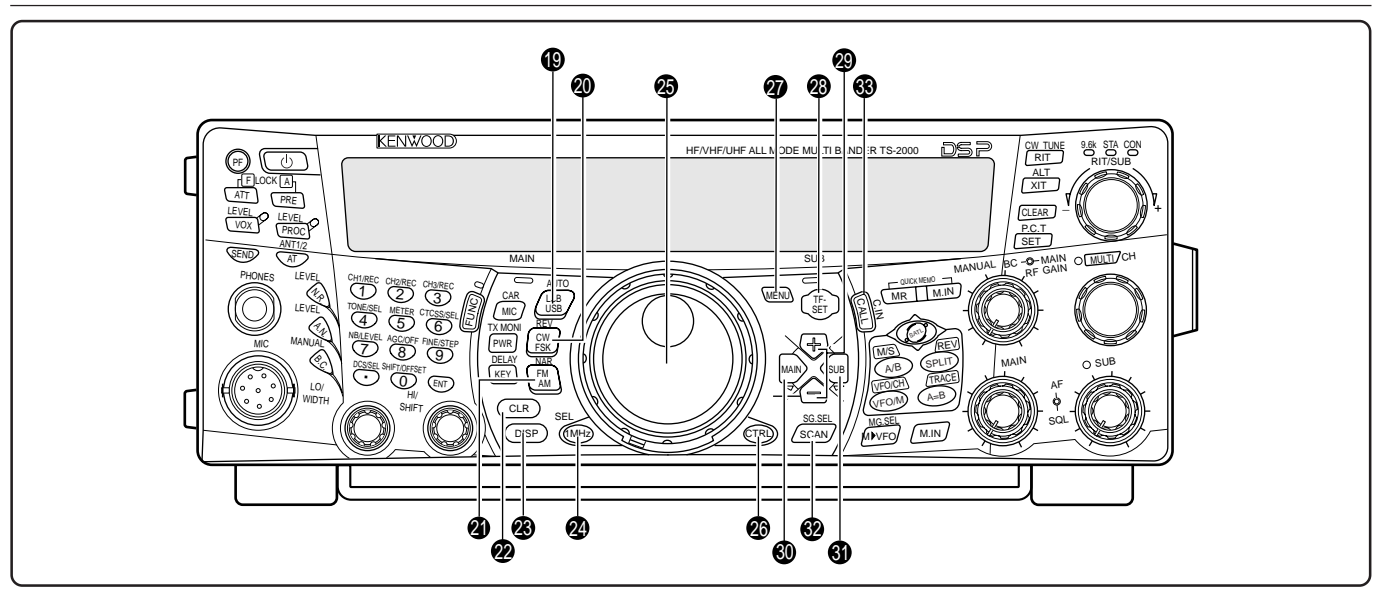

## $\bigcirc$  Touche LSB/ USB/ AUTO

Appuyez sur cette touche pour sélectionner le mode à bande latérale inférieure (LSB) ou supérieure (USB) pour l'exploitation vocale ou numérique. Appuyez sur **[FUNC]**, **[LSB/ USB/ AUTO]** pour activer la fonction de sélection automatique du mode {page 73}.

#### @0 Touche **CW/ FSK/ REV**

Appuyez sur cette touche pour sélectionner le mode CW ou FSK (Modulation par déplacement de fréquence) {pages 30, 51}. Appuyez sur **[FUNC]**, **[CW/ FSK/ REV]** pour inverser la bande latérale.

#### @1 Touche **FM/ AM/ NAR**

Appuyez sur cette touche pour sélectionner le mode FM ou AM {pages 28, 29}. Appuyez sur **[FUNC]**, **[FM/ AM/ NAR]** pour sélectionner le mode d'émission à bande étroite {page 29}.

#### @2 Touche **CLR**

Appuyez sur cette touche pour quitter, annuler ou réinitialiser diverses fonctions. Permet aussi d'effacer le contenu des canaux mémoire {page 62} ou de retirer des canaux mémoire de la liste de balayage {page 62}.

#### @3 Touche **DISP**

Appuyez sur cette touche pour basculer entre l'affichage du mode d'exploitation normal et le mode d'affichage du filtre DSP sélectionné {page 55}. Maintenez la touche enfoncée pour activer la fonction de Balayage visuel {page 70}.

## @4 Touche **1MHz/ SEL**

Appuyez sur cette touche pour mettre la fonction MHz haut/ bas en/hors circuit au moyen de la commande **MULTI/ CH**. Appuyez sur **[FUNC]**, **[1MHz/ SEL]** pour changer le pas de progression/ régression {page 37}. Maintenez enfoncé par activer la fonction de Balayage d'un MHz {page 68}.

#### @5 Commande d'**Accord**

Tournez cette commande pour sélectionner la fréquence désirée {page 37}. Utilisez la cavité de doigt pratique si vous désirez accorder en continu.

Le levier derrière cette commande sert à régler la force de torsion; tournez-le à fond en sens horaire pour obtenir une faible force de torsion, ou en sens anti-horaire pour une force de torsion accrue.

## @6 Touche **CTRL**

Appuyez sur cette touche pour basculer entre les commandes de l'émetteur-récepteur principal et celles du récepteur secondaire. La bande d'émission n'est pas concernée par cette touche.

## @7 Touche **MENU**

Appuyez sur cette touche pour accéder au mode Menu ou le quitter, lors de l'activation ou de la configuration des fonctions {page 21}.

## @8 Touche **TF-SET**

En cours d'exploitation avec fréquences séparées, appuyez sur cette touche pour surveiller ou changer votre fréquence d'émission {page 31}.

@9 Touches **+/ –** (haut/ bas)

Appuyez sur cette touche pour passer d'une bande radioamateur à l'autre, à tour de rôle {page 18}. Permet aussi d'effectuer des sélections au menu {page 21} et de vérifier les fréquences de début et de fin pour la fonction de Balayage {page 62}.

## $\circledR$  Touche **MAIN**

Appuyez sur cette touche pour passer aux commandes d'exploitation de l'émetteur-récepteur principal (MAIN). Déplace aussi la bande d'émission vers la fréquence de l'émetteur-récepteur principal.

#### $\circled{1}$  Touche SUB

Appuyez sur cette touche pour passer aux commandes d'exploitation du récepteur secondaire (SUB). Déplace aussi la bande d'émission vers la fréquence du récepteur secondaire.

## $\circledR$  Touche **SCAN/ SG.SEL**

Appuyez sur cette touche pour démarrer ou arrêter la fonction de balayage {page 66}. Appuyez sur **[FUNC]**, **[SCAN/ SG.SEL]** pour sélectionner un groupe de balayage {page 69}.

## $\circledast$  Touche **CALL/ C.IN**

Appuyez sur cette touche pour rappeler un canal d'appel pour la bande d'exploitation sélectionnée (HF/ 50 MHz/ 144 MHz/ 430 (440) MHz/ 1,2 GHz (TS-2000/ TS-B2000 optionnel) ). Appuyez sur **[FUNC]**, **[CALL/ C.IN]** pour enregistrer un nouveau canal d'appel en mémoire {page 75}.

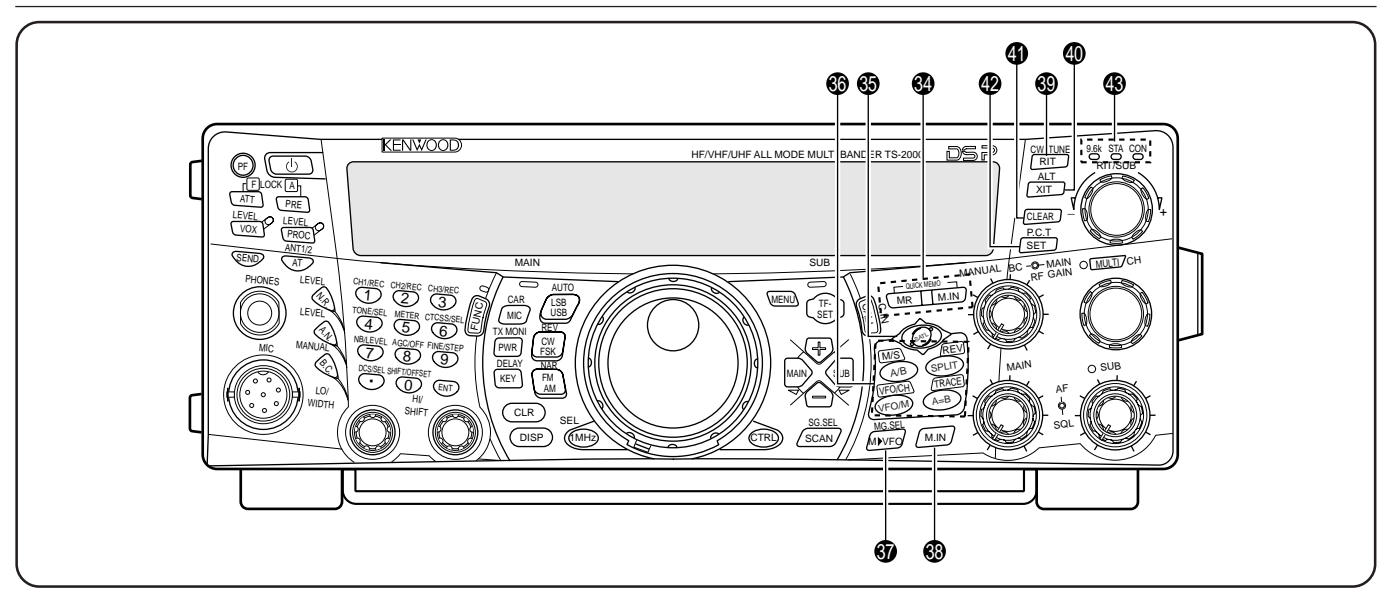

## $\circledR$  Touches **QUICK MEMO**

Commandent la fonction de Mémorisation rapide {page 64}.

• Touche **MR**

Appuyez sur cette touche pour rappeler des données de la mémoire rapide {page 65}.

- Touche **M.IN** Appuyez sur cette touche pour enregistrer des données dans la mémoire rapide {page 64}.
- $$$  Touche SATL

Appuyez sur cette touche pour activer le mode de transmission par satellite {page 53}.

**6** Touches de réglage de la fréquence

Ces touches commandent les fonctions liées à la sélection d'une fréquence, un VFO ou un canal mémoire.

• Touche **A/B / M/S**

Appuyez sur cette touche pour sélectionner le VFO A ou le VFO B {page 18}. En mode satellite, elle permet d'échanger les fréquences des récepteurs principal (MAIN) et secondaire (SUB), afin de pouvoir changer de fréquence au moyen de la commande d'**Accord** {page 54}.

• Touche **SPLIT/ REV**

Appuyez sur cette touche pour exploiter des fréquences séparées pour l'émission et la réception {page 31}. En mode satellite, elle permet de mettre la fonction Trace inverse en/hors circuit {page 54}.

• Touche **VFO/M / VFO/CH**

Appuyez sur cette touche pour sélectionner le mode Mémoire ou VFO {page 59}. En mode satellite, elle permet de basculer entre l'exploitation VFO et canal mémoire {page 54}.

• Touche **A=B/ TRACE**

Appuyez sur cette touche pour copier les données du VFO courant sur l'autre VFO {page 31}. En mode satellite, elle permet de mettre la fonction Trace en/hors circuit {page 54}.

## $\circledast$  Touche **M** $\blacktriangleright$  **VFO/ MG.SEL**

Appuyez sur cette touche pour transférer des données d'un canal mémoire à un VFO {page 61}. Appuyez sur **[FUNC]**, **[M▶ VFO/ MG.SEL]** pour passer en mode de sélection de groupe mémoire {page 64}.

## **8** Touche **M.IN**

Permet d'enregistrer des données dans un canal mémoire {page 58} ou de sélectionner le mode de défilement mémoire  $\overline{p}$  (page 60).

## $\circledR$  Touche **RIT/ CW TUNE**

Appuyez sur cette touche pour mettre la fonction d'Accord incrémentiel de réception en/hors circuit {page 38}. Appuyez sur **[FUNC]**, **[RIT/ CW TUNE]** pour activer la fonction Battement nul automatique pour le mode CW {page 30}.

#### $\circledR$  Touche XIT/ ALT

Appuyez sur cette touche pour mettre la fonction d'Accord incrémentiel d'émission en/hors circuit {page 40}. Appuyez sur **[FUNC]**, **[XIT/ ALT]** pour mettre le mode de Verrouillage automatique d'accord en/hors circuit pour la bande 1,2 GHz (FM) {page 72}.

#### $\mathbf{\oplus}$  Touche **CLEAR**

Appuyez sur cette touche pour remettre à zéro le décalage de fréquence de l'Accord incrémentiel d'émission/réception {pages 38, 40}.

## $\bullet$  Touche **SET/ P.C.T.**

Appuyez sur cette touche pour établir sur l'émetteur-récepteur principal les données de fréquence reçues du réseau de renseignements DX, lorsque le mode d'Accord sur réseau de renseignements DX (P.C.T.) est activé. Appuyez sur **[FUNC]**, **[SET/ P.C.T.]** pour mettre le mode d'Accord sur réseau de renseignements DX en/hors circuit {page 53}.

## $\circledR$  Indicateurs d'état du CTN

**•** Voyant 9.6k

S'allume lorsque le CTN interne fonctionne à 9600 bps. Le débit par défaut est de 1200 bps {page 50}.

**•** Voyant STA

S'allume lorsque le tampon du CTN interne contient des données à émettre.

**•** Voyant CON

S'allume lorsque le CTN interne est connecté à un autre C<sub>TN</sub>

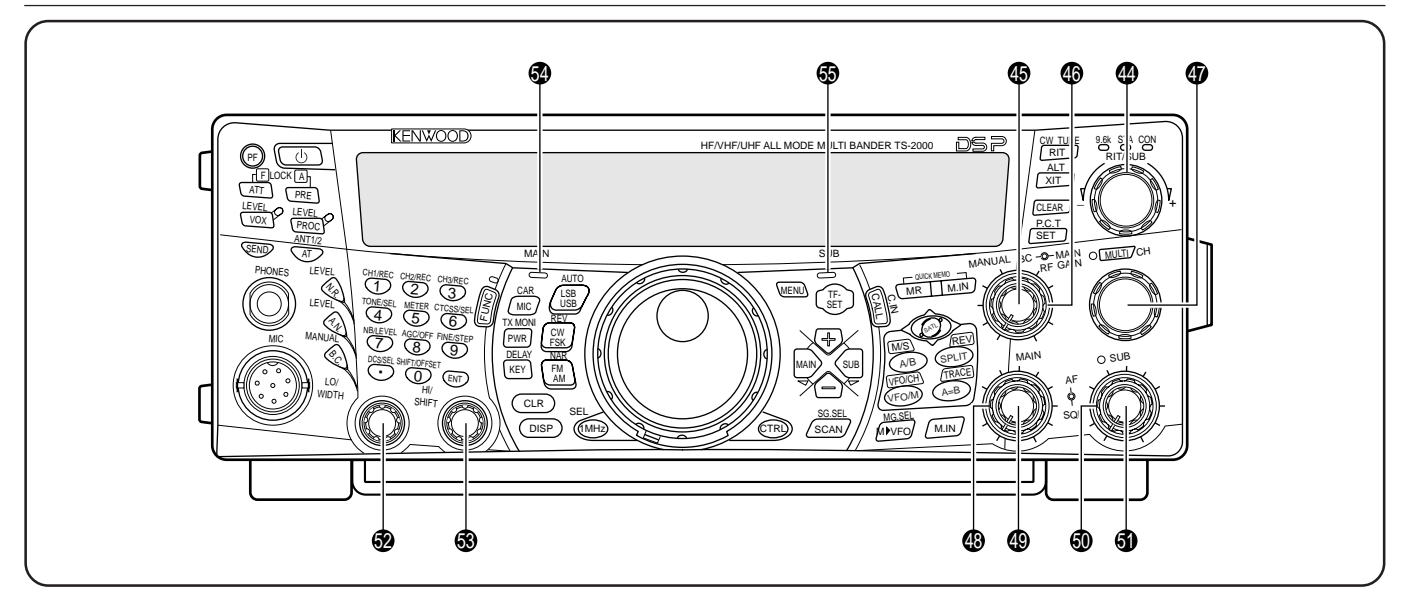

## \$4 Commande **RIT/SUB**

Après avoir mis en circuit la fonction d'Accord incrémentiel d'émission ou de réception, tournez cette commande pour sélectionner le décalage de fréquence désiré {pages 38, 40}.

Tournez cette commande pour régler la fréquence du récepteur secondaire lorsque les fonctions d'Accord incrémentiel d'émission ou de réception sont mises hors circuit et que le récepteur secondaire est mis en circuit {page 45}.

## $\circledR$  Commande **MANUAL BC**

Tournez cette commande pour régler la fréquence de rejet audio lorsque la fonction DSP de suppression de battement est réglée au mode coupe-bande audio manuel {page 56}.

#### Commande **MAIN RF GAIN**

Tournez cette commande pour régler le gain radiofréquence pour l'émetteur-récepteur principal {page 18}.

#### $\circledR$  Commande **MULTI/ CH**

En mode VFO, tournez cette commande pour incrémenter ou décrémenter la fréquence d'exploitation {page 37}. En mode canal mémoire, tournez cette commande pour sélectionner un canal mémoire {page 58}. Elle sert aussi à sélectionner les numéros d'article lorsque vous accédez au menu {page 21} et à choisir les réglages des diverses fonctions activées au moyen des commandes du panneau avant. Le voyant **MULTI/ CH** s'allume lorsqu'un réglage peut être effectué au moyen de la commande **MULTI/ CH**.

#### $\circledR$  Commande **MAIN SQL**

Permet de couper le son du haut-parleur, des écouteurs et de la sortie AF au connecteur ACC2 (DIN 13 broches) en l'absence de signal sur l'émetteur-récepteur principal {page 19}.

#### $\circledR$  Commande **MAIN AF**

Tournez cette commande pour régler le volume sur l'émetteur-récepteur principal {page 19}.

#### %0 Commande **SUB SQL**

Permet de couper le son du haut-parleur, des écouteurs et de la sortie AF au connecteur ACC2 (DIN 13 broches) en l'absence de signal sur le récepteur secondaire {page 46}.

## $Q$  Commande **SUB AF**

Appuyez sur cette touche pour mettre le récepteur secondaire en/hors circuit. Lorsqu'il est en circuit, le voyant SUB s'allume en orange.

Tournez cette commande pour régler le volume du récepteur secondaire.

#### $\bullet$  Commande **LO/ WIDTH**

Tournez cette commande en sens horaire/ anti-horaire pour augmenter/ diminuer la fréquence de coupure basse du filtre DSP ou la bande passante de filtre (CW/ FSK). La valeur sélectionnée apparaît au visuel principal à matrice de points {page 55}.

#### $\bullet$  Commande HI/ SHIFT

Tournez cette commande en sens horaire/ anti-horaire pour augmenter/ diminuer la fréquence de coupure haute du filtre DSP ou le décalage de fréquence. La valeur sélectionnée apparaît au visuel secondaire à matrice de points {page 55}.

#### $\bullet$  Voyant de la bande principale (MAIN)

S'allume en vert lorsque le silencieux de l'émetteur-récepteur principal est ouvert. S'allume en rouge en cours d'émission sur la bande VFO de l'émetteur-récepteur principal.

#### %5 Voyant de la bande secondaire (**SUB**)

S'allume en vert lorsque le silencieux du récepteur secondaire est ouvert. S'allume en rouge en cours d'émission sur la bande VFO du récepteur secondaire.

## **PANNEAU ARRIÈRE**

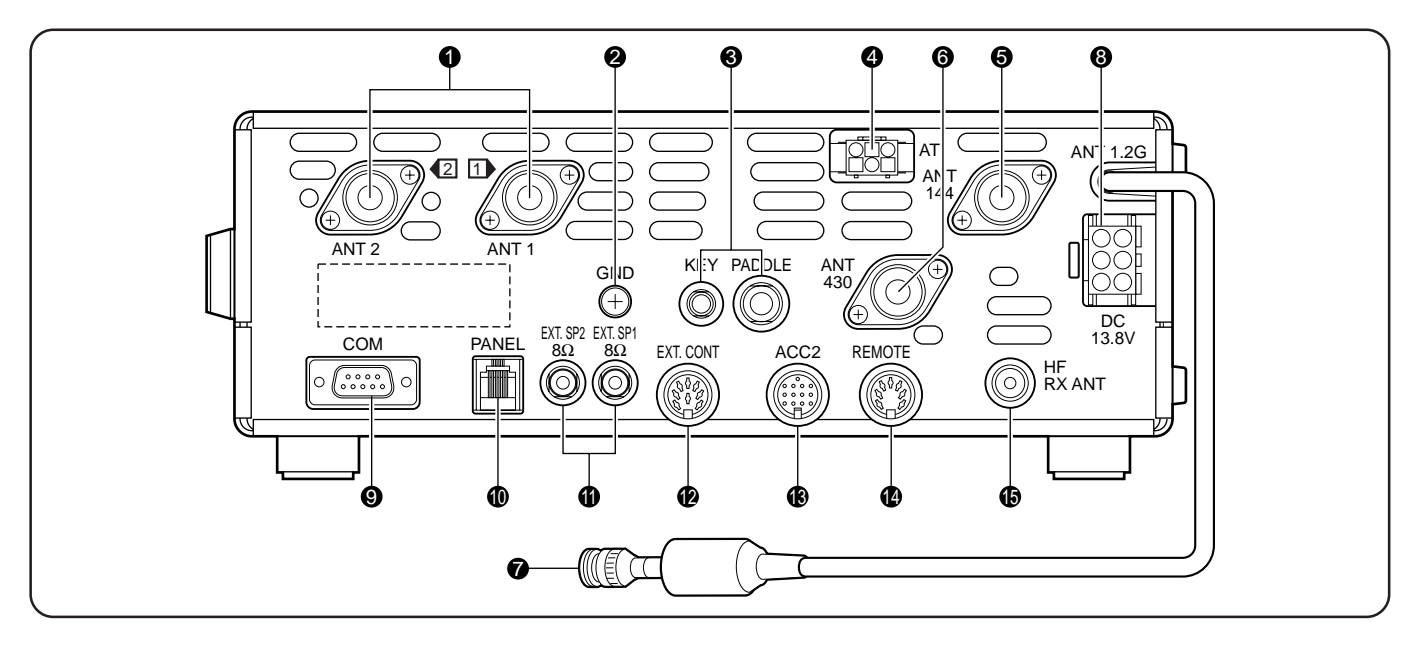

## q Connecteurs **ANT 1** et **ANT 2**

Raccordez votre antenne principale HF/ 50 MHz au connecteur ANT 1. Si vous utilisez 2 antennes pour la bande HF/ 50 MHz, raccordez l'antenne secondaire au connecteur ANT<sub>2</sub>

#### **2** Borne de mise à la terre **GND**

Raccordez un fil de gros calibre ou une bande de cuivre entre la borne de mise à la terre et la tige de terre la plus près {page 1}.

#### e Prises **KEY** et **PADDLE**

La prise PADDLE accepte une fiche trifilaire de 6,3 mm (1/4 po) pour connecter un manipulateur à palettes au manipulateur électronique interne. La prise KEY accepte une fiche bifilaire de 3,5 mm (1/8 po) pour connecter une clé de manipulation externe pour l'exploitation sur ondes entretenues. Lisez le paragraphe "Manipulateurs pour mode CW (PADDLE et KEY)" à la page 3 avant d'utiliser ces prises.

#### **4** Connecteur AT

Accepte le connecteur du câble fourni avec le syntonisateur d'antenne extérieure. Pour plus de détails, reportez-vous aux instructions fournies avec le syntonisateur.

#### **6** ANT 144

Raccordez votre antenne pour bande 144 MHz à ce connecteur.

#### **6** ANT 430

Raccordez votre antenne pour bande 430 (440) MHz à ce connecteur.

#### **ANT 1.2G** (TS-2000/ TS-B2000 optionnel)

Raccordez votre antenne pour bande 1,2 GHz à ce connecteur.

#### i Connecteur d'entrée d'alimentation **DC 13.8V**

Raccordez une source d'alimentation CC de 13,8 V à ce connecteur {page 2}. Utilisez le câble fourni avec le bloc d'alimentation CC stabilisé.

## o Connecteur **COM**

Accepte un connecteur femelle RS-232C à 9 broches pour raccorder un ordinateur par un de ses ports de communication série {page 93}. Est aussi utilisé avec la fonction de Transfert rapide de données {page 93}.

## $\mathbf \mathbf 0$  Connecteur **PANEL**

Permet de connecter un câble en provenance du panneau distant optionnel (RC-2000).

#### *<u>OD</u>* Prises **EXT.SP1** et **EXT.SP2**

Acceptent des fiches bifilaires (mono) de 3,5 mm (1/8 po) pour connecter des haut-parleurs externes {page 3, 78}.

#### **12** Connecteur **EXT.CONT**

Connectez ici le câble de commande de votre amplificateur linéaire pour les bandes 50 MHz, 144 MHz, 430 (440) MHz ou 1,2 GHz {page 76}.

#### $\bullet$  Connecteur **ACC2**

Accepte un connecteur mâle DIN à 13 broches pour raccorder divers composants, tels un CTN/ PCM externe ou un terminal RTTY {page 94}.

#### ! 4Connecteur **REMOTE**

Accepte un connecteur mâle DIN à 7 broches pour raccorder un amplificateur linéaire HF {page 76}. Ne raccordez pas ici le câble de commande de votre amplificateur linéaire pour les bandes 50 MHz, 144 MHz, 430 (440) MHz ou 1,2 GHz; utilisez plutôt le connecteur **EXT.CONT**.

#### **13** Connecteur HF RX ANT

Connectez sur cette prise (RCA) une antenne séparée de réception seulement pour les bandes HF basses {page 76}.

## **VISUEL**

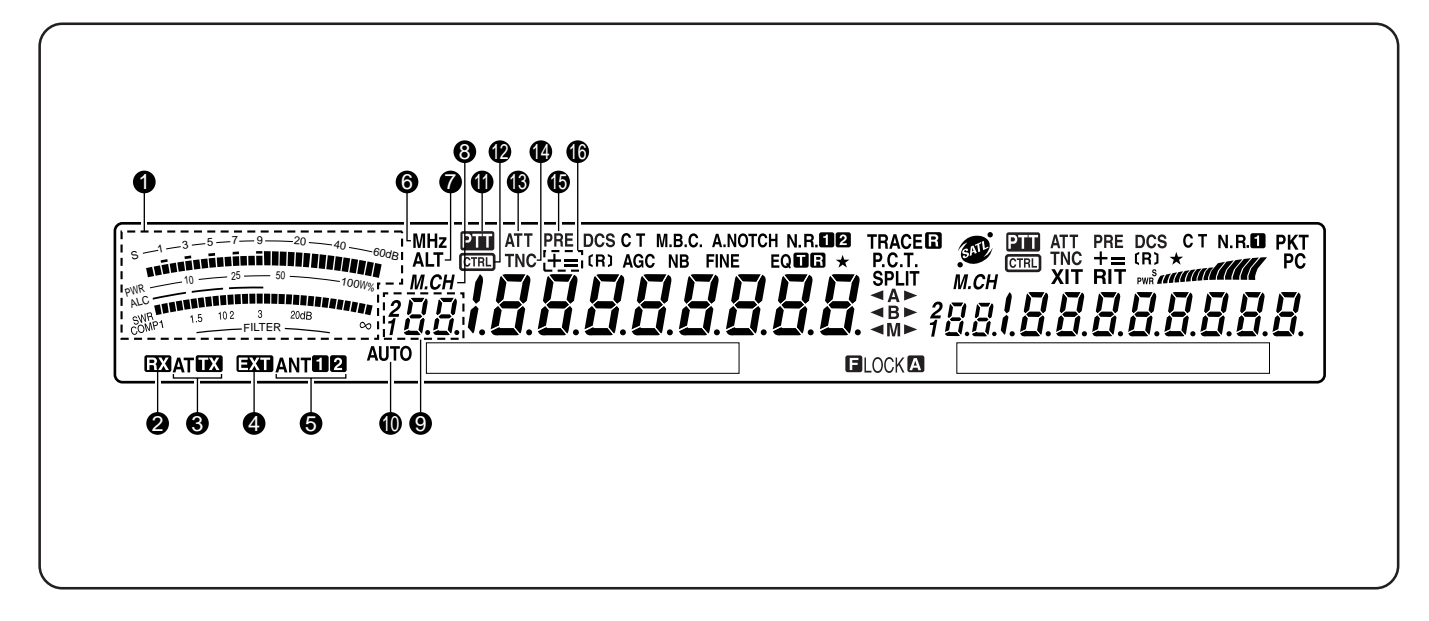

## **Q** COMPTEUR

En cours de réception, sert de S-mètre pour mesurer et afficher l'intensité du signal de réception. Il indique aussi la largeur du filtre. En cours d'émission, sert de wattmètre, d'indicateur ROS, d'indicateur de réglage automatique de niveau ou d'indicateur de compression du processeur de parole. La fonction de Maintien de valeur crête maintient chaque lecture durant environ une demi-seconde.

**Remarque:** L'indicateur ROS ne fonctionne qu'avec les bandes HF et 50 MHz.

## 2 BX

Apparaît lorsque le syntonisateur d'antenne interne {page 72} ou un syntonisateur d'antenne externe est en ligne pour la réception sur la bande HF/ 50 MHz.

## **e** AT **FM**

Apparaît lorsque le syntonisateur d'antenne interne {page 72} ou un syntonisateur d'antenne externe est en ligne pour l'émission sur la bande HF/ 50 MHz.

#### $\bullet$ EXT

Apparaît lorsque le connecteur HF RX ANT {page 76} est activé pour la réception de signaux sur la bande HF. Vous ne pouvez pas émettre de signaux par ce connecteur.

## **6 ANTER**

"ANTE" ou "ANT **2**" apparaît, selon que le connecteur d'antenne 1 ou d'antenne 2 est sélectionné pour la bande HF/ 50 MHz {page 72}.

## **6** MHz

Apparaît lorsque le mode MHz haut/ bas réglé au moyen de la commande **MULTI/ CH** est mis en circuit {page 37}.

## **Q** ALT

Apparaît lorsque la fonction de Verrouillage automatique d'accord est activée pour la bande 1,2 GHz (FM) {page 72}.

## 8

Apparaît lorsque la fonction de Rappel mémoire ou de Défilement mémoire est utilisée {page 59}.

## $\bullet$   $38.5$

Indique le numéro de canal mémoire pour l'émetteurrécepteur principal. Si vous sélectionnez un numéro de canal supérieur à 99, le chiffre 1 ou 2 apparaît à gauche (les numéros de canal vont de 00 à 299). Il indique aussi le numéro de mémoire rapide (entre "0\_" et "9\_").

## **10 AUTO**

Apparaît lorsque la fonction de sélection automatique du mode est activée {page 73}.

## <u> भारत प्राप्त</u>

Apparaît lorsque l'émetteur-récepteur principal est sélectionné pour la bande d'émission.

## **112 CTRL**

Apparaît lorsque les fonctions de l'émetteur-récepteur principal peuvent être commandées au moyen des touches du panneau avant.

## **10 ATT**

Apparaît lorsque l'atténuateur de réception de l'émetteurrécepteur principal (–12 dB) est en circuit {pages 57, 73}.

## ! 4**TNC**

Apparaît lorsque le CTN interne est affecté à l'émetteurrécepteur principal {page 49}.

## ! 5**PRE**

Apparaît lorsque le préamplificateur de réception de l'émetteur-récepteur principal est en circuit {page 57}.

## ! 6**+ =**

"+" ou "–" apparaît pour indiquer le sens du décalage sélectionné pour l'émetteur-récepteur principal. "=" apparaît lorsqu'un décalage de –7,6 MHz (430 MHz) ou –6,0 MHz (1,2 GHz) est sélectionné (tous les types E seulement) {page 32}.

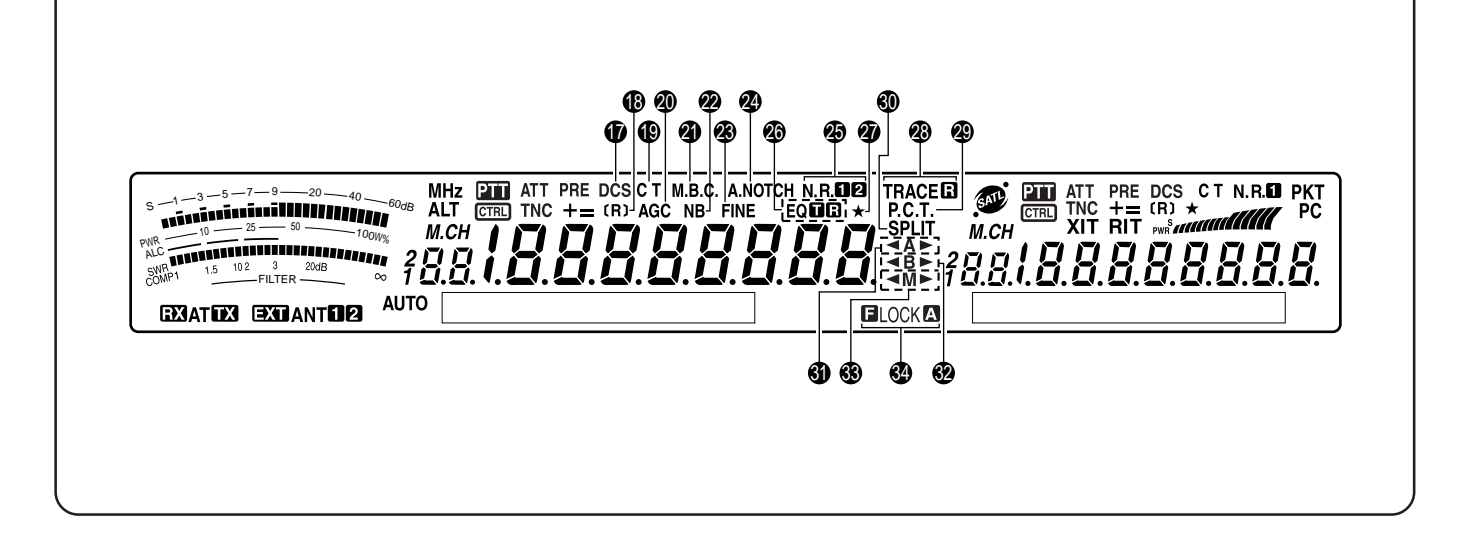

## ! 7**DCS**

Apparaît lorsque le silencieux à code numérique (DCS) de l'émetteur-récepteur principal est en circuit {page 36}.

## ! 8**[R]**

"R" apparaît lorsque la fonction d'Inversion de l'émetteurrécepteur principal est en circuit. "[R]" apparaît lorsque la fonction de Surveillance automatique simplex (ASC) de l'émetteur-récepteur principal est activée {page 34}.

#### ! 9**C T**

"T" apparaît lorsque la fonction Tonalité de l'émetteurrécepteur principal est en circuit {page 33}. "C T" apparaît lorsque le système CTCSS de l'émetteur-récepteur principal est en circuit {page 35}.

## @0 **AGC**

Apparaît lorsque la commande automatique de gain (AGC) de l'émetteur-récepteur principal est en circuit {page 38}. Disparaît lorsque la commande AGC est hors circuit.

#### @1 **M.B.C.**

"B.C." apparaît lorsque la fonction de Suppression de battement automatique est en circuit. "M.B.C." apparaît lorsque la fréquence de suppression de battement est réglée manuellement {page 56}.

#### @2 **NB**

Apparaît lorsque le suppresseur de bruit est en circuit {page 57}.

#### @3 **FINE**

Apparaît lorsque la fonction d'Accord fin est en circuit pour la commande principale d'accord {page 38}.

## @4 **A.NOTCH**

Apparaît lorsque la fonction DSP Coupe-bande auto est en circuit pour l'émetteur-récepteur principal {page 56}.

## **<sup><sup>5</sup>** N.R.**D2**</sup>

" $N.R.M$ " ou " $N.R.$   $2$ " apparaît, selon que la fonction DSP de Réduction du bruit 1 (méthode par amélioration de ligne) ou de Réduction du bruit 2 (méthode SPAC) est sélectionnée pour l'émetteur-récepteur principal {page 56}.

## **<sup><sup>6</sup>**</sup> EQ**na**

"EQ<sup>T</sup> apparaît lorsque la fonction Égaliseur d'émission est en circuit. "EO D" apparaît lorsque la fonction Égaliseur de réception de l'émetteur-récepteur principal est en circuit {page 41, 78}.

#### @7  $\rightarrow$

Apparaît lorsque la fonction Menu rapide de l'émetteurrécepteur est en circuit {page 21}. Elle apparaît aussi lorsqu'une fréquence de ralentissement a été sélectionnée pour le Balayage de programme partiellement ralenti sur l'émetteur-récepteur {page 67}.

## **@BIRACER**

"TRACE" apparaît lorsque la fonction Trace est en circuit en mode satellite. "TRACED" apparaît lorsque la fonction Trace inverse est en circuit {page 53}.

## @9 **P.C.T.**

Apparaît lorsque le mode d'accord sur réseau de renseignements DX est en circuit {page 53}.

## #0 **SPLIT**

Apparaît lorsque la fréquence d'émission est différente de la fréquence de réception {page 31}.

## #1 t**A**s

"  $\bigtriangleup$ A" ou "A $\bigtriangleright$ " apparaît lorsque le VFO A est sélectionné {page 18}. "A" apparaît lorsqu'on accède au menu A {page 21}.

## #2 t**B**s

" <B" ou "B >" apparaît lorsque le VFO B est sélectionné {page 18}. "B" apparaît lorsqu'on accède au menu B {page 21}.

## #3 t**M**s

" IM" ou "M > " apparaît lorsqu'un canal mémoire simplex est sélectionné {page 59}. "<M>" apparaît lorsqu'un canal mémoire à fréquences séparées est sélectionné {page 60}.

## **44 FIOCKA**

"**ELOCK**" apparaît lorsque la fonction de Verrouillage de fréquence est en circuit. "LOCK<sup>T</sup>" apparaît lorsque la fonction de Verrouillage total est en circuit {page 77}.

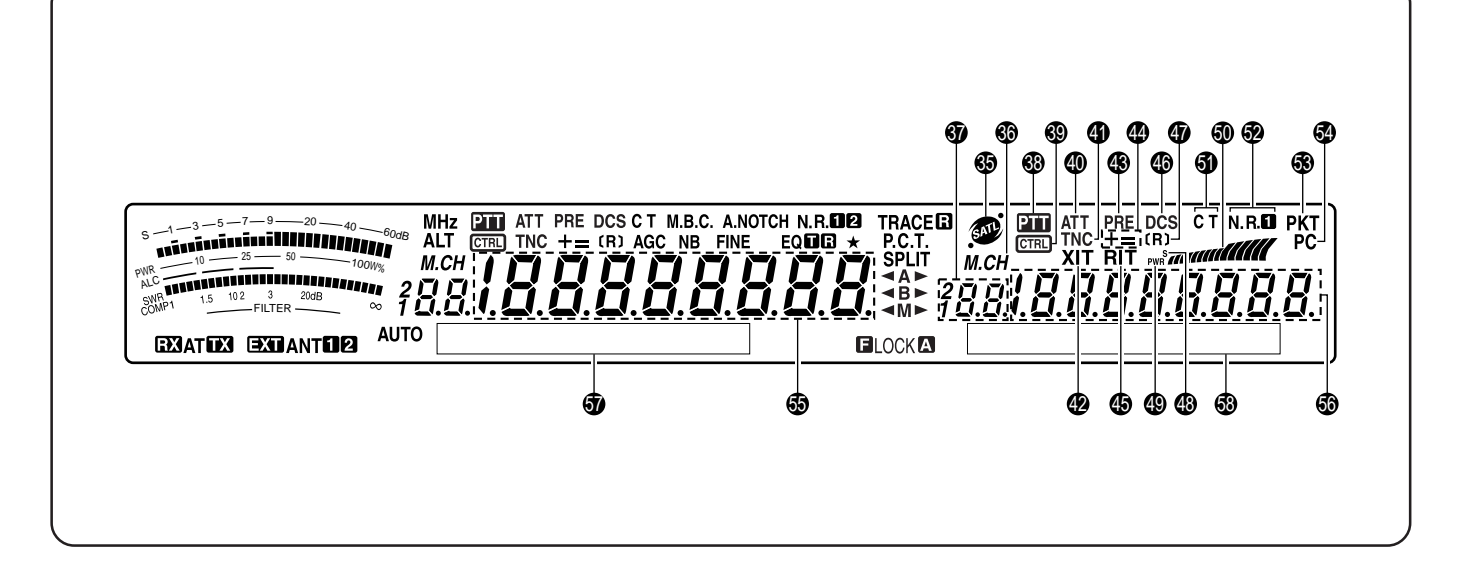

## **65 @**

Apparaît en mode satellite {page 53}.

## 66 M.CH

Apparaît lorsque la fonction de Rappel mémoire ou de Défilement mémoire est utilisée pour le récepteur secondaire {page 59}.

## $\, \, 3.8.5$

Indique le numéro de canal mémoire pour le récepteur secondaire. Si vous sélectionnez un numéro de canal supérieur à 99, le chiffre 1 ou 2 apparaît à gauche (les numéros de canal vont de 00 à 299).

## **3** PH

Apparaît lorsque le récepteur secondaire est sélectionné pour la bande d'émission.

## $\circledR$   $\circledR$

Apparaît lorsque les fonctions du récepteur secondaire peuvent être commandées au moyen des touches du panneau avant.

## \$0 **ATT**

Apparaît lorsque l'atténuateur de réception du récepteur secondaire (-12 dB) est en circuit {pages 57, 73}.

## **40 TNC**

Apparaît lorsque le CTN interne est affecté au récepteur secondaire.

## \$2 **XIT**

Apparaît lorsque la fonction d'Accord incrémentiel d'émission de l'émetteur-récepteur principal est en circuit {page 40}.

## \$3 **PRE**

Apparaît lorsque le préamplificateur de réception du récepteur secondaire est en circuit {page 57}.

## \$4 **+ =**

"+" ou "–" apparaît pour indiquer le sens du décalage sélectionné pour le récepteur secondaire. "=" apparaît lorsqu'un décalage de –7,6 MHz (430 MHz) ou –6,0 MHz (1,2 GHz) est sélectionné (tous les types E seulement) {page 32}.

## \$5 **RIT**

Apparaît lorsque la fonction d'Accord incrémentiel de réception de l'émetteur-récepteur principal est en circuit {page 38}.

## \$6 **DCS**

Apparaît lorsque le silencieux à code numérique (DCS) du récepteur secondaire est en circuit {page 36}.

## \$7 **[R]**

"R" apparaît lorsque la fonction d'Inversion du récepteur secondaire est en circuit. "[R]" apparaît lorsque la fonction de Surveillance automatique simplex (ASC) du récepteur secondaire est activée {page 34}.

## \$8 **S**

Apparaît lorsque le compteur du récepteur secondaire indique la force du signal {page 46}.

## \$9 **PWR**

Apparaît lorsque le compteur du récepteur secondaire indique la puissance de sortie {page 20}.

#### $\bf \Phi$

Sert de S-mètre pour mesurer et afficher l'intensité du signal reçu au récepteur secondaire. Il indique aussi la puissance de sortie relative lorsque la bande secondaire est sélectionnée pour l'émission.

## %1 **C T**

"T" apparaît lorsque la fonction Tonalité du récepteur secondaire est en circuit {page 33}. "C T"apparaît lorsque le système CTCSS du récepteur secondaire est en circuit {page 35}.

## $^{\circ}$  N.R.D

Apparaît lorsque la fonction DSP de Réduction du bruit 1 du récepteur secondaire est sélectionnée {page 56}.

## %3 **PKT**

Apparaît lorsque le CTN interne fonctionne en mode par paquets {page 49}.

## %4 **PC**

Apparaît lorsque le TS-2000(X) est commandé par un ordinateur {page 81}.

## $\bullet$  188888888

Zone d'affichage de la fréquence d'exploitation de l'émetteurrécepteur principal.

## $\bullet$   $1888888888$

Lorsque le récepteur secondaire est en circuit, elle affiche la fréquence de réception du récepteur secondaire. Lorsque vous commandez les fonctions de l'émetteur-récepteur principal (par exemple RIT, XIT ou SPLIT), c'est ici que sont affichées les données sur la fréquence pour ces fonctions {page 45}.

 $\bullet$  Visuel principal (MAIN) à matrice de points

En mode d'exploitation normal, il affiche le mode d'exploitation courant de l'émetteur-récepteur principal. Il sert aussi à afficher divers paramètres de commande, comme les numéros d'article et les réglages du menu, ou la configuration du filtre DSP.

**1** Visuel secondaire (SUB) à matrice de points

En mode d'exploitation normal, il affiche le mode d'exploitation courant du récepteur secondaire. Il sert aussi à afficher divers paramètres de commande, comme les informations sur le menu, ou la configuration en fréquence du filtre DSP.

## **MICROPHONE**

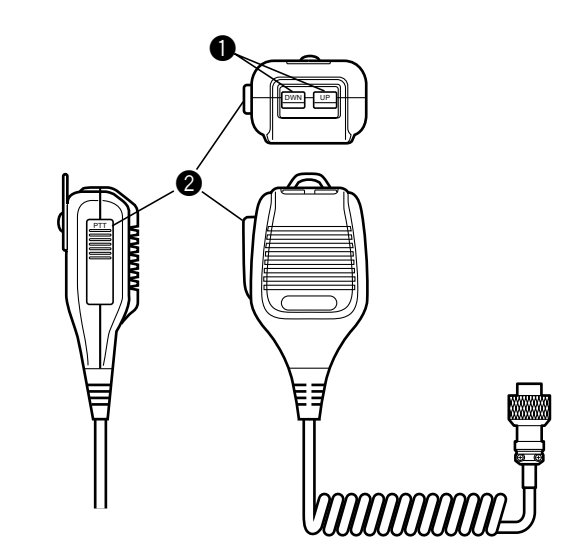

## q Touches **UP/ DWN**

Utilisez ces touches pour incrémenter ou décrémenter la fréquence VFO, les canaux mémoire ou les options du menu. Maintenez la touche enfoncée pour changer un réglage de façon continue.

**@** Commutateur PTT (Pousser-parler)

L'émetteur-récepteur passe en mode d'émission lorsque vous maintenez ce commutateur à retour automatique enfoncé. L'émetteur-récepteur retourne en mode de réception lorsque vous relâchez le commutateur.

## **RUDIMENTS DE FONCTIONNEMENT**

## **MISE EN CIRCUIT/ HORS CIRCUIT**

- **1** Mettez le bloc d'alimentation CC sous tension.
- **2** Maintenez la touche **[ ]** (ALIMENTATION) brièvement enfoncée pour mettre l'émetteur-récepteur sous tension.
	- Ne maintenez pas le commutateur enfoncé plus de 2 secondes environ, car l'émetteur-récepteur sera mis hors tension.
	- Après la mise sous tension, "HELLO" apparaît, suivi de la fréquence sélectionnée et d'autres indicateurs.

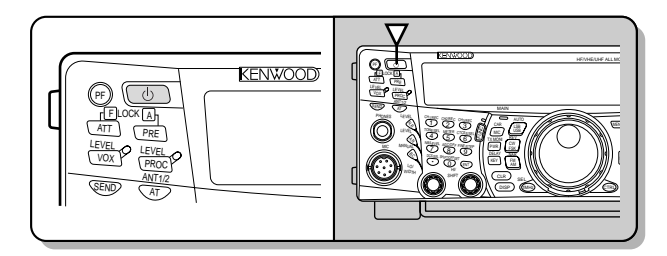

- **3** Pour mettre l'émetteur-récepteur hors tension, appuyez à nouveau sur la touche [  $\phi$  ] (ALIMENTATION).
- **4** Mettez le bloc d'alimentation CC hors tension.
	- Vous pouvez sauter l'étape 3. Après avoir mis l'émetteur-récepteur sous tension, vous pouvez simplement le mettre hors/ sous tension au moyen du commutateur d'alimentation du bloc d'alimentation CC. L'émetteur-récepteur conserve l'information sur la position du commutateur d'ALIMENTATION lorsque le bloc d'alimentation CC est mis hors tension.

## **RÉGLAGE DU VOLUME**

## **GAIN AUDIOFRÉQUENCE (AF)**

Tournez la commande **MAIN AF** en sens horaire pour augmenter le niveau sonore, ou en sens anti-horaire pour le diminuer.

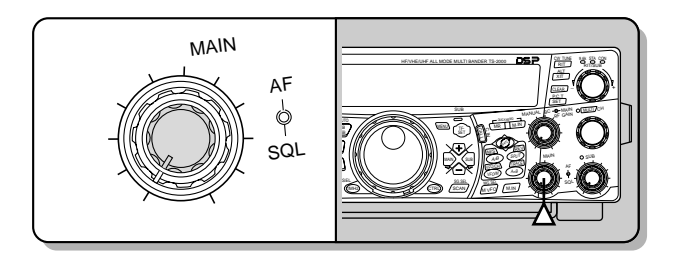

## **Remarques:**

- Le réglage de la commande **MAIN AF** n'affecte pas le volume de confirmation sonore à l'appui des touches, ni le volume de l'écoute latérale pour l'émission sur ondes entretenues. Le niveau sonore en mode de transmission par paquets est aussi indépendant du réglage de la commande **MAIN AF**.
- Lorsque le RC-2000 optionnel est installé, vous pouvez régler le volume au moyen des commandes AF de l'émetteur-récepteur et du RC-2000. Toutefois, lorsque vous mettez l'émetteur-récepteur en circuit, les réglages de volume du RC-2000 ont priorité.

## **GAIN EN RADIOFRÉQUENCE (RF)**

Réglez la commande **MAIN RF GAIN** à fond en sens horaire. Vous pouvez la tournez légèrement en sens anti-horaire lorsque vous éprouvez des difficultés à entendre le signal désiré en raison du bruit atmosphérique ou d'interférences des autres stations. Notez d'abord la valeur crête du signal désiré au S-mètre. Tournez ensuite la commande **MAIN RF GAIN** en sens anti-horaire jusqu'à ce que le S-mètre indique la valeur crête que vous avez notée. Les signaux plus faibles que ce niveau seront atténués et la réception de la station désirée sera plus facile.

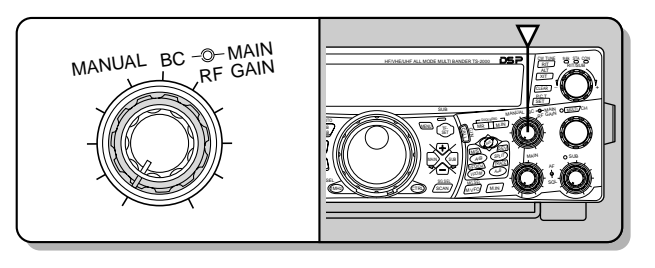

Selon le gain et le type d'antenne utilisée, et selon l'état de la bande, vous pouvez aussi laisser la commande **MAIN RF GAIN** tournée en sens anti-horaire jusqu'au même point, plutôt que de la tourner à fond en sens horaire. Lorsque vous utilisez le mode FM, réglez toujours la commande **MAIN RF GAIN** à fond en sens horaire.

## **SÉLECTION DU MODE VFO A OU VFO B**

Deux VFO sont disponibles pour le réglage de la fréquence sur l'émetteur-récepteur principal. Chaque VFO (VFO A et VFO B) fonctionne de façon indépendante, de sorte qu'une fréquence et un mode différents peuvent être sélectionnés pour chacun. Lorsque vous activez le mode d'exploitation à fréquences séparées (SPLIT), le VFO A est utilisé pour la réception, tandis que le VFO B est utilisé pour l'émission. La combinaison inverse est aussi possible.

Appuyez sur **[A/B]** pour basculer entre VFO A et VFO B.

" **(A**" ou " **(B**" apparaît pour indiquer quel VFO a été sélectionné.

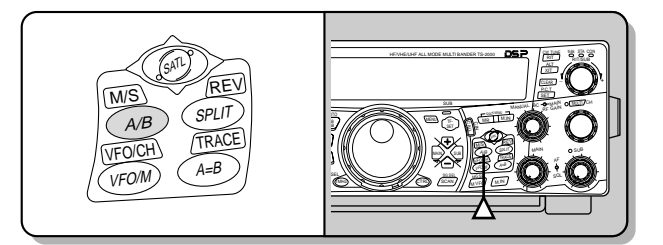

## **SÉLECTION D'UNE BANDE**

Appuyez sur **[+]**/ **[–]** pour sélectionner la bande désirée.

• Maintenir l'une de ces touches enfoncée permet de changer de bande de façon continue.

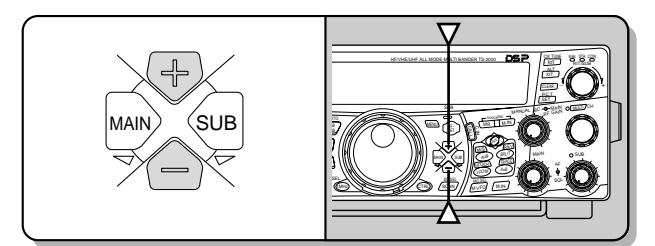

## **SÉLECTION D'UN MODE**

Appuyez sur **[LSB/ USB/ AUTO]**, **[CW/ FSK/ REV]** ou **[FM/ AM/ NAR]**. Pour sélectionner le second mode d'une touche, appuyez une seconde fois sur cette touche. Par exemple, à chaque appui de la touche **[LSB/ USB/ AUTO]**, le mode bascule entre LSB et USB.

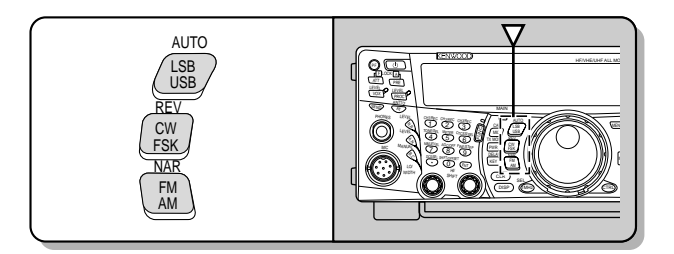

Appuyez sur **[FUNC]**, **[LSB/ USB/ AUTO]** pour activer la sélection de mode automatique. "AUTO" apparaît lorsque cette fonction est active. Si vous choisissez une fréquence audessus ou en dessous de 9,5 MHz, l'émetteur-récepteur change automatiquement de mode; LSB pour les fréquences inférieures à 9,5 MHz et USB pour les fréquences supérieures ou égales à 9,5 MHz (bande HF/ 50 MHz). Pour les bandes 144 MHz, 430 (440) MHz et 1,2 GHz, l'émetteur-récepteur passe automatiquement au mode d'exploitation FM. Vous pouvez en plus ajouter les données du tableau de fréquences pour le changement automatique de mode {page 73}.

## **RÉGLAGE DU SILENCIEUX**

Le rôle du silencieux est de couper le son du haut-parleur en l'absence de signal. Si le silencieux est réglé correctement, vous n'entendez un son qu'en présence d'un signal. Plus le réglage du silencieux est élevé, plus le signal doit être fort pour que vous puissiez l'entendre. Le niveau optimal du silencieux dépend du niveau de bruit radioélectrique ambiant.

En l'absence de signal, tournez la commande **MAIN SQL** pour sélectionner le niveau du silencieux auquel le bruit de fond est tout juste supprimé; le voyant de la bande **MAIN** s'éteint. Bon nombre de radioamateurs préfèrent positionner la commande **MAIN SQL** à fond en sens anti-horaire, à moins d'exploiter un mode à porteuse complète comme le mode FM. Le niveau du silencieux pour l'émetteur-récepteur principal est établi en usine à environ 9 heures pour le mode FM et à 11 heures pour les modes SSB et AM.

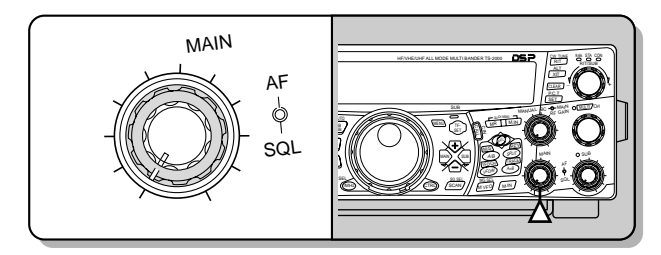

## **SÉLECTION D'UNE FRÉQUENCE**

Tournez la commande d'**Accord** en sens horaire ou appuyez sur Mic **[UP]** pour augmenter la fréquence. Tournez la commande d'**Accord** en sens anti-horaire ou appuyez sur Mic **[DWN]** pour diminuer la fréquence.

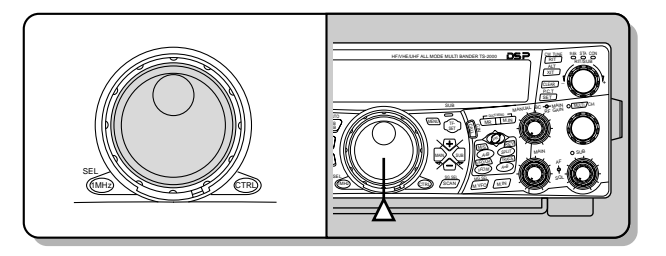

Vous pouvez aussi entrer directement la fréquence au clavier numérique si la fréquence désirée est éloignée de la fréquence courante. Appuyez sur **[ENT]** et utilisez ensuite les touches numériques. Pour plus de détails, reportez-vous à la section "Entrée directe de la fréquence" {page 37}.

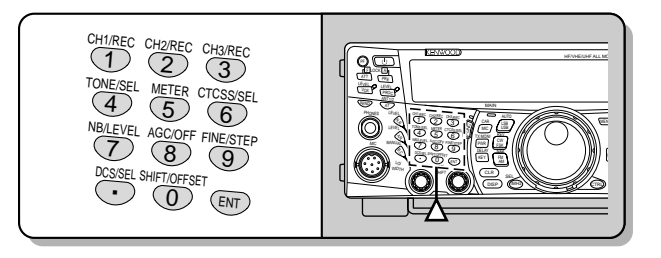

Cet émetteur-récepteur offre diverses autres méthodes pour sélectionner rapidement une fréquence. Pour plus de détails, reportez-vous à la section "SÉLECTION DE VOTRE FRÉQUENCE" {page 36}.

## **COMPTEUR DU PANNEAU AVANT**

Le compteur multifonction mesure les paramètres indiqués dans le tableau ci-dessous. Les échelles du S-mètre et du filtre (FILTER) apparaissent lorsque l'émetteur-récepteur principal est en mode de réception; l'échelle du wattmètre (PWR) apparaît en mode d'émission. Chaque appui de la touche **[5/ METER]** permet d'alterner entre l'indicateur de réglage automatique de niveau (ALC), l'indicateur ROS et l'indicateur de compression du processeur de parole (COMP). Les lectures de crête pour le S-mètre et les fonctions ALC, SWR, COMP et PWR sont maintenues temporairement.

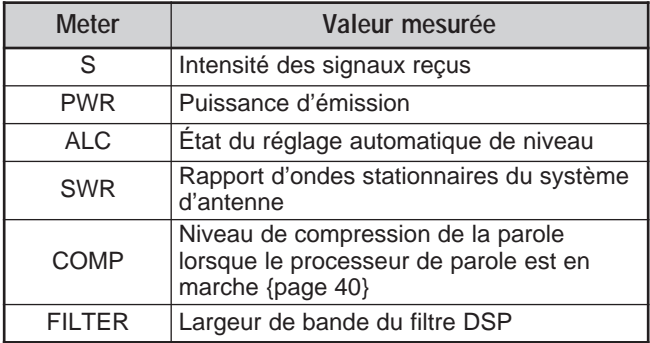

#### **Remarques:**

- L'échelle COMP fonctionne seulement lorsque le processeur de parole est en circuit sous le mode SSB, FM ou AM.
- L'indicateur PWR affiche le niveau de puissance de sortie sous forme d'un pourcentage sur la bande 1,2 GHz.
- Le compteur ROS ne fonctionne que pour les antennes ANT 1 et ANT 2 (bande HF/ 50 MHz).
- Le maintien des valeurs crêtes ne peut être désactivé.

## **5 RUDIMENTS DE FONCTIONNEMENT**

## **ÉMISSION**

Pour effectuer une transmission vocale, appuyez sur la touche **[SEND]** ou maintenez la touche Mic **[PTT]** enfoncée, puis parlez près du microphone d'une voix normale. Lorsque vous avez terminé de parler, appuyez à nouveau sur **[SEND]** ou relâchez la touche Mic **[PTT]**.

Pour émettre sur ondes entretenues, appuyez sur la touche **[VOX/ LEVEL]** pour mettre la fonction Intervention (Break-in) en circuit, puis fermez la clé ou le manipulateur à palettes. Raccordez une clé ou un manipulateur à palettes {pages 3, 39}, puis sélectionnez le mode CW.

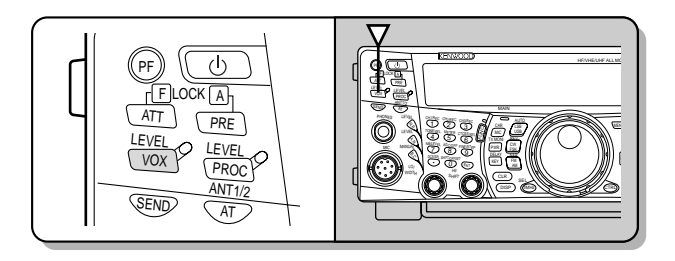

Pour des explications détaillées sur l'émission, reportez-vous à la section "TRANSMISSIONS DE BASE" qui débute à la page 28.

**Remarque:** Lorsque vous utilisez le mode AM, CW ou FSK, vous pouvez régler l'amplitude de la porteuse. De façon générale, il faut régler le niveau de manière à ce que les lectures du compteur ALC se trouvent dans les limites de l'échelle ALC. Pour les procédures de réglage, reportez-vous aux instructions pour chaque mode à la section "ÉMISSION" {pages 28, 29, 30}.

## **SÉLECTION D'UNE PUISSANCE D'ÉMISSION**

Il est judicieux de sélectionner une puissance d'émission plus faible si l'émission est tout aussi fiable. Cela réduit les risques d'interférence avec les autres stations sur la bande. Et lorsque vous utilisez l'alimentation d'une batterie, une puissance d'émission plus faible permet une plus longue durée de fonctionnement avant la recharge. Cet émetteurrécepteur vous permet de changer de puissance d'émission même en cours d'émission.

- **1** Appuyez sur **[PWR/ TX MONI]**.
	- La puissance d'émission courante apparaît.

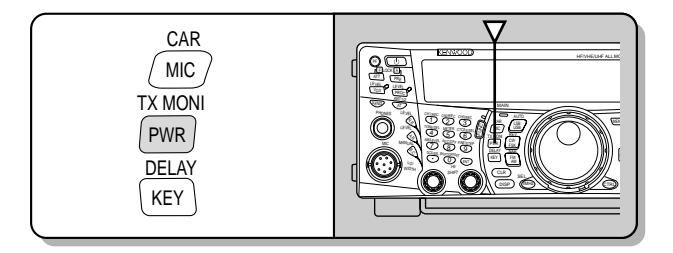

**2** Tournez la commande **MULTI/ CH** en sens anti-horaire pour diminuer la puissance, ou en sens horaire pour l'augmenter.

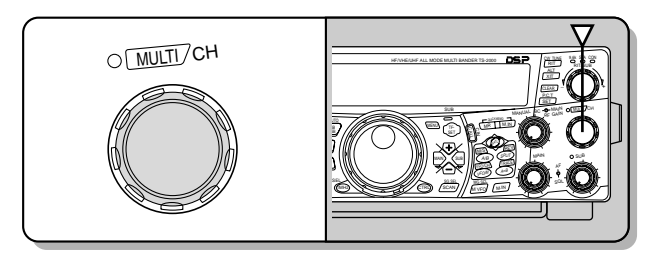

Les possibilités varient selon la bande et le mode courants.

## **3** Appuyez sur **[PWR/ TX MONI]** pour compléter le réglage.

**Remarque:** Vous pouvez accéder à l'article 23 du menu ("ACCORD FIN DE PUISSANCE D'ÉMISSION") et sélectionner "EN CIRCUIT" (en appuyant sur **[+]**) pour changer le pas de 5 W à 1 W {page 79}.

## **GAIN DU MICROPHONE**

Le gain du microphone doit être réglé lorsque le mode SSB ou AM est utilisé sans processeur de parole {pages 28, 29}.

- **1** Appuyez sur **[MIC/ CAR]**.
	- Le niveau de gain courant du microphone apparaît. La valeur par défaut est 50; les valeurs possibles vont de 0 à 100.

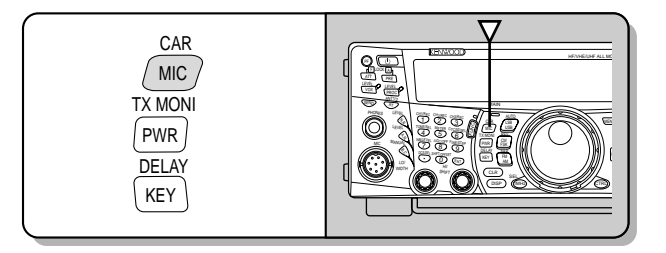

- **2** Appuyez sur **[SEND]** ou maintenez la touche Mic **[PTT]** enfoncée.
	- Le voyant de la bande principale (**MAIN**) s'allume en rouge.
- **3** SSB: Tout en parlant près du microphone, réglez la commande **MULTI/ CH** afin que l'échelle ALC corresponde à votre niveau de voix, sans toutefois dépasser sa limite.

AM: Tout en parlant près du microphone, réglez la commande **MULTI/ CH** afin que le wattmètre calibré corresponde à peu près à votre niveau de voix.

CW, FSK: Tout en émettant, réglez la commande **MULTI/ CH** afin que l'échelle ALC corresponde à l'amplitude de la porteuse.

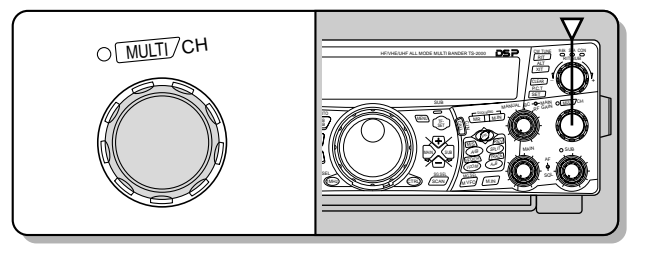

- **4** Appuyez sur **[SEND]** ou relâchez la touche Mic **[PTT]**.
	- Le voyant de la bande principale (**MAIN**) s'allume en vert ou s'éteint, selon le réglage de la commande MAIN SQL.

## **5** Appuyez sur **[MIC/ CAR]**.

Pour le mode FM, accédez à l'article 41 du menu {page 28} et sélectionnez "L (faible)", "M (moyen)" ou "H (élevé)".

**Remarque:** Lorsque vous utilisez le microphone optionnel MC-90, en mode FM, sélectionnez le gain de microphone "H (élevé)". La sensibilité du microphone est faible en mode FM et cela peut causer une modulation insuffisante. Pour les autres microphones, sélectionnez "L (faible)" ou "M (moyen)".

## **QU'EST-CE QU'UN MENU ?**

Bon nombre de fonctions de cet émetteur-récepteur sont sélectionnées ou configurées par le biais d'un menu commandé par voie logicielle, plutôt que par les commandes physiques de l'émetteur-récepteur. Lorsque vous serez familier avec ce menu logiciel, vous en apprécierez la souplesse et la polyvalence. Vous pourrez personnaliser ses divers réglages et fonctions selon vos besoins et ce, sans faire appel à un grand nombre de commandes et de commutateurs.

## **MENU A/ MENU B**

Cet émetteur-récepteur offre deux menus: le menu A et le menu B. Ces menus offrent des fonctions identiques, mais qui peuvent être configurées de façon indépendante. L'émetteurrécepteur vous permet donc de basculer rapidement entre deux environnements d'exploitation différents. Par exemple, vous pouvez configurer le menu A pour faire de l'écoute DX ou participer à des concours, et configurer le menu B pour les conversations locales décontractées ("ragchewing"). En basculant du menu A au menu B, vous pouvez instantanément changer la configuration du menu et l'affectation des touches pour répondre au style d'exploitation désiré. Vous pouvez aussi attribuer un menu différent à deux opérateurs et leur permettre ainsi de partager un même émetteur-récepteur. De cette façon chacun pourra utiliser la configuration qui lui convient.

## **ACCÈS AU MENU**

- **1** Appuyez sur **[MENU]**.
	- Le numéro d'article et son réglage apparaissent sur le visuel principal à matrice de points, accompagnés d'une description de l'article.

$$
\begin{array}{c}\n\begin{array}{c}\n\text{m} \\
\hline\n\text{m} \\
\hline\n\text{m} \\
\hline\n\text{m} \\
\hline\n\text{m} \\
\hline\n\text{m} \\
\hline\n\text{m} \\
\hline\n\text{m} \\
\hline\n\text{m} \\
\hline\n\text{m} \\
\hline\n\text{m} \\
\hline\n\text{m} \\
\hline\n\text{m} \\
\hline\n\text{m} \\
\hline\n\text{m} \\
\hline\n\text{m} \\
\hline\n\text{m} \\
\hline\n\text{m} \\
\hline\n\text{m} \\
\hline\n\text{m} \\
\hline\n\text{m} \\
\hline\n\text{m} \\
\hline\n\text{m} \\
\hline\n\text{m} \\
\hline\n\text{m} \\
\hline\n\text{m} \\
\hline\n\text{m} \\
\hline\n\text{m} \\
\hline\n\text{m} \\
\hline\n\text{m} \\
\hline\n\text{m} \\
\hline\n\text{m} \\
\hline\n\text{m} \\
\hline\n\text{m} \\
\hline\n\text{m} \\
\hline\n\text{m} \\
\hline\n\text{m} \\
\hline\n\text{m} \\
\hline\n\text{m} \\
\hline\n\text{m} \\
\hline\n\text{m} \\
\hline\n\text{m} \\
\hline\n\text{m} \\
\hline\n\text{m} \\
\hline\n\text{m} \\
\hline\n\text{m} \\
\hline\n\text{m} \\
\hline\n\text{m} \\
\hline\n\text{m} \\
\hline\n\text{m} \\
\hline\n\text{m} \\
\hline\n\text{m} \\
\hline\n\text{m} \\
\hline\n\text{m} \\
\hline\n\text{m} \\
\hline\n\text{m} \\
\hline\n\text{m} \\
\hline\n\text{m} \\
\hline\n\text{m} \\
\hline\n\text{m} \\
\hline\n\text{m} \\
\hline\n\text{m} \\
\hline\n\text{m} \\
\hline\n\text{m} \\
\hline\n\text{m} \\
\hline\n\text{m} \\
\hline\n\text{m} \\
\hline\n\text{m} \\
\hline\n\text{m} \\
\hline\n\text{m} \\
\hline\n\text{m} \\
\hline\n\text{m} \\
\hline\n\text{m} \\
\hline\n\text{m} \\
\hline\n\text{m
$$

- **2** Appuyez sur **[A/B]** pour sélectionner le menu A ou le menu B.
	- "A" ou "B" apparaît pour indiquer quel menu est sélectionné.
- **3** Tournez la commande **MULTI/ CH** pour sélectionner le numéro d'article désiré.
	- Chaque fois que vous changez de numéro d'article, un message différent apparaît au visuel secondaire pour décrire l'article.
	- "PUSH SUB" apparaît si l'article possède son propre sous-menu. Appuyez sur **[SUB]** pour effectuer une sélection dans ce sous-menu. Appuyez sur **[MAIN]** pour quitter la sélection au sous-menu.
- **4** Appuyez sur **[+]**, **[–]**, Mic **[UP]**/ **[DWN]** pour sélectionner un paramètre.
- **5** Appuyez sur **[MENU]** pour quitter le mode Menu.

## **MENU RAPIDE**

Étant donné le nombre plutôt élevé de fonctions offertes par cet émetteur-récepteur, chaque menu contient un très grand nombre d'articles. Si vous trouvez que l'accès aux articles du menu prend trop de temps, utilisez le menu rapide pour créer votre propre menu personnalisé. Vous pourrez alors inclure dans ce menu rapide les articles du menu principal que vous utilisez le plus souvent. Le fait de copier des articles du menu principal au menu rapide ne modifie en rien le menu principal.

## **PROGRAMMATION DU MENU RAPIDE**

- **1** Appuyez sur **[MENU]**.
- **2** Tournez la commande **MULTI/ CH** pour sélectionner le numéro d'article désiré.
- **3** Appuyez sur **QUICK MEMO [M.IN]**.
	- Une étoile apparaît pour indiquer que l'article a été ajouté au menu rapide.

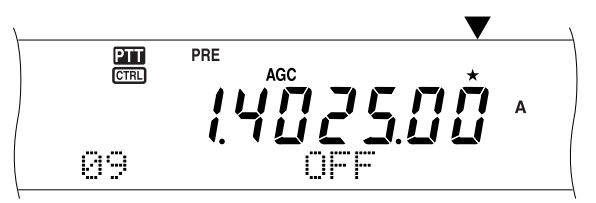

- Pour retirer l'article du menu rapide, appuyez à nouveau sur **QUICK MEMO [M.IN]**.
- **4** Appuyez sur **[MENU]** pour quitter le mode menu.

**Remarque:** Vous ne pouvez pas ajouter directement un article d'un sous-menu au menu rapide. Appuyez sur **[MAIN]** pour revenir à l'article principal et appuyez sur **QUICK MEMO [M.IN]** pour ajouter l'article principal au menu rapide.

## **UTILISATION DU MENU RAPIDE**

- **1** Appuyez sur **[MENU]**.
- **2** Appuyez sur **[1MHz/ SEL]**.
- "MHz" apparaît.

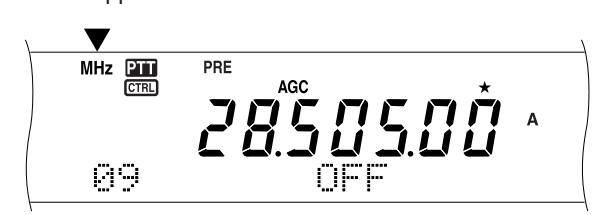

- **3** Tournez la commande **MULTI/ CH** pour sélectionner l'article désiré du menu rapide.
- **4** Appuyez sur **[+]**, **[–]**, Mic **[UP]**/ **[DWN]** pour changer le réglage courant pour l'article sélectionné.
- **5** Appuyez sur **[MENU]** pour quitter le mode Menu rapide.

**Remarque:** Si le menu rapide n'a pas été programmé, le fait de tourner la commande **MULTI/ CH** à l'étape 2 a pour effet d'émettre le mot "CHECK" en Morse.

## **MENU DE CONFIGURATION**

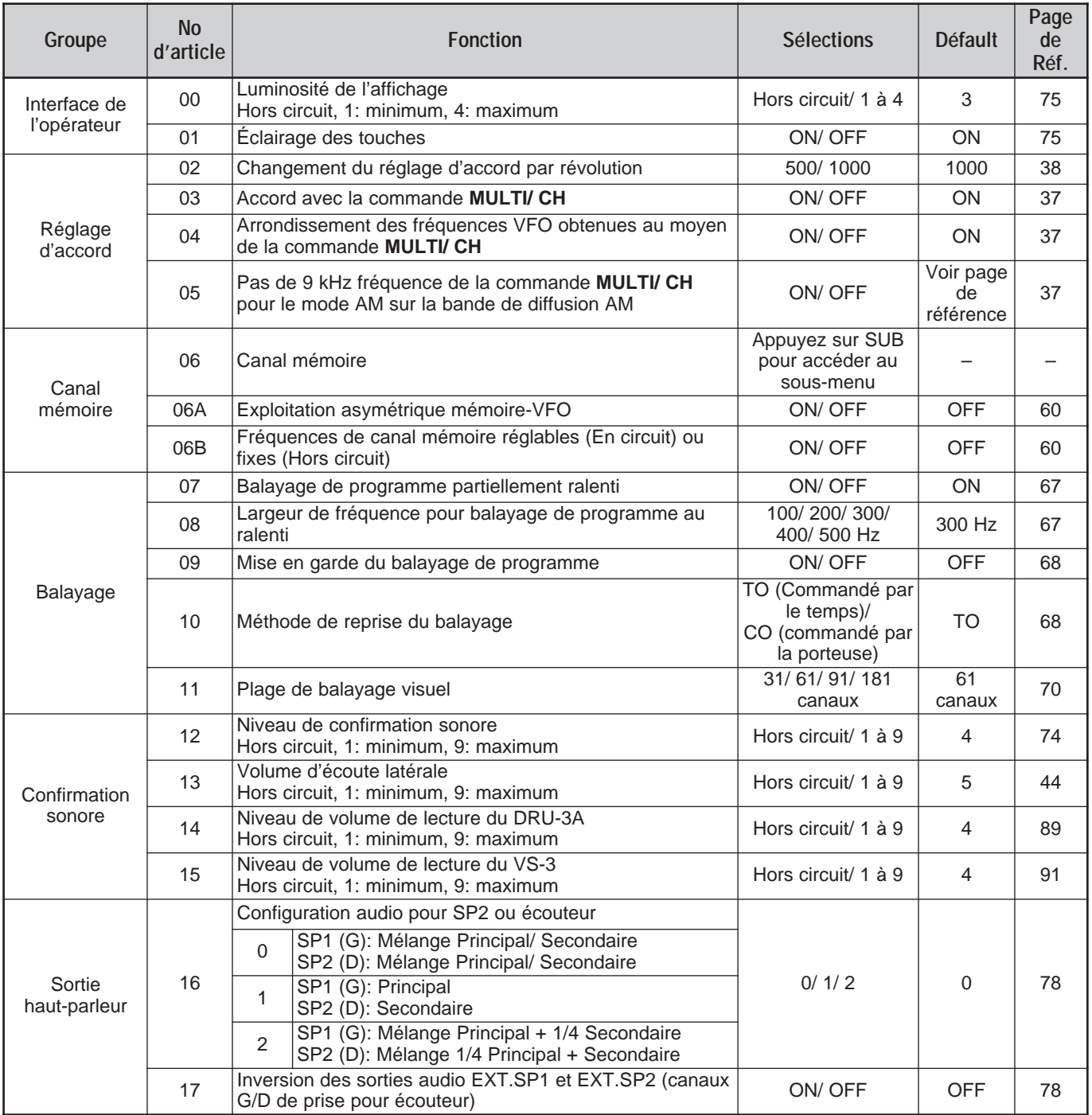

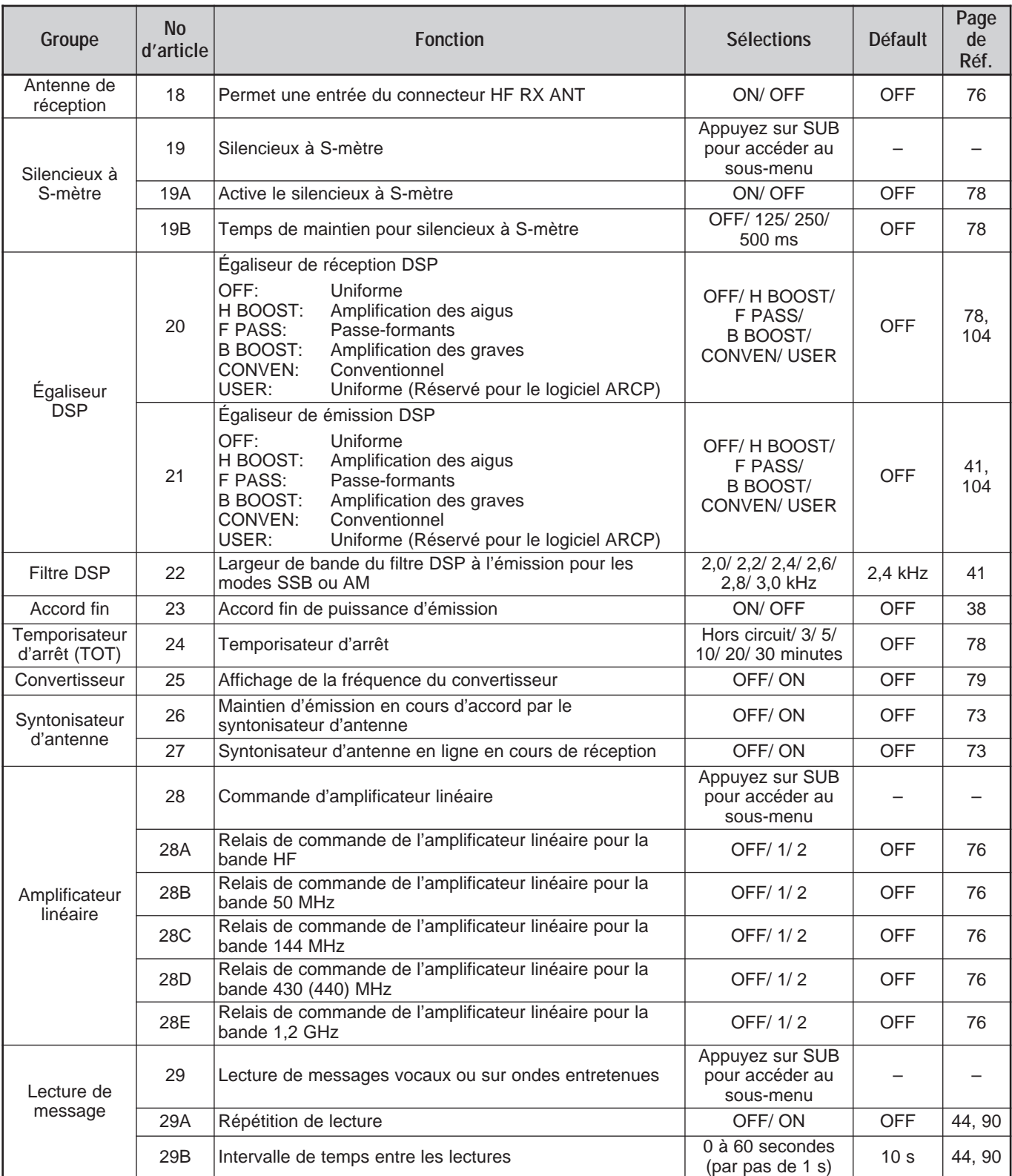

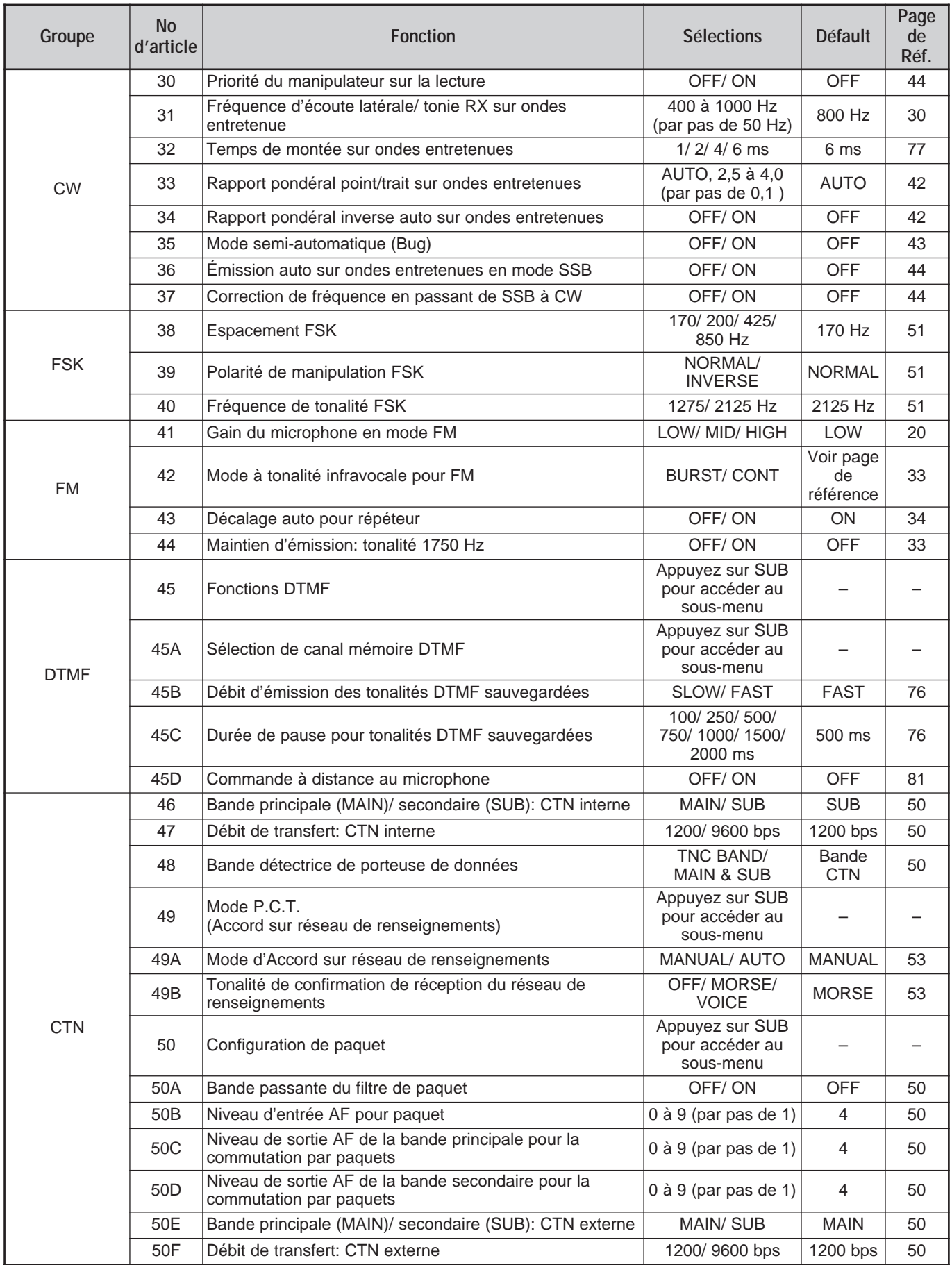

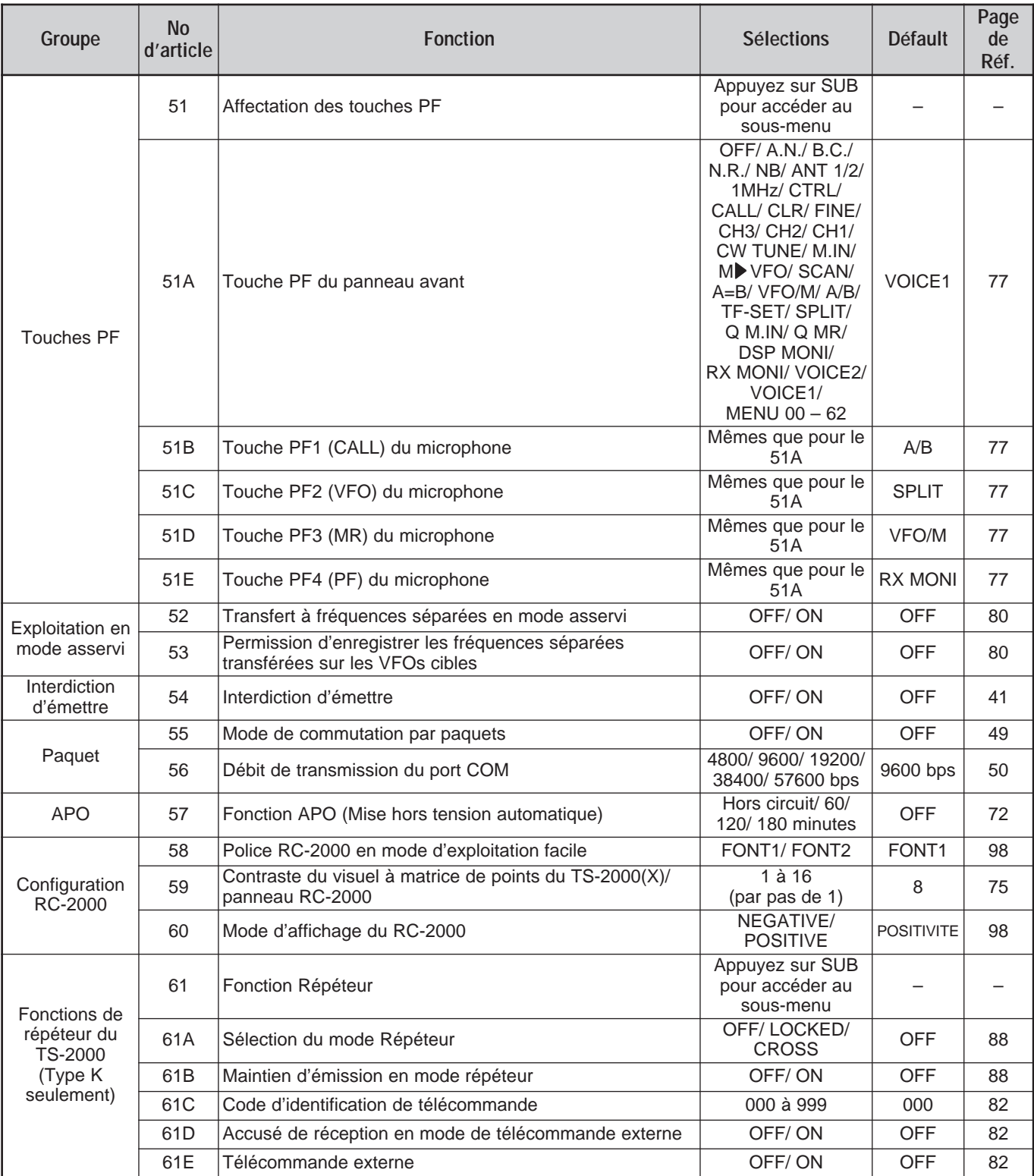

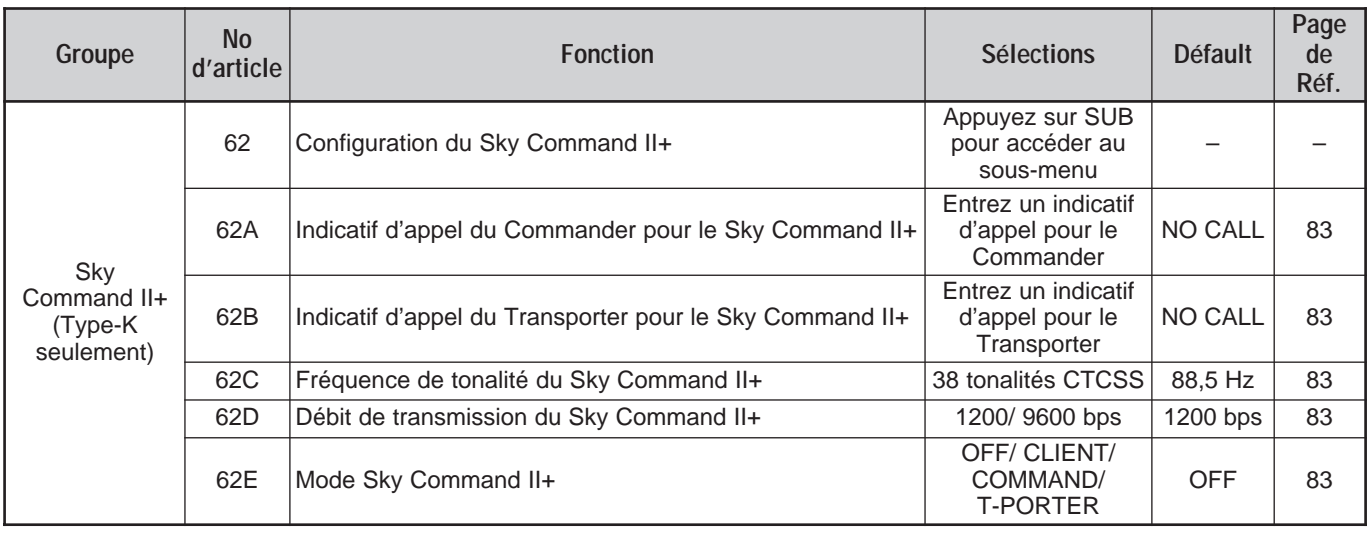

## **LISTE ALPHABÉTIQUE DES FONCTIONS**

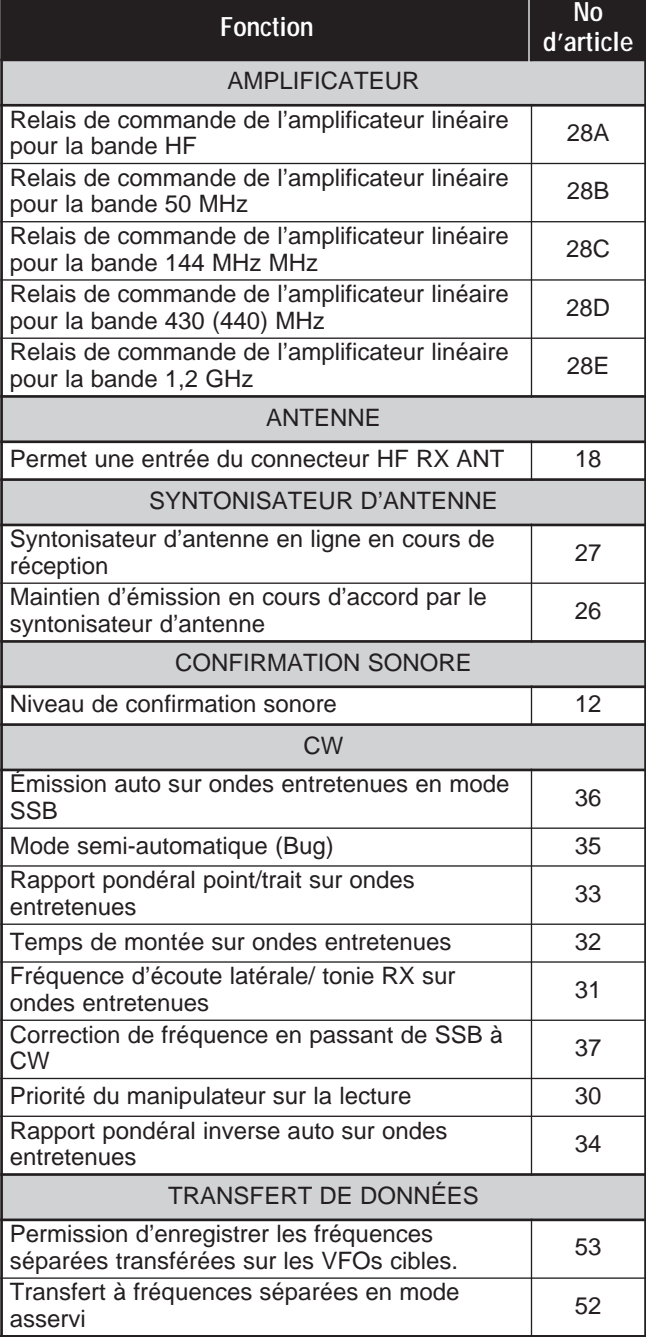

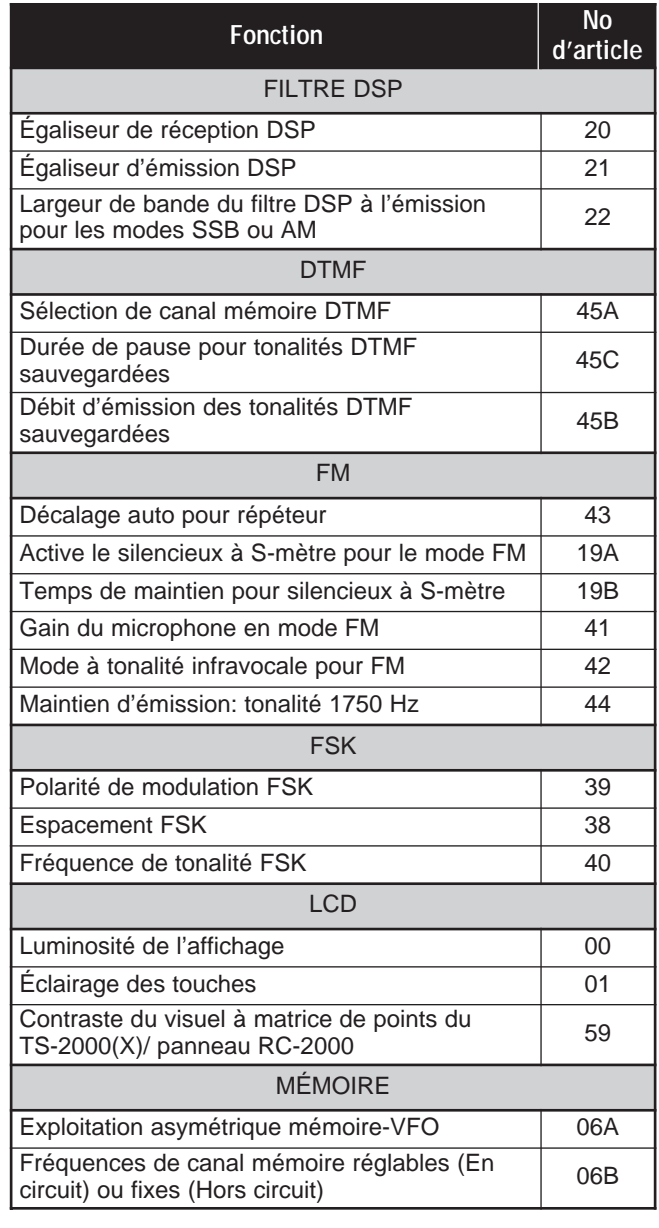

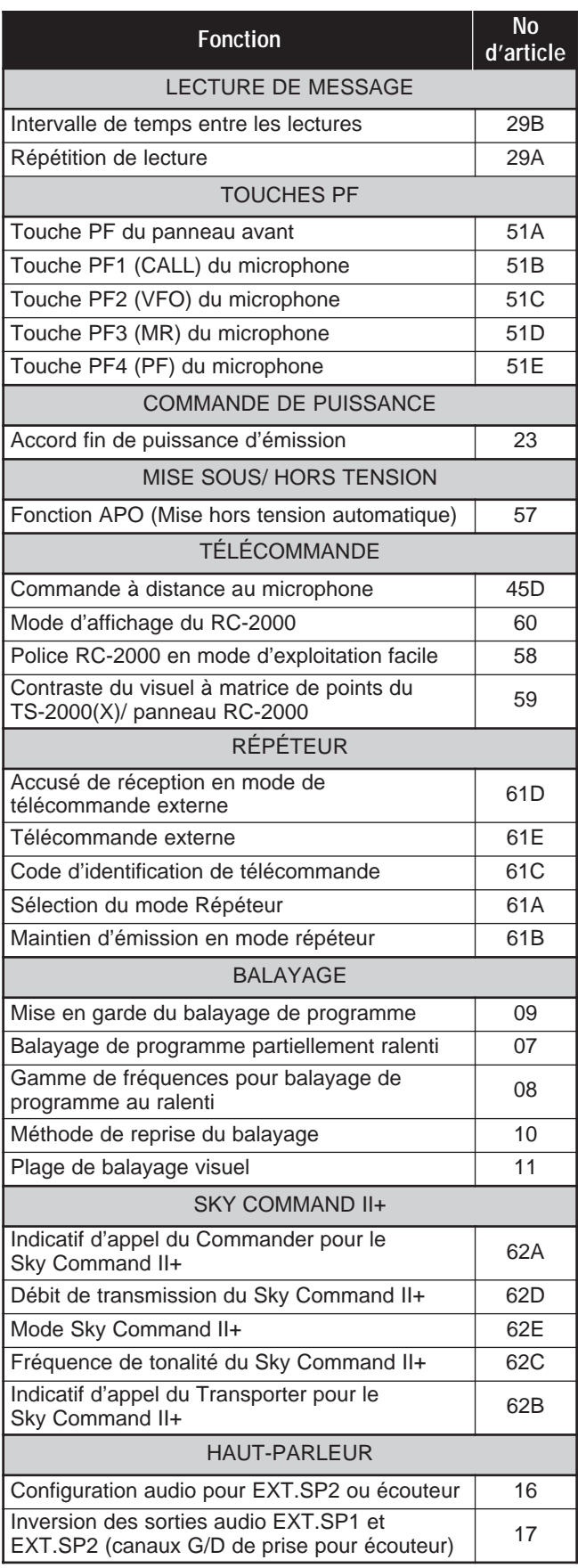

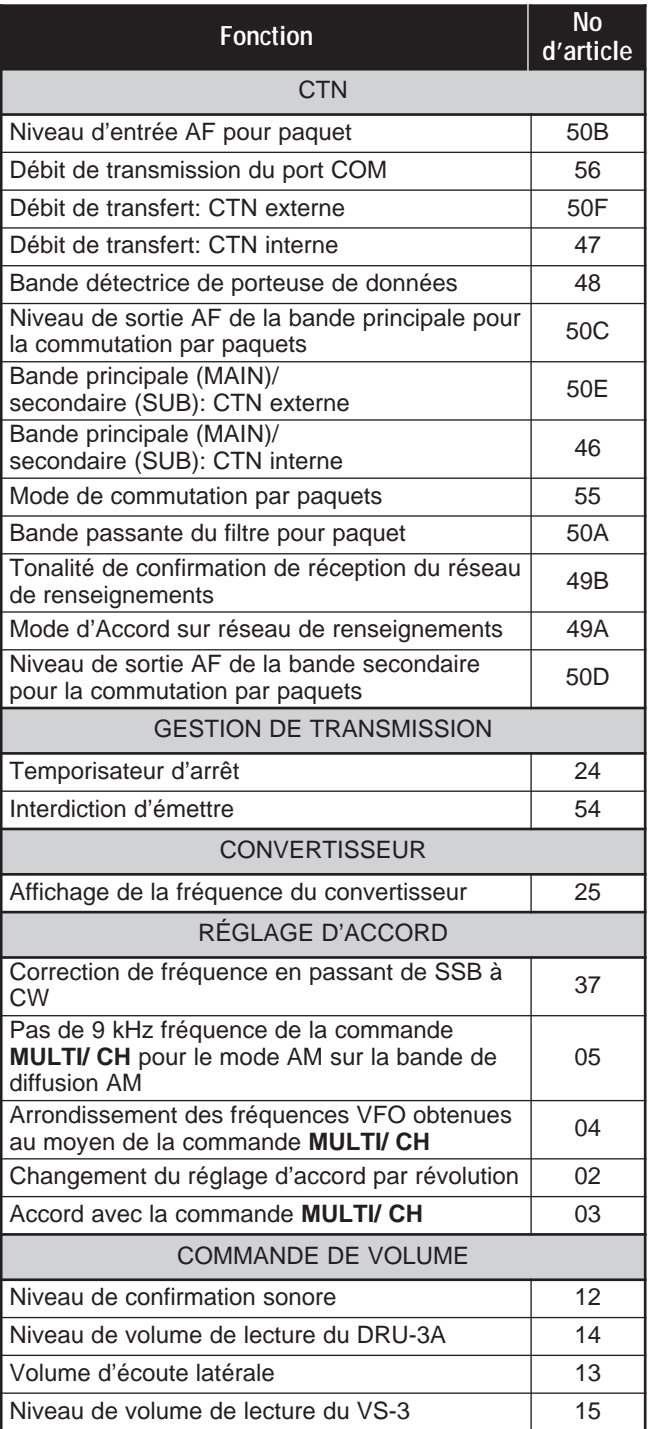

## **ÉMISSION SSB**

Le mode SSB est le mode le plus fréquemment utilisé sur les bandes radioamateurs HF. Comparativement aux autres modes vocaux, le mode SSB n'utilise qu'une bande passante étroite pour les transmissions. Le mode SSB permet aussi les transmissions sur de longues distances avec une puissance d'émission minimale.

Pour plus de détails sur la réception, reportez-vous à la section "RUDIMENTS DE FONCTIONNEMENT" qui débute à la page 18.

- **1** Sélectionnez une fréquence d'exploitation.
- **2** Appuyez sur **[LSB/ USB/ AUTO]** pour sélectionner le mode à bande latérale supérieure ou inférieure.
	- "LSB" ou "USB" apparaît pour indiquer la bande latérale sélectionnée.

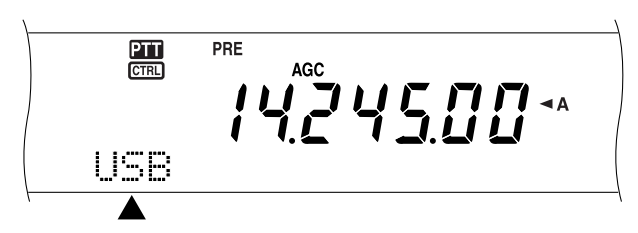

- **3** Appuyez sur **[MIC/ CAR]** pour passer en mode de réglage du gain du microphone.
	- Le niveau de gain courant apparaît.

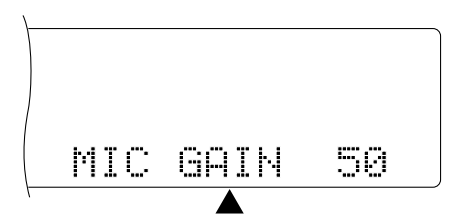

- **4** Appuyez sur **[SEND]** ou maintenez la touche Mic **[PTT]** enfoncée.
	- Le voyant de la bande principale (**MAIN**) s'allume en rouge.
	- Reportez-vous à la section "VOX" {page 39} pour des informations sur la commutation TX/RX automatique.
- **5** Parlez près du microphone et réglez la commande **MULTI/ CH** afin que l'échelle ALC corresponde à votre niveau de voix, sans toutefois dépasser sa limite.
	- Parlez d'un ton de voix normal. Parler trop fort ou trop près du microphone pourrait accroître la distorsion et réduire l'intelligibilité à la réception.
	- Vous pouvez aussi utiliser le processeur de parole. Reportez-vous à la section "PROCESSEUR DE PAROLE" {page 40} pour les détails.
- **6** Appuyez sur **[SEND]** ou relâchez la touche Mic **[PTT]** pour retourner en mode de réception.
	- Le voyant de la bande principale (**MAIN**) s'allume en vert ou s'éteint, selon le réglage de la commande MAIN SQL.
- **7** Appuyez sur **[MIC/ CAR]** pour quitter le mode de réglage du gain du microphone.

Reportez-vous à la section "OUTILS D'AIDE À LA TRANSMISSION" qui débute à la page 37, pour des informations sur d'autres fonctions d'exploitation pratiques.

## **ÉMISSION FM**

Le mode FM est un mode de transmission courant sur les fréquences VHF ou UHF. Un bon nombre de radioamateurs exploitent leurs radios portables et leurs émetteurs-récepteurs mobiles en mode FM. Vous pouvez aussi utiliser les répéteurs pour joindre vos amis lorsqu'ils se trouvent hors des limites de couverture de votre antenne. Bien que le mode FM exige une bande passante plus large que les modes SSB ou AM, c'est le mode qui offre la meilleure qualité sonore des trois. Combiné à la réception sans bruit des signaux FM, par suppression du bruit de fond sur la fréquence, ce mode peut s'avérer la meilleure méthode régulière de communication avec vos amis locaux.

Pour plus de détails sur la réception, reportez-vous à la section "RUDIMENTS DE FONCTIONNEMENT" qui débute à la page 18.

- **1** Sélectionnez une fréquence d'exploitation.
- **2** Appuyez sur **[FM/ AM/ NAR]** pour sélectionner le mode FM.
	- "FM" apparaît.

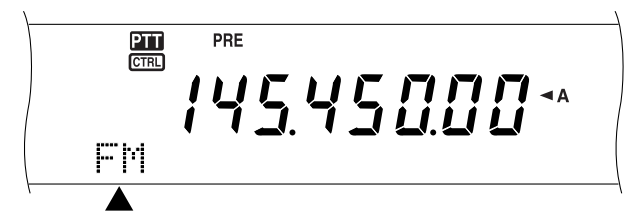

- **3** Appuyez sur **[SEND]** ou maintenez la touche Mic **[PTT]** enfoncée.
	- Le voyant de la bande principale (**MAIN**) s'allume en rouge.
	- Reportez-vous à la section "VOX" {page 39} pour des informations sur la commutation TX/RX automatique.
- **4** Parlez près du microphone d'un ton de voix normal.
	- Parler trop fort ou trop près du microphone pourrait accroître la distorsion et réduire l'intelligibilité à la réception.
	- Vous pouvez établir le gain du microphone en mode FM à "LOW (faible)", "MID (moyen)" ou "HIGH (élevé)" en accédant à l'article 41 du menu. L'option "LOW (faible)" est habituellement adéquate; toutefois, vous pouvez sélectionner l'option "HIGH (élevé)" si d'autres stations vous indiquent que votre modulation est trop faible. La commande **MULTI/ CH** n'a aucun effet en mode FM.
- **5** Appuyez sur **[SEND]** ou relâchez la touche Mic **[PTT]** pour retourner en mode de réception.
	- Le voyant de la bande principale (**MAIN**) s' allume en vert ou s'éteint, selon le réglage de la commande  $MAIN$  SQL.

Reportez-vous à la section "OUTILS D'AIDE À LA TRANSMISSION" qui débute à la page 37, pour des informations sur d'autres fonctions d'exploitation pratiques.

## **ÉMISSION AM**

Chaque mode utilisé sur les bandes radioamateurs présente ses propres avantages. Bien que les contacts DX à longue distance soient moins courants en mode AM, certains radioamateurs préfèrent ce mode en raison de sa qualité audio supérieure.

Lorsque vous recherchez d'autres usagers sur la bande AM, vérifiez d'abord les fréquences suivantes:

3885 kHz, 7290 kHz, 14286 kHz, 21390 kHz et 29000 à 29200 kHz

Pour plus de détails sur la réception, reportez-vous à la section "RUDIMENTS DE FONCTIONNEMENT" qui débute à la page 18.

- **1** Sélectionnez une fréquence d'exploitation.
- **2** Appuyez sur **[FM/ AM/ NAR]** pour sélectionner le mode AM.
	- "AM" apparaît.  $rac{P_{\text{H}}}{C_{\text{TRL}}}$ PRE **ACC** 10000\* AМ
- **3** Appuyez sur **[MIC/ CAR]** pour passer en mode de réglage du gain du microphone.
	- Le niveau de gain courant apparaît.
- **4** Appuyez sur **[SEND]** ou maintenez la touche Mic **[PTT]** enfoncée.
	- Le voyant de la bande principale (**MAIN**) s'allume en rouge.
	- Reportez-vous à la section "VOX" {page 39} pour des informations sur la commutation TX/RX automatique.
- **5** Parlez près du microphone et réglez la commande **MULTI/ CH** afin que l'échelle du wattmètre calibré corresponde à peu près à votre niveau de voix.
	- Parlez d'un ton de voix normal. Parler trop fort ou trop près du microphone pourrait accroître la distorsion et réduire l'intelligibilité à la réception.
	- Vous pouvez aussi utiliser le processeur de parole. Reportez-vous à la section "PROCESSEUR DE PAROLE" {page 40} pour les détails.
- **6** Appuyez sur **[SEND]** ou relâchez la touche Mic **[PTT]** pour retourner en mode de réception.
	- Le voyant de la bande principale (**MAIN**) s'allume en vert ou s'éteint, selon le réglage de la commande MAIN SQL.
- **7** Appuyez sur **[MIC/ CAR]** pour quitter le mode de réglage du gain du microphone.

Reportez-vous à la section "OUTILS D'AIDE À LA TRANSMISSION" qui débute à la page 37, pour des informations sur d'autres fonctions d'exploitation pratiques.

**Remarque:** Au besoin, réglez l'amplitude de la porteuse avant de parler au microphone. Appuyez sur **[FUNC]**, **[MIC/ CAR]** pour passer en mode de réglage. Alors que vous n'émettez que le signal de porteuse, tournez la commande **MULTI/ CH** jusqu'à ce que le compteur ALC commence tout juste à indiquer. Appuyez à nouveau sur *[FUNC]*, *[MIC/ CAR]* pour compléter le réglage.

## **BANDE PASSANTE ÉTROITE POUR MODE FM**

Lorsque vous exploitez le mode FM, vous pouvez sélectionner une bande passante large ou étroite. Le tableau ci-dessous indique la combinaison de bande passante du filtre RX FI et de déviation TX pour chaque mode d'exploitation. Le choix de la bande passante est très important pour éviter la distorsion sonore et le manque d'intelligibilité pour la station réceptrice.

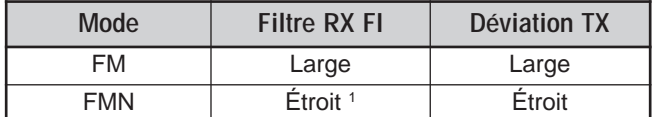

<sup>1</sup> Type K: Émetteur-récepteur principal seulement.

Tous les types E: Émetteur-récepteur principal et récepteur secondaire.

- **1** Appuyez sur **[FM/ AM/ NAR]** pour sélectionner le mode FM.
- **2** Appuyez sur **[FUNC]**, **[FM/ AM/ NAR]** pour basculer entre Large et Étroit.
	- "FM" ou "FMN" apparaît pour indiquer le type de bande passante sélectionné.

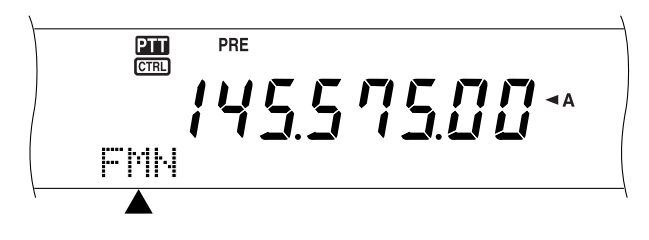

## **BANDE PASSANTE ÉTROITE POUR MODE AM**

Lorsque vous recevez en mode AM sur l'émetteur-récepteur principal, vous pouvez réduire davantage la bande passante pour éliminer les interférences. Toutefois, la déviation TX du mode AM n'est pas touchée par cette sélection.

- **1** Appuyez sur **[FM/ AM/ NAR]** pour sélectionner le mode AM sur l'émetteur-récepteur principal.
- **2** Appuyez sur **[FUNC]**, **[FM/ AM/ NAR]** pour basculer entre Normal et Étroit.
	- "AM" ou "AMN" apparaît pour indiquer le type de bande passante IF sélectionné pour l'émetteurrécepteur principal.
# **7 TRANSMISSIONS DE BASE**

# **ÉMISSION SUR ONDES ENTRETENUES**

Les opérateurs sur ondes entretenues connaissent la fiabilité de ce mode pour transmettre dans les pires conditions. Il est toutefois vrai que les nouveaux modes numériques sont tout aussi fiables dans ces conditions. Par contre, ils n'ont pas un aussi long passé derrière eux et ils ne peuvent offrir la simplicité offerte par le mode CW.

Cet émetteur-récepteur est doté d'un manipulateur électronique intégré qui reconnaît diverses fonctions. Pour les détails sur l'usage de ces fonctions, reportez-vous à la section "MANIPULATEUR ÉLECTRONIQUE" {page 42}.

Pour plus de détails sur la réception, reportez-vous à la section "RUDIMENTS DE FONCTIONNEMENT" qui débute à la page 18.

- **1** Sélectionnez une fréquence d'exploitation.
- **2** Appuyez sur **[CW/ FSK /REV]** pour sélectionner le mode CW.
	- "CW" apparaît.

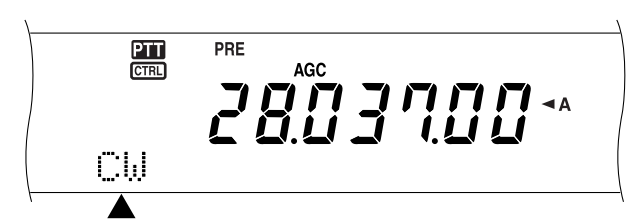

• Pour syntoniser une autre station avec précision, utilisez la fonction Battement nul automatique. Reportez-vous à la section "BATTEMENT NUL AUTOMATIQUE" {plus loin}.

#### **3** Appuyez sur **[SEND]**.

- Le voyant de la bande principale (**MAIN**) s'allume en rouge.
- Reportez-vous à la section "INTERVENTION SUR ONDES ENTRETENUES" {page 42} pour des renseignements sur la commutation automatique TX/ RX.
- **4** Commencez à émettre.
	- Pendant que vous émettez, vous devriez être en mesure, par l'écoute latérale, d'entendre votre propre émission. Reportez-vous à la section "FRÉQUENCE D'ÉCOUTE LATÉRALE/ TONIE RX" {plus loin}.
- **5** Appuyez sur **[SEND]** pour retourner en mode de réception.
	- Le voyant de la bande principale (**MAIN**) s'allume en vert ou s'éteint, selon le réglage de la commande MAIN SQL.

**Remarque:** Au besoin, réglez l'amplitude de la porteuse. Appuyez sur **[FUNC]**, **[MIC/ CAR]** pour passer en mode de réglage. En maintenant la touche enfoncée, tournez la commande **MULTI/ CH** jusqu'à ce que le compteur ALC se trouve dans la zone ALC, sans toutefois dépasser la limite supérieure. Appuyez à nouveau sur **[FUNC]**, **[MIC/ CAR]** pour compléter le réglage.

## **BATTEMENT NUL AUTOMATIQUE**

Utilisez cette fonction avant d'émettre pour syntoniser une station CW. La fonction Battement nul automatique adapte exactement votre fréquence d'émission à la station que vous recevez. En négligeant de le faire, vous diminuez vos chances d'être entendu par l'autre station.

- **1** Appuyez sur **[FUNC]**, **[RIT/ CW TUNE]** pour activer la fonction Battement nul automatique.
	- "CW TUNE" apparaît.

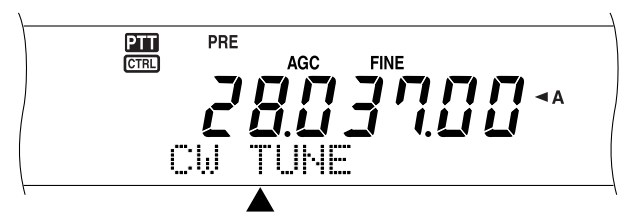

- Votre fréquence d'émission est automatiquement modifiée afin que la hauteur du signal reçu s'adapte à la fréquence d'écoute latérale/ tonie RX que vous avez sélectionnée. Reportez-vous à la section "FRÉQUENCE D'ÉCOUTE LATÉRALE/ TONIE RX" {plus loin}.
- Lorsque l'adaptation est terminée, "CW TUNE" disparaît.
- Si l'adaptation ne peut être établie, la fréquence précédente est rétablie.
- **2** Pour quitter la fonction Battement nul automatique, appuyez sur **[FUNC]**, **[RIT/ CW TUNE]** ou sur **[CLR]**.

#### **Remarques:**

- Vous ne pouvez pas activer la fonction Battement nul automatique si vous avez sélectionné 1,0 kHz ou plus comme largeur de bande pour le filtre DSP.
- Lorsque vous utilisez la fonction Battement nul automatique, l'écart d'adaptation est de ±50 Hz dans la plupart des cas.
- La fonction Battement nul automatique peut échouer si la vitesse de manipulation de la station cible est trop lente ou en présence d'interférences.
- Lorsque la fonction RIT est en circuit, seules les fréquences RIT changent pour le réglage de la fonction Battement nul automatique.

## **FRÉQUENCE D'ÉCOUTE LATÉRALE/ TONIE RX**

Lorsque vous émettez en mode CW, vous entendez des tonalités au haut-parleur de l'émetteur-récepteur. Il s'agit de fréquences d'écoute latérale (TX). Ces tonalités vous permettent d'écouter ce que vous émettez. Vous pouvez aussi utiliser les tonalités pour vous assurer que les contacts du manipulateur fonctionnent correctement, que le manipulateur est fonctionnel, ou pour vous pratiquer à émettre sans être réellement en ondes.

La tonie de réception (RX) est la fréquence sur ondes entretenues que vous entendez après avoir syntonisé une station CW.

Sur cet émetteur-récepteur, la fréquence d'écoute latérale et la fréquence de tonie RX sont égales et réglables. Accédez à l'article 31 du menu pour sélectionner la fréquence qui vous convient le mieux. Les valeurs possibles vont de 400 Hz à 1000 Hz, par pas de 50 Hz.

Pour régler le volume d'écoute latérale, accédez à l'article 13 du menu. Vous pouvez choisir entre 1 et 9, et Hors circuit.

**Remarque:** La position des commandes **MAIN AF** et **SUB AF** n'a aucun effet sur le volume d'écoute latérale.

# **EXPLOITATION À FRÉQUENCES SÉPARÉES**

Vous pouvez habituellement communiquer avec les autres stations en utilisant une seule fréquence pour la réception et l'émission. Vous sélectionnez alors une seule fréquence sur le VFO A ou le VFO B. Toutefois, il peut arriver que vous deviez sélectionner des fréquences différentes pour la réception et l'émission. Dans ce cas, vous devez utiliser deux VFO et on parle alors d' "exploitation à fréquences séparées" ou d' "exploitation asymétrique". L'accès à un répéteur FM {page 32} fait appel à ce type d'exploitation. L'accès à une station DX rare en est un autre exemple.

À la réception d'une station DX rare ou importante, son opérateur peut immédiatement recevoir plusieurs réponses simultanées. Cette station est souvent perdue dans le bruit et la confusion de toutes les stations appelantes. Si vous constatez que vous êtes soudainement appelé par un grand nombre d'opérateurs, il en tient à vous de remédier à la situation. Vous pouvez annoncer que vous serez "à l'écoute à 5 kHz (au-dessus de votre fréquence d'émission actuelle)" ou "à l'écoute entre 5 et 10 kHz en dessous".

- **1** Appuyez sur **[MAIN]**, **[A/B]** pour sélectionner VFO A ou VFO B sur l'émetteur-récepteur principal.
	- " < A" ou " < B" apparaît pour indiquer quel VFO est sélectionné.
- **2** Sélectionnez une fréquence d'exploitation.
	- La fréquence sélectionnée ici sera utilisée pour l'émission.
	- Appuyez sur **[A=B]** si vous désirez copier cette fréquence VFO sur l'autre VFO.
- **3** Appuyez sur **[A/B]** pour sélectionner l'autre VFO.
- **4** Sélectionnez une fréquence d'exploitation.
	- La fréquence sélectionnée sur ce VFO sera utilisée pour la réception.
- **5** Appuyez sur **[SPLIT]**.
	- "SPLIT" apparaît au visuel.

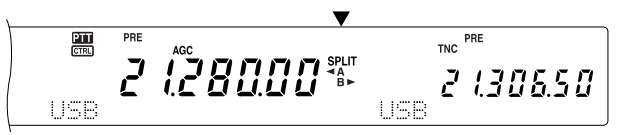

- Chaque appui de la touche **[A/B]** permet d'échanger les fréquences de réception et d'émission.
- **6** Pour quitter le mode d'exploitation à fréquences séparées, appuyez à nouveau sur **[SPLIT]**.
	- "SPLIT" disparaît.

Si vous accédez à l'article 06A du menu et que vous sélectionnez "En circuit", vous pouvez rappeler un canal mémoire pour la réception ou pour l'émission. Pour plus de détails, reportez-vous à la section "EXPLOITATION ASYMÉTRIQUE MÉMOIRE-VFO" {page 60} du chapitre "FONCTIONS MÉMOIRE".

**Remarque:** Vous ne pouvez pas exploiter à fréquences séparées sur le récepteur secondaire, car il ne dispose que d'un seul VFO.

# **CALAGE DE FRÉQUENCE D'ÉMISSION (TF-SET)**

La commande TF-SET vous permet d'échanger temporairement vos fréquences d'émission et de réception. L'annulation de cette fonction a pour effet de rétablir immédiatement les fréquences originales d'émission et de réception. En activant la fonction TF-SET, vous pouvez écouter sur votre fréquence d'émission et la changer en cours d'écoute. Cela vous permet de vérifier si la fréquence d'émission tout juste sélectionnée est libre d'interférence.

- **1** Configurez le mode d'exploitation à fréquences séparées, tel que décrit à la section précédente.
- **2** Maintenez la touche **[TF-SET]** enfoncée.
- **3** Tout en maintenant la touche **[TF-SET]** enfoncée, changez la fréquence d'exploitation en tournant la commande d'**Accord** ou en appuyant sur Mic **[UP]**/ **[DWN]**.
	- L'émetteur-récepteur reçoit sur la fréquence que vous sélectionnez, mais l'affichage demeure inchangé au visuel.
- **4** Relâchez la touche **[TF-SET]**.
	- Vous recevez maintenant à nouveau sur votre fréquence de réception originale.

Pour réussir à contacter une station DX au cours d'un empilement, il faut chercher à faire son appel au bon moment sur une fréquence libre. Cela signifie qu'il faut sélectionner une fréquence d'émission relativement libre et émettre au moment précis où la station DX est à l'écoute et que la plupart des stations ne sont pas en train d'émettre. Échangez vos fréquences de réception et d'émission au moyen de la commande TF-SET et écoutez. Vous vous familiariserez rapidement avec le rythme d'émission de la station DX et de l'empilement. Le nombre de stations DX contactées dépendra de votre habileté à utiliser cette fonction.

#### **Remarques:**

- Si vous appuyez sur **[FUNC]**, **[ATT/ F LOCK]** pour verrouiller la fréquence d'exploitation avant d'utiliser la commande TF-SET, l'appui par erreur d'une mauvaise touche ne change pas la fréquence de réception originale.
- La fonction TF-SET est désactivée en cours d'émission.
- Si vous avez rappelé un canal mémoire (290 à 299 exclus), vous ne pouvez pas changer la fréquence rappelée au moyen de la commande d'**Accord**.
- ◆ Pour activer la commande d'**Accord**, accédez à l'article 06B du menu et sélectionnez "En circuit". L'appui des touches Mic **[UP]**/ **[DWN]** après avoir rappelé un canal mémoire change les canaux mémoire.
- Aucun décalage de fréquence RIT n'est ajouté; par contre, un décalage de fréquence XIT est ajouté à la fréquence d'émission.

# **8 TÉLÉCOMMUNICATION ÉVOLUÉE**

# **ACCÈS À UN RÉPÉTEUR FM**

Si vous utilisez le mode FM, vous pouvez accéder à un répéteur pour profiter des communications interurbaines. Les répéteurs, souvent installés et maintenus par des clubs radio, sont typiquement situés au haut d'une montagne ou autres endroits élevés. Ils fonctionnent souvent à une puissance apparente rayonnée (p.a.r.) supérieure à celle d'une station de base typique. Cette combinaison d'élévation et de p.a.r. élevée permet des transmissions FM sur des distances plus importantes qu'en l'absence de répéteurs.

La plupart des répéteurs utilisent une paire de fréquences d'émission et de réception décalées. De plus, certains répéteurs exigent que l'émetteur-récepteur émette une tonalité avant d'y avoir accès. Les répéteurs sont disponibles sur les bandes 29, 50, 144, 430 (440) MHz et 1,2 GHz (TS-2000/ TS-B2000 optionnel). Pour plus de détails, y compris sur les fréquences du répéteur, consultez la source locale de référence pour le répéteur en question.

Cet émetteur-récepteur offre trois méthodes de programmation des deux fréquences séparées:

- En utilisant la fonction d'exploitation à fréquences séparées {page 31}
- En programmant un décalage (bandes 29, 50, 144, 430 (440) MHz et 1,2 GHz)
- En les sauvegardant dans un canal à fréquences séparées {page 59}

#### **Remarques:**

- Lorsque vous programmez deux fréquences séparées sur deux VFO, n'oubliez pas de sélectionner le mode FM sur chacun d'eux.
- Lorsque vous exploitez un répéteur, la surexcursion causée par le fait de parler trop fort au microphone peut occasionner l'éclatement de votre signal lors de son passage par le répéteur.

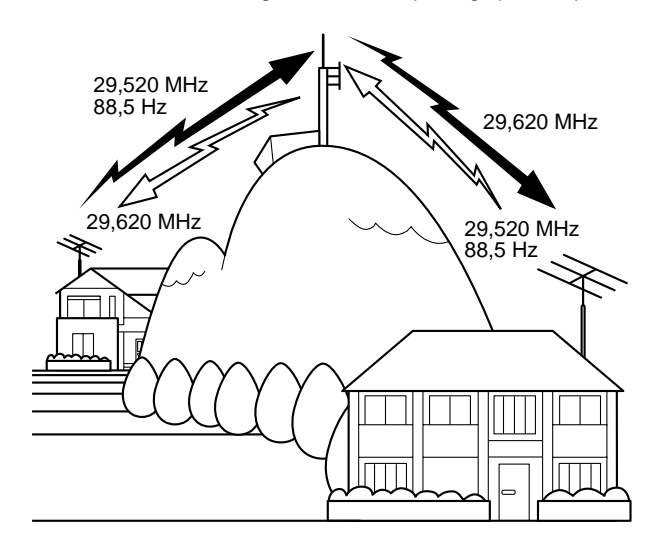

## **PROGRAMMATION D'UN DÉCALAGE**

Lorsque vous utilisez la bande 29, 50, 144, 430 (440) MHz ou 1,2 GHz (TS-2000/ TS-B2000 optionnel), une autre façon de programmer deux fréquences séparées consiste à sélectionner une fréquence et un décalage. Contrairement à la fonction d'exploitation à fréquences séparées, cette méthode n'exige qu'un seul VFO.

**Remarque:** Si vous sauvegardez les données du décalage dans un canal mémoire, vous n'aurez pas à les reprogrammer chaque fois. Reportez-vous aux "FONCTIONS MÉMOIRE" {page 58}.

## ■ Choix du sens de décalage

- **1** Sélectionnez une fréquence de réception.
- **2** Appuyez sur **[0/ SHIFT/OFFSET]** pour inverser le sens du décalage.
	- Déterminez si la fréquence d'émission sera plus élevée (+) ou plus basse (–) que la fréquence de réception.
	- "+" ou "–" apparaît pour indiquer le sens de décalage sélectionné.

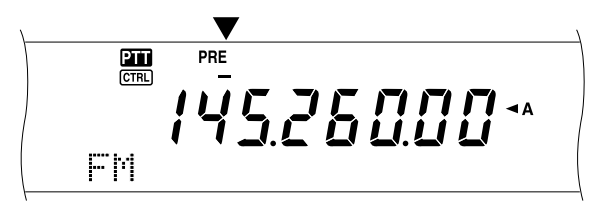

Sur tous les types E, pour programmer un décalage de –7,6 MHz (430 MHz) ou de –6,0 MHz (1,2 GHz), appuyez à quelques reprises sur **[0/ SHIFT/OFFSET]** jusqu'à ce que "=" apparaisse.

Si la fréquence d'émission décalée n'est pas comprise dans les limites de fréquences permises, l'émission est bloquée. Employez l'une des méthodes suivantes pour ramener la fréquence d'émission dans les limites permises:

- Déplacez la fréquence de réception un peu plus à l'intérieur de la bande.
- Changez le sens du décalage.

#### **Remarques:**

- Vous ne pouvez changer le sens du décalage qu'en mode FM.
- Il est impossible de changer le sens du décalage si vous utilisez un canal mémoire à fréquences irrégulières pour l'émission.

## ■ Choix du décalage de fréquence

Pour accéder à un répéteur qui exige une paire de fréquences irrégulières, changez le décalage par défaut utilisé par la plupart des répéteurs. Les décalages de fréquence par défaut sont les suivants:

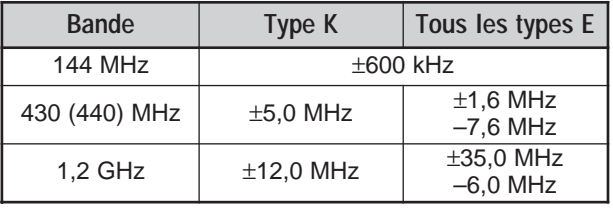

Dans le cas des bandes 29 et 50 MHz, le décalage par défaut est de 0 MHz (simplex). Programmez le décalage de fréquence désiré pour ces bandes.

- **1** Appuyez sur **[FUNC]**, **[0/ SHIFT/OFFSET]**.
- **2** Tournez la commande **MULTI/ CH** pour sélectionner le décalage de fréquence approprié.
	- La gamme permise s'étend de 0,00 MHz à 59,95 MHz, par pas de 50 kHz.
- **3** Appuyez à nouveau sur **[FUNC]**, **[0/ SHIFT/OFFSET]** pour compléter le réglage.

**Tous les types E seulement:** Si vous avez choisi "=" comme sens de décalage, vous ne pouvez pas changer la valeur par défaut (–7,6 MHz ou –6,0 MHz).

## **ÉMISSION D'UNE TONALITÉ**

Afin d'éviter que les autres répéteurs sur la même fréquence ne se bloquent les uns les autres, certains répéteurs FM exigent de l'émetteur-récepteur qu'il émette une tonalité infravocale. La tonalité requise est différente d'un répéteur à l'autre et le mode d'émission exigé peut être en continu ou en salve. Pour connaître la configuration exacte pour accéder au répéteur désiré, consultez la source locale de référence pour le répéteur.

Après avoir complété les réglages de la tonalité, vous devez appuyer sur **[SEND]** ou maintenir la touche Mic **[PTT]** enfoncée pour émettre la tonalité choisie. Si vous avez sélectionné une tonalité de 1750 Hz, appuyez sur **[4/ TONE/SEL]** pour émettre la tonalité sans appuyer sur Mic **[PTT]**.

**Remarque:** Si vous sauvegardez les données de tonalité dans un canal mémoire, vous n'aurez pas à les reprogrammer chaque fois. Reportez-vous aux "FONCTIONS MÉMOIRE" {page 58}.

#### ■ **Activation de la fonction Tonalité**

- **1** Assurez-vous que le mode FM a été sélectionné sur le(s) VFO.
	- Si vous utilisez deux VFO, vous devez sélectionner le mode FM sur chacun d'eux.
- **2** Appuyez sur **[4/ TONE/SEL]** pour mettre la fonction Tonalité en circuit (ou hors circuit).
	- "T" apparaît lorsque la fonction est en circuit.

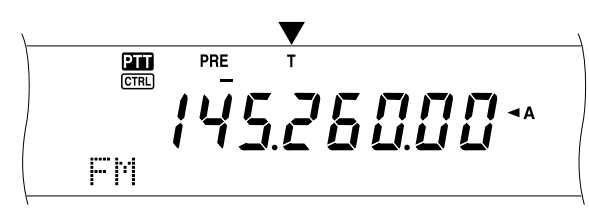

#### **Remarques:**

- Vous ne pouvez pas utiliser la fonction Tonalité en combinaison avec les fonctions CTCSS ou DCS.
- Vous devez activer la fonction Tonalité uniquement lorsque vous sélectionnez l'une des 38 fréquences standard. Le choix que vous faites ici n'a aucune incidence sur l'émission de la tonalité 1750 Hz.

#### ■ Sélection d'une fréquence de tonalité

- **1** Appuyez sur **[FUNC]**, **[4/ TONE/SEL]**.
	- La fréquence de tonalité courante apparaît. La valeur par défaut est 88,5 Hz.

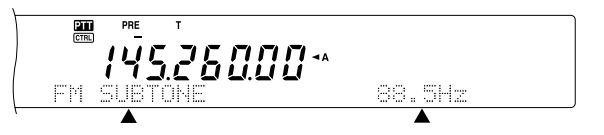

- **2** Tournez la commande **MULTI/ CH** pour sélectionner la fréquence de tonalité appropriée.
	- Les fréquences de tonalité disponibles sont fournies dans le tableau suivant.
- **3** Appuyez sur **[FUNC]**, **[4/ TONE/SEL]** pour compléter le réglage.

## **8 TÉLÉCOMMUNICATION ÉVOLUÉE**

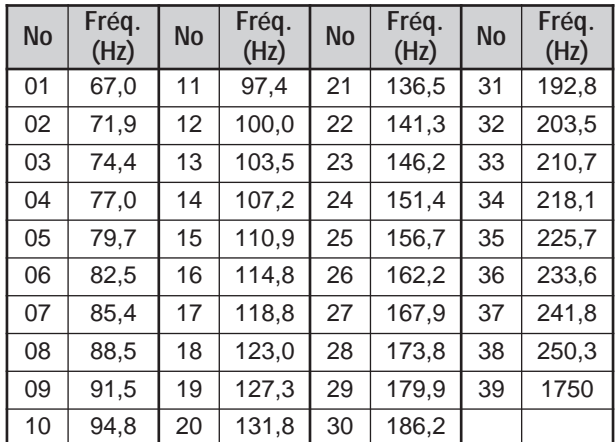

#### **Remarques:**

- Utilisez les numéros 01 à 39 (ci-dessus) lorsque vous sélectionnez les fréquences de tonalité au moyen de la fonction de Commande par ordinateur {page 82}.
- Vous pouvez sélectionner une fréquence de tonalité indépendante d'une fréquence CTCSS.

#### ■ **Sélection du mode continu ou salve**

Accédez à l'article 42 du menu pour sélectionner "Continu" ou "Salve". Lorsque l'option "Continu" est sélectionnée, l'émetteur-récepteur émet la tonalité de façon continue durant l'émission. En mode "Salve", l'émetteur-récepteur envoie une tonalité de 500 ms au début de chaque émission. Si la bande 144 MHz, 430 (440) MHz ou 1,2 GHz est utilisée, des tonalités continues sont toujours émises, peu importe le réglage.

#### ■ **Émission d'une tonalité de 1750 Hz**

En Europe, la plupart des répéteurs exigent des émetteurs-récepteurs qu'ils émettent une tonalité de 1750 Hz. Lorsque la tonalité de 1750 Hz a été sélectionnée, l'appui de la touche **[4/ TONE/SEL]** a pour effet de faire émettre cette tonalité. Le relâchement de la touche interrompt l'émission du code. Certains répéteurs européens doivent recevoir des signaux continus durant un certain temps après l'émission de la tonalité de 1750 Hz. Cet émetteur-récepteur peut demeurer en mode d'émission durant 2 secondes après l'émission de la tonalité de 1750 Hz. Accédez à l'article 44 du menu et sélectionnez "En circuit".

# **8 TÉLÉCOMMUNICATION ÉVOLUÉE**

# **DÉCALAGE AUTOMATIQUE POUR RÉPÉTEUR**

Cette fonction sélectionne automatiquement un sens de décalage en fonction de la fréquence choisie sur la bande 144 MHz. Le sens du décalage est programmé tel qu'indiqué ci-dessous sur l'émetteur-récepteur. Contactez votre association nationale de radioamateur pour obtenir le plus récent mappage du sens de décalage pour répéteur.

Accédez à l'article 43 du menu pour mettre la fonction en/hors circuit (En circuit par défaut).

#### **Type K (versions pour les É.-U. et le Canada)**

Ceci est conforme au mappage standard de l'ARRL.

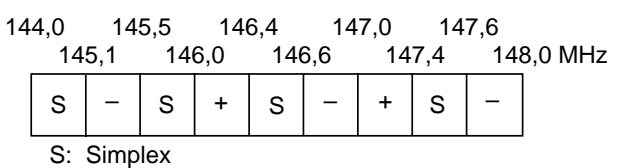

#### **Tous les types E (versions européennes)**

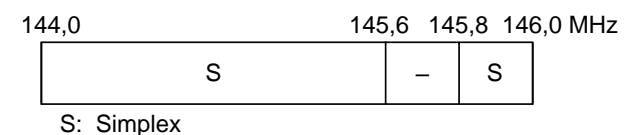

#### **Remarques:**

- Le Décalage automatique pour répéteur ne fonctionne pas si la fonction d'Inversion est en circuit. Toutefois, l'appui de la touche **[TF-SET]** après la sélection d'un décalage (séparation de fréquences) par la fonction Décalage automatique pour répéteur a pour effet d'échanger les fréquences de réception et d'émission.
- Si vous changez le sens du décalage en appuyant sur **[0/ SHIFT/ OFFSET]** alors que la fonction de Décalage automatique pour répéteur est en circuit, le sens de décalage indiqué sur le diagramme ci-dessus est appliqué lorsque vous changez les fréquences.

## **FONCTION D'INVERSION**

Après avoir programmé un décalage sur la bande 29, 50, 144, 430 (440) MHz ou 1,2 GHz (optionnel), la fonction d'Inversion permet d'échanger les fréquences séparées d'émission et de réception. Ainsi, lorsque vous exploitez un répéteur, vous pouvez vérifier manuellement la force du signal directement reçu de l'autre station. Si ce signal est fort, les deux stations devraient libérer le répéteur en passant à une fréquence simplex.

Lorsque la fonction de Décalage est active, appuyez sur **[TF-SET]** pour mettre la fonction d'Inversion en/hors circuit.

• "R" apparaît au visuel lorsque la fonction d'Inversion est en circuit.

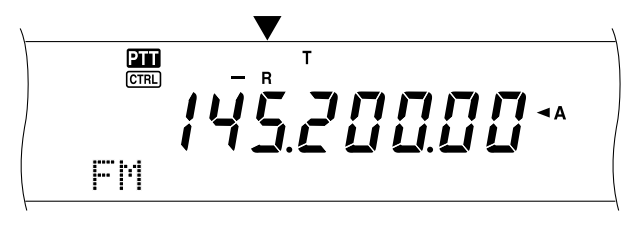

#### **Remarques:**

- Si vous appuyez sur [TF-SET] et que vous tentez de recevoir sur une fréquence en dehors des fréquences de réception disponibles, l'émetteur-récepteur ne vous permet pas de syntoniser la fréquence. La fonction d'Inversion ne fonctionnera pas.
- La fonction de Décalage automatique pour répéteur ne fonctionne pas lorsque la fonction d'Inversion est en circuit.
- Vous ne pouvez pas mettre la fonction d'Inversion en/hors circuit en cours d'émission.

## **SURVEILLANCE AUTOMATIQUE SIMPLEX (ASC)**

La fonction ASC n'est fonctionnelle que si vous avez programmé un décalage sur la bande 29, 50, 144, 430 (440) MHz ou 1,2 GHz (optionnel). Lorsque vous exploitez un répéteur, la fonction ASC surveille périodiquement la force du signal que vous recevez directement de l'autre station. Si ce signal est suffisamment fort pour vous permettre d'établir un contact direct sans répéteur, l'indicateur ASC commence à clignoter au visuel.

Maintenez la touche **[TF-SET]** enfoncée pendant environ 1 seconde pour mettre la fonction en circuit.

• L'indicateur "[R]" apparaît au visuel lorsque la fonction est en circuit.

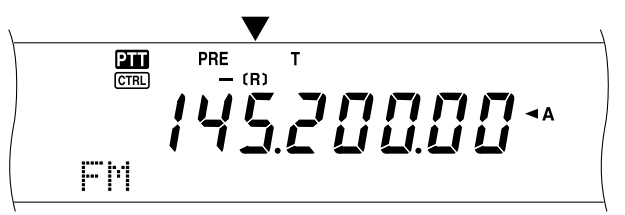

- Lorsque le contact direct est possible, l'indicateur "[R]" clignote.
- Pour mettre cette fonction hors circuit, appuyez sur **[TF-SET]**.

#### **Remarques:**

- L'indicateur ASC cesse de clignoter à l'appui de la touche Mic **[PTT]**.
- La fonction ASC n'est pas fonctionnelle si les fréquences d'émission et de réception sont identiques (mode simplex).
- La fonction ASC n'est pas fonctionnelle en cours de balayage.
- L'activation de la fonction ASC alors que la fonction d'Inversion est en cours a pour effet de mettre cette dernière hors circuit.
- Si vous rappelez le canal d'appel ou un canal mémoire pour lequel la fonction d'Inversion est en circuit, la fonction ASC est automatiquement mise hors circuit.
- La fonction ASC cause l'interruption momentanée de la réception audio toutes les 3 secondes.

## **BALAYAGE D'IDENTIFICATION DE FRÉQUENCE DE TONALITÉ**

Cette fonction balaie toutes les fréquences de tonalité afin d'identifier la fréquence de tonalité d'un signal reçu. Vous pouvez utiliser cette fonction pour connaître la fréquence de tonalité exigée par votre répéteur local.

- **1** Appuyez sur **[FUNC]**, **[4/ TONE/SEL]**.
	- La fréquence de tonalité courante apparaît.
- **2** Appuyez sur **[SCAN/ SG.SEL]** pour activer la fonction d'Identification de fréquence de tonalité.
	- "T" clignote et toutes les fréquences de tonalité sont balayées. Une fois la fréquence de tonalité identifiée, l'émetteur-récepteur interrompt le balayage et la fréquence identifiée apparaît au visuel.

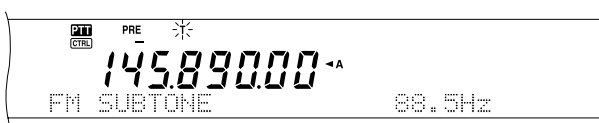

- Appuyez à nouveau sur **[SCAN/ SG.SEL]** pour reprendre la balayage.
- Appuyez sur **[SCAN/ SG.SEL]** pour interrompre le balayage lorsque le balayage d'identification de fréquence de tonalité est en cours.

# **SILENCIEUX DE SOUS-PORTEUSE EN MODE FM**

Il arrive parfois que vous désiriez entendre seulement les appels de personnes spécifiques. En mode FM, le silencieux de sous-porteuse (CTCSS) vous permet d'ignorer (c.-à-d. de ne pas entendre) les appels des autres personnes qui utilisent la même fréquence. Une tonalité CTCSS est une fréquence infravocale que vous choisissez parmi les 38 fréquences de tonalité standard. Choisissez la même tonalité CTCSS que les autres stations de votre groupe. Vous n'entendrez que les appels en provenance des stations utilisant la même tonalité CTCSS.

**Remarque:** Le silencieux de sous-porteuse ne rend pas votre conversation privée. Il vous évite simplement d'avoir à entendre les conversations non désirées.

- **1** Appuyez sur **[A/B]** pour sélectionner le VFO A ou le VFO B.
	- "  $\triangleleft$ A" ou " $\triangleleft$ B" apparaît pour indiquer le VFO sélectionné.
- **2** Sélectionnez une bande.
- **3** Sélectionnez une fréquence d'exploitation.
- **4** Appuyez sur **[FM/ AM/ NAR]** pour sélectionner le mode FM.
	- "FM" apparaît.
- **5** Tournez la commande **SQL** pour régler le silencieux.
- **6** Appuyez sur **[6/ CTCSS/SEL]** pour mettre le silencieux de sous-porteuse en (ou hors) circuit.
	- "C T" apparaît lorsque la fonction est en circuit.

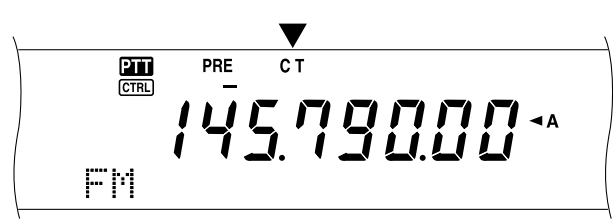

#### **7** Appuyez sur **[FUNC]**, **[6/ CTCSS/SEL]**.

La fréquence CTCSS courante apparaît. La fréquence CTCSS par défaut est 88,5 Hz.

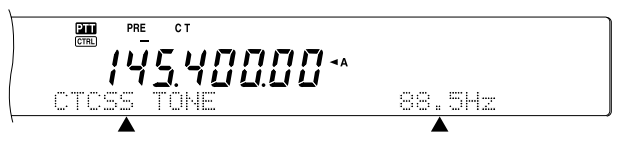

- **8** Tournez la commande **MULTI/ CH** pour sélectionner la fréquence CTCSS appropriée.
	- Les fréquences CTCSS disponibles sont énumérées dans le tableau suivant.
- **9** Appuyez sur **[FUNC]**, **[6/ CTCSS/SEL]** pour compléter le réglage.

# **8 TÉLÉCOMMUNICATION ÉVOLUÉE**

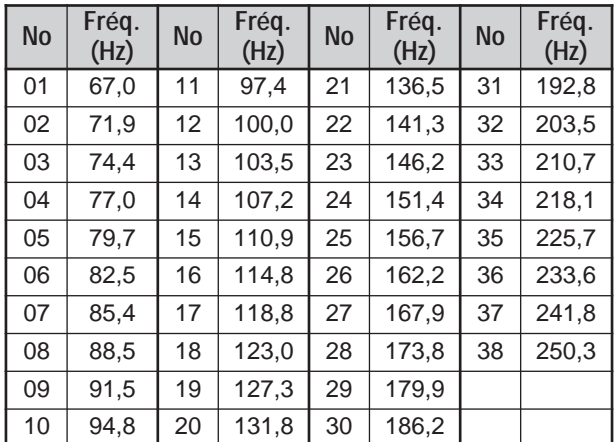

Vous entendrez l'appel uniquement lorsque la tonalité sélectionnée sera reçue. Pour répondre à un appel, appuyez sur **[SEND]** ou maintenez la touche Mic **[PTT]** enfoncée, et parlez au microphone.

Sautez les étapes 7 et 8 si vous avez déjà programmé la fréquence CTCSS appropriée.

#### **Remarques:**

- ◆ Lorsque vous utilisez le mode d'exploitation à fréquences séparées, sélectionnez le mode FM sur les deux VFO pour utiliser le silencieux de sous-porteuse.
- Utilisez les numéros 01 à 38 (ci-dessus) lorsque vous sélectionnez des fréquences CTCSS au moyen de la fonction de Commande par ordinateur {page 82}.
- Vous pouvez sélectionner une fréquence CTCSS indépendante d'une fréquence de tonalité.
- Vous ne pouvez pas utiliser le silencieux de sous-porteuse avec les fonctions Tonalité ou DCS.

## **BALAYAGE D'IDENTIFICATION DE FRÉQUENCE CTCSS**

Cette fonction balaie toutes les fréquences CTCSS afin d'identifier la fréquence CTCSS d'un signal reçu. Cette fonction peut être utile si vous ne vous rappelez plus de la fréquence CTCSS utilisée par les autres membres de votre groupe.

- **1** Appuyez sur **[FUNC]**, **[6/ CTCSS/SEL]**.
	- La fréquence CTCSS courante apparaît.
- **2** Appuyez sur **[SCAN/ SG.SEL]** pour activer le balayage d'identification de fréquence CTCSS.
	- "C T" clignote et toutes les fréquences de tonalité CTCSS sont balayées. Une fois la fréquence CTCSS identifiée, l'émetteur-récepteur interrompt le balayage et la fréquence identifiée apparaît au visuel.

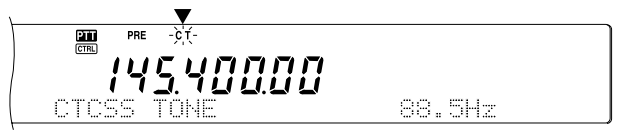

- Appuyez à nouveau sur **[SCAN/ SG.SEL]** pour reprendre le balayage.
- Appuyez sur **[SCAN/ SG.SEL]** pour interrompre le balayage lorsque le balayage d'identification de fréquence CTCSS est en cours.

**Remarque:** Les signaux reçus sont audibles en cours de balayage.

# **8 TÉLÉCOMMUNICATION ÉVOLUÉE**

# **SILENCIEUX À CODE NUMÉRIQUE EN MODE FM**

Le silencieux à code numérique (DCS) est une autre application qui vous permet d'ignorer (c.-à-d. de ne pas entendre) les appels non désirés. Il fonctionne de la même façon que le silencieux de sous-porteuse. Les seules différences résident dans la méthode d'encodage/ décodage utilisée et le nombre de codes disponibles. Dans le cas du silencieux à code numérique, vous pouvez choisir parmi les 104 codes énumérés dans le tableau ci-dessous.

- **1** Appuyez sur **[A/B]** pour sélectionner le VFO A ou le VFO B.
	- "  $\blacktriangleleft$ A" ou " $\blacktriangleleft$ B" apparaît pour indiquer le VFO sélectionné.
- **2** Sélectionnez une bande.
- **3** Sélectionnez une fréquence d'exploitation.
- **4** Appuyez sur **[FM/ AM/ NAR]** pour sélectionner le mode FM.
	- "FM" apparaît.
- **5** Tournez la commande **SQL** pour régler le silencieux.
- **6** Appuyez sur **[•/ DCS/SEL]** pour mettre le silencieux à code numérique en (ou hors) circuit.
	- "DCS" apparaît lorsque la fonction est en circuit.

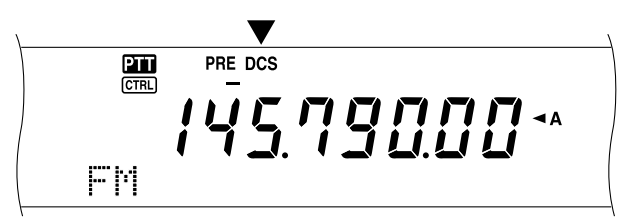

## **7** Appuyez sur **[FUNC]**, **[•/ DCS/SEL]**.

Le code DCS courant apparaît et clignote. Le code par défaut est le 023.

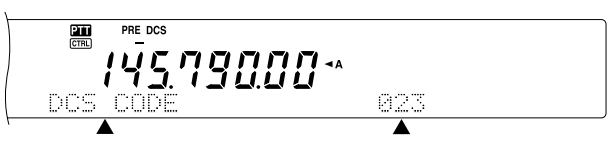

- **8** Tournez la commande **MULTI/ CH** pour sélectionner le code DCS approprié.
	- Les codes DCS disponibles sont énumérés dans le tableau suivant.

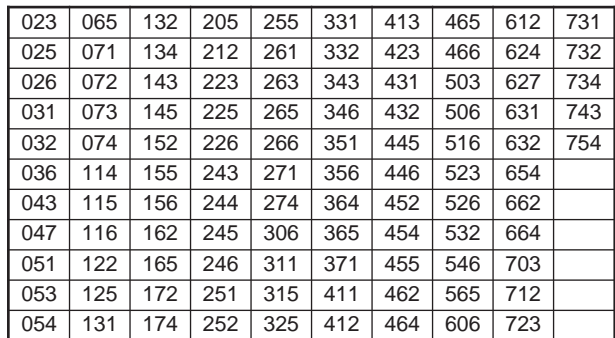

**9** Appuyez à nouveau sur **[FUNC]**, **[•/ DCS/SEL]** pour compléter le réglage.

Vous entendrez l'appel uniquement lorsque le code sélectionné sera reçu. Pour répondre à un appel, appuyez sur **[SEND]** ou maintenez la touche Mic **[PTT]** enfoncée, et parlez au microphone.

Sautez les étapes 7 à 9 si vous avez déjà programmé le code DCS approprié.

**Remarque:** Vous ne pouvez pas utiliser le silencieux à code numérique en combinaison avec les fonctions Tonalité ou CTCSS.

# **BALAYAGE D'IDENTIFICATION DE CODE DCS**

Cette fonction balaie tous les codes DCS afin d'identifier le code DCS d'un signal reçu. Cette fonction peut être utile si vous ne vous rappelez plus du code DCS utilisé par les autres membres de votre groupe.

- **1** Appuyez sur **[FUNC]**, **[•/ DCS/SEL]**.
- Le code DCS courant apparaît.
- **2** Appuyez sur **[SCAN/ SG.SEL]** pour activer le balayage d'identification de code DCS.
	- "DCS" clignote et tous les codes DCS sont balayés. Une fois le code DCS identifié, l'émetteur-récepteur cesse de balayer et ce code est affiché.

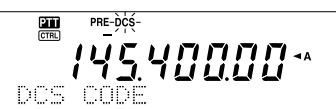

- Appuyez sur **[SCAN/ SG.SEL]** pour reprendre le balayage.
- Appuyez sur **[SCAN/ SG.SEL]** pour interrompre le balayage lorsque le balayage d'identification de code DCS est en cours.

**Remarque:** Les signaux reçus sont audibles en cours de balayage.

# **RÉCEPTION**

## **SÉLECTION DE VOTRE FRÉQUENCE**

Outre tourner la commande d'**Accord** ou appuyer sur Mic **[UP]**/ **[DWN]**, il existe bien autres façons de sélectionner votre fréquence. La présente section décrit des méthodes qui pourraient vous faire épargner du temps et de l'énergie.

#### ■ **Entrée directe de la fréquence**

Lorsque la fréquence désirée est très éloignée de la fréquence courante, l'entrée directe au clavier numérique est habituellement la méthode la plus rapide.

#### **1** Appuyez sur **[ENT]**.

• "- - - . - - -. - -" apparaît.

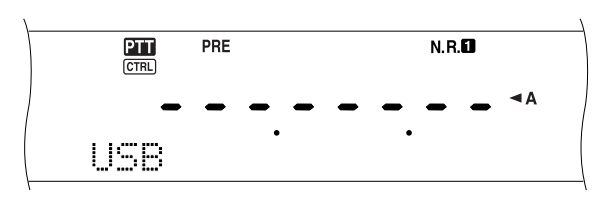

- **2** Utilisez les touches numériques (**[0]** à **[9]**) pour entrer la fréquence désirée.
	- L'appui de la touche **[ENT]** permet de remplir automatiquement les positions restantes (les chiffres que vous n'avez pas définis) avec des 0 et de compléter la saisie.
	- Par exemple, pour sélectionner 1,85 MHz, appuyez sur **[0]**, **[0]**, **[0]**, **[1]**, **[8]**, **[5]**, puis sur **[ENT]** pour compléter la saisie (en 7 frappes).
	- Pour réduire davantage le nombre de frappes, vous pouvez utiliser **[•]** pour indiquer les MHz. Appuyez sur **[1]**, **[•]** (MHz), **[8]**, **[5]**, puis sur **[ENT]** pour compléter la saisie (en 5 frappes).
	- L'appui de la touche **[CLR]** annule la saisie et rétablit la fréquence courante du VFO.

#### **Remarques:**

- Vous pouvez entrer une fréquence entre 30,00 kHz et 1299,99999 MHz. Reportez-vous aux spécifications pour la gamme de fréquences disponibles.
- Une alarme se fait entendre si vous tentez d'entrer une fréquence en dehors de la gamme de fréquences permises et cette fréquence est rejetée.
- Si la fréquence entrée ne coïncide pas avec un multiple du pas de fréquence sélectionné pour le VFO, la fréquence disponible la plus près est automatiquement sélectionné (récepteur secondaire). La fréquence disponible la plus près est automatiquement sélectionnée après que la fréquence entrée ait été changée (émetteur-récepteur principal).
- Après avoir entré le chiffre des dizaines de Hz (dernier chiffre affiché), le chiffre des unités est automatiquement établi à 0 et la saisie de la fréquence se termine. Le chiffre des unités <sup>n</sup>'est pas affiché.
- Lorsqu'une fréquence entrée est acceptée, la fonction RIT ou XIT est mise hors circuit, mais le décalage de fréquence RIT ou XIT n'est pas effacé.
- Après avoir rappelé un canal mémoire entre 290 et 299 contenant une fréquence de début et de fin, la fréquence de réception peut être changée par l'entrée directe d'une fréquence à l'intérieur de la plage programmée.

# ■ Le pas de 1 MHz

Les touches **[+]**/ **[–]** du panneau avant permettent de changer de bande radioamateur. Vous pouvez aussi utiliser la commande **MULTI/ CH** pour changer la fréquence d'exploitation au pas de 1 MHz.

- **1** Appuyez sur **[1MHz/ SEL]**.
	- "MHz"apparaît.

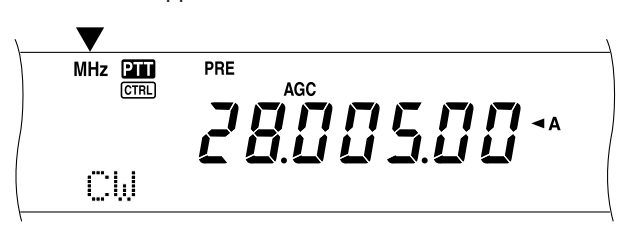

#### **2** Tournez la commande **MULTI/ CH**.

- En sens horaire pour augmenter la fréquence ou en sens anti-horaire pour la diminuer.
- **3** Appuyez sur **[1MHz/ SEL]** pour quitter la fonction.
	- "MHz" disparaît.

Si vous préférez changer la fréquence au pas de 100 kHz ou de 500 kHz au lieu de 1 MHz, appuyez sur **[FUNC]**, **[1MHz/ SEL]**, puis tournez la commande **MULTI/ CH** pour sélectionner 100 kHz ou 500 kHz.

**Remarque:** Même si la touche **[1MHz/ SEL]** est réglée au pas de 100 kHz ou de 500 kHz, l'icône MHz apparaît au visuel.

## ■ **QSY** rapide

Pour augmenter ou diminuer rapidement la fréquence, utilisez la commande **MULTI/ CH**. Celle-ci permet de changer la fréquence au pas de 5 kHz pour les modes SSB/ CW/ FSK ou au pas de 10 kHz pour les modes FM/ AM (en dessous de 60 MHz).

- Si vous désirez changer le pas de fréquence par défaut, appuyez sur **[FUNC]**, **[9/ FINE/STEP]**. Sélectionnez 5 kHz, 6,25 kHz, 10 kHz, 12,5 kHz, 15 kHz, 20 kHz, 25 kHz, 30 kHz, 50 kHz ou 100 kHz pour les modes FM/ AM et 1 kHz, 2,5 kHz, 5 kHz ou 10 kHz pour les autres modes. Le pas de fréquence par défaut est de 5 kHz pour les modes SSB/ CW/ FSK/ AM et de 10 kHz pour le mode FM (en dessous de 60 MHz).
- Lorsque vous changez la fréquence d'exploitation au moyen de la commande **MULTI/ CH**, la nouvelle fréquence est arrondie au multiple du pas de fréquence le plus près. Pour annuler cette fonction, accédez à l'article 04 du menu et sélectionnez Hors circuit (En circuit par défaut).
- Sur la bande de diffusion AM, le pas de fréquence passe automatiquement à la valeur établie à l'article 05 du menu, qui peut être fixé à 9 kHz (tous les types E: en circuit) ou à 5 kHz (type K: hors circuit).

**Remarque:** Le pas de fréquence programmé pour la commande **MULTI/ CH** est établi séparément pour les bandes HF/ 50 MHz, 144 MHz, 430 (440) MHz et 1,2 GHz (émetteur-récepteur principal). Vous pouvez aussi établir un pas de fréquence différent pour les modes SSB, CW, FSK, AM et FM. Le récepteur secondaire peut aussi conserver un pas de fréquence indépendant pour les bandes 118 MHz (type K seulement), 144 MHz, 300 MHz (type K seulement) et 430 (440) MHz. Vous pouvez aussi établir un pas de fréquence différent pour les bandes FM et AM.

#### ■ **Accord fin**

Lorsque vous changez la fréquence, le pas de progression par défaut pour la commande d'**Accord** est de 10 Hz pour les modes SSB, CW et FSK, et de 100 Hz pour les modes FM et AM. Toutefois, vous pouvez fixer le pas de fréquence à 1 Hz pour les modes SSB, CW et FSK, et à 10 Hz pour les modes FM et AM.

- **1** Appuyez sur **[9/ FINE/STEP]**.
	- "FINE" apparaît.

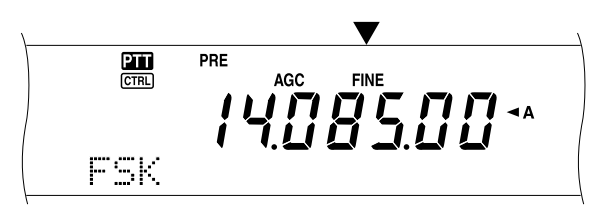

- **2** Tournez la commande d'**Accord** pour sélectionner la fréquence exacte.
- **3** Appuyez à nouveau sur **[9/ FINE/STEP]** pour mettre la fonction hors circuit.
	- "FINE" disparaît.

#### **Remarques:**

- L'accord fin ne fonctionne que sur l'émetteur-récepteur principal.
- Si l'article 03 du menu est en circuit, vous ne pouvez pas effectuer d'accord fin pour aucune bande en mode FM ni pour les bandes 144 MHz, 430 (440) MHz et 1,2 GHz (TS-2000 optionnel) en mode AM.

## ■ **Égalisation des fréquences VFO (A=B)**

Cette fonction vous permet de copier la fréquence et le mode de modulation du VFO actif sur le VFO inactif.

- **1** Sélectionnez la fréquence et le mode sur le VFO A ou le VFO B.
- **2** Appuyez sur **[A=B]**.
	- La fréquence et le mode sélectionnés à l'étape 1 sont copiés sur le VFO inactif.
- **3** Appuyez sur **[A/B]** pour confirmer que la fréquence a bien été copiée.

## **ACCORD INCRÉMENTIEL DE RÉCEPTION (RIT)**

La fonction RIT vous permet de changer votre fréquence de réception de ±20,00 kHz par pas de 10 Hz et ce, sans modifier votre fréquence d'émission. Si la fonction d'Accord fin (**[9/ FINE/STEP]**) est en circuit, le pas de progression est établi à 1 Hz. La fonction RIT fonctionne dans tous les modes de modulation, que vous utilisiez le VFO ou le mode rappel mémoire.

- **1** Appuyez sur **[RIT/ CW TUNE]**.
	- "RIT" et le décalage RIT apparaissent au visuel.

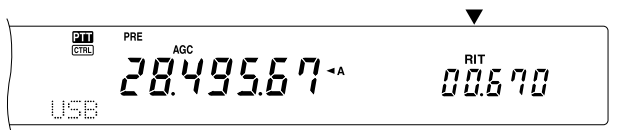

**2** Au besoin, appuyez sur **[CLEAR]** pour remettre le décalage RIT à zéro.

- **3** Tournez la commande **RIT/ SUB** pour changer votre fréquence de réception.
- **4** Pour mettre la fonction RIT hors circuit, appuyez sur **[RIT/ CW TUNE]**.
	- La fréquence de réception revient à la valeur sélectionnée avant l'étape 1.

#### **Remarques:**

- La fonction RIT n'est fonctionnelle que sur l'émetteur-récepteur principal.
- Lorsque vous sauvegardez la fréquence dans un canal mémoire et que la fonction RIT est en circuit, le décalage de fréquence RIT est ajouté à (ou soustrait de) la fréquence VFO et le résultat est sauvegardé dans le canal mémoire.

## **COMMANDE AUTOMATIQUE DE GAIN (AGC)**

Lorsque vous utilisez un mode différent du mode FM, la fonction AGC sélectionne la constante de temps pour le circuit de commande automatique de gain.

Sélectionner une constante de temps lente force les lectures du S-mètre et du gain du récepteur à réagir lentement aux changements importants du signal d'entrée. Une constante de temps rapide force le S-mètre et le gain du récepteur à réagir rapidement aux changements du signal d'entrée. Un réglage AGC rapide s'avère particulièrement utile dans les situations suivantes:

- Accord rapide
- Réception de signaux faibles
- Réception rapide sur ondes entretenues

Contrairement à d'autres émetteurs-récepteurs, le circuit AGC numérique du TS-2000 vous permet de régler la constante de temps de lente à rapide sur une échelle de 1 à 20, où 1 est le plus lent et 20 le plus rapide. Vous pouvez aussi mettre la fonction AGC hors circuit si vous le désirez.

Les constantes AGC suivantes ont déjà été programmées par défaut:

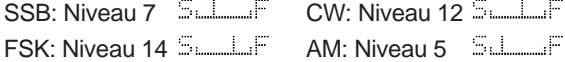

Pour changer la constante de temps par défaut:

- **1** Appuyez sur **[8/ AGC/OFF]**.
	- L'échelle de constante de temps AGC apparaît au visuel secondaire à matrice de points.
- **2** Pour sélectionner une constante de temps plus lente, tournez la commande **MULTI/ CH** en sens anti-horaire. L'indicateur à barre passe de F(ast) (rapide) à S(low) (lent). Pour sélectionner une constante de temps plus rapide, tournez la commande **MULTI/ CH** en sens horaire. L'indicateur à barre passe de S(low) (lent) à F(ast) (rapide).

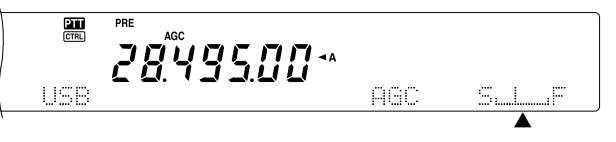

**3** Pour mettre la fonction AGC hors circuit, appuyez sur **[FUNC]**, **[8/ AGC/OFF]**.

**Remarque:** Vous ne pouvez pas régler la constante de temps AGC sur le récepteur secondaire.

# **ÉMISSION**

## **ÉMISSION COMMANDÉE PAR LA VOIE (VOX)**

La fonction VOX vous évite d'avoir à commuter manuellement en mode d'émission chaque fois que vous désirez émettre. L'émetteur-récepteur passe automatiquement au mode d'émission lorsque le circuit VOX détecte que vous avez commencé à parler au microphone.

Lorsque vous utilisez la fonction VOX, prenez l'habitude de marquer une pause entre vos idées, afin de permettre à l'émetteur-récepteur de revenir brièvement en mode de réception. Vous saurez alors si quelqu'un désire intervenir et cela vous permettra aussi de mieux formuler vos pensées. Par ailleurs, vos interlocuteurs apprécieront ce geste de courtoisie à leur égard, ainsi que votre conservation qui sera mieux articulée.

La fonction VOX peut être mise en/hors circuit de façon indépendante sur ondes entretenues (CW) et dans les autres modes, à l'exception du mode FSK.

Appuyez sur **[VOX/ LEVEL]** pour mettre la fonction VOX en/hors circuit.

• Le voyant **VOX** s'allume.

#### ■ Niveau d'entrée du microphone

Pour profiter pleinement de la fonction VOX, prenez le temps de régler correctement le gain du circuit VOX; il permet de régler la sensibilité du circuit VOX à détecter l'absence ou la présence de votre voix. En mode CW, le niveau de sensibilité ne peut être réglé.

- **1** Sélectionnez le mode USB, LSB, FM ou AM.
- **2** Appuyez sur **[VOX/ LEVEL]** pour mettre la fonction VOX en circuit.
	- Le voyant **VOX** s'allume.
- **3** Appuyez sur **[FUNC]**, **[VOX/ LEVEL]**.
	- Le gain courant de la fonction VOX apparaît au visuel secondaire à matrices de points.
- **4** Tout en parlant au microphone d'une voix normale, réglez le niveau (4 par défaut) au moyen de la commande **MULTI/ CH** de manière à ce que l'émetteur-récepteur puisse passer facilement au mode d'émission chaque fois que vous parlez.
	- Les valeurs de gain possibles vont de 0 à 9.
	- Le réglage doit être tel que le bruit de fond ne puisse faire passer l'émetteur-récepteur en mode d'émission.

**Remarque:** Le niveau de gain du circuit VOX peut être réglé même si la fonction est hors circuit ou en cours d'émission.

## ■ **Délai d'attente**

Lorsque vous terminez de parler, si l'émetteur-récepteur retourne en mode d'émission trop rapidement, il se peut que votre dernier mot ne soit pas transmis. Pour éviter cela, sélectionnez un délai d'attente qui permette de transmettre tous vos mots sans que la période ne soit trop longue après avoir cessé de parler.

- **1** Sélectionnez le mode USB, LSB, FM ou AM.
- **2** Appuyez sur **[VOX/ LEVEL]** pour mettre la fonction VOX en circuit.
- **3** Appuyez sur **[FUNC]**, **[KEY/ DELAY]**.
	- Le réglage courant apparaît au visuel secondaire à matrices de points. La valeur par défaut est de 50.

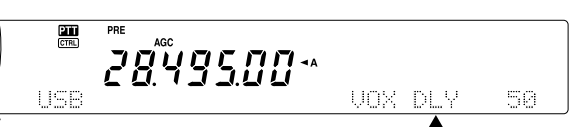

- **4** Pendant que vous parlez au microphone d'une voix normale, réglez la commande **MULTI/ CH** de telle sorte que l'émetteur-récepteur passe au mode de réception lorsque vous cessez de parler.
	- Les valeurs possibles vont de 5 à 100 (150 ms à 3000 ms) au pas de 5, et hors circuit.
- **5** Appuyez sur **[FUNC]**, **[KEY/ DELAY]** pour fixer le délai d'attente VOX.

## **PROCESSEUR DE PAROLE**

Le processeur de parole permet de niveler les fluctuations importantes de votre voix lorsque vous parlez. Lorsque vous utilisez le mode SSB, FM ou AM, ce nivellement a pour effet d'augmenter la puissance moyenne d'émission, ce qui a comme résultat de produire un signal plus compréhensible. Le niveau de compression vocale est entièrement réglable. Vous remarquerez que l'utilisation du processeur de parole permet aux stations éloignées de vous entendre plus facilement.

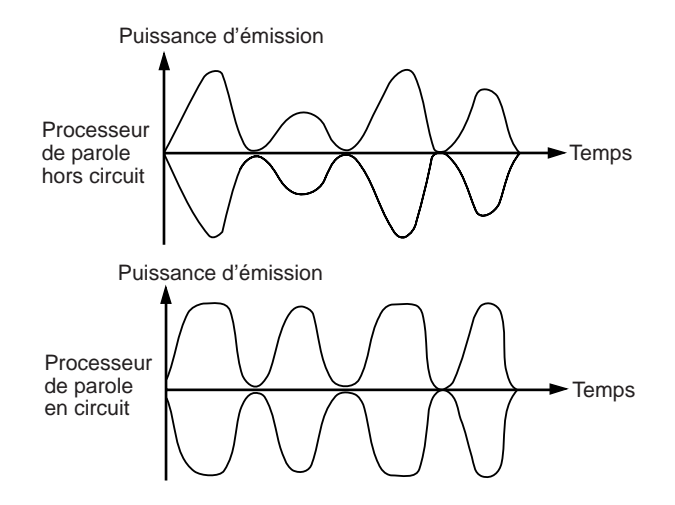

- **1** Sélectionnez le mode USB, LSB, FM ou AM.
- **2** Appuyez sur **[PROC/ LEVEL]** pour mettre le processeur de parole en circuit.
	- Le voyant **PROC** s'allume.
- **3** Appuyez sur **[FUNC]**, **[PROC/ LEVEL]** pour passer au mode de réglage du niveau d'entrée du processeur de parole.
- **4** Pendant que vous parlez au microphone, tournez la commande **MULTI/ CH** pour que l'indicateur de compression indique un niveau de compression d'environ 10 dB lorsque vous parlez.
	- L'utilisation d'un niveau de compression plus élevé n'améliorera pas la clarté de votre signal ni l'intensité du signal apparent. Les signaux trop compressés sont plus difficiles à comprendre en raison de la distorsion et ils sont moins agréables à entendre que les signaux moins compressés.
- **5** Appuyez sur **[FUNC]**, **[PROC/ LEVEL]** pour quitter le réglage du niveau d'entrée du processeur de parole.
- **6** Appuyez sur **[MIC/ CAR]** pour passer au réglage du niveau de sortie du processeur de parole.
	- Tout en parlant au microphone, tournez la commande **MULTI/ CH** pour que l'indicateur ALC corresponde à votre niveau de voix, sans toutefois dépasser la limite de l'échelle ALC. Appuyez sur la touche **[MIC/ CAR]** pour quitter lorsque vous avez terminé le réglage.

## **ACCORD INCRÉMENTIEL D'ÉMISSION (XIT)**

Semblable à la fonction RIT, la fonction XIT vous permet de changer votre fréquence d'émission de ±20,00 kHz par pas de 10 Hz et ce, sans modifier votre fréquence de réception. Si la fonction d'Accord fin est en circuit, le pas de progression est de 1 Hz.

- **1** Appuyez sur **[XIT/ ALT]**.
	- "XIT" et le décalage XIT apparaissent au visuel.

$$
\begin{array}{|c|c|c|c|}\n\hline\n\text{max} & \text{max} \\
\hline\n\text{max} & \text{max} \\
\hline\n\text{max} & \text{max} \\
\hline\n\text{max} & \text{max} \\
\hline\n\text{max} & \text{max} \\
\hline\n\text{max} & \text{max} \\
\hline\n\text{max} & \text{max} \\
\hline\n\text{max} & \text{max} \\
\hline\n\text{max} & \text{max} \\
\hline\n\text{max} & \text{max} \\
\hline\n\text{max} & \text{max} \\
\hline\n\text{max} & \text{max} \\
\hline\n\text{max} & \text{max} \\
\hline\n\text{max} & \text{max} \\
\hline\n\text{max} & \text{max} \\
\hline\n\text{max} & \text{max} \\
\hline\n\text{max} & \text{max} \\
\hline\n\text{max} & \text{max} \\
\hline\n\text{max} & \text{max} \\
\hline\n\text{max} & \text{max} \\
\hline\n\text{max} & \text{max} \\
\hline\n\text{max} & \text{max} \\
\hline\n\text{max} & \text{max} \\
\hline\n\text{max} & \text{max} \\
\hline\n\text{max} & \text{max} \\
\hline\n\text{max} & \text{max} \\
\hline\n\text{max} & \text{max} \\
\hline\n\text{max} & \text{max} \\
\hline\n\text{max} & \text{max} \\
\hline\n\text{max} & \text{max} \\
\hline\n\text{max} & \text{max} \\
\hline\n\text{max} & \text{max} \\
\hline\n\text{max} & \text{max} \\
\hline\n\text{max} & \text{max} \\
\hline\n\text{max} & \text{max} \\
\hline\n\text{max} & \text{max} \\
\hline\n\text{max} & \text{max} \\
\hline\n\text{max} & \text{max} \\
\hline\n\text{max} & \text{max} \\
\hline\n\text{max} & \text{max} \\
\hline\n\text{max} & \text{max} \\
\hline\n\text{max} & \text{max} \\
\hline\n\text{max} & \text{max} \\
\hline\n\text{max} & \text{max} \\
\hline\n\text{max} & \text{max} \\
\hline\n\text{max} & \text{max} \\
\hline\n\text{max
$$

- **2** Au besoin, appuyez sur **[CLEAR]** pour remettre le décalage XIT à zéro.
- **3** Tournez la commande **RIT/ SUB** pour changer votre fréquence d'émission.

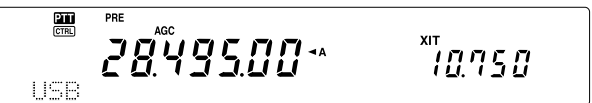

- **4** Pour mettre la fonction XIT hors circuit, appuyez sur **[XIT/ ALT]**.
	- La fréquence d'émission revient à la valeur sélectionnée avant l'étape 1.

#### **Remarques:**

- La fonction XIT n'est fonctionnelle que sur l'émetteur-récepteur principal.
- Le décalage de fréquence établi par la commande RIT/ SUB <sup>s</sup>'applique aussi à la fonction RIT. Par conséquent, changer ou annuler le décalage XIT affecte aussi le décalage RIT.
- Lorsque la fréquence XIT dépasse la limite des fréquences d'émission disponibles, l'émetteur-récepteur cesse automatiquement d'émettre.

## **PERSONNALISATION DES CARACTÉRISTIQUES DU SIGNAL D'ÉMISSION**

La qualité de votre signal d'émission est importante, peu importe l'activité que vous pratiquez sur les ondes. Il est pourtant facile de l'oublier, puisque vous n'écoutez pas votre propre signal. Les rubriques suivantes vous fournissent les renseignements nécessaires pour bien personnaliser votre signal d'émission.

# ■ Largeur de bande du filtre d'émission (SSB/ AM)

Accédez à l'article 22 du menu pour sélectionner l'une des largeurs de bande d'émission suivante: 2,0 kHz, 2,2 kHz, 2,4 kHz (défaut), 2,6 kHz, 2,8 kHz ou 3,0 kHz.

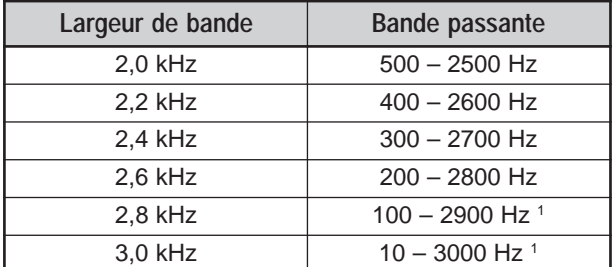

<sup>1</sup> Si le processeur de parole est en circuit, le filtre de coupure basse est établi à 200 Hz pour les largeurs de bande 2,8 kHz et 3,0 kHz.

## ■ **Égaliseur d'émission (SSB/ FM/ AM)**

Accédez à l'article 21 du menu pour changer les caractéristiques de la fréquence d'émission de votre signal. Vous pouvez sélectionner l'un des six profils d'émission, y compris la réponse uniforme par défaut. Lorsque vous sélectionnez l'un des éléments suivants du menu, " $EQ$  $\blacksquare$ " apparaît au visuel.

• **Hors circuit (OFF):**

Réponse en fréquence par défaut pour les modes SSB, FM et AM.

• **Amplification des aigus (H BOOST):**

Accentue les fréquences audio supérieures; utile pour les voix plutôt graves.

• **Passe-formants (F PASS):**

Améliore la clarté en supprimant les fréquences audio en dehors de la gamme de fréquences vocales.

• **Amplifications des graves (B BOOST):** Accentue des fréquences audio inférieures; utile pour

les voix comportant davantage de fréquences aiguës.

• **Conventionnel (CONVEN):**

Accentue de 3 dB les fréquences de 600 Hz ou plus.

• **Utilisateur (USER):**

Réservé pour le logiciel ARCP optionnel. L'option "Hors circuit" a été programmée par défaut en usine.

## **Courbes de réponse en fréquence**

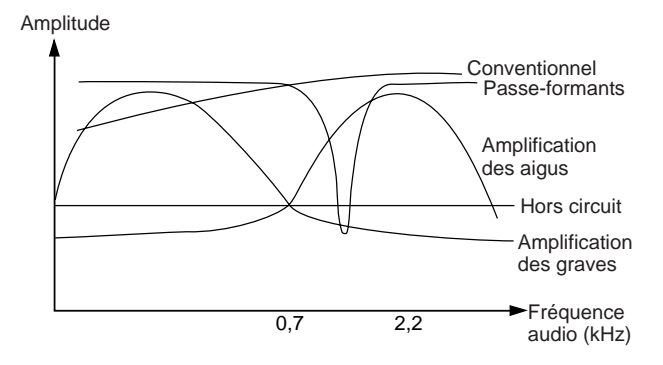

## **INTERDICTION D'ÉMETTRE**

La fonction Interdiction d'émettre empêche l'émetteurrécepteur de passer en mode d'émission. Aucun signal ne peut être émis et le son du récepteur est coupé lorsque cette fonction est en circuit et ce, même à l'appui du commutateur **PTT** ou de la touche **[SEND]**.

- Interdiction d'émettre<br>hors circuit: L'émission est permise.
	- **Interdiction d'émettre** L'émission n'est pas permise.

Mettez la fonction en/hors circuit par l'article 54 du menu (Hors circuit par défaut).

## **CHANGEMENT DE FRÉQUENCE EN COURS D'ÉMISSION**

Changer de fréquence en cours d'émission n'est habituellement pas très judicieux en raison du risque d'interférence avec les autres stations. Toutefois, si cela s'avère nécessaire, vous pouvez utiliser la commande d'**Accord** pour changer la fréquence d'exploitation en cours d'émission. Vous pouvez aussi changer le décalage de fréquence XIT en mode d'émission.

En cours d'émission, si vous sélectionnez une fréquence en dehors de la gamme de fréquences d'émission, l'émetteurrécepteur passe automatiquement en mode de réception. Si vous avez sélectionné le mode d'émission en appuyant sur la touche **[SEND]**, l'émission ne pourra reprendre tant que vous n'aurez pas sélectionné une fréquence dans la gamme de fréquences d'émission, et vous devrez alors appuyer à nouveau sur **[SEND]**.

# **INTERVENTION SUR ONDES ENTRETENUES**

La fonction d'Intervention vous permet d'émettre sur ondes entretenues sans avoir à commuter manuellement entre les modes d'émission et de réception. Deux types d'intervention sont disponibles: l'intervention partielle ou l'intervention totale.

#### **Intervention partielle:**

Lorsque les contacts de la clé s'ouvrent, l'émetteur-récepteur attend automatiquement que le délai d'attente sélectionné soit écoulé, puis il retourne au mode de réception.

#### **Intervention totale:**

Dès que les contacts de la clé s'ouvrent, l'émetteur-récepteur retourne au mode de réception.

## **INTERVENTION PARTIFLLE OU TOTALE**

- **1** Appuyez sur **[CW/ FSK/ REV]** pour sélectionner le mode CW.
	- "CW" apparaît.
- **2** Appuyez sur **[VOX/ LEVEL]**.
	- Le voyant **VOX** s'allume.
- **3** Appuyez sur **[FUNC]**, **[KEY/ DELAY]**.
	- Le réglage courant (DLY ou FBK) apparaît (Intervention totale (FBK) par défaut).

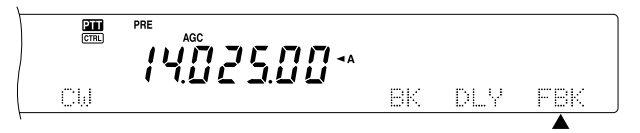

- **4** Tournez la commande **MULTI/ CH** pour sélectionner l'Intervention totale ou un délai d'attente pour l'Intervention partielle.
	- Les valeurs possibles pour le délai d'attente vont de 5 à 100 (50 ms à 1000 ms) au pas de 5.
- **5** Commencez à émettre.
	- L'émetteur-récepteur passe automatiquement au mode d'émission.
	- **Si FBK (Intervention totale) est sélectionné:** L'émetteur-récepteur passe immédiatement au mode de réception lorsque les contacts de la clé s'ouvrent.
	- **Si un délai d'attente a été établi (Intervention partielle):** L'émetteur-récepteur passe au mode de réception lorsque le délai d'attente sélectionné est écoulé.
- **6** Appuyez à nouveau sur **[FUNC]**, **[KEY/ DELAY]**.

**Remarque:** La fonction d'Intervention totale ne peut être utilisée avec l'amplificateur linéaire TL-922/922A.

# **MANIPULATEUR ÉLECTRONIQUE**

Cet émetteur-récepteur est muni d'un manipulateur électronique intégré qui peut être utilisé en connectant un manipulateur à palettes au panneau arrière de l'émetteurrécepteur. Reportez-vous à la section "Manipulateurs pour mode CW (PADDLE et KEY)" {page 3} pour plus de détails concernant cette connexion. Le manipulateur intégré permet l'exploitation lambique.

## **CHANGEMENT DE LA VITESSE DE MANIPULATION**

La vitesse de manipulation du manipulateur électronique est entièrement réglable. Il est important de choisir la vitesse appropriée afin d'envoyer proprement des messages sur ondes entretenues que les autres opérateurs pourront copier sans erreur. Choisir une vitesse de manipulation qui dépasse votre niveau d'habileté ne peut qu'occasionner des erreurs. Vous obtiendrez de meilleurs résultats en choisissant une vitesse se rapprochant de celle employée par l'autre station.

- **1** Appuyez sur **[CW/ FSK/ REV]** pour sélectionner le mode CW.
	- "CW" apparaît.
- **2** Appuyez sur **[KEY/ DELAY]**.
	- La vitesse de manipulation courante apparaît. La valeur par défaut est de 20 (mots/minute).

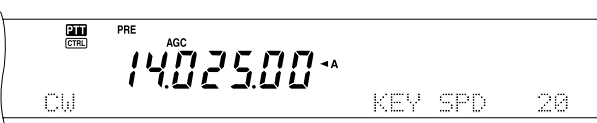

- **3** Tout en actionnant le manipulateur à palettes en écoute latérale, tournez la commande **MULTI/ CH** pour sélectionner la vitesse appropriée.
	- Les vitesses vont de 10 à 60 (mots/minute), au pas de 1. Plus le nombre est élevé, plus la vitesse est rapide.
- **4** Appuyez à nouveau sur **[KEY/ DELAY]** pour compléter le réglage.

**Remarque:** Lorsque vous utilisez la fonction semi-automatique (bug), la vitesse sélectionnée ne s'applique qu'à la vitesse d'émission des points.

## **RAPPORT PONDÉRAL AUTOMATIQUE**

Le manipulateur électronique peut changer automatiquement le rapport pondéral entre les points et les traits. Il s'agit du rapport entre la durée d'un trait et la durée d'un point. Ce rapport change selon votre vitesse de manipulation, ce qui facilite la tâche des opérateurs qui copient vos messages CW.

Accédez à l'article 33 du menu pour sélectionner AUTO (défaut), ou un rapport pondéral fixe entre 2,5 et 4,0 (au pas de 0,1). Lorsqu'un rapport pondéral fixe est sélectionné, le rapport pondéral point/trait demeure le même, peu importe la vitesse de manipulation.

## ■ **Rapport pondéral inverse de manipulation**

La fonction Rapport pondéral automatique augmente le rapport pondéral à mesure que vous augmentez votre vitesse de manipulation. Toutefois, le manipulateur électronique peut aussi diminuer le rapport pondéral lorsque vous augmentez votre vitesse de manipulation.

Pour mettre cette fonction en circuit, accédez à l'article 34 du menu et sélectionnez en circuit (Hors circuit par défaut).

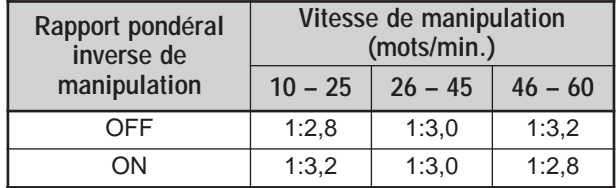

# **FONCTION CLÉ SEMI-AUTOMATIQUE ("BUG")**

Le manipulateur électronique intégré peut aussi être utilisé comme une clé semi-automatique. Lorsque cette fonction est en circuit, les points sont générés normalement par le manipulateur électronique. Les traits, par contre, sont générés manuellement par l'opérateur en maintenant les contacts du manipulateur fermés pour la durée appropriée.

Pour mettre cette fonction en circuit, accédez à l'article 35 du menu et sélectionnez en circuit (Hors circuit par défaut).

**Remarque:** Lorsque la fonction Clé semi-automatique est en circuit, la fonction Mémoire de message CW (ci-dessous) ne peut être utilisée.

## **MÉMOIRE DE MESSAGE CW**

Cet émetteur-récepteur dispose de trois canaux mémoire pour sauvegarder des messages CW. Chaque canal mémoire peut conserver environ 50 caractères. Ces canaux mémoire sont idéals pour conserver les rapports de concours que vous désirez envoyer de façon répétée. Les messages sauvegardés peuvent être lus pour en vérifier le contenu ou pour être émis.

Le manipulateur électronique dispose d'une fonction qui vous permet d'interrompre la lecture et d'insérer manuellement votre propre manipulation. Pour mettre cette fonction en circuit, accédez à l'article 30 du menu et sélectionnez En circuit (Hors circuit par défaut).

Le manipulateur électronique peut aussi lire à répétition le message que vous avez sauvegardé. Pour mettre cette fonction en circuit, accédez à l'article 29A du menu et sélectionnez en circuit (Hors circuit par défaut).

Pour la lecteur répétitive d'un message, vous pouvez changer l'intervalle entre les lectures. Accédez à l'article 29B du menu et sélectionnez une valeur entre 0 et 60 secondes.

#### **Remarques:**

- ◆ Cette fonction ne peut être utilisée lorsque la fonction Clé semiautomatique est en circuit.
- Actionner le manipulateur à palettes alors que l'article 30 du menu est hors circuit a pour effet d'annuler la lecture du message. Si la lecture du message ne s'arrête pas (en raison d'un manque de synchronisme du début de manipulation), vous pouvez interrompre la lecture en appuyant sur **[CLR]**.

#### ■ Sauvegarde des messages CW

- **1** Appuyez sur **[CW/ FSK/ REV]** pour sélectionner le mode CW.
	- "CW" apparaît.
- **2** Si la fonction VOX est en circuit, appuyez sur **[VOX/ LEVEL]**.
	- Le voyant **VOX** s'éteint.
- **3** Appuyez sur **[FUNC]** et sur **[1/ CH1/REC]**, **[2/ CH2/REC]** ou **[3/ CH3/REC]** pour sélectionner un canal mémoire pour l'enregistrement.

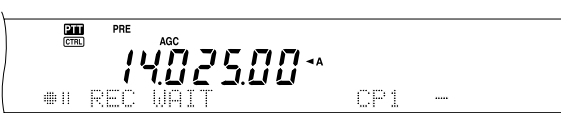

# **9 OUTILS D'AIDE À LA TRANSMISSION**

**4** Commencez à émettre au moyen du manipulateur à palettes.

Le message envoyé est sauvegardé en mémoire.

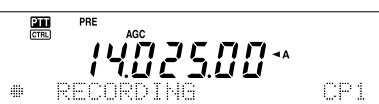

- **5** Pour compléter la sauvegarde du message, appuyez sur **[CLR]** pour arrêter.
	- L'enregistrement s'arrête automatiquement lorsque la mémoire devient saturée.

**Remarque:** Si vous n'actionnez pas le manipulateur à palettes après avoir amorcé l'enregistrement d'un message, une pause est sauvegardée dans le canal mémoire.

#### ■ Consultation des messages CW sans émettre

- **1** Appuyez sur **[CW/ FSK/ REV]** pour sélectionner le mode CW.
	- "CW" apparaît.
- **2** Si la fonction VOX est en circuit, appuyez sur **[VOX/ LEVEL]** pour la mettre hors circuit.
- **3** Appuyez sur **[1/ CH1/REC]**, **[2/ CH2/REC]** ou **[3/ CH3/REC]** pour sélectionner le canal mémoire que vous désirez faire lire.
	- Le message est lu.

黑 

- Pour faire lire à tour de rôle les messages sauvegardés dans les autres canaux, appuyez sur les touches de canal correspondantes en cours de lecture. Trois canaux au maximum peuvent être mis en attente à la fois.
- Pendant la lecture des messages, vous pouvez aussi régler la vitesse de manipulation en appuyant sur la touche **[KEY/ DELAY]** et en tournant la commande **MULTI/ CH**.
- Pour interrompre la lecture, appuyez sur **[CLR]**.

#### ■ **Émission des messages CW**

Les messages peuvent être émis en mode d'Intervention partielle/ Intervention totale ou par commutation manuelle TX/RX.

- **1** Appuyez sur **[CW/ FSK/ REV]** pour sélectionner le mode CW.
	- "CW" apparaît.
- **2** Pour utiliser le mode d'Intervention partielle/ Intervention totale, appuyez sur **[VOX/ LEVEL]**. Le voyant **VOX** s'allume. Sinon, appuyez sur **[SEND]**.
- **3** Appuyez sur **[1/ CH1/REC]**, **[2/ CH2/REC]** ou **[3/ CH3/REC]** pour sélectionner le canal mémoire que vous désirez faire lire.
	- Le message est lu et émis automatiquement.
	- Pour émettre à tour de rôle les messages sauvegardés dans les autres canaux, appuyez sur les touches de canal correspondantes en cours de lecture. Trois canaux au maximum peuvent être mis en attente à la fois.

- Pendant la lecture des messages, vous pouvez aussi régler la vitesse du manipulateur en appuyant sur la touche **[KEY/ DELAY]** et en tournant la commande **MULTI/ CH**.
- Pour interrompre l'émission, appuyez sur **[CLR]**.
- **4** Si vous avez appuyé sur **[SEND]** à l'étape 2, appuyez à nouveau sur **[SEND]** pour retourner au mode de réception.

#### ■ **Changement d'intervalle entre les messages**

Pour répéter la lecture d'un message, mettez l'article 29A du menu en circuit. Vous pouvez aussi changer l'intervalle de temps entre les lectures du message. Accédez à l'article 29B du menu et choisissez une valeur entre 0 et 60 secondes (pas de 1 seconde).

**Remarque:** Les réglages des articles 29A et 29B s'appliquent aussi aux modes de transmission vocale lorsqu'un dispositif DRU-3A optionnel est installé.

#### ■ **Réglage du volume d'écoute latérale**

Tourner la commande **MAIN AF** ou **SUB AF** ne permet pas de régler le volume d'écoute latérale en CW. Vous devez plutôt accéder à l'article 13 du menu et choisir parmi les options disponibles: Hors circuit, ou 1 à 9.

#### ■ **Insertion de manipulation**

Si vous actionnez manuellement un manipulateur CW en cours de lecture d'un message CW enregistré, l'émetteurrécepteur interrompt la lecture du message. Toutefois, au cours d'un concours ou d'un QSO ordinaire, vous aurez peut-être besoin d'insérer un numéro ou un message différent à une certaine position du message enregistré.

Dans ce cas, enregistrez d'abord le message CW comme d'habitude {page 43}, mais sans inclure le numéro ou le message que vous désirez insérer. Mettez ensuite l'article 30 du menu en circuit.

Maintenant, si vous actionnez un manipulateur CW en cours de lecture d'un message enregistré, l'émetteurrécepteur interrompt temporairement la lecture du message enregistré plutôt que de l'arrêter. Lorsque l'envoi de votre numéro ou de votre message au moyen du manipulateur est terminé, l'émetteur-récepteur reprend la lecture du message.

## **CORRECTION DE FRÉQUENCE POUR MODE CW**

Si vous exploitez les deux modes SSB et CW, vous utiliserez parfois le mode SSB (USB ou LSB) uniquement pour surveiller et écouter les signaux CW. C'est très bien pour simplement surveiller ces signaux CW, mais vous avez remarqué que le fait de passer du mode SSB au mode CW vous fait perdre le signal CW cible. Cela se produit parce que le visuel affiche toujours la fréquence de la porteuse vraie pour tous les modes. Activez cette fonction si vous désirez que l'émetteur-récepteur déplace la fréquence de réception pour suivre le signal CW reçu en passant du mode SSB (USB ou LSB) à CW. L'émetteur-récepteur déplace la fréquence de réception lorsqu'il passe du mode SSB à CW. Vous pouvez donc continuer d'entendre le signal cible et immédiatement émettre le signal en mode CW sans avoir à régler la fréquence.

**1** Appuyez sur **[MENU]** et tournez la commande **MULTI/ CH** pour accéder à l'article 37 du menu.

- **2** Appuyez sur **[+]** pour sélectionner en circuit.
- **3** Appuyez sur **[MENU]** pour sauvegarder les réglages et quitter le mode Menu.

#### **ÉMISSION AUTOMATIQUE SUR ONDES ENTRETENUES EN MODE SSB**

Si vous exploitez les deux modes SSB et CW, vous pouvez configurer l'émetteur-récepteur pour qu'il passe du mode d'exploitation SSB (USB ou LSB) au mode CW et qu'il émette automatiquement sur ondes entretenues lorsque vous actionnez un manipulateur CW.

- **1** Appuyez sur **[MENU]** et tournez la commande **MULTI/ CH** pour accéder à l'article 36 du menu.
- **2** Appuyez sur **[+]** pour sélectionner en circuit.
- **3** Appuyez sur **[MENU]** pour sauvegarder les réglages et quitter le mode Menu.

**Remarque:** Vous devez mettre la fonction d'Intervention sur ondes entretenues en circuit pour changer de mode et émettre en mode CW {page 42}.

# **RÉCEPTEUR SECONDAIRE**

L'émetteur-récepteur TS-2000(X) est doté de 2 récepteurs indépendants. L'émetteur-récepteur principal peut recevoir entre 30 kHz et la bande UHF (ou la bande 1,2 GHz si le UT-20 optionnel est installé) et le récepteur secondaire peut recevoir des signaux en mode FM ou AM sur les bandes VHF (144 MHz) ou UHF (430/ 440 MHz).

Vous pouvez affecter le récepteur secondaire à la surveillance du canal de votre club ou de l'activité sur le répéteur local, tandis que vous utilisez l'émetteur-récepteur principal pour exploiter les bandes HF/ 50 MHz ou VHF/ UHF/ (1,2 GHz optionnel).

Puisque le TS-2000 est aussi muni d'un CTN intégré, vous pouvez affecter le récepteur secondaire à la surveillance de l'activité sur le canal local du réseau de renseignements DX sans utiliser de CTN externe. Si une nouvelle station DX est rapportée sur le réseau de renseignements DX, l'émetteurrécepteur affiche automatiquement les données de la station DX. Si vous le désirez, vous pouvez aussi transférer les données de fréquence DX à l'émetteur-récepteur principal afin de surveiller la station DX et de pouvoir effectuer un contact immédiat avec elle {page 53}.

# **BANDE D'ÉMISSION ET BANDE DE COMMANDE**

Dans ce manuel, la fréquence à gauche du visuel est appelée la bande principale (MAIN), tandis que la fréquence à droite est appelée la bande secondaire (SUB).

Pour comprendre comment commander les fréquences et les fonctions des bandes principale et secondaire, il faut connaître les différences entre la bande d'émission et la bande de commande (ci-dessous).

## **BANDE D'ÉMISSION**

Appuyez sur **[MAIN]** pour faire afficher les icônes "**PH**" et "
<sup>"</sup> cna" sur la bande principale. Lorsque "**TTT**" apparaît au visuel de la bande principale, cela signifie que la bande principale est actuellement sélectionnée comme bande d'émission. Vous pouvez utiliser la fréquence de la bande principale pour émettre des signaux ou pour commander les fonctions de l'émetteur-récepteur principal.

Si vous appuyez sur la touche [SUB], les icônes "**211**" et " CTRL" se déplacent au visuel de la bande secondaire. Cela signifie que la bande secondaire est maintenant sélectionnée comme bande d'émission et qu'elle commande les fonctions. Vous pouvez utiliser la fréquence de la bande secondaire pour émettre des signaux ou pour commander les fonctions du récepteur secondaire.

## **BANDE DE COMMANDE**

Il peut arriver que vous deviez régler la fréquence ou les fonctions de la bande qui n'est pas votre bande d'émission courante. Pour ce faire, appuyez sur **[CTRL]**. Par exemple, si les icônes "**[211]**" et " **CERL**" se trouvent au visuel de la bande principale, appuyer sur **[CTRL]** a pour effet de déplacer l'icône "
<sup>cra</sup>l" sur le visuel de la bande secondaire. "
<sup>PTT</sup> demeure au visuel de la bande principale. Cela vous permet de continuer d'émettre sur la bande principale pendant que vous réglez les fonctions sur la bande secondaire.

# **RÉCEPTION**

## **ACTIVATION DU RÉCEPTEUR SECONDAIRE**

Appuyez sur la commande **SUB AF** pour mettre le récepteur secondaire en/hors circuit. Le voyant orange au-dessus de la commande **SUB AF/ SQL** s'allume lorsque le récepteur secondaire est en circuit.

**Remarque:** Lorsque vous mettez le récepteur secondaire en/hors circuit, vous pouvez entendre un craquement en provenance du haut-parleur. Il ne s'agit pas d'un trouble de fonctionnement.

## **POUR COMMANDER LE RÉCEPTEUR SECONDAIRE**

Pour commander toutes les fonctions disponibles du récepteur secondaire, appuyez sur **[SUB]** pour transférer les commandes et les fonctions d'émission au récepteur secondaire. Les icônes "**ITT**" et " **CERL**" se déplacent de l'émetteur-récepteur principal au récepteur secondaire. Lorsque vous appuyez sur **[SEND]** ou sur la touche Mic **[PTT]**, l'émetteur-récepteur émet sur la fréquence de la bande secondaire.

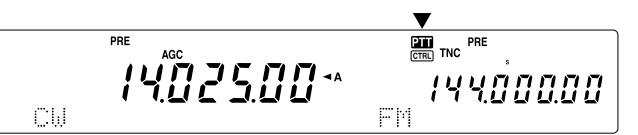

Aussi, si vous désirez émettre et recevoir sur la bande principale tout en réglant les fonctions du récepteur secondaire, appuyez simplement sur **[CTRL]**. Seule l'icône " TEEL" passe du visuel de l'émetteur-récepteur principal à celui du récepteur secondaire. L'icône "**III**" demeure au visuel de l'émetteur-récepteur principal. Avec cette configuration, vous pouvez continuer de recevoir et d'émettre sur les fréquences VFO de l'émetteur-récepteur principal tout en effectuant des réglages pour les fonctions du récepteur secondaire.

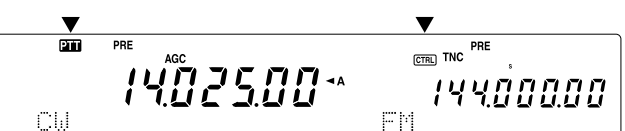

Si vous devez seulement régler la fréquence du récepteur secondaire, vous pouvez simplement tourner la commande **RIT/ SUB**. Toutefois, cela n'est possible que si vous exploitez l'émetteur-récepteur principal sans utiliser les fonctions RIT/ XIT. Lorsque vous exploitez l'émetteur-récepteur principal avec la fonction RIT/ XIT, mettez d'abord la fonction RIT/ XIT hors circuit en appuyant sur **[RIT/ CW TUNE]** et (ou) sur **[XIT/ ALT]**, ou appuyez sur **[CTRL]** pour transférer les commandes à la bande secondaire. Tournez ensuite la comman **MAIN**, la commande **MULTI/ CH** ou la commande **RIT/ SUB** pour régler la fréquence de la bande secondaire.

## **SÉLECTION D'UNE BANDE**

Appuyez sur **[SUB]** ou sur **[CTRL]** pour affecter les commandes des fonctions au récepteur secondaire.

Appuyez sur **[+]**/ **[–]** pour sélectionner la bande 144 MHz ou 430 (440) MHz.

# **10 RÉCEPTEUR SECONDAIRE**

- En maintenant la touche enfoncée, vous pouvez changer de bande de façon continue.
- Si "MHz" est présent au visuel, appuyez d'abord sur **[1MHz/ SEL]** pour quitter le mode 1 MHz haut/ bas.

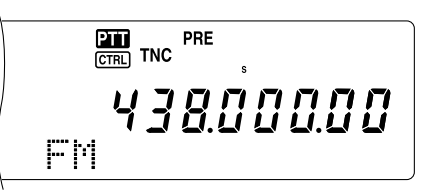

## **RÉGLAGE DU GAIN AUDIOFRÉQUENCE (AF)**

Tournez la commande **SUB AF** en sens horaire pour augmenter le niveau sonore, ou en sens anti-horaire pour le diminuer.

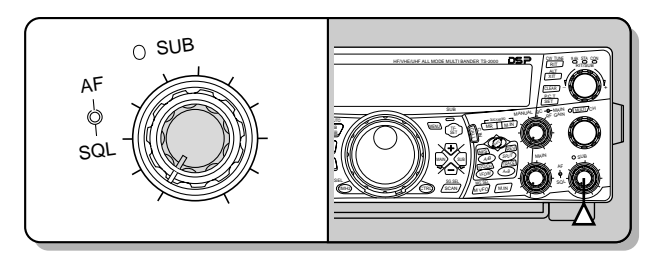

**Remarque:** La réglage de la commande **SUB AF** n'affecte pas le volume de confirmation sonore à l'appui des touches ni le niveau sonore en mode de commutation par paquets.

# **RÉGLAGE DU SILENCIEUX**

En l'absence de signal, tournez la commande **SUB SQL** en sens horaire pour sélectionner le niveau du silencieux auquel le bruit de fond est tout juste supprimé. Le voyant de la bande secondaire s'éteint lorsque le silencieux est en circuit.

## **SÉLECTION D'UNE FRÉQUENCE**

Lorsque vous exploitez simultanément l'émetteur-récepteur principal et le récepteur secondaire, votre appareil sera dans l'un des états suivants. Déterminez d'abord où se trouvent les icônes "**[211]**" et " **COMEL ENGLE ENGLE ENGLE ENGLE ENGLE ENGLE ENGLE TO ENGLE TO ENGLE TO ENGLE TO ENGLE TO ENGLE TO ENGLE TO ENGLE TO ENGLE TO ENGLE TO ENGLE TO ENGLE TO ENGLE TO ENGLE TO ENGLE TO ENGLE TO ENGLE TO ENGL** ci-dessous.

Les icônes "**III**" et " **CER**I" se trouvent toutes deux au visuel de la bande principale:

• Tournez la commande **RIT/ SUB** pour régler la fréquence du récepteur secondaire.

L'icône "**TT**" se trouve au visuel de la bande secondaire, tandis que l'icône " **ETRE**)" se trouve au visuel de la bande principale:

• Tournez la commande **RIT/ SUB** pour régler la fréquence du récepteur secondaire.

L'icône "**TT**" se trouve au visuel de la bande principale, tandis que l'icône "CTRL" se trouve au visuel de la bande secondaire:

• Tournez la commande **RIT/ SUB**, la commande **MULTI/ CH** ou la commande **MAIN** pour régler la fréquence. Vous pouvez aussi entrer la fréquence directement au clavier numérique {page 37}. Cependant, la fréquence entrée doit se situer dans la gamme de fréquences du récepteur secondaire. La fréquence sélectionnée sera peut-être arrondie au multiple du pas de fréquence le plus près {page 37}. Vous ne pouvez pas émettre sur la fréquence de la bande secondaire.

Les icônes " $\overline{21}$ " et "  $\overline{C}$  "  $\overline{R}$ " se trouvent toutes deux au visuel de la bande secondaire:

• Vous pouvez faire tout ce qui est indiqué ci-dessus en plus d'émettre sur la fréquence de la bande secondaire.

Cet émetteur-récepteur offre diverses autres méthodes pour sélectionner rapidement une fréquence. Pour plus de détails, reportez-vous à la section "SÉLECTION DE VOTRE FRÉQUENCE" {page 37}.

## **COMPTEUR DU RÉCEPTEUR SECONDAIRE**

Le compteur multifonction mesure les paramètres indiqués dans le tableau ci-dessous. Le S-mètre apparaît en mode de réception, tandis que le wattmètre (PWR) apparaît en mode d'émission. Les lectures de crête pour le S-mètre et le wattmètre sont maintenues temporairement.

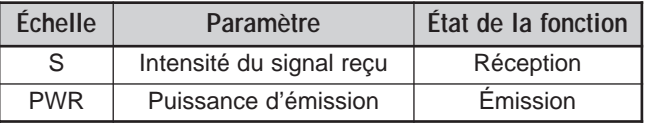

**Remarque:** Le maintien des valeurs crêtes ne peut être désactivé.

## **SÉLECTION D'UN MODE POUR LE RÉCEPTEUR SECONDAIRE**

Assurez-vous d'abord que l'icône " TEEL" se trouve au visuel de la bande secondaire. Sinon, appuyez sur **[SUB]** ou sur **[CTRL]** pour affecter les commandes des fonctions à la bande secondaire.

La bande secondaire peut être utilisée uniquement pour émettre en mode FM et recevoir en mode FM ou AM. Appuyez sur **[FM/ AM/ NAR]** pour changer le mode d'exploitation du récepteur secondaire. L'exploitation à bande étroite en mode AM n'est pas disponible pour la fréquence de la bande secondaire. Reportez-vous à la section "Bande passante étroite pour mode FM" {page 29} pour l'exploitation en mode FM.

# **SILENCIEUX DE SOUS-PORTEUSE EN MODE FM**

Vous pouvez affecter une tonalité CTCSS indépendante au récepteur secondaire. Reportez-vous à la section "SILENCIEUX DE SOUS-PORTEUSE EN MODE FM" {page 35} pour plus de détails sur cette fonction et sur ses commandes.

## **SILENCIEUX À CODE NUMÉRIQUE EN MODE FM**

Vous pouvez affecter un code DCS indépendant au récepteur secondaire. Reportez-vous à la section "SILENCIEUX À CODE NUMÉRIQUE EN MODE FM" {page 36} pour plus de détails sur cette fonction et sur ses commandes.

## **BALAYAGE D'IDENTIFICATION DE FRÉQUENCE DE TONALITÉ**

Cette fonction balaie toutes les fréquences de tonalité afin d'identifier la fréquence de tonalité d'un signal reçu au récepteur secondaire. Reportez-vous à la section "BALAYAGE D'IDENTIFICATION DE FRÉQUENCE DE TONALITÉ" {page 34} pour plus de détails sur cette fonction et sur ses commandes.

## **BALAYAGE D'IDENTIFICATION DE CODE DCS**

Cette fonction balaie tous les codes DCS afin d'identifier le code DCS d'un signal reçu au récepteur secondaire. Reportez-vous à la section "BALAYAGE D'IDENTIFICATION DE CODE DCS" {page 36} pour plus de détails sur cette fonction et sur ses commandes.

# **ATTÉNUATEUR**

L'atténuateur permet de diminuer le niveau des signaux reçus. Il est utile en présence d'interférence prononcée causée par une fréquence adjacente. Puisque l'émetteur-récepteur principal et le récepteur secondaire partagent la même antenne pour les bandes 144 MHz et 430 (440) MHz, l'activation de l'atténuateur pour le récepteur secondaire provoque également son activation pour la bande correspondante sur l'émetteur-récepteur principal.

## **PRÉAMPLIFICATEUR**

Le préamplificateur amplifie le niveau des signaux reçus. Il est utile lorsque le signal de réception est faible. S'il n'y a aucune interférence forte en provenance des fréquences adjacentes, mettez le préamplificateur en circuit pour augmenter le niveau du signal de réception. Étant donné que l'émetteur-récepteur principal et le récepteur secondaire partagent la même antenne pour les bandes 144 MHz et 430 (440) MHz, l'activation du préamplificateur pour le récepteur secondaire provoque également son activation pour la bande correspondante sur l'émetteur-récepteur principal.

## **DOUBLE SURVEILLANCE**

Si des bandes de fréquences différentes sont établies sur l'émetteur-récepteur principal et le récepteur secondaire, vous pouvez quand même surveiller les activités sur l'autre bande tout en émettant sur la bande d'émission. Il est utile de pouvoir surveiller la fréquence du répéteur local (bande VHF ou UHF) pendant que vous travaillez sur une station DX sur la bande HF de l'émetteur-récepteur principal.

Si vous utilisez la même bande de fréquences (VHF ou UHF) pour l'émetteur-récepteur principal et le récepteur secondaire, vous pouvez surveiller en même temps les deux fréquences de façon indépendante. Toutefois, les deux récepteurs seront temporairement bloqués lorsque vous émettrez, puisque l'émetteur-récepteur principal et le récepteur secondaire se partage la même antenne pour les bandes 144 MHz et 430 (440) MHz.

## **BALAYAGE**

Tous les types de balayage sont aussi disponibles pour le récepteur secondaire. Toutefois, la gamme de fréquences du récepteur secondaire se limite à celle qui lui est propre. Reportez-vous à la section "BALAYAGE" {page 66} pour plus de détails sur la façon d'exploiter la fonction de balayage.

## **RÉDUCTION DE BRUIT**

Puisque le récepteur secondaire ne peut recevoir qu'en mode FM ou AM, la fonction DSP de Réduction de bruit 1 (amélioration de ligne) sert à réduire le bruit sur les signaux de réception. Reportez-vous à la section "RÉDUCTION DE BRUIT" {page 56} pour plus de détails sur la façon de commander et de régler cette fonction.

## **ÉMISSION**

Assurez-vous d'abord que l'icône "**[11]**" se trouve au visuel de la bande secondaire. Appuyez sur **[SEND]** ou maintenez la touche Mic **[PTT]** enfoncée, puis parlez au microphone d'une voix normale. Lorsque vous avez terminé de parler, appuyez à nouveau sur **[SEND]** ou relâchez la touche Mic **[PTT]**.

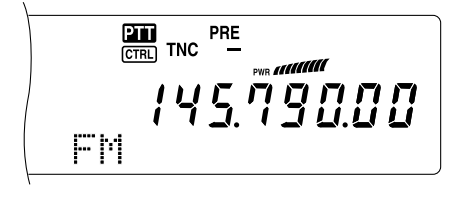

## **SÉLECTION D'UNE PUISSANCE D'ÉMISSION**

Vous pouvez aussi régler la puissance de sortie pour le mode FM sur les bandes 144 MHz et 430 (440) MHz lorsque vous exploitez le récepteur secondaire.

- **1** Appuyez sur **[PWR]**.
	- La puissance d'émission courante apparaît.

$$
\begin{array}{cc}\n\text{FMS} & \text{FMS} \\
\hline\n\text{FMS} & \text{FMS} \\
\hline\n\text{FMS} & \text{FMS} \\
\hline\n\text{FMS} & \text{FMS} \\
\hline\n\text{FMS} & \text{FMS} \\
\hline\n\text{FMS} & \text{FMS} \\
\hline\n\text{FMS} & \text{FMS} \\
\hline\n\text{FMS} & \text{FMS} \\
\hline\n\text{FMS} & \text{FMS} \\
\hline\n\text{FMS} & \text{FMS} \\
\hline\n\text{FMS} & \text{FMS} \\
\hline\n\text{FMS} & \text{FMS} \\
\hline\n\text{FMS} & \text{FMS} \\
\hline\n\text{FMS} & \text{FMS} \\
\hline\n\text{FMS} & \text{FMS} \\
\hline\n\text{FMS} & \text{FMS} \\
\hline\n\text{FMS} & \text{FMS} \\
\hline\n\text{FMS} & \text{FMS} \\
\hline\n\text{FMS} & \text{FMS} \\
\hline\n\text{FMS} & \text{FMS} \\
\hline\n\text{FMS} & \text{FMS} \\
\hline\n\text{FMS} & \text{FMS} \\
\hline\n\text{FMS} & \text{FMS} \\
\hline\n\text{FMS} & \text{FMS} \\
\hline\n\text{FMS} & \text{FMS} \\
\hline\n\text{FMS} & \text{FMS} \\
\hline\n\text{FMS} & \text{FMS} \\
\hline\n\text{FMS} & \text{FMS} \\
\hline\n\text{FMS} & \text{FMS} \\
\hline\n\text{FMS} & \text{FMS} \\
\hline\n\text{FMS} & \text{FMS} \\
\hline\n\text{FMS} & \text{FMS} \\
\hline\n\end{FMS} \quad\text{FMS} & \text{FMS} \\
\hline\n\text{FMS} & \text{FMS} \\
\hline\n\text{FMS} & \text{FMS} \\
\hline\n\text{FMS} & \text{FMS} \\
\hline\n\text{FMS} & \text{FMS} \\
\hline\n\text{FMS} & \text{FMS} \\
\hline\n\end{FMS} \quad\text{FMS} & \text{FMS} \\
\hline\n\text{FMS} & \text{FMS} \\
\hline\n\text{FMS} & \text{FMS} \\
\h
$$

**2** Tournez la commande **MULTI/ CH** en sens anti-horaire pour réduire la puissance, ou en sens horaire pour l'augmenter.

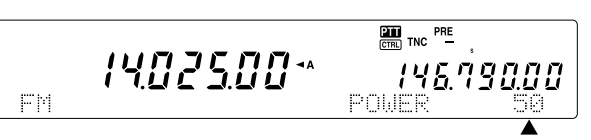

#### **Remarques:**

- Les valeurs possibles dépendent de la bande et du mode {page 79}.
- Le réglage de la puissance de sortie affecte aussi l'émetteurrécepteur principal.

## **GAIN DU MICROPHONE**

Accédez à l'article 41 du menu et sélectionnez "LOW (Faible)", "MID (moyen)" ou "HIGH (élevé)".

**Remarque:** Lorsque vous utilisez le microphone optionnel MC-90 en mode FM, sélectionnez le gain de microphone "HIGH (élevé)". La sensibilité du microphone est faible en mode FM et cela peut causer une modulation insuffisante. Pour les autres microphones, sélectionnez "MID (moyen)" ou "LOW (faible)".

# **ACCÈS À UN RÉPÉTEUR FM**

Au besoin, vous pouvez aussi configurer un décalage de fréquence pour répéteur séparé pour le récepteur secondaire. Reportez-vous à la section "ACCÈS À UN RÉPÉTEUR FM" {page 32} pour plus de détails.

## **FONCTION D'INVERSION**

Appuyez sur **[TF-SET]** pour mettre la fonction d'Inversion du récepteur secondaire en circuit (ou hors circuit). "R" apparaît lorsque la fonction d'Inversion est active sur le récepteur secondaire. Reportez-vous à la section "FONCTION D'INVERSION" {page 34} pour plus de détails.

# **10 RÉCEPTEUR SECONDAIRE**

# **SURVEILLANCE AUTOMATIQUE SIMPLEX (ASC)**

Vous pouvez aussi utiliser les fonctions ASC sur les bandes 144 MHz et 430 (440) MHz du récepteur secondaire. Lorsque vous exploitez un répéteur, la fonction ASC surveille périodiquement l'intensité de la fréquence montante afin de vérifier les signaux. Maintenez la touche **[TF-SET]** enfoncée jusqu'à ce que "[R]" apparaisse au visuel de la bande secondaire. Reportez-vous à la section "SURVEILLANCE AUTOMATIQUE SIMPLEX (ASC)" {page 34} pour plus de détails sur cette fonction et ses commandes.

## **ÉMISSION D'UNE TONALITÉ**

Vous pouvez attribuer une autre tonalité au récepteur secondaire. Reportez-vous à la section "ÉMISSION D'UNE TONALITÉ" {page 33} pour plus de détails sur cette fonction et sur ses commandes.

## **MÉMOIRE**

Vous pouvez aussi utiliser toutes les fonctions mémoire {page 58}, y compris la Mémorisation rapide {page 64}, lorsque vous exploitez le récepteur secondaire. Toutefois, la gamme de fréquences du récepteur secondaire se limite à celle qui lui est propre. Vous ne pouvez rappeler aucun canal mémoire dont la fréquence se situe à l'extérieur de la gamme de fréquences du récepteur secondaire. Ces canaux sont automatiquement sautés lorsqu'on tente de les rappeler au récepteur secondaire.

# **RADIOCOMMUNICATION PAR PAQUETS**

Un paquet est un groupe de données transmis comme un tout d'un ordinateur à un autre sur un réseau. Les paquets peuvent être transmis sur les ondes radio ou sur les lignes de transmission. Outre l'émetteur-récepteur et l'ordinateur, vous avez simplement besoin d'un contrôleur de terminal nodal (CTN) ou d'un processeur de communications multimode (PCM). Une des tâches du CTN ou du PCM consiste à convertir les paquets de données en tonalités audio, et viceversa. Cet émetteur-récepteur en muni d'un CTN intégré qui vous permet d'utiliser les applications de base (pas toutes) en mode paquet.

Les babillards électroniques en mode paquet (PBBS) font partie des diverses applications élaborées par les radioamateurs. Ces babillards électroniques sont mis sur pied et maintenus par des bénévoles qu'on appelle des opérateurs (de) système (SysOp). Vous pouvez accéder à un babillard électronique local pour envoyer des messages électroniques, télécharger des fichiers ou obtenir divers renseignements pratiques. Un réseau mondial, composé de milliers de babillards électroniques, permet de relayer le courrier électronique d'un endroit à un autre sur la planète.

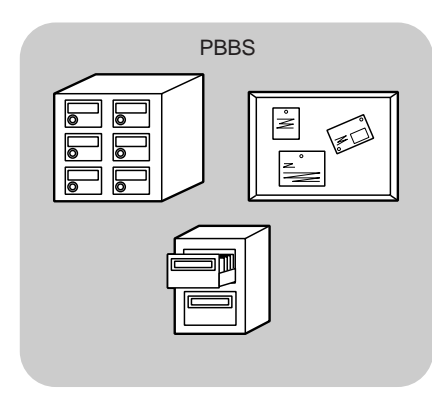

Lorsque vous accédez à un babillard électronique pour la première fois, vous devez habituellement vous inscrire à titre de nouvel usager. Lorsque vous êtes inscrit à un babillard, celui-ci devient votre babillard électronique d'attache. Les messages électroniques qui vous sont adressés seront conservés sous un répertoire (boîte aux lettres) sur votre babillard électronique d'attache.

Pour envoyer un message électronique, vous devez préciser l'adresse du destinataire, en utilisant son indicatif d'appel et l'indicatif d'appel de son babillard électronique d'attache (p. ex., KD6NUH@KJ6HC). Dans cet exemple, le message est adressé à KD6NUH dont le babillard électronique d'attache est le KJ6HC. Si votre babillard électronique d'attache ne peut trouver KJ6HC dans son fichier d'adresses, vous devez préciser davantage l'adresse de votre destinataire. Au besoin, vous pourriez entrer

"KD6NUH@KJ6HC.#ABC.CA" ou

"KD6NUH@KJ6HC.#ABC.CA.USA", ou même

"KD6NUH@KJ6HC.#ABC.CA.USA.NA". Par exemple, l'adresse complète d'un destinataire résidant aux É.-U. comprend un code de région approprié (précédé du symbole #), ainsi que les abréviations pour l'état, le pays et le continent (comme ci-dessus).

Pour plus de renseignements, consultez les ouvrages de référence que vous trouverez dans les boutiques de radioamateur. Les pages Web qui traitent de la transmission par paquets vous seront aussi utiles. Utilisez les moteurs de recherche Internet avec les mots-clés "Packet Radio" pour retrouver ces pages.

#### **Remarques:**

- À la différence d'un CTN, un processeur de communications multimode (PCM) sert d'interface de communication pour plusieurs modes de transmission numériques tels que les modes paquet, RTTY ou AMTOR. Vous pouvez le faire changer de mode en lui transmettant une simple commande de votre ordinateur.
- S'il existe un club de radioamateur dans votre région, envisagez d'en devenir membre. Au contact des radioamateurs d'expérience, vous pourriez en apprendre davantage en une heure qu'en un mois de recherche individuelle. Renseignez-vous sur les répéteurs locaux ou contactez votre organisation nationale de radioamateur (l'ARRL aux É.-U.) pour plus de détails sur les clubs locaux de radioamateur. Vous ne regretterez pas de l'avoir fait.

# **CTN INTÉGRÉ**

Un CTN conforme au protocole AX.25 est incorporé à cet émetteur-récepteur. Puisque le CTN intégré a été conçu pour fonctionner avec les fonctions d'Accord sur réseau de renseignements {page 53} et Sky Commander II {page 83}, certaines fonctions de CTN évoluées ne seront peut-être pas disponibles. Pour obtenir la liste des commandes reconnues par le CTN intégré, consultez la "LISTE DES COMMANDES DU CTN INTÉGRÉ" qui débute à la page 110 de la section anglaise. Les CTN communiquent entre eux au moyen du protocole AX-25. Le CTN reçoit les données de votre ordinateur et les rassemble en paquets. Il convertit ensuite ces paquets en tonalités audio que l'émetteur-récepteur peut transmettre.

Pour activer le CTN intégré, mettez l'article 55 du menu en circuit (Hors circuit par défaut). "PKT" apparaît pour indiquer que le CTN intégré est en circuit.

Le CTN fonctionne principalement en mode de commande ou en mode dialogué. Voici la différence entre les deux:

#### **• Mode de commande**

Lorsque vous sélectionnez le mode paquet, le CTN passe en mode de commande. Le message-guide "cmd: " apparaît à l'écran de l'ordinateur. Vous pouvez entrer des commandes au clavier de l'ordinateur pour effectuer des réglages du CTN. Lorsque vous êtes en mode dialogué, appuyez sur **[Ctrl]+[C]** au clavier pour rétablir le mode de commande.

#### **• Mode dialogué**

Le CTN passe à ce mode lorsque la liaison avec la station cible a été établie. Entrez la commande appropriée et un message, si nécessaire, au clavier de l'ordinateur, puis appuyez sur **[Entrée]** ou sur **[Retour]**. Ce que vous tapez est converti en paquets et transmis sur les ondes. Lorsque vous êtes en mode de commande, tapez CONVERSE, CONV ou K au clavier pour passer au mode dialogué.

**Remarque:** En cas de défaillance, le CTN intégré est automatiquement réinitialisé; cela ne signifie pas que l'émetteurrécepteur est défectueux.

## **ÉTAPES PRÉPARATOIRES**

- **1** Connectez l'émetteur-récepteur à votre ordinateur (par le biais d'un PCM ou d'un CTN externe si vous le désirez).
	- Reportez-vous aux sections "ORDINATEUR" {page 93} et "PCM ET CTN" {page 95}.
- **2** Installez un logiciel de communication approprié sur l'ordinateur.
	- De nombreux logiciels gratuits ou partagiciels sont offerts de sources diverses. Consultez votre documentation ou informez-vous auprès d'un habitué.
- **3** Lancez le logiciel de communication et établissez les paramètres suivants sur l'ordinateur:
	- Débit de transfert (CTN/PCM <–> Ordinateur): 9600 bps (réglage par défaut)
	- Longueur de mot: 8 bits
	- Bit d'arrêt: 1 bit
	- Parité: Aucune
	- Contrôle de débit: Matériel (Hardware)
- **4** Appuyez sur **[A/B]** pour sélectionnez le VFO A ou le VFO B.
- **5** Accédez à l'article 46 du menu pour sélectionner la bande principale ou la bande secondaire comme bande de données.
	- "CTN" apparaît sur la bande de données.
	- Si vous utilisez un PCM ou un CTN externe, accédez à l'article 50E du menu pour effectuer cette sélection. La bande principale est établie par défaut.
- **6** Accédez à l'article 47 du menu et sélectionnez 1200 bps (défaut) ou 9600 bps comme débit de transfert entre les CTN.
	- Vous devez sélectionner le même débit de transfert que la station cible.
	- Si vous utilisez un PCM ou un CTN externe, accédez à l'article 50F du menu pour effectuer cette sélection. La valeur par défaut est de 1200 bps.
- **7** Sélectionnez une fréquence d'exploitation.
- **8** Appuyez sur **[LSB/ USB/ AUTO]** ou sur **[FM/ AM/ NAR]** pour sélectionner le mode LSB, USB ou FM.
- **9** Accédez à l'article 50A du menu et sélectionnez en circuit pour activer le filtre DSP de paquet pour l'émetteurrécepteur principal.
- **10** Tournez la commande **HI/ SHIFT** pour sélectionner la fréquence centrale pour le mode paquet. Vous pouvez de plus sélectionner "NAR" (étroit) ou "WID" (large) comme largeur de filtre du récepteur en tournant la commande **LO/ WIDTH**.

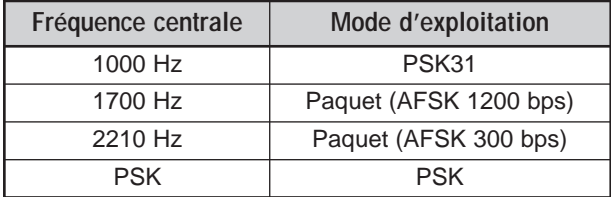

#### **Remarques:**

- L'exploitation par paquets (9600 bps) n'est pas affectée par les réglages du filtre DSP de paquet.
- Le filtre DSP de paquet ne fonctionne que sur l'émetteurrécepteur principal.

Si vous utilisez un PCM ou un CTN externe, passez aux étapes suivantes.

- **11** En suivant les instructions fournies avec votre CTN ou votre PCM, passez au mode de calibrage afin de pouvoir générer l'état de travail.
	- Le voyant de la bande principale (**MAIN**) passe du vert (réception) au rouge (émission).
- **12** Accédez à l'article 50B du menu pour sélectionner le niveau d'entrée AF approprié.
	- Sélectionnez un niveau d'entrée tel que le compteur ALC puisse se trouver dans la zone ALC.
- **13** Quittez le mode de calibrage.
	- Le voyant de la bande principale (**MAIN**) passe du rouge (émission) au vert (réception).
- **14** Accédez à l'article 50C du menu pour sélectionner le niveau de sortie AF approprié.
	- Vous ne pouvez pas utiliser la commande **AF** pour effectuer ce réglage.
	- Si vous avez sélectionné la bande secondaire à l'étape 5, accédez plutôt à l'article 50D du menu.

Voici les fréquences (en kHz) fréquemment utilisées en mode paquet:

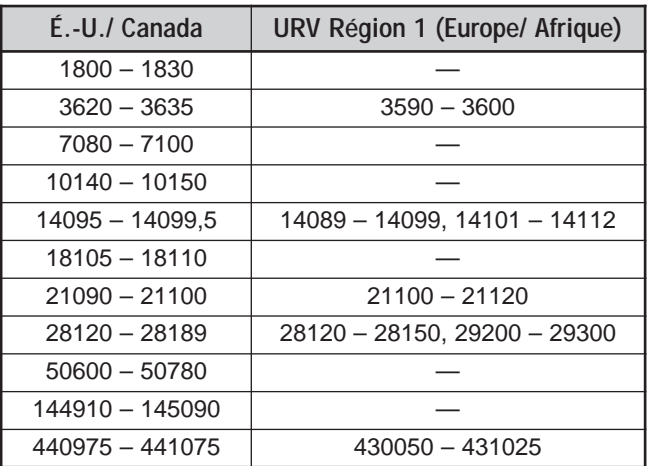

# **DÉTECTION DE PORTEUSE**

Vous pouvez aussi sélectionner la méthode utilisée pour empêcher le CTN d'émettre. Accédez à l'article 48 du menu et sélectionnez l'une des deux méthodes ("Bande CTN" par défaut).

#### BANDE CTN:

Le CTN n'émet pas en présence de signaux sur la bande CTN (données).

#### PRINCIPALE et SECONDAIRE:

Le CTN n'émet pas en présence de signaux sur la bande principale ou secondaire.

# **RADIOTÉLÉIMPRESSION (RTTY)**

La radiotéléimpression est le mode de transmission de données le plus ancien. À son origine, il a été conçu pour être utilisé avec les téléscripteurs mécaniques utilisés avant l'arrivée des ordinateurs personnels. Vous pouvez maintenant facilement exploiter le mode RTTY au moyen d'un ordinateur personnel et d'un PCM. À la différence du mode paquet, chaque fois que vous tapez une lettre, elle est immédiatement transmise sur les ondes. Ce que vous tapez est transmis et affiché sur l'écran d'ordinateur de votre destinataire.

Pour émettre les données, le mode RTTY fait appel à la modulation par déplacement de fréquence (FSK) et au code Baudot à 5 bits ou au code ASCII à 7 bits.

Pour la connexion des câbles, reportez-vous à la section "RTTY" {page 95}.

Pour plus de détails, consultez les ouvrages de référence qui traitent de radio amateur.

- **1** Sélectionnez un espacement FSK à l'article 38 du menu.
	- L'espacement FSK est l'écart en fréquence entre l'élément de travail et de repos.
	- Par défaut, 170 Hz est utilisé sur les bandes radioamateurs.
- **2** Sélectionnez une polarité de manipulation à l'article 39 du menu.
	- Sélectionnez "NORMAL" pour émettre un élément de travail lorsque le manipulateur est abaissé ou "INVERSE" pour émettre un élément de repos ("NORMAL" par défaut).
- **3** Accédez à l'article 40 du menu et sélectionnez une tonalité élevée (2125 Hz) ou une tonalité basse (1275 Hz) pour l'élément de travail.
	- La tonalité élevée (par défaut) est aujourd'hui la plus fréquemment utilisée.
- **4** Sélectionnez une fréquence d'exploitation.
- **5** Appuyez sur **[CW/ FSK/ REV]** pour sélectionner le mode FSK.
	- "FSK" apparaît au visuel.

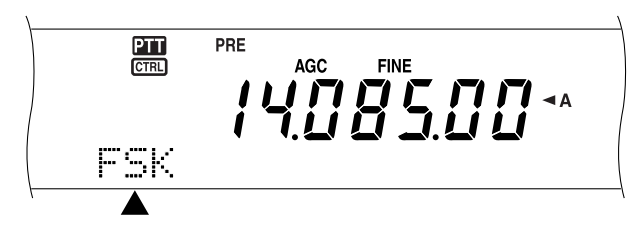

- **6** Au besoin (pour être compatible avec l'autre station), appuyez sur **[FUNC]**, **[CW/ FSK/ REV]** pour sélectionner la bande latérale supérieure.
	- "FSR" apparaît.

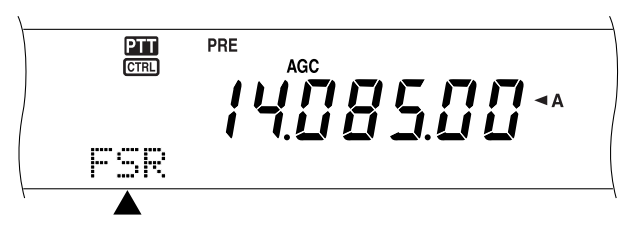

- En général, la bande latérale inférieure est utilisée pour l'exploitation en mode FSK.
- Appuyez sur **[FUNC]**, **[CW/ FSK/ REV]** pour retourner à la bande latérale inférieure.
- **7** En suivant les instructions fournies avec votre PCM, entrez une commande sur votre ordinateur pour sélectionner le mode d'émission.
	- Le voyant de la bande principale (**MAIN**) passe du vert (réception) au rouge (émission).
	- Vous pouvez aussi appuyer sur **[SEND]** pour sélectionner manuellement le mode d'émission.
- **8** Commencez à envoyer des données à partir de votre ordinateur.
	- Sélectionner le niveau de sortie AF approprié à l'article 50C du menu. Vous ne pouvez pas utiliser la commande **AF** pour effectuer ce réglage.
	- Appuyez sur **[FUNC]**, **[PWR/ TX MONI]** pour surveiller vos signaux. Appuyez à nouveau sur **[FUNC]**, **[PWR/ TX MONI]** pour quitter cette fonction.
- **9** Lorsque vous avez terminé d'émettre, entrez une commande sur votre ordinateur pour retourner au mode de réception.
	- Le voyant de la bande principale (**MAIN**) passe du rouge (émission) au vert (réception).
	- Si vous avez appuyé sur **[SEND]** à l'étape 7, appuyez à nouveau sur **[SEND]**.

Voici les fréquences (en kHz) fréquemment utilisées en mode RTTY:

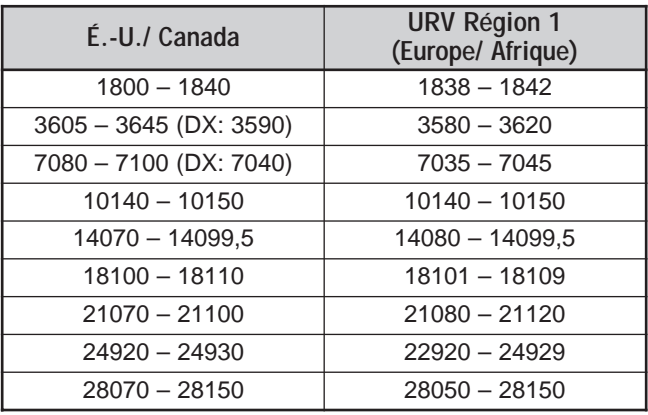

**Remarque:** Vous pouvez régler l'amplitude de la porteuse au besoin. Appuyez sur **[FUNC]**, **[MIC/ CAR]** pour passer au mode de réglage. Lorsque le manipulateur est abaissé, tournez la commande **MULTI/ CH** jusqu'à ce que le compteur ALC se trouve dans la zone ALC, sans toutefois dépasser la limite supérieure.

## **AMTOR/ PacTOR/ CLOVER/ G-TOR/ PSK31**

En plus des modes paquet et RTTY, les modes numériques suivants ont aussi été utilisés par les radioamateurs: AMTOR, PacTOR, CLOVER, G-TOR et PSK31. Ce manuel n'aborde pas ces modes très en détail. Pour en savoir davantage, consultez les ouvrages de référence qui traitent de radio amateur.

C'est le mode AMTOR (AMateur Teleprinting Over Radio) qui a conduit les télécommunications numériques HF à l'ère de l'informatique. Il s'agit du premier mode numérique HF sans erreur à transmettre des paquets de données (contrairement à un train continu de données).

Le mode PacTOR (Packet Teleprinting On Radio) a combiné les avantages des modes AMTOR et paquet afin d'améliorer l'efficacité des transmissions numériques HF. Comme les modes paquet et AMTOR, le mode PacTOR transmet des données sans erreur en utilisant un protocole de transfert.

De tous les modes de télécommunication numériques HF pour radio amateur, le mode CLOVER est celui qui offre le meilleur rendement général, et ce, par le biais d'une technique de modulation compliquée, du réglage automatique de la puissance et d'autres fonctions évoluées. Ce mode permet de maintenir la communication dans les pires conditions.

G-TOR (Golay-coded Teleprinting Over Radio) est un mode relativement nouveau de radio amateur numérique. Il a été spécialement conçu pour faire face aux conditions défavorables de télécommunication avec les vaisseaux spatiaux en mission dans le système solaire.

Le mode PSK31 a été élaboré par G3PLX, un passionné du mode RTTY du Royaume-Uni. La technique d'exploitation est très semblable au Baudot-RTTY conventionnel, bien qu'il faille effectuer un réglage plus fin, puisque le signal PSK31 exige une précision de quelques hertz. Une des particularités du mode PSK31 est qu'il reconnaît le jeu complet de caractères ASCII, y compris le caractère de retour arrière.

Votre PCM devrait être en mesure d'exploiter certains de ces modes, sinon tous. Consultez le mode d'emploi de votre PCM pour connaître les modes disponibles. Pour la connexion des câbles, reportez-vous à la section "PCM et CTN" {page 95}.

Sur la plupart des bandes HF, la modulation par déplacement de fréquence audio est utilisée pour les modes ci-dessus. Puisque cette méthode de modulation utilise des tonalités audio, la bande LSB ou USB devrait être utilisée. La bande LSB est habituellement utilisée (comme pour le mode RTTY), sauf pour le mode AMTOR qui exploite le plus souvent la bande USB.

Les utilisateurs du mode AMTOR se trouvent surtout autour des fréquences 14075 et 3637,5 kHz. Il s'agit aussi de bonnes fréquences de départ pour la recherche de stations qui exploitent les modes PacTOR, CLOVER, G-TOR ou PSK31.

**Remarque:** Lorsque vous utilisez le mode SSB pour l'exploitation numérique, utilisez un réglage AGC rapide et mettez votre processeur de parole hors circuit.

# **TÉLÉVISION À BALAYAGE LENT/ TÉLÉCOPIE**

La télévision à balayage lent (SSTV) est une application populaire pour la transmission d'images sur les ondes, d'une station à une autre. Plutôt que de tenter de décrire votre station, il est plus rapide de la montrer. Pour transmettre des images sur les ondes, vous avez besoin d'un convertisseur de balayage en plus d'un émetteur-récepteur. Un convertisseur de balayage transforme les images prise au moyen d'une caméra vidéo en signaux audio pouvant alimenter votre émetteur-récepteur. Le convertisseur de balayage du destinataire transforme à son tour les signaux audio en images vidéo pouvant ensuite être affichées sur un téléviseur.

Aujourd'hui, au lieu d'utiliser un convertisseur de balayage, bon nombre de radioamateurs utilisent plutôt un ordinateur, une application logicielle et une interface connectée à l'émetteur-récepteur. Cette configuration s'avère plus économique, plus flexible et ne nécessite aucun écran de télévision. Depuis quelques années, de nombreuses caméras numériques sont offertes à prix abordables sur le marché. Vous pouvez transférer sur votre ordinateur les images prises avec ces caméras.

Pour plus de renseignements, consultez les ouvrages de référence qui traitent de radio amateur. Voici les fréquences (en kHz) fréquemment utilisées en télévision à balayage lent:

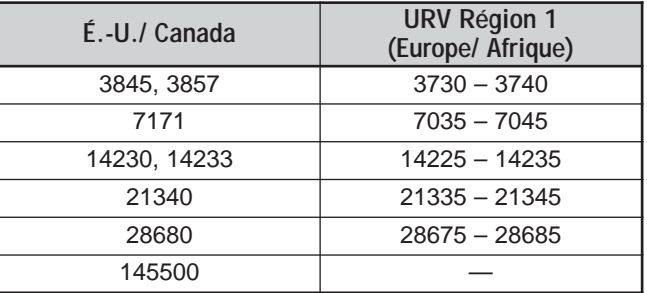

La télécopie est l'un des premiers modes de transmission d'image. Ce mode vous permet d'échanger des images plus détaillées qu'en mode SSTV. La télécopie radio amateur fonctionne à peu près comme les anciens télécopieurs analogiques. La surface du papier est balayée et les données d'images saisies sont converties en une série de tonalités représentant les zones foncées ou claires de l'image. Étant donné que les télécopies exigent une durée de transmission plus longue, il vaut mieux utiliser cette fonction lorsque l'état de la bande de fréquences est stable et que le signal est fort.

Les fréquences populaires en télécopie sont les suivantes:

• 7245, 14245, 21345 (réseau international) et 28945 kHz

L'exploitation du mode SSTV ou télécopieur exige essentiellement que vous soyez familier avec le fonctionnement de votre application ou du matériel accessoire qui exploite ces modes. Consultez le mode d'emploi de votre logiciel ou du matériel accessoire.

**Remarque:** Lorsque vous exploitez le mode SSTV ou télécopieur, utilisez un réglage AGC rapide et mettez votre processeur de parole hors circuit pour obtenir de meilleurs résultats.

# **ACCORD SUR RÉSEAU DE RENSEIGNEMENTS DX**

Les réseaux de renseignements DX (Packet Clusters) sont composés de noeuds et de stations intéressés par les concours et par l'écoute DX. Si une station trouve une station DX sur les ondes, elle transmet un avis à son noeud. Ce noeud transmet ensuite ce renseignement à toutes ses stations locales ainsi qu'à un autre noeud. Cet émetteurrécepteur peut afficher les renseignements DX reçus et conserver les renseignements les plus récents sur 10 stations DX ou moins.

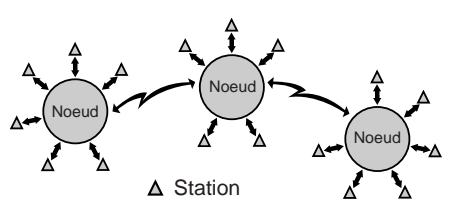

Cet émetteur-récepteur est aussi en mesure d'accorder automatiquement sur une station DX qui a été rapportée. Pour pouvoir utiliser la fonction d'Accord automatique, accédez à l'article 49A du menu et sélectionnez AUTO (MANUEL par défaut).

- **1** Appuyez sur **[A/B]** pour sélectionner le VFO A ou le VFO B.
- **2** Appuyez sur la commande **SUB AF** pour activer le récepteur secondaire.
- **3** Le voyant de la bande secondaire s'allume.
- **4** Syntonisez la fréquence du nœud DX cible sur le récepteur secondaire.
- **5** Appuyez sur **[FUNC]**, **[SET/ P.C.T.]** pour passer au mode de surveillance de réseaux de renseignements.
	- Chaque fois que de nouvelles données DX sont reçues, on entend l'indicatif d'appel de la station DX en Morse et les données sont affichées comme suit au récepteur secondaire:

- Appuyez à nouveau sur **[FUNC]**, **[SET/ P.C.T.]** pour quitter ce mode.
- **6** Si vous utilisez la fonction d'Accord automatique, appuyez sur **[SET/ P.C.T.]**.
	- La bande principale est syntonisée sur la fréquence de la station DX rapportée, sur la bande secondaire.
	- Le fait d'émettre sur la fréquence syntonisée a pour effet de désactiver l'accord automatique. Appuyez à nouveau sur **[FUNC]**, **[SET/ P.C.T.]** pour la réactiver au besoin.

Pour accéder aux renseignements DX désirés en mémoire, appuyez sur **QUICK MEMO [MR]**, puis tournez la commande **MULTI/ CH**. Appuyez sur **[SET/ P.C.T.]** pour syntoniser la station sélectionnée sur la bande principale. Appuyez à nouveau sur **QUICK MEMO [MR]** pour quitter l'affichage des renseignements DX.

Il est possible de régler l'émetteur-récepteur pour qu'il émette un bip sonore au lieu d'un code Morse à la réception de nouvelles données DX. Mettez l'article 49B du menu en circuit. L'option "VOIX" peut aussi être établie.

#### **Remarques:**

- Vous ne pouvez pas transmettre des renseignements DX à un nœud à l'aide de cette fonction.
- Les renseignements DX en mémoire sont effacés lorsque l'émetteur-récepteur est mis hors tension.

## **EXPLOITATION DES SATELLITES**

Les satellites d'amateurs reçoivent (liaison descendante) sur une bande et émettent (liaison montante) sur une autre. Cet émetteur-récepteur peut reconnaître les combinaisons de fréquences montante/ descendante suivantes.

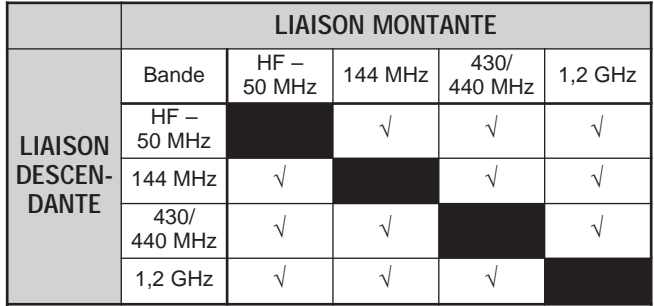

Pour pouvoir exploiter certains satellites, vous avez besoin d'un rotateur permettant le réglage en azimuth et en hauteur, ainsi qu'une antenne directive à grand gain. Votre antenne doit faire le suivi du satellite qui se déplace d'horizon à horizon. Toutefois, de nombreux radioamateurs utilisent avec succès des antennes équidirectives fixes. Si vous utilisez une antenne directive, il serait judicieux d'utiliser un programme de prédiction de passage.

Vous devez aussi tenir compte du décalage Doppler lorsque vous exploitez les satellites. En effet, à mesure qu'un satellite cible s'éloigne, les fréquences sur lesquelles vous recevez changent. Cet émetteur-récepteur est doté d'une fonction qui garde automatiquement constante la somme ou la différence entre les deux fréquences lorsque vous changez la fréquence de réception.

Pour plus de détails, consultez les pages Web sur Internet qui traitent des satellites d'amateurs. Utilisez les moteurs de recherche Internet avec le mot-clé "AMSAT" pour retrouver ces pages. Vous pouvez aussi vous rendre directement à la page d'accueil de l'AMSAT (Radio Amateur Satellite Corporation) à l'adresse http://www.amsat.org. Depuis les pages Web de l'AMSAT, vous pouvez télécharger divers utilitaires, y compris des programmes de prédiction de passage, qui faciliteront votre exploitation des satellites.

## **EXPLOITATION DE BASE**

Lorsque vous passez au mode Satellite, vous commandez toujours l'un des 10 canaux mémoire de satellite avec la fonction de fréquence réglable. Le numéro de canal mémoire de satellite (0 à 9) apparaît au visuel de l'émetteur-récepteur principal lorsque vous entrez dans ce mode.

- **1** Appuyez sur **[SATL]** pour passer en mode Satellite.
	- Les fréquences par défaut de liaison descendante (435,9 MHz) et de liaison montante (145,9 MHz) apparaissent.
	- "TRACE", " $\mathbf{E}$ " et " $\mathbf{\mathcal{D}}$ " apparaissent pour indiquer les sélections courantes.

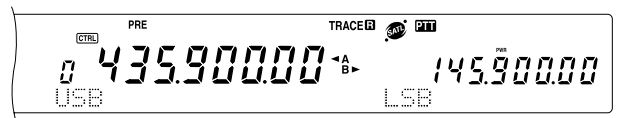

**2** Sur le VFO A, syntonisez la fréquence de liaison descendante (réception) du satellite.

- **3** Appuyez sur **[LSB/ USB/ AUTO]** ou sur **[CW/ FSK/ REV]** pour sélectionner le mode LSB, USB ou CW.
- **4** À mesure que le satellite se déplace, ajustez l'accord sur la fréquence (changeante) de la liaison descendante (réception) au moyen de la commande d'**Accord** (afin de compenser pour l'effet Doppler).
	- À mesure que vous réglez la fréquence de liaison descendante (réception), la fonction Trace change automatiquement la fréquence de liaison montante afin que la somme des deux fréquences demeure la même (Trace inverse).
	- Au besoin, appuyez sur **[A=B / TRACE]** pour quitter la fonction Trace. "TRACE" disparaît.
	- La fonction Trace peut aussi changer la fréquence de liaison montante (émission) afin que la différence entre les deux fréquences demeure la même (Trace normale).
- **5** Si vous désirez passer au mode Trace normal, appuyez sur **[SPLIT / REV]**. "**Q**" disparaît.
- **6** Pour régler la fréquence sur le visuel de la bande secondaire (habituellement il s'agit de la fréquence de liaison montante) sans utiliser la fonction Trace, tournez la commande **RIT/ SUB**. Pour la régler au moyen de la fonction Trace, appuyez sur **[A/B / M/S]** pour échanger les fréquences de la bande principale et de la bande secondaire, puis tournez la commande d'**Accord** ou la commande **MULTI/ CH**. Le tableau suivant indique quelle commande utiliser lorsque vous réglez les fréquences avec la fonction Trace en circuit et hors circuit.

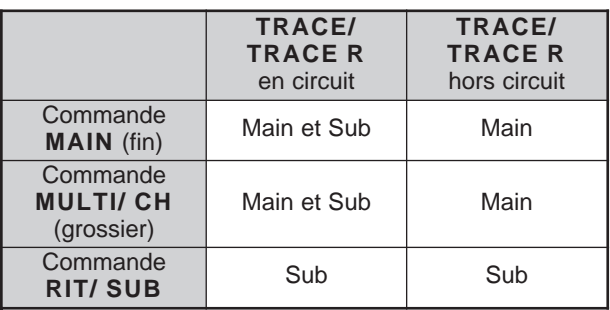

## **SAUVEGARDE DANS UN CANAL MÉMOIRE DE SATELLITE**

Vous pouvez sauvegarder tous les réglages ci-dessus dans l'un des 10 canaux mémoire de satellite pour un usage ultérieur.

- **1** Appuyez sur **[M.IN]**, puis tournez la commande **MULTI/ CH** pour sélectionner un canal entre 0 et 9.
- **2** Sélectionnez les réglages désirés.
- **3** Appuyez à nouveau sur **[M.IN]** pour sauvegarder votre configuration dans le canal mémoire. Pour quitter, appuyez sur **[CLR]**.

**Remarque:** Le canal mémoire de satellite ne conserve pas les valeurs d'ajustement de fréquence lorsque vous changez de canal. Par conséquent, lorsque vous changez de canal mémoire ou que vous mettez l'émetteur-récepteur hors circuit, les valeurs d'ajustement de fréquence sont effacées, à moins que vous les ayez sauvegardées en appuyant sur **[M.IN]**.

## **RAPPEL D'UN CANAL MÉMOIRE DE SATELLITE**

#### **1** Appuyez sur **[VFO/M / VFO/CH]**.

- Le témoin MULTI/ CH s'allume.
- **2** Tournez la commande **MULTI/ CH** pour sélectionner le canal mémoire de satellite désiré.
- **3** Appuyez sur **[VFO/M / VFO/CH]** pour retourner au mode de réglage de la fréquence.

# **NOM DE CANAL DE SATELLITE**

Vous pouvez attribuer un nom de 8 caractères alphanumériques ou moins à chaque canal mémoire de satellite. Sauvegardez d'abord les réglages dans le canal mémoire de satellite {ci-dessus}. Pour sauvegarder le nom du canal de satellite:

- **1** Appuyez sur **[M.IN]**, puis tournez la commande **MULTI/ CH** pour sélectionner le canal mémoire de satellite.
- **2** Appuyez sur **[DISP]**.
- **3** Un caractère de saisie apparaît. Sélectionnez un caractère en tournant la commande **MULTI/ CH**, puis déplacez le curseur au moyen des touches **[SUB]** et **[MAIN]**. Vous pouvez aussi utiliser les autres méthodes de saisie des caractères. Reportez-vous à la page 63 pour plus de détails.
- **4** Appuyez sur **[M.IN]** pour sauvegarder le nom dans le canal mémoire de satellite. Pour quitter, appuyez sur **[CLR]**.
- **5** Le nom du canal de satellite apparaît au visuel principal à matrice de points.

# **MÉMOIRE RAPIDE EN MODE SATELLITE**

Lorsque vous êtes en mode Satellite, un seul canal à mémoire rapide est disponible. L'appareil utilise le canal mémoire de satellite 9 pour sauvegarder les réglages. Pour sauvegarder les réglages dans la mémoire rapide en mode Satellite, appuyez sur **QUICK MEMO [M.IN]**. Les réglages sont sauvegardés dans le canal mémoire de satellite numéro 9.

Pour rappeler la mémoire rapide, appuyez sur **QUICK MEMO [MR]** ou sélectionnez le canal mémoire de satellite 9 au moyen de la commande **MULTI/ CH**. Le canal mémoire de satellite numéro 9 est rappelé.

## **VÉRIFICATION DE LA FRÉQUENCE DE LIAISON MONTANTE**

Lorsque vous devez surveiller la fréquence de la liaison montante (émission), appuyez sur **[TF-SET]**. Chaque fois que vous appuyez sur **[TF-SET]**, les fréquences de liaison montante (émission) et descendante (réception) sont échangées.

## **UTILISATION DES FONCTIONS XIT/ RIT EN MODE SATELLITE**

Vous pouvez aussi utiliser les fonctions RIT ou XIT lorsque vous êtes en mode Satellite. Appuyez sur **[RIT/ CW TUNE]** ou sur **[XIT/ ALT]** pour activer la fonction. Lorsque la fonction RIT ou XIT est en circuit, le visuel de la bande secondaire affiche le décalage de fréquence RIT ou XIT courant au lieu de la fréquence d'exploitation. Pour effacer le décalage de fréquence RIT ou XIT, appuyez sur **[CLEAR]**.

**Remarque:** Vous ne pouvez pas activer simultanément les fonctions RIT et XIT en mode Satellite.

## **CHANGEMENT DE LA BANDE DE FRÉQUENCES**

Si vous devez changer de bande de fréquences de la liaison montante ou descendante, appuyez sur **[CTRL]** pour transférer l'icône "CTRL]" sur la bande de fréquences que vous désirez changer. Appuyez ensuite sur **[+]**/ **[–]** pour sélectionner la bande que vous désirez exploiter.

# **REJET DES INTERFÉRENCES**

# **FILTRES DSP**

La technique de traitement numérique des signaux (DSP) de **KENWOOD** est utilisée pour les fonctions décrites dans cette section. Grâce au filtrage DSP, le TS-2000 vous éviter d'avoir à installer de nombreux filtres analogues pour chaque mode d'exploitation. La technique de filtrage DSP permet en plus de contrôler la largeur de bande, d'annuler le brouillage multiple et de réduire le niveau de bruit.

# **CHANGEMENT DE LA BANDE DE RÉCEPTION**

Afin d'améliorer la capacité de l'émetteur-récepteur à réduire les interférences, ce dernier est doté de filtres IF qui font appel à la technique DSP. En mode SSB, FM ou AM, vous pouvez régler la largeur de bande du filtre en changeant sa fréquence de coupure basse ou haute. Pour les modes CW et FSK, vous pouvez changer la largeur de bande du filtre en sélectionnant directement la bande passante. Changer la largeur de bande du filtre n'affecte pas la fréquence de réception courante.

#### **Remarques:**

- La largeur de bande du filtre de réception ne peut être changée que sur l'émetteur-récepteur principal.
- Le filtre DSP IF n'est pas disponible en mode FM.

## ■ **Modes SSB/ FM/ AM**

- **1** Sélectionnez le mode SSB, FM ou AM.
- **2** Appuyez sur **[DISP]**.
	- Le filtre courant apparaît.
- **3** Tournez la commande **LO/ WIDTH** en sens horaire pour augmenter la fréquence de coupure basse, ou en sens anti-horaire pour la diminuer.

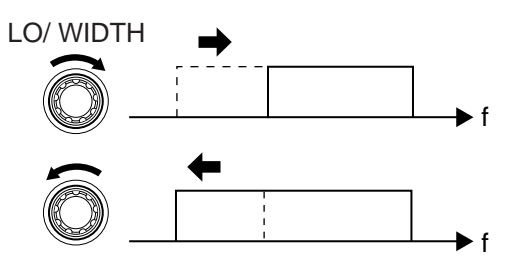

Tournez la commande **HI/ SHIFT** en sens horaire pour augmenter la fréquence de coupure haute, ou en sens anti-horaire pour la diminuer.

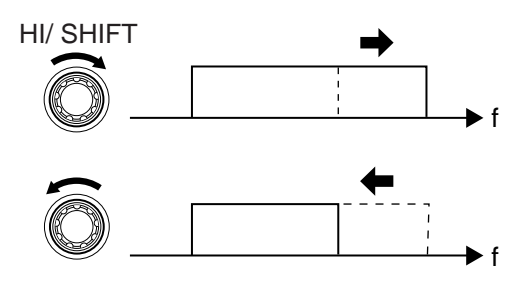

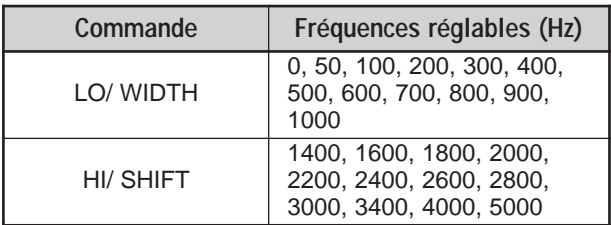

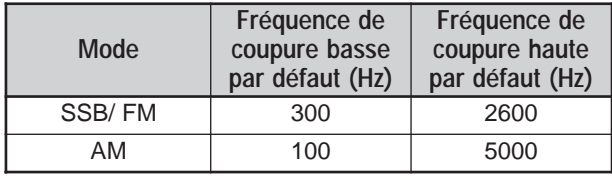

**4** Pour retourner à l'affichage du mode d'exploitation courant, appuyez sur **[DISP]**.

#### **Remarques:**

- Les fréquences de coupure peuvent être réglées de manière indépendante pour chaque mode d'exploitation. Lorsque vous changez de mode d'exploitation, le réglage précédent est rappelé pour le mode choisi.
- Lorsque le filtre de paquet est en circuit (article 50A du menu). vous ne pouvez pas changer la largeur de bande du filtre DSP. Mettez le filtre de paquet hors circuit pour pouvoir régler la largeur de bande du filtre DSP.

#### ■ **Modes CW/ FSK**

- **1** Appuyez sur **[CW/ FSK/ REV]** pour sélectionner le mode CW ou FSK.
- **2** Appuyez sur **[DISP]**.
	- Le filtre courant apparaît.
- **3** Tournez la commande **LO/ WIDTH** en sens horaire pour augmenter (élargir) la largeur de bande, ou en sens anti-horaire pour la diminuer (rétrécir).

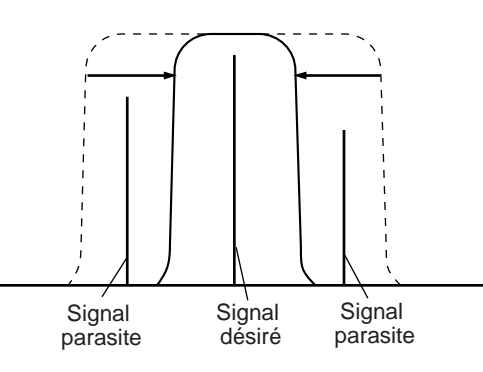

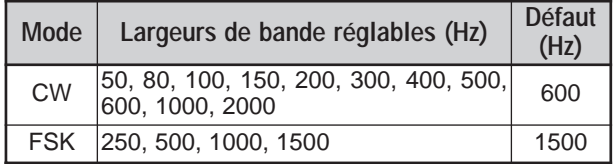

- **4** En mode CW, vous pouvez de plus régler la fréquence de décalage pour la bande passante. Tournez la commande **HI/ SHIFT** pour régler le décalage de fréquence entre 400 et 1000 Hz par pas de 50 Hz. Le décalage de fréquence par défaut est de 800 Hz.
- **5** Pour retourner à l'affichage du mode d'exploitation courant, appuyez sur **[DISP]**.

# **12 REJET DES INTERFÉRENCES**

## **FILTRE COUPE-BANDE (SSB)**

Le filtre coupe-bande auto isole et atténue toute tonalité brouilleuse sur la bande passante de réception. Cette fonction, qui agit numériquement au niveau du filtre IF, peut donc affecter la lecture de votre S-mètre et aussi affecter (atténuer légèrement) le signal désiré. Par contre, contrôler le niveau AGC en coupant les signaux brouilleurs forts pourrait faire ressortir le signal SSB masqué. Si la tonalité brouilleuse est faible, la fonction de Suppression de battement pourrait s'avérer plus efficace pour l'éliminer.

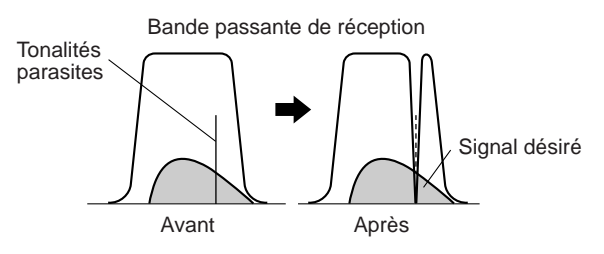

Appuyez sur **[A.N./ LEVEL]** pour mettre le filtre coupe-bande auto en/hors circuit.

- "A.N." apparaît lorsque la fonction est en circuit.
- Les signaux brouilleurs sont supprimés.

Si les signaux brouilleurs changent la fréquence de tonalité de façon aléatoire, vous pouvez régler le niveau de coupe-bande auto.

Appuyez sur **[FUNC]**, **[A.N./ LEVEL]** pour accéder au réglage du niveau de coupe-bande auto, puis tournez la commande **MULTI/ CH** pour sélectionner un niveau entre 1 et 4. Le niveau 1 est la vitesse de localisation de battement la plus lente et le niveau 4 est la vitesse la plus rapide. L'option FIX permet d'interrompre la localisation de battement. Réglez ce paramètre manuellement si vous désirez supprimer le signal brouilleur.

## **SUPPRESSION DE BATTEMENT AUTOMATIQUE (SSB/ AM)**

La Suppression de battement utilise un filtre adaptatif pour atténuer plus d'une interférence cyclique sur la bande passante de réception. Les caractéristiques du filtre adaptatif se modifient selon la nature du signal reçu à un moment précis. Vous pouvez utiliser la fonction de Suppression de battement automatique en mode SSB et AM.

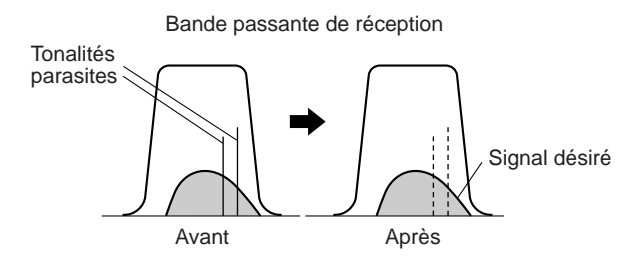

Appuyez sur **[B.C./ MANUAL]** pour mettre la fonction de Suppression de battement automatique en/hors circuit.

- "B. C." apparaît lorsque la fonction est en circuit.
- Si vous le désirez, vous pouvez régler manuellement la fréquence de suppression de battement.

## **SUPPRESSION DE BATTEMENT MANUELLE (TOUS LES MODES)**

Appuyez sur **[FUNC]**, **[B.C./ MANUAL]**, puis tournez la commande **MANUAL BC** pour sélectionner manuellement la fréquence de suppression de battement entre 300 Hz et 3000 Hz (environ). Tournez la commande en sens horaire pour sélectionner une fréquence plus élevée, ou en sens anti-horaire pour sélectionner une fréquence plus basse.

Étant donné que la fonction DSP de suppression de battement automatique traite les signaux entrants au niveau AF, les signaux de battement intenses peuvent affecter le niveau AGC. Dans ce cas, utilisez plutôt le filtre coupe-bande auto pour éliminer le signal de battement du filtre de bande passante IF.

**Remarque:** Lorsque vous réglez la commande **MANUAL BC**, l'émetteur-récepteur produit des bruits de clic. Il ne s'agit pas d'un trouble de fonctionnement.

# **RÉDUCTION DE BRUIT (R.B. 1: TOUS LES MODES; R.B. 2: SSB/ CW/ FSK/ AM)**

Cet émetteur-récepteur offre deux fonctions de réduction de bruit (1 et 2) différentes pour réduire le bruit aléatoire qui brouille le signal désiré. La meilleure façon de juger laquelle est plus efficace sous certaines conditions est de les essayer toutes les deux. Normalement vous sélectionnez Réduction de bruit 1 (amélioration de ligne) en mode SSB et Réduction de bruit 2 (SPAC) en mode CW.

Appuyez sur **[N.R./ LEVEL]** pour commuter entre Réduction de bruit 1, Réduction de bruit 2 et Hors circuit.

"N.R. $\blacksquare$ " ou "N.R.  $\blacksquare$ " apparaît, selon la fonction sélectionnée.

## ■ **Réglage du niveau R.B. 1**

La méthode de Réduction de bruit 1 (par amélioration de ligne) utilise un filtre adaptatif pour réduire le facteur bruit des signaux reçus. Lorsque le rapport signal/bruit est raisonnablement bon en mode SSB, l'emploi de la fonction R.B. 1 permettra d'améliorer davantage le rapport signal/bruit.

Lorsque la fonction R.B. 1 est en circuit, vous pouvez régler plus précisément le niveau de réduction de bruit en appuyant sur **[FUNC]**, **[N.R./ LEVEL]**, puis en tournant la commande **MULTI/ CH** pour sélectionner le niveau entre 1 et 9, ou AUTO (défaut).

## ■ **Réglage de la constante de temps de R.B. 2**

Vous pouvez changer le temps de corrélation pour la Réduction de bruit 2 (SPAC). En mode SSB, sélectionnez le temps de corrélation vous permettant d'entendre les signaux plus clairement. Lorsque vous recevez sur ondes entretenues (CW), il convient de choisir le temps de corrélation le plus long qui permette une réception fiable. Plus long est le temps de corrélation, meilleur est le rapport signal/bruit.

Lorsque la fonction de Réduction de bruit 2 est en circuit, appuyez sur **[FUNC]**, **[N.R./ LEVEL]**, puis tournez la commande **MULTI/ CH** pour sélectionner le temps de corrélation entre 2 ms et 20 ms (défaut).

#### **Remarques:**

- L'utilisation de la fonction de Réduction de bruit 2 en mode SSB peut réduire la clarté des signaux ou produire du bruit par impulsion, selon les conditions.
- Seule la fonction de Réduction de bruit 1 est disponible pour le récepteur secondaire, mais son niveau ne peut être réglé.

# **12 REJET DES INTERFÉRENCES**

# **SUPPRESSEUR DE BRUIT**

Le Suppresseur de bruit a été conçu afin de réduire le bruit par impulsion, tel que le bruit produit par le système d'allumage des automobiles. Le Suppresseur de bruit ne fonctionne pas en mode FM.

Appuyez sur **[7/ NB/LEVEL]** pour mettre le Suppresseur de bruit en/hors circuit.

• "NB" apparaît lorsque la fonction est en circuit.

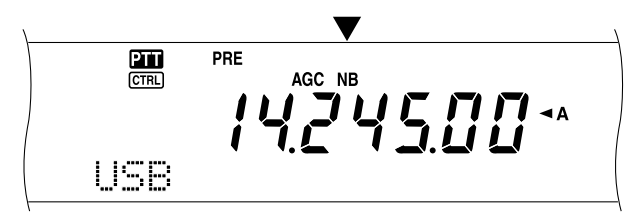

Vous pouvez aussi régler le niveau du Suppresseur de bruit entre 1 et 10 (niveau 6 par défaut).

Appuyez sur **[FUNC]**, **[7/ NB/LEVEL]**, puis tournez la commande **MULTI/ CH** pour régler le niveau du Suppresseur de bruit.

• "NB LEVEL" et le niveau courant apparaissent au visuel secondaire à matrices de points.

**Remarque:** Le Suppresseur de bruit est disponible uniquement sur l'émetteur-récepteur principal dans les modes SSB, CW, FSK et AM.

# **PRÉAMPLIFICATEUR**

Mettre le préamplificateur hors circuit peut permettre de réduire le brouillage causé par les fréquences adjacentes.

Appuyez sur **[PRE/ LOCK A]** pour mettre le préamplificateur en/hors circuit.

• "PRE" apparaît lorsque la fonction est en circuit.

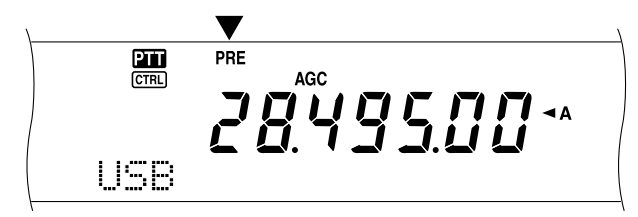

L'état de l'amplificateur (en circuit ou hors circuit) est automatiquement sauvegardé avec la bande courante. Chaque fois que vous sélectionnez une bande, le réglage sauvegardé précédemment est automatiquement rappelé.

La plage de fréquences de chaque bande est fournie plus loin (voir le tableau sous la section "ATTÉNUATEUR").

**Remarque:** Si la même bande de fréquence (144 MHz ou 430 (440) MHz) est sélectionnée sur l'émetteur-récepteur principal et le récepteur secondaire, le préamplificateur peut être mis en/hors circuit pour les deux récepteurs. Ceci est dû au fait que l'émetteurrécepteur principal et le récepteur secondaire partagent la même antenne.

## **ATTÉNUATEUR**

L'atténuateur réduit le niveau des signaux reçus. Cette fonction est utile en cas de fortes interférences causées par les fréquences adjacentes.

Appuyez sur **[ATT/ F LOCK]** pour mettre l'Atténuateur en/hors circuit.

• "ATT" apparaît au visuel lorsque la fonction est en circuit.

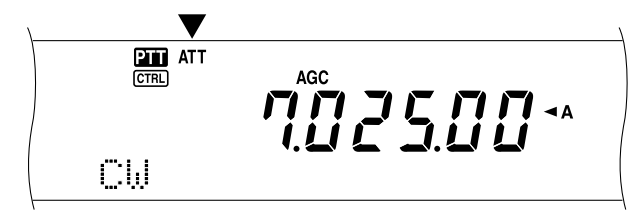

L'état de l'atténuateur (en circuit ou hors circuit) est automatiquement sauvegardé avec la bande courante. Chaque fois que vous sélectionnez une bande de fréquences, le réglage de l'atténuateur est automatiquement rappelé.

La plage de fréquences de chaque bande est fournie ci-dessous.

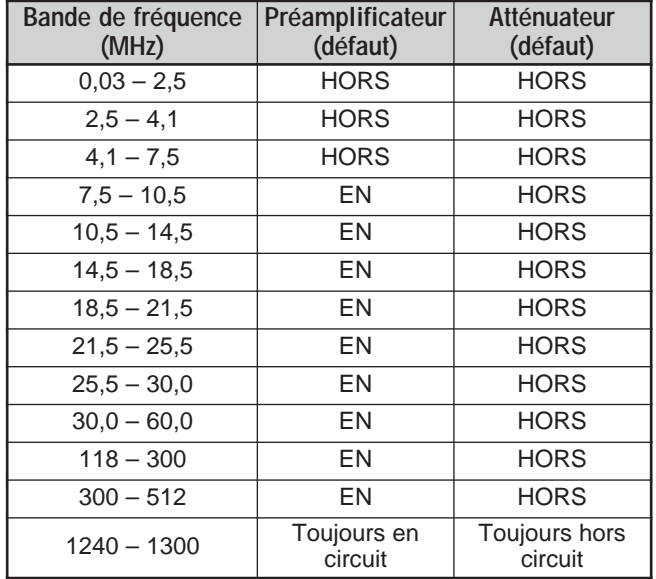

**Remarques:**

- Si la même bande de fréquence (144 MHz ou 430 (440) MHz) est sélectionnée sur l'émetteur-récepteur principal et le récepteur secondaire, l'atténuateur peut être mis en/hors circuit pour les deux récepteurs. Ceci est dû au fait que l'émetteur-récepteur principal et le récepteur secondaire partagent la même antenne.
- Les fréquences de réception disponibles sur les bandes de fréquences ci-dessus varient en fonction du code de marché. Reportez-vous à la Fiche technique {page 106} pour plus de détails.
- ◆ Si la plage 118 135,995 MHz, 115 173,995 MHz ou 220 – 229,995 MHz a été sélectionnée sur le récepteur secondaire, le préamplificateur ne peut être mis en circuit (type K seulement).

# **CANAUX MÉMOIRE**

Le TS-2000(X) vous offre 300 canaux mémoire, numérotés de 00 à 299, pour sauvegarder les données sur la fréquence d'exploitation, les modes et autres informations. Les canaux mémoire 00 à 289 sont appelés Canaux mémoire conventionnels, tandis que les canaux mémoire 290 à 299 permettent de programmer des plages de syntonisation pour le VFO ou des plages de balayage. Les données que vous pouvez sauvegarder sont énumérées ci-dessous.

Les canaux mémoire conventionnels servent à sauvegarder les données que vous rappelez souvent. Par exemple, vous pouvez y sauvegarder la fréquence sur laquelle vous rencontrez régulièrement les membres de votre club.

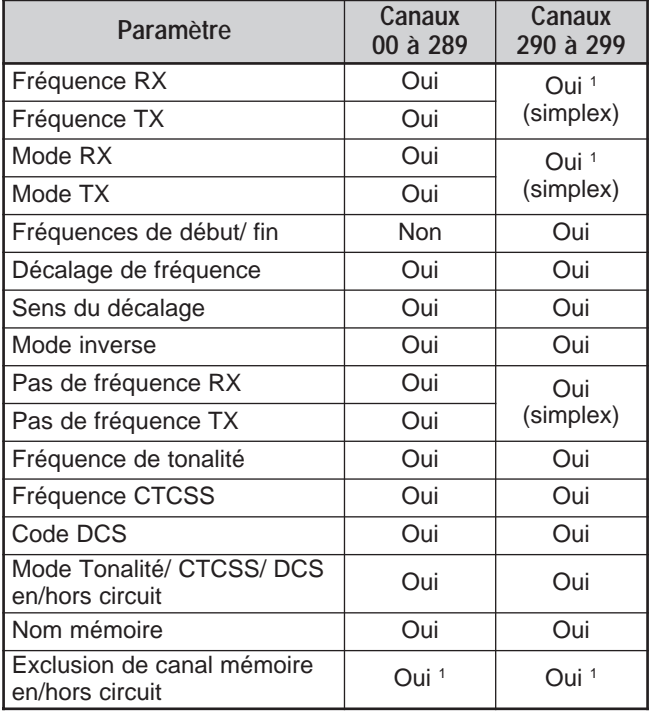

<sup>1</sup> Le fait de changer les données après avoir rappelé un canal mémoire a pour effet de remplacer le contenu du canal.

# **SAUVEGARDE DES DONNÉES EN MÉMOIRE**

Il existe deux méthodes pour vous permettre de sauvegarder les fréquences d'émission/réception et leurs données associées dans les canaux mémoire 00 à 289. Employez une méthode ou l'autre, selon la relation entre les fréquences de réception et d'émission que vous désirez sauvegarder:

- Canaux simplex: Fréquence de réception = Fréquence d'émission
- Canaux à fréquences séparées: Fréquence de réception ≠ Fréquence d'émission

Les canaux mémoire 290 à 299 peuvent aussi être utilisés comme des canaux simplex.

**Remarque:** Lorsque la fonction RIT ou XIT est en circuit, la fréquence qui contient le décalage RIT ou XIT sera sauvegardée.

## ■ **Canaux simplex**

- **1** Appuyez sur **[A/B]** pour sélectionner le VFO A ou le VFO B.
	- " < A" ou " < B" apparaît pour indiquer le VFO sélectionné.
- **2** Sélectionnez la fréquence, le mode, etc. à sauvegarder.
- **3** Appuyez sur **[M.IN]** pour passer en mode Défilement mémoire.

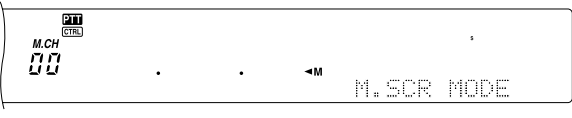

- Pour quitter le mode Défilement mémoire et annuler la sauvegarde, appuyez sur **[CLR]**.
- **4** Tournez la commande **MULTI/ CH** ou appuyez sur Mic **[UP]**/ **[DWN]** pour sélectionner un canal mémoire.
	- Vous pouvez aussi sélectionner un canal en entrant un nombre à 3 chiffres au moyen des touches numériques (par exemple, 012).

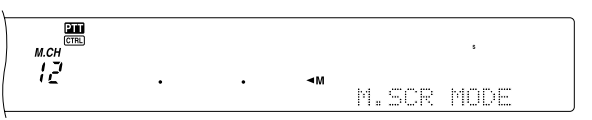

- **5** Appuyez à nouveau sur **[M.IN]** pour sauvegarder les données.
	- Les nouvelles données remplacent les données préalablement sauvegardées dans le canal.

#### ■ **Canaux à fréquences séparées**

- **1** Appuyez sur **[A/B]** pour sélectionner le VFO A ou le VFO B.
	- "< A" ou " < B" apparaît pour indiquer le VFO sélectionné.
- **2** Sélectionnez la fréquence, le mode, etc. à sauvegarder.
	- Cette fréquence et ce mode seront utilisés pour l'émission.
- **3** Appuyez sur **[A/B]** pour sélectionner l'autre VFO.
- **4** Sélectionnez le mode et la fréquence de réception.
- **5** Appuyez sur **[SPLIT]**.
	- "SPLIT" apparaît au visuel.

$$
\frac{1}{\sqrt{1+\frac{1}{2} \cdot \frac{1}{2} \cdot \frac{1
$$

**6** Appuyez sur **[M.IN]** pour passer en mode défilement mémoire.

![](_page_65_Figure_12.jpeg)

- Pour quitter le mode défilement mémoire et annuler la sauvegarde, appuyez sur **[CLR]**.
- **7** Tournez la commande **MULTI/ CH** ou appuyez sur Mic **[UP]**/ **[DWN]** pour sélectionner un canal mémoire.
	- Vous pouvez aussi sélectionner un canal en entrant un nombre à 3 chiffres au moyen des touches numériques (par exemple, 012).

![](_page_65_Figure_16.jpeg)

- **8** Appuyez à nouveau sur **[M.IN]** pour sauvegarder les données.
	- Les nouvelles données remplacent les données préalablement sauvegardées dans le canal.

**Remarque:** Lorsque les fréquences infravocales sont différentes pour l'émission et la réception en mode d'exploitation asymétrique mémoire-VFO, c'est la fréquence infravocale pour l'émission qui est sauvegardée dans le canal mémoire.

## **RAPPEL ET DÉFILEMENT MÉMOIRE**

Il existe deux modes qui vous permettent de rappeler les fréquences et les données associées que vous avez sauvegardées dans un canal mémoire: le rappel mémoire et le défilement mémoire.

#### **Rappel mémoire:**

Dans ce mode, l'émetteur-récepteur reçoit et émet sur la fréquence que vous rappelez. Lorsque l'article 06B du menu est en circuit, vous pouvez changer temporairement la fréquence et les données associées sans remplacer le contenu du canal mémoire.

#### **Défilement mémoire:**

Utilisez ce mode pour vérifier le contenu des canaux mémoire sans changer la fréquence de réception courante. Dans ce mode, les fréquences que vous rappelez ne sont pas utilisées pour la réception ni l'émission.

#### ■ **Rappel mémoire**

- **1** Appuyez sur **[VFO/M]** pour passer en mode rappel mémoire.
	- Le dernier canal mémoire sélectionné apparaît.

![](_page_65_Figure_29.jpeg)

- **2** Tournez la commande **MULTI/ CH** ou appuyez sur Mic **[UP]**/ **[DWN]** pour sélectionner un canal mémoire.
	- Si vous maintenez la touche Mic **[UP]**/ **[DWN]** enfoncée, l'émetteur-récepteur fait défiler les canaux mémoire à tour de rôle jusqu'à ce que vous relâchiez la touche.
	- L'émetteur-récepteur saute les canaux mémoire qui ne contiennent aucunes données.
	- Vous ne pouvez pas changer de canal mémoire en cours d'émission.
- **3** Pour quitter le mode rappel mémoire, appuyez sur **[VFO/M]**.

**Remarque:** Vous pouvez aussi changer les canaux mémoire en cours d'utilisation de la fonction TF-SET.

#### ■ **Défilement mémoire**

- **1** Appuyez sur **[M.IN]** pour passer en mode défilement mémoire.
	- Le dernier canal mémoire sélectionné apparaît.

![](_page_66_Picture_4.jpeg)

- **2** Tournez la commande **MULTI/ CH** ou appuyez sur Mic **[UP]**/ **[DWN]** pour faire défiler les canaux mémoire.
	- Vous pouvez aussi changer de canal en entrant un nombre à 3 chiffres au moyen des touches numériques (par exemple, 012) et en appuyant sur **[ENT]**.
- **3** Pour quitter le mode défilement mémoire, appuyez sur **[CLR]**.
	- L'émetteur-récepteur réaffiche le canal mémoire et la fréquence VFO sélectionnés avant l'activation du mode défilement mémoire.

**Remarque:** N'appuyez pas à nouveau sur **[M.IN]** après être entré en mode défilement mémoire, car les données courantes du VFO remplaceraient les données se trouvant déjà dans le canal mémoire sélectionné.

#### ■ **Changements de fréquence temporaires**

Après avoir rappelé les fréquences et les données associées en mode rappel mémoire, vous pouvez changer temporairement les données sans remplacer le contenu du canal mémoire.

- **1** Mettez l'article 06B du menu en circuit.
	- Sautez cette étape lorsque vous désirez changer uniquement les données associées (sans modifier fréquence).
- **2** Rappelez un canal mémoire.
- **3** Changez les fréquences et les données associées.
	- N'utilisez que la commande d'**Accord** pour sélectionner une fréquence.
- **4** Si vous désirez réutiliser ces nouvelles données ultérieurement, sauvegardez-les dans un autre canal mémoire. Reportez-vous à la section "Transfert Canal  $\rightarrow$  Canal" {page 61}.

**Remarque:** Vous pouvez aussi changer les données d'un canal mémoire en cours d'utilisation de la fonction TF-SET.

# **EXPLOITATION ASYMÉTRIQUE MÉMOIRE-VFO**

Au chapitre "TÉLÉCOMMUNICATION ÉVOLUÉE" {page 31}, vous avez appris comment exploiter deux VFO avec fréquences séparées. On se rappelle qu'on peut aussi exploiter l'appareil en mode asymétrique en utilisant un canal à fréquences séparées. Si vous mettez l'article 06A du menu en circuit, vous pouvez aussi utiliser un canal mémoire et un VFO pour ce type d'exploitation:

- Réception: Canal mémoire Émission: VFO A ou VFO B
- Réception: VFO A ou VFO B Émission: Canal mémoire

#### **Pour utiliser un canal mémoire pour la réception:**

- **1** Mettez l'article 06A du menu en circuit.
- **2** Appuyez sur **[A/B]** pour sélectionner le VFO que vous désirez utiliser pour émettre.
	- "  $\triangleleft$ A" ou " $\triangleleft$ B" apparaît pour indiquer le VFO sélectionné.
- **3** Sélectionnez la fréquence d'émission.
- **4** Rappelez un canal mémoire est appuyant sur **[VFO/M]**.
- **5** Tournez la commande **MULTI/ CH** pour sélectionner un canal mémoire pour la réception.
- **6** Appuyez sur **[SPLIT]**.
- **7** La fréquence du VFO A apparaît au visuel secondaire. Si vous désirez utiliser la fréquence du VFO B pour émettre, appuyez à nouveau sur **[SPLIT]**.
- **8** Appuyez sur **[SEND]** ou sur Mic **[PTT]** pour émettre sur la fréquence affichée au visuel secondaire.
- **9** Appuyez sur **[SPLIT]** pour quitter le mode d'exploitation asymétrique.
	- Si le mode d'exploitation asymétrique demeure sélectionné en utilisant le VFO A ou le VFO B, appuyez à nouveau sur **[SPLIT]** pour quitter le mode d'exploitation asymétrique.

#### **Pour utiliser un canal mémoire pour l'émission:**

- **1** Mettez l'article 06A du menu en circuit.
- **2** Rappelez un canal mémoire est appuyant sur **[VFO/M]**.
- **3** Tournez la commande **MULTI/ CH** pour sélectionner un canal mémoire pour l'émission.
- **4** Appuyez sur **[VFO/M]** pour retourner au mode VFO.
- **5** Appuyez sur **[SPLIT]**. L'autre fréquence VFO apparaît au visuel secondaire pour l'émission (exploitation asymétrique normale).
- **6** Appuyez à nouveau sur **[SPLIT]**. Le canal mémoire sélectionné à l'étape 3 apparaît au visuel secondaire pour l'émission.
- **7** Appuyez sur **[SEND]** ou sur Mic **[PTT]** pour émettre sur la fréquence se trouvant dans le canal mémoire.
- **8** Appuyez sur **[SPLIT]** pour quitter le mode d'exploitation asymétrique.

# **TRANSFERT DE MÉMOIRE**

#### ■ **Transfert de Mémoire → VFO**

Après avoir rappelé les fréquences et les données associées du mode rappel mémoire, vous pouvez copier les données au VFO. Cette fonction est utile, par exemple, lorsque la fréquence que vous désirez surveiller se trouve près de la fréquence sauvegardée dans un canal mémoire.

- **1** Rappelez le canal mémoire désiré.
- 2 Appuyez sur **[M VFO/ MG.SEL]**.
	- Lorsque vous rappelez un canal simplex, les données sont copiées au VFO A ou au VFO B, selon le VFO utilisé pour le rappel du canal.
	- Lorsque vous rappelez un canal à fréquences séparées, les données sur la réception sont copiées au VFO A et les données sur l'émission sont copiées au VFO B.

#### **Remarques:**

- L'état d'exclusion de canal mémoire et la fréquence infravocale ne sont pas copiés.
- Appuyer sur **[M▶ VFO/ MG.SEL]** après avoir changé temporairement les données rappelées a pour effet de copier les nouvelles données au VFO.

#### ■ **Transfert de Canal → Canal**

Vous pouvez aussi copier les données d'un canal mémoire à un autre. Cette fonction est utile lorsque vous sauvegardez les fréquences et les données associées que vous changez temporairement en mode rappel mémoire.

- **1** Rappelez le canal mémoire désiré {page 59}.
- **2** Appuyez sur **[M.IN]** pour passer en mode défilement mémoire.
	- Pour quitter le mode défilement mémoire, appuyez sur **[CLR]**.
- **3** Au moyen de la commande **MULTI/ CH**, sélectionnez le canal mémoire où vous aimeriez copier les données.
- **4** Appuyez à nouveau sur **[M.IN]**.

![](_page_67_Picture_974.jpeg)

![](_page_67_Picture_975.jpeg)

![](_page_67_Picture_976.jpeg)

Lorsque vous copiez un canal mémoire  $290 - 299 \rightleftharpoons$ canal 290 – 299, l'état d'exclusion de canal mémoire est désactivé, peu importe les réglages originaux du canal. Les tableaux ci-dessus montrent comment les données sont transférées entre les canaux mémoire.

# **SAUVEGARDE DES PLAGES DE FRÉQUENCES**

Les canaux mémoire 290 à 299 vous permettent de sauvegarder des plages de fréquences pour la syntonisation du VFO et le balayage de programme. Le balayage de programme est décrit au chapitre suivant. Pour syntoniser ou balayer les fréquences dans les limites d'une plage spécifique, définissez à l'avance les fréquences de début et de fin pour cette plage.

- **1** Appuyez sur **[A/B]** pour sélectionner le VFO A ou le VFO B.
- **2** Sélectionnez la fréquence de début désirée.
- **3** Appuyez sur **[M.IN]** pour passer en mode défilement mémoire.
	- Pour quitter le mode défilement mémoire et annuler la sauvegarde, appuyez sur **[CLR]**.

![](_page_68_Figure_7.jpeg)

- **4** Tournez la commande **MULTI/ CH** ou appuyez sur Mic **[UP]**/ **[DWN]** pour sélectionner un canal mémoire entre 290 et 299.
	- Vous pouvez aussi sélectionner un canal en entrant un nombre de 3 chiffres au moyen des touches numériques (par exemple, 290).
- **5** Appuyez sur **[M.IN]** pour sauvegarder la fréquence de début dans le canal mémoire.
	- "CLOSE INPUT" apparaît au visuel secondaire à matrices de points.

![](_page_68_Picture_12.jpeg)

- **6** Tournez la commande **MAIN** ou la commande **MULTI/ CH** pour sélectionner la fréquence de fin.
- **7** Appuyez sur **[M.IN]** pour sauvegarder la fréquence de fin dans le canal mémoire.
	- Les données présentes dans le canal sont écrasées.

#### ■ **Confirmation des fréquences de début/fin**

Utilisez la méthode suivante pour vérifier les fréquences de début et de fin sauvegardées dans les canaux 290 à 299.

- **1** Appuyez sur **[VFO/M]** pour passer en mode rappel mémoire.
- **2** Tournez la commande **MULTI/ CH** ou appuyez sur Mic **[UP]**/ **[DWN]** pour sélectionner un canal mémoire entre 290 et 299.
- **3** Appuyez sur **[–]** pour vérifier la fréquence de début et sur **[+]** pour vérifier la fréquence de fin.

## ■ **VFO** programmable

En utilisant les fréquences de début et de fin que vous avez sauvegardées dans les canaux 290 à 299, le mode VFO programmable permet de limiter la plage de fréquences que vous pouvez syntoniser au moyen de la commande d'**Accord**. Par exemple, cette fonction pourrait vous aider à demeurer dans les limites de fréquences autorisées par votre permis.

- **1** Appuyez sur **[VFO/M]** pour passer en mode rappel mémoire.
- **2** Tournez la commande **MULTI/ CH** ou appuyez sur Mic **[UP]**/ **[DWN]** pour sélectionner un canal mémoire entre 290 et 299.

Maintenant, au moyen de la commande **MAIN**, vous ne pouvez syntoniser que les fréquences situées entre la fréquence de début et la fréquence de fin.

**Remarque:** En mode VFO programmable, appuyer sur Mic **[UP]**/ **[DWN]** ou tournez la commande **MULTI/ CH** a pour effet de changer le numéro de canal mémoire.

## **EXCLUSION DE CANAL MÉMOIRE**

Vous pouvez exclure des canaux mémoire que vous préférez ne pas surveiller en cours de balayage mémoire. Le balayage mémoire est décrit au chapitre suivant {page 68}.

- **1** Appuyez sur **[VFO/M]** pour passer en mode rappel mémoire.
- **2** Tournez la commande **MULTI/ CH** ou appuyez sur Mic **[UP]**/ **[DWN]** pour sélectionner le canal mémoire.
- **3** Appuyez brièvement sur la touche **[CLR]**.
	- Appuyez sur **[CLR]** durant plus de 2 secondes environ a pour effet d'effacer le contenu du canal mémoire.
	- Un point apparaît à droite du numéro de canal mémoire pour indiquer que le canal a été exclu.

![](_page_68_Picture_34.jpeg)

• Chaque appui successif de la touche **[CLR]** a pour effet de basculer entre l'inclusion et l'exclusion du canal de la liste de balayage.

## **EFFACEMENT DES CANAUX MÉMOIRE**

Vous pouvez effacer le contenu des canaux mémoire que vous ne prévoyez plus jamais rappeler.

- **1** Appuyez sur **[VFO/M]** pour passer en mode rappel mémoire.
- **2** Tournez la commande **MULTI/ CH** ou appuyez sur Mic **[UP]**/ **[DWN]** pour sélectionner le canal mémoire.
	- Vous pouvez aussi sélectionner un canal en entrant un nombre à 3 chiffres au moyen des touches numériques (par exemple, 012).
- **3** Maintenez la touche **[CLR]** enfoncée durant environ deux secondes.
	- Un long bip sonore se fait entendre pour confirmer que les données du canal ont été effacées.

## **NOM DE CANAL MÉMOIRE**

Vous pouvez attribuer un nom de 7 caractères alphanumériques ou moins à chaque canal mémoire.

- **1** Appuyez sur **[M.IN]** pour passer en mode défilement mémoire.
- **2** Tournez la commande **MULTI/ CH** ou appuyez sur Mic **[UP]**/ **[DWN]** pour sélectionner un canal mémoire.
- **3** Appuyez sur **[DISP]**.

![](_page_69_Picture_6.jpeg)

**4** Appuyez sur **[+]**/ **[–]** ou tournez la commande **MULTI/ CH** pour sélectionner le caractère alphanumérique désiré. Vous pouvez déplacer le curseur vers la gauche en appuyant sur **[MAIN]**, ou vers la droite en appuyant sur **[SUB]**. Vous pouvez aussi vous servir d'un microphone DTMF optionnel pour la saisie des caractères alphanumériques.

**Remarque:** Lorsque vous utilisez un microphone DTMF, les entrées alphanumériques sont limitées au jeu de caractères DTMF suivant.

- **5** Après avoir sélectionné tous les caractères désirés pour le nom du canal mémoire, appuyez sur **[M.IN]** pour sauvegarder le nom ou appuyez sur **[DISP]** pour sélectionner un groupe mémoire. Vous ne pouvez sélectionner qu'un des 10 groupes (0 à 9). Entrez le numéro du groupe désiré en appuyant sur une touche numérique. Le numéro du groupe sélectionné apparaît en caractères plus grands. Après avoir sélectionné un groupe, appuyez sur **[M.IN]** pour sauvegarder le nom et le numéro de groupe dans le canal mémoire.
- **6** Lorsque vous rappelez un canal mémoire qui possède un nom, celui-ci apparaît au visuel à matrice de points, accompagné du numéro de canal mémoire et du numéro de groupe {page 64}.

## **Caractères alphanumériques**

![](_page_69_Picture_364.jpeg)

**Caractères accessibles au moyen d'un microphone DTMF**

![](_page_69_Picture_365.jpeg)

## **GROUPE MÉMOIRE**

Pour mieux gérer les 300 canaux mémoire, vous pouvez les répartir en 10 groupes ou moins (0 à 9). Après avoir configuré au moins un groupe mémoire, vous pouvez le(s) sélectionner en mode Rappel mémoire. Par défaut, tous les canaux mémoire sont sauvegardés dans le groupe 0.

Pour changer de groupe de canaux mémoire:

- **1** Appuyez sur **[M.IN]** pour passer en mode défilement mémoire.
- **2** Au moyen de la commande **MULTI/ CH**, sélectionnez le canal mémoire pour lequel vous désirez changer le groupe mémoire.
- **3** Appuyez sur **[DISP]**.
	- L'invite de saisie du nom mémoire apparaît.
- **4** Appuyez à nouveau sur **[DISP]** pour sauter la saisie ou entrez un nom mémoire au moyen des touches **[+]**/ **[–]** et **[MAIN]** ou **[SUB]** {page 63}.
	- Le groupe mémoire courant apparaît en plus gros caractères.

![](_page_70_Picture_10.jpeg)

- **5** Appuyez sur une touche numérique pour changer le numéro de groupe sélectionné. Le numéro de groupe nouvellement sélectionné apparaît en plus gros caractères.
- **6** Appuyez sur **[M.IN]** pour sauvegarder les réglages.

## ■ **Sélection de groupe mémoire**

Après avoir configuré les groupes mémoire avec les canaux mémoire, vous pouvez rappeler un groupe ou plus en mode Rappel mémoire.

Pour sélectionner des groupes mémoire:

- **1** Appuyez sur **[FUNC]**, **[M**s**VFO/ MG.SEL]** pour passer en mode de sélection de groupe mémoire.
- **2** Un chiffre entre 0 et 9 apparaît au visuel principal à matrice de points. Les numéros de groupe mémoire apparaissent en plus gros caractères. Pour changer de groupe, appuyez sur une touche numérique. Pour sélectionner tous les groupes mémoire, appuyez sur **[•/ DCS/SEL]**. Au moins un groupe mémoire doit être sélectionné.

![](_page_70_Picture_645.jpeg)

- **3** Appuyez sur **[M.IN]** pour sauvegarder le réglage et quitter.
- **4** Vous ne pouvez maintenant rappeler que les groupes mémoire sélectionnés en mode rappel mémoire.

# **MÉMORISATION RAPIDE**

La fonction de mémorisation rapide permet de sauvegarder rapidement et temporairement des données sans avoir à préciser un numéro de canal mémoire. Utilisez cette fonction pour sauvegarder des données que vous ne prévoyez pas réutiliser au cours de vos prochaines sessions d'exploitation. Par exemple, lorsque vous explorez une bande à la recherche des stations DX, il peut être pratique de sauvegarder les stations que vous désirez contacter. Vous pouvez rapidement passer d'un canal mémoire à l'autre pendant que vous les surveillez.

Cet émetteur-récepteur possède dix canaux mémoire rapides ("0\_" à "9\_") qui permettent de sauvegarder les données suivantes:

![](_page_70_Picture_646.jpeg)

## **SAUVEGARDE EN MÉMOIRE RAPIDE**

Chaque fois que vous sauvegardez une nouvelle fréquence, chaque fréquence sauvegardée auparavant est déplacée au canal mémoire rapide et respectif suivant. Lorsque les dix canaux mémoire rapides contiennent déjà une fréquence, sauvegarder une fréquence de plus a pour effet de supprimer le contenu du canal mémoire 9 de la pile.

Le diagramme suivant illustre la façon dont la fonction de mémorisation rapide empile les données en mémoire chaque fois que vous appuyez sur la touche **QUICK MEMO [M.IN]**.

![](_page_70_Figure_28.jpeg)

Vous pouvez sauvegarder des données dans la mémoire rapide uniquement lorsque vous utilisez les fréquences VFO pour l'émission et la réception.

- **1** Sélectionnez la fréquence, le mode, etc. sur le VFO de l'émetteur-récepteur principal ou du récepteur secondaire.
- **2** Appuyez sur **QUICK MEMO [M.IN]**.
	- Chaque fois que vous appuyez sur **QUICK MEMO [M.IN]**, les données VFO courantes sont copiées en mémoire rapide.

**Remarque:** Lorsque la fonction RIT ou XIT est en circuit, cet état ainsi que le décalage sont aussi sauvegardés.

## **RAPPEL D'UN CANAL MÉMOIRE RAPIDE**

Vous pouvez rappeler un canal mémoire rapide uniquement lorsque vous utilisez les fréquences VFO pour l'émission et la réception.

#### **1** Appuyez sur **QUICK MEMO [MR]**.

Le numéro de canal mémoire courant apparaît.

![](_page_71_Figure_10.jpeg)

- Si aucun canal mémoire rapide ne contient de données ou qu'aucune donnée ne peut être rappelée au VFO courant, un bip d'erreur se fait entendre.
- **2** Tournez la commande **MULTI/ CH** pour sélectionner un canal mémoire rapide (0 à 9).
	- Vous ne pouvez changer de canal mémoire en cours d'émission.
- **3** Pour quitter, appuyez à nouveau sur **QUICK MEMO [MR]**.

**Remarque:** Les canaux mémoire ne peuvent être changés lorsque vous utilisez la fonction TF-SET.

## **CHANGEMENT DE FRÉQUENCE TEMPORAIRE**

Après avoir rappelé un canal mémoire rapide, vous pouvez changer les données temporairement sans remplacer le contenu du canal. Vous pouvez changer la fréquence et ce, même si vous avez mis l'article 06B du menu hors circuit.

- **1** Appuyez sur **QUICK MEMO [MR]**.
- **2** Tournez la commande **MULTI/ CH** pour sélectionner un canal mémoire rapide (0 à 9).
- **3** Changez les fréquences et les données associées.
- **4** Pour sauvegarder les nouvelles données en mémoire rapide, appuyez sur **QUICK MEMO [M.IN]**.
	- Ceci permet de sauvegarder les nouvelles données dans le canal courant et de déplacer l'ancienne fréquence dans le numéro de canal mémoire suivant.
- **5** Pour quitter, appuyez à nouveau sur **QUICK MEMO [M.IN]**.

**Remarque:** Les données de canal mémoire peuvent aussi être changées lorsque vous utilisez la fonction TF-SET.

## **TRANSFERT DE MÉMOIRE RAPIDE** ➡ **VFO**

Cette fonction copie au VFO le contenu du canal mémoire rappelé.

- **1** Rappelez un canal mémoire rapide.
- **2** Appuyez sur **[M**s**VFO/ MG.SEL]**.

**Remarque:** Appuyer sur **[M**s**VFO/ MG.SEL]** après avoir changé temporairement les données rappelées a pour effet de copier les nouvelles données au VFO.
Le balayage est une fonction pratique pour la surveillance mains libres de vos fréquences favorites. En vous familiarisant avec tous les types de balayage, vous améliorerez votre efficacité d'exploitation.

Cet émetteur-récepteur permet les types de balayage suivants:

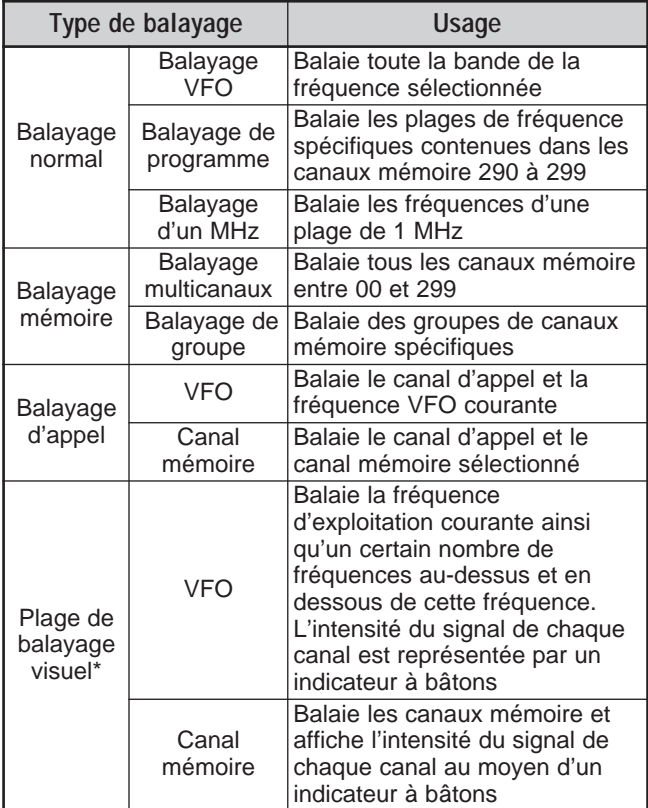

**\*** Le balayage visuel présente graphiquement l'occupation des fréquences sur une plage définie.

#### **Remarques:**

- ◆ Si vous utilisez le silencieux de sous-porteuse (CTCSS) ou le silencieux à code numérique (DCS), le balayage ne s'arrête qu'en présence d'un signal contenant la même tonalité CTCSS ou le même code DCS que vous avez sélectionné.
- Lorsque vous utilisez le silencieux à S-mètre, le balayage <sup>s</sup>'arrête lorsque le signal reçu dépasse le réglage du S-mètre. Le balayage reprend 2 secondes après la chute du signal en dessous du réglage établi pour le S-mètre.
- Maintenir la touche Mic [PTT] enfoncée a pour effet d'interrompre le balayage s'il est affecté à une bande non utilisée pour l'émission. Appuyer sur Mic **[PTT]** sur la bande de balayage a pour effet d'interrompre ce dernier.
- L'activation du balayage a pour effet de mettre hors circuit la fonction de surveillance automatique.

### **BALAYAGE NORMAL**

Lorsque vous exploitez l'émetteur-récepteur en mode VFO, 2 types de balayage sont disponibles:

Balayage VFO

L'émetteur-récepteur balaie toute la bande de la fréquence sélectionnée. Par exemple, si vous exploitez et recevez sur le VFO A de l'émetteur-récepteur principal à 14,195.00 MHz, il balaie toutes les fréquences entre 30,00 kHz et 60,00000 MHz. (Consultez la gamme de fréquences VFO, à la fiche technique.)

• Balayage de programme

En programmant les fréquences de début et de fin dans un canal mémoire 290 à 299 {page 62}, vous pouvez limiter la plage de fréquences de balayage. Puisque 10 canaux mémoire (290 à 299) peuvent être utilisés pour l'établissement des fréquences de début et de fin, vous pouvez définir jusqu'à 10 plages de balayage. Ceci est pratique lorsque vous attendez une station DX sur une certaine fréquence, mais que cette station peut apparaître sur une fréquence légèrement plus haute ou plus basse.

#### **BALAYAGENO**

Le balayage VFO balaie toute la gamme de fréquences disponibles pour le VFO courant. Lorsque la plage de fréquences du balayage de programme n'est pas programmée et qu'aucun groupe de balayage n'est sélectionné pour le balayage de programme, l'émetteurrécepteur balaie aussi toute la gamme de fréquences disponibles pour le VFO courant.

Si une ou plusieurs plages de fréquences du balayage de programme sont programmées dans les canaux mémoire 290 à 299:

- **1** Appuyez sur **[FUNC]**, **[SCAN/ SG.SEL]**.
- **2** Si un ou plusieurs canaux mémoire sont sélectionnés pour le balayage de programme, les canaux sélectionnés sont affichés en plus gros caractères sur le visuel principal à matrice de points.

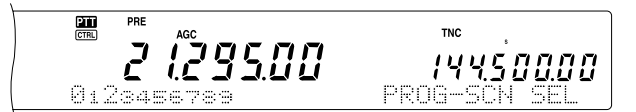

Dans ce cas, appuyez sur **[•/ DCS/SEL]** pour désélectionner temporairement tous les canaux. Si aucun canal de groupe de balayage n'est sélectionné, "VFO SCN MODE" apparaît au visuel secondaire à matrices de points.

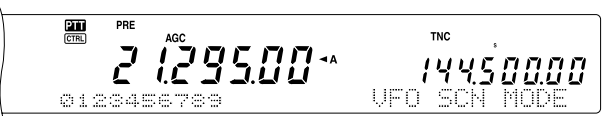

- **3** Appuyez sur **[SCAN/ SG.SEL]** pour retourner au mode VFO courant.
- **4** Appuyez sur **[SCAN/ SG.SEL]** pour démarrer le balayage VFO.

- En cours de balayage, vous pouvez changer la vitesse de balayage en tournant la commande **RIT/ SUB**. Tournez la commande en sens horaire/ anti-horaire pour augmenter/ diminuer la vitesse de balayage. L'indicateur de vitesse apparaît au visuel principal à matrice de points (P1 est la vitesse la plus rapide et P9 la plus lente).
- Vous ne pouvez pas changer la vitesse de balayage VFO en mode FM.
- Vous ne pouvez pas changer la vitesse de balayage VFO sur le récepteur secondaire.

### **BALAYAGEDEFROGRAMME**

Le balayage de programme surveille la plage entre les fréquences de début et de fin que vous avez sauvegardées dans les canaux mémoire conventionnels 290 à 299. Reportez-vous à la section "SAUVEGARDE DES PLAGES DE FRÉQUENCES" {page 62} pour plus de détails sur la facon de sauvegarder les fréquences de début et de fin.

Vous pouvez sélectionner jusqu'à 10 canaux mémoire (290 à 299) et balayer séquentiellement les plages sauvegardées dans ces canaux. Le balayage de programme commence au numéro de canal le plus bas et répète la séquence, tel que décrit ci-dessous.

- **1** Appuyez sur **[A/B]** pour sélectionnez le VFO A ou le VFO B.
	- Si vous exploitez le récepteur secondaire, appuyez sur **[VFO/M]** pour sélectionner le mode VFO.
- **2** Appuyez sur **[FUNC]**, **[SCAN/ SG.SEL]**.

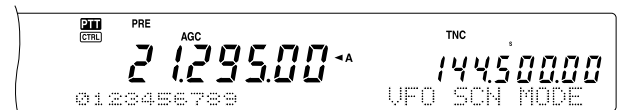

- **3** Si aucun canal de balayage de programme n'a été sélectionné, tous les numéros de canal mémoire (de 290 à 299) sont affichés en petits caractères. Seul le dernier chiffre du numéro de canal est affiché sur le visuel principal à matrice de points. "0" représente le canal 290, "1" représente le canal 291, "2" le canal 292, etc.
- **4** Pour sélectionner les canaux à inclure dans le balayage de programme, appuyez sur une touche numérique entre 0 et 9. Par exemple, appuyez sur **[3]** pour sélectionner le canal 293 seulement, ou appuyez sur **[3]**, **[5]**, **[7]** pour sélectionner les canaux 293, 295 et 297. Lorsqu'un canal a été sélectionné pour le balayage de programme, son numéro apparaît en plus gros caractères.

Pour désélectionner temporairement tous les canaux (290 à 299) afin d'effectuer un balayage VFO, appuyez sur **[•/ DCS/SEL]**. (Reportez-vous à la section "BALAYAGE VFO", page 66.)

#### **Remarques:**

- Au moins un des canaux de balayage de programme (290 à 299) doit être programmé et sélectionné pour pouvoir effectuer un balayage de programme, sinon, l'émetteur-récepteur effectue un balayage VFO.
- Lorsque vous effectuez un balayage de programme sur le récepteur secondaire, les fréquences doivent se situer dans les limites permises pour le récepteur secondaire, sinon le balayage de programme ne peut être effectué. Les mêmes conditions <sup>s</sup>'appliquent à l'émetteur-récepteur principal.

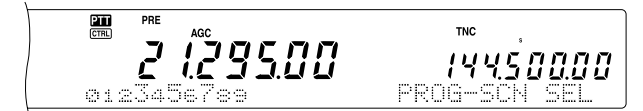

- **5** Appuyez sur **[SCAN/ SG.SEL]** pour démarrer le balayage de programme.
	- Pour vous rendre rapidement vers une fréquence désirée en cours de balayage, tournez la commande d'**Accord** ou la commande **MULTI/ CH**, ou appuyez sur Mic **[UP]**/ **[DWN]**.
	- Si vous êtes dans un mode différent du mode FM, tournez la commande **RIT/ SUB** en sens horaire si vous désirez diminuer la vitesse de balayage, ou en sens anti-horaire pour l'augmenter. La vitesse de balayage courante apparaît au visuel; P1 est la vitesse la plus rapide et P9 la plus lente.
- En mode FM, le balayage s'arrête automatiquement sur une fréquence si un signal est présent. L'émetteurrécepteur demeurera sur ce canal un certain temps (en mode commandé par le temps) ou jusqu'à la chute du signal (en mode commandé par la porteuse), selon le mode sélectionné à l'article 10 du menu {page 68}.
- **6** Pour interrompre le balayage, appuyez sur **[SCAN/ SG.SEL]** ou sur **[CLR]**.

#### **Remarques:**

- Si vous exploitez le récepteur secondaire et que vous effectuez un balayage de programme, il saute automatiquement les canaux mémoire qui ne peuvent être balayés sur le récepteur secondaire. Cette remarque s'applique aussi à l'émetteurrécepteur principal.
- ◆ En mode FM, si vous avez tourné la commande **MAIN SQL** ou **SUB SQL** en sens horaire au-delà du seuil du silencieux, il est possible que la fonction de balayage ne s'arrête pas sur un canal où se trouve un signal. Le cas échéant, tournez légèrement la commande **MAIN SQL** ou **SUB SQL** en sens anti-horaire.
- Si vous appuyez sur [SCAN/ SG.SEL] avant d'avoir sauvegardé au moins une plage de fréquences dans un canal 290 à 299, l'émetteur-récepteur démarre le balayage VFO.
- Lorsque la fréquence de réception courante se situe dans l'une des plages établies dans les canaux mémoire, le balayage débute sur la fréquence courante. Le mode d'exploitation sauvegardé dans le canal mémoire est utilisé.
- Lorsque la fréquence de réception courante ne se situe dans aucune des plages établies dans les canaux mémoire, le balayage débute à la fréquence de début sauvegardée dans le canal au numéro le plus bas.
- Le mode d'exploitation peut être changé en cours de balayage, mais le nouveau mode est alors sauvegardé dans le canal mémoire.
- Lorsque la plage de balayage courante est plus étroite qu'un seul pas de progression de la commande **MULTI/ CH**, tourner la commande en sens horaire a pour effet d'amener la fonction de balayage à la fréquence de début, et en sens anti-horaire, à la fréquence de fin.
- Démarrer le balayage de programme a pour effet de mettre les fonctions RIT et XIT hors circuit.
- En mode FM, la fonction de balayage de programme surveille les fréquences arrondies, peu importe le réglage de l'article 04 du menu.
- Vous ne pouvez pas changer la vitesse de balayage sur le récepteur secondaire.

#### **BALAYAGEDIFROGRAMMEARTHLIEMENTRALENTI**

Vous pouvez établir jusqu'à 5 fréquences de ralentissement pour chaque canal mémoire entre 290 et 299, pour lesquelles le balayage de programme ralentit sa vitesse de balayage. Avant d'établir les fréquences de ralentissement, vous devez d'abord programmer les fréquences de début et de fin dans un canal mémoire (290 à 299) {page 62}.

- **1** Accédez à l'article 07 du menu pour confirmer que la fonction est en circuit ("En circuit" par défaut).
- **2** Vous pouvez aussi configurer la largeur de fréquence de ralentissement. Accédez à l'article 08 du menu pour sélectionner une largeur de fréquence entre 100 Hz et 500 Hz ("300" Hz par défaut).

**Remarque:** Par exemple, si vous sélectionnez 500 Hz à l'article 08 du menu, le balayage de programme ralentit dans l'intervalle <sup>±</sup>500 Hz centré sur la fréquence de ralentissement sélectionnée.

- **3** Appuyez sur **[VFO/M]** pour rappeler le canal mémoire (entre 290 et 299) pour lequel vous désirez définir des fréquences de ralentissement pour le balayage.
- **4** Appuyez sur **[+]**/ **[–]** pour confirmer les fréquences de début (**[–]**) ou de fin (**[+]**).
- **5** Tournez la commande d'**Accord** jusqu'à la fréquence de ralentissement désirée pour le programme de balayage. Appuyez sur **QUICK MEMO [M.IN]** pour fixer la fréquence de ralentissement. L'icône "\*" apparaît.

- **6** Répétez l'étape 5 pour établir les autres fréquences de ralentissement désirées. Vous pouvez établir jusqu'à 5 fréquences de ralentissement par canal.
- **7** Si vous désirez effacer les fréquences de ralentissement sauvegardées précédemment, maintenez la touche **QUICK MEMO [M.IN]** enfoncée durant 1 seconde. Un bip sonore se fait entendre et l'émetteur-récepteur efface toutes les fréquences de ralentissement établies dans le canal mémoire.

**Remarque:** Vous devez effacer toutes les fréquences de ralentissement précédentes à la fois; vous ne pouvez pas effacer une fréquence spécifique.

- **8** Appuyez sur **[VFO/M]** pour retourner au mode VFO.
- **9** Appuyez sur **[SCAN/ SG.SEL]** pour démarrer le balayage de programme avec les fréquences de ralentissement établies.

#### **Remarques:**

- En cours du balayage de programme, vous pouvez régler la vitesse de balayage en tournant la commande **RIT/ SUB**. Tournez la commande en sens horaire/ anti-horaire pour augmenter/ diminuer la vitesse de balayage. L'indicateur de vitesse du balayage de programme apparaît au visuel principal à matrice de points au cours du balayage de programme (P1 est la vitesse la plus rapide et P9 la plus lente).
- Vous ne pouvez pas changer la vitesse de balayage de programme en mode FM.
- Vous ne pouvez pas changer la vitesse de balayage sur le récepteur secondaire.
- Vous ne pouvez pas établir de fréquence de ralentissement pour le balayage de programme en mode FM.

### **MISE EN GARDE DU BALAYAGE**

Cette fonction interrompt le balayage de programme durant environ 5 secondes, puis reprend le balayage lorsque vous sautez à la fréquence désirée en tournant la commande d'**Accord** ou la commande **MULTI/ CH**, ou en appuyant sur Mic **[UP]**/ **[DWN]**.

Pour utiliser cette fonction, mettez l'article 09 du menu en circuit (hors circuit par défaut).

#### **BALAYAGEDUNNHZ**

Lorsque vous exploitez l'émetteur-récepteur principal ou le récepteur secondaire en mode VFO, vous pouvez balayer au complet une plage de fréquence de 1 MHz sur la bande VFO courante.

- **1** Appuyez sur **[VFO/M]** pour sélectionner le mode VFO.
- **2** Sélectionnez la fréquence désirée pour effectuer le balayage d'un MHz. Si vous désirez balayer la fréquence 145 MHz, sélectionnez, par exemple, 145,650 MHz. Le balayage sera exécuté entre 145,00000 MHz et 145,99999 MHz.
- **3** Maintenez la touche **[1MHz/ SEL]** enfoncée pour démarrer le balayage d'un MHz.
- **4** Tournez la commande **RIT/ SUB** pour régler la vitesse de balayage.
- **5** Pour interrompre le balayage d'un MHz, appuyez sur **[SCAN/ SG.SEL]** ou sur **[CLR]**.

#### **Remarques:**

- Vous ne pouvez pas changer la vitesse de balayage d'un MHz en mode FM.
- Vous ne pouvez pas changer la vitesse de balayage sur le récepteur secondaire.

### **BALAYAGE MÉMOIRE**

Le balayage mémoire surveille tous les canaux mémoire dans lesquels vous avez sauvegardé des fréquences (balayage multicanaux) ou seulement le groupe de canaux mémoire désiré (balayage de groupe).

Le balayage s'arrête automatiquement sur un canal où se trouve un signal, peu importe le mode d'exploitation. L'émetteur-récepteur demeurera sur ce canal un certain temps (en mode commandé par le temps) ou jusqu'à la chute du signal (en mode commandé par la porteuse). Accédez à l'article 10 du menu pour sélectionner un mode ou l'autre (Commandé par le temps par défaut).

#### **MÉTHODE DE REPRISE DU BALAYAGE**

L'émetteur-récepteur interrompt le balayage sur la fréquence (ou le canal mémoire) où un signal est détecté. Il reprend ensuite le balayage, selon le mode de reprise que vous avez sélectionné. Vous pouvez choisir l'un des modes suivants (Commandé par le temps par défaut).

**• Mode commandé par le temps**

L'émetteur-récepteur demeure sur une fréquence (ou un canal mémoire) occupée durant environ 6 secondes, puis reprend le balayage même si le signal est toujours présent.

#### **• Mode commandé par la porteuse**

L'émetteur-récepteur demeure sur la fréquence (ou le canal mémoire) occupée jusqu'à la chute du signal. Un délai de 2 secondes est inséré entre la chute du signal et la reprise du balayage.

**1** Appuyez sur **[MENU]** pour passer en mode menu.

45.50000

- **2** Tournez la commande **MULTI/ CH** pour sélectionner l'article 10 du menu.
- **3** Appuyez sur **[+]**/ **[–]** pour sélectionner TO (Commandé par le temps) ou CO (Commandé par la porteuse).

**4** Appuyez sur **[MENU]** pour compléter le réglage et quitter le mode menu.

145.000.00

Vous pouvez exclure les canaux mémoire que vous préférez ne pas surveiller en cours de balayage. Reportez-vous à la section "EXCLUSION DE CANAL MÉMOIRE" {page 62}.

#### **BALAXAGEMULTICANAUX**

Appliquez la procédure suivante pour balayer à tour de rôle tous les canaux mémoire qui contiennent des données de fréquence, sans tenir compte du numéro de groupe mémoire.

- **1** Sélectionnez le mode commandé par le temps ou commandé par la porteuse à l'article 10 du menu.
- **2** Appuyez sur **[VFO/M]** pour passer en mode rappel mémoire.
- **3** Tournez la commande **MAIN SQL** ou **SUB SQL** pour régler le seuil du silencieux.
- **4** Appuyez sur **[FUNC]**, **[SCAN/ SG.SEL]** pour passer en mode de sélection de groupe de balayage.
	- Les groupes sélectionnés apparaissent en plus gros caractères.
- **5** Appuyez sur **[•/ DCS/SEL]** pour désélectionner tous les groupes, ce qui permet à l'émetteur-récepteur de balayer les canaux mémoire séquentiellement, ignorant les données des groupes mémoire.
- **6** Appuyez sur **[SCAN/ SG.SEL]** pour retourner en mode rappel mémoire.
- **7** Appuyez sur **[SCAN/ SG.SEL]** pour démarrer le balayage multicanaux.
	- Le balayage commence à partir du canal mémoire courant et se poursuit en montant d'un canal à l'autre (le sens du balayage ne peut être changé).
	- Pour sauter à un canal précis en cours de balayage, tournez la commande **MULTI/ CH** ou appuyez sur Mic **[UP]**/ **[DWN]**.
- **8** Pour interrompre le balayage, appuyez sur **[SCAN]** ou sur **[CLR]**.

#### **Remarques:**

- Si vous exploitez le récepteur secondaire et que vous effectuez un balayage mémoire, l'émetteur-récepteur saute automatiquement les canaux mémoire que le récepteur secondaire ne peut recevoir. La même remarque s'applique à l'émetteur-récepteur principal.
- Si vous avez tourné la commande MAIN SQL ou SUB SQL en sens horaire au-delà du seuil du silencieux, il est possible que la fonction de balayage ne s'arrête pas sur un canal où se trouve un signal. Le cas échéant, tournez légèrement la commande **SQL** en sens anti-horaire.
- ◆ Démarrer le balayage mémoire a pour effet de mettre les fonctions RIT et XIT hors circuit.

### **BALAXAGE DE GROUPE**

Aux fins du balayage de groupe, les 300 canaux mémoire peuvent être répartis en 10 groupes, ce qui vous permet de sélectionner un ou plusieurs groupes à balayer, selon la situation.

Lorsque vous sauvegardez des données de fréquence dans un canal mémoire {page 58}, l'émetteur-récepteur ajoute automatiquement le groupe 0 (défaut) aux données du canal mémoire.

Pour rappeler les données courantes du canal mémoire et changer le numéro de groupe:

- **1** Appuyez sur **[M.IN]** pour passer en mode défilement mémoire.
- **2** Sélectionnez le canal mémoire désiré en tournant la commande **MULTI/ CH**.
- **3** Appuyez sur **[DISP]**.
	- L'invite de saisie du nom mémoire apparaît. Appuyez à nouveau sur **[DISP]** pour sauter la saisie ou entrez un nom mémoire au moyen des touches **[+]**/ **[–]** et **[MAIN]**/ **[SUB]** {page 63}.
- **4** Appuyez sur le numéro de groupe désiré (**[0]** à **[9]**) au moyen du clavier numérique. Le numéro de groupe sélectionné apparaît en plus gros caractères.

**Remarque:** Vous ne pouvez sélectionner qu'un des 10 groupes (0 à 9) pour chaque canal mémoire.

- **5** Appuyez sur **[M.IN]** pour sauvegarder les nouvelles données dans le canal mémoire.
- **6** Répétez les étapes 2 à 6 pour chaque canal mémoire que vous désirez affecter à un groupe spécifique.

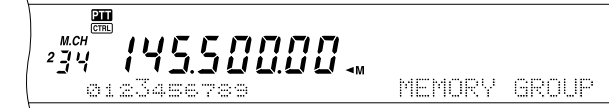

Vous pouvez sélectionner jusqu'à 10 groupes et balayer séquentiellement les canaux qui appartiennent à ces groupes. Le balayage de groupe débute au numéro de groupe le plus bas et répète la séquence (par exemple, Groupe 3 ➞ Groupe 5  $\rightarrow$  Groupe 7  $\rightarrow$  Groupe 3, etc.).

- **1** Sélectionnez le mode commandé par le temps ou commandé par la porteuse à l'article 10 du menu.
- **2** Appuyez sur **[VFO/M]** pour passer en mode rappel mémoire.
- **3** Tournez la commande **MAIN SQL** ou **SUB SQL** pour régler le seuil du silencieux.
- **4** Appuyez sur **[FUNC]**, **[SCAN/ SG.SEL]** pour passer en mode de sélection de groupe de balayage. Ensuite, au moyen du clavier numérique, entrez les numéros de groupe que vous désirez balayer. Par exemple, appuyez sur **[3]** pour le groupe 3, ou appuyez sur **[3]**, **[5]**, **[7]** pour les groupes 3, 5 et 7. Les groupes mémoire sélectionnés apparaissent en plus gros caractères.
- **5** Appuyez sur **[SCAN/ SG.SEL]** pour quitter le mode de sélection de groupe de balayage.
- **6** Appuyez à nouveau sur **[SCAN/ SG.SEL]** pour démarrer le balayage des groupes mémoire.
	- Le balayage s'effectue en montant d'un canal à l'autre (le sens du balayage ne peut être changé).
	- Pour sauter à un canal précis en cours de balayage, tournez la commande **MULTI/ CH** ou appuyez sur Mic **[UP]**/ **[DWN]**.
- **7** Pour interrompre le balayage, appuyez sur **[SCAN/ SG.SEL]** ou sur **[CLR]**.

Après avoir utilisé le balayage de groupe, appuyez sur **[FUNC]**, **[SCAN/ SG.SEL]**, puis sur **[•/ DCS/SEL]** pour désélectionner tous les numéros de groupe sélectionnés à l'étape 4. Ceci vous ramène au balayage multicanaux (réglage par défaut).

#### **Remarques:**

- Si vous exploitez le récepteur secondaire et que vous effectuez un balayage de groupe, l'émetteur-récepteur saute automatiquement les canaux mémoire que le récepteur secondaire ne peut recevoir. La même remarque s'applique à l'émetteur-récepteur principal.
- ◆ Si vous avez tourné la commande **MAIN SQL** ou **SUB SQL** en sens horaire au-delà du seuil du silencieux, il est possible que la fonction de balayage ne s'arrête pas sur un canal où se trouve un signal. Le cas échéant, tournez légèrement la commande **SQL** en sens anti-horaire.
- Lorsque le canal courant se trouve dans l'un des groupes sélectionnés, le balayage débute sur le canal courant.
- Lorsque le canal courant ne se trouve dans aucun des groupes sélectionnés, le balayage commence au numéro de groupe le plus près au-dessus du numéro de groupe du canal courant.
- Démarrer le balayage de groupe a pour effet de mettre les fonctions RIT et XIT hors circuit.

### **BAAACEDAFFEL**

Un canal d'appel peut être sauvegardé pour chaque bande d'exploitation: HF, 50 MHz, 144 MHz, 430 (440) MHz et 1,2 GHz (TS-2000 optionnel). Vous pouvez surveillez l'un de ces canaux d'appel ainsi que la fréquence d'exploitation courante en alternance.

- **1** Sélectionnez la fréquence que vous désirez surveiller.
	- En mode VFO, appuyez sur **[A/B]** pour sélectionner le VFO A ou B pour l'émetteur-récepteur principal ou appuyez sur **[SUB]** ou **[CTRL]** pour sélectionner le VFO du récepteur secondaire. Tournez ensuite la commande d'**Accord** ou la commande **MULTI/ CH** pour sélectionner la fréquence désirée.
	- En mode rappel mémoire, appuyez sur **[VFO/M]** pour sélectionner le canal mémoire que vous désirez surveiller en tournant la commande **MULTI/ CH**.
- **2** Appuyez sur **[CALL/ C.IN]** pour rappeler le canal d'appel pour la bande de fréquences.

- **3** Appuyez sur **[SCAN/ SG.SEL]**.
- **4** Le canal d'appel et la fréquence VFO ou le canal mémoire sélectionné sont surveillés à tour de rôle.
- **5** Pour interrompre le balayage, appuyez sur **[SCAN/ SG.SEL]** ou sur **[CLR]**.

### **BAAAGKREL**

En cours de réception, le balayage visuel vous permet de surveiller les fréquences près de la fréquence d'exploitation courante. Le balayage visuel représente graphiquement le niveau d'occupation de toutes les fréquences de la plage sélectionnée. À chaque fréquence (canal) sera attribué 7 segments ou moins représentant les niveaux relatifs du S-mètre.

Définissez la plage de balayage en sélectionnant la fréquence centrale et le nombre de canaux. Le nombre de canaux par défaut est de 61.

### ■ **Usiliatoitndubaalyagevsiue(VlFO)**

<u>pm</u>

- **1** Sélectionnez la bande désirée pour le balayage visuel.
- **2** Tournez la commande d'**Accord** ou appuyez sur Mic **[UP]**/ **[DWN]** pour sélectionner la fréquence d'exploitation.
	- Cette fréquence sera utilisée comme fréquence centrale.
- **3** Maintenez la touche **[DISP]** enfoncée durant environ 1 seconde pour démarrer le balayage visuel (VFO).

145.500.00 *145.6 20.00* 

La fréquence centrale est affichée au visuel principal, tandis que la fréquence de balayage courante est affichée au visuel secondaire. Le mode d'exploitation et le nombre de canaux à balayer sont affichés au visuel principal à matrice de points. Le visuel secondaire à matrices de points affiche verticalement le niveau relatif du S-mètre pour chaque point de fréquence.

> 14550000 14562000

- Pour interrompre temporairement le balayage, appuyez sur **[DISP]**. "P"apparaît au visuel principal à matrice de points. Lorsque le balayage visuel est en pause, vous pouvez surveiller la fréquence courante. Appuyez à nouveau sur **[DISP]** pour reprendre le balayage visuel.
- **4** Pour changer la fréquence de balayage courante, tournez la commande d'**Accord** ou appuyez sur Mic **[UP]**/ **[DWN]**.
	- La fréquence affichée change et le curseur se déplace.
	- Appuyez sur **[1MHz/ SEL]** pour établir la fréquence de balayage courante comme nouvelle fréquence centrale.
	- Vous pouvez déplacer la fréquence au moyen de commande **MAIN**. Si vous désirez retourner à la fréquence centrale originale, appuyez sur **[FM/ AM/ NAR]**.
- **5** Pour quitter le balayage visuel, appuyez sur **[CLR]** ou sur **[SCAN/ SG.SEL]**.

### ■ **Changment durch de changement du nombre de canadidateur**

- **1** Appuyez sur **[MENU]** pour passer en mode menu.
- **2** Tournez la commande **MULTI/ CH** pour sélectionner l'article 11 du menu.
- **3** Appuyez sur **[+]**/ **[–]** pour sélectionner le nombre de canaux à balayer: 31, 61 (défaut), 91 ou 181 canaux.

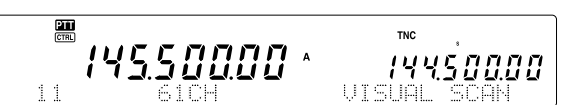

**4** Appuyez sur **[MENU]** pour quitter le mode menu.

#### **Remarques:**

- Le pas de fréquence courant de la commande **MULTI/ CH** est utilisé pour le balayage visuel.
- Lorsque vous effectuez un balayage visuel, la fonction double surveillance {page 47} est temporairement mise hors circuit, à moins que vous utilisiez la bande 144 MHz ou 430 (440) MHz en mode FM ou AM et la bande de commande de l'émetteur-récepteur principal.
- Si vous démarrez le balayage visuel à partir de la fréquence sur le récepteur secondaire, la fréquence est d'abord transférée au visuel principal, puis le balayage visuel commence.
- Si vous démarrez le balayage visuel en mode rappel mémoire, les fréquences de canal mémoire seront balayées.
- Si la plage de fréquences établie pour le balayage de programme ou le balayage VFO est plus étroite que celle établie pour le balayage visuel, la plage établie pour le balayage de programme ou VFO sera utilisée pour le balayage visuel.
- Le balayage visuel s'arrête lorsque vous émettez.
- Selon l'état de l'émetteur-récepteur, il est possible que les valeurs du S-mètre et du balayage visuel diffèrent.

#### ■ **Usiltaoitndubaalyagevsiue(clanamlémorie)**

- **1** Appuyez sur **[MENU]** pour passer en mode menu.
- **2** Tournez la commande **MULTI/ CH** pour sélectionner l'article 11 du menu.
- **3** Utilisez les touches **[+]**/ **[–]** pour sélectionner le nombre de canaux à balayer: 31, 61 (défaut), 91 ou 181 canaux.
- **4** Appuyez sur **[VFO/M]** pour passer en mode de rappel mémoire.
- **5** Maintenez la touche **[DISP]** enfoncée durant environ 1 seconde pour démarrer le balayage visuel (canal mémoire).

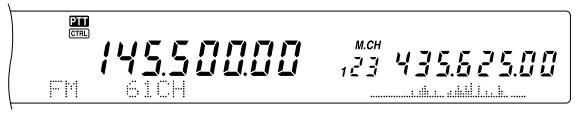

Le numéro de canal mémoire central est affiché au visuel principal, tandis que la fréquence de balayage courante est affichée au visuel secondaire. Le mode d'exploitation du canal mémoire central et le nombre de canaux à balayer sont affichés au visuel principal à matrice de points. Le visuel secondaire à matrice de points affiche verticalement le niveau relatif du S-mètre pour chaque point de fréquence.

#### $\frac{2\pi}{\text{CTR}}$ ACH 435.625.00 14550000

- Pour interrompre temporairement le balayage, appuyez sur **[DISP]**. "P" apparaît au visuel principal à matrice de points. Lorsque le balayage visuel est en pause, vous pouvez surveiller la fréquence courante. Appuyez à nouveau sur **[DISP]** pour reprendre le balayage visuel.
- **6** Pour changer la fréquence de balayage courante, tournez la commande **MULTI/ CH** ou appuyez sur Mic **[UP]**/ **[DWN]**.
	- Le numéro de canal mémoire affiché change et le curseur se déplace.
	- Appuyez sur **[1MHz/ SEL]** pour établir la fréquence de balayage courante comme nouveau canal central de balayage.
- **7** Pour quitter le balayage visuel, appuyez sur **[CLR]** ou sur **[SCAN/ SG.SEL]**.

# **VERROUILLAGE AUTOMATIQUE D'ACCORD (ALT)**

La fonction de verrouillage automatique d'accord (ALT) permet à l'émetteur-récepteur de régler automatiquement la fréquence de réception centrale lorsque vous utilisez la bande 1,2 GHz en mode FM. En cas de distorsion ou d'éclatement du signal audio reçu, mettez cette fonction en circuit pour régler la fréquence de réception centrale. Les circuits oscillants de certains émetteurs-récepteurs 1,2 GHz plus anciens manquent de stabilité et de précision et ont tendance à dériver légèrement (c.-à-d. d'être à côté) de la fréquence affichée.

Appuyez sur **[FUNC]**, **[XIT/ ALT]** pour mettre la fonction ALT en/hors circuit.

• "ALT" apparaît lorsque la fonction est en circuit.

**Remarque:** Le verrouillage automatique d'accord fonctionne uniquement en mode FM sur la bande 1,2 GHz.

# **ANTENNES**

### **BANDE HF/ 50 MHz**

Deux connecteurs d'antenne sont disponibles pour la bande HF/ 50 MHz sur le panneau arrière {page 13}. Lorsque vous exploitez l'émetteur-récepteur principal sur ces fréquences, vous pouvez sélectionner l'une de ces deux antennes.

Appuyez sur **[FUNC]**, **[AT/ ANT1/2]** pour sélectionner ANT 1 ou ANT 2 pour l'émetteur-récepteur principal.

"ANTE" ou "ANT **2**" apparaît pour indiquer l'antenne sélectionnée.

Le réglage ANT 1/ANT 2 est automatiquement sauvegardé dans la mémoire associée à la bande. La prochaine fois que vous sélectionnerez cette bande, la même antenne sera automatiquement sélectionnée.

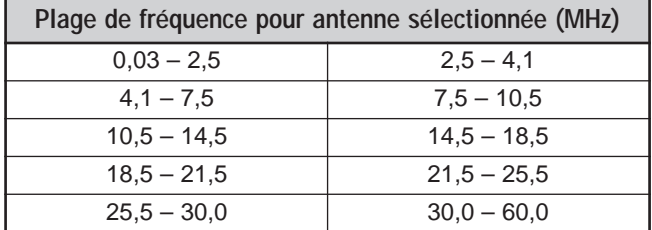

**Remarque:** Connectez un syntonisateur d'antenne externe au connecteur ANT 1 seulement, puis sélectionnez ANT 1. Le syntonisateur interne sera simplement ignoré lorsque vous mettrez l'émetteur-récepteur sous tension.

### **BANDE VHF/ UHF/ 1,2 GHz**

Lorsque vous sélectionnez la bande VHF, UHF ou 1,2 GHz (TS-2000/ TS-B2000 optionnel) sur l'émetteur-récepteur principal ou sur le récepteur secondaire, l'antenne est automatiquement sélectionnée en fonction de la fréquence d'exploitation choisie.

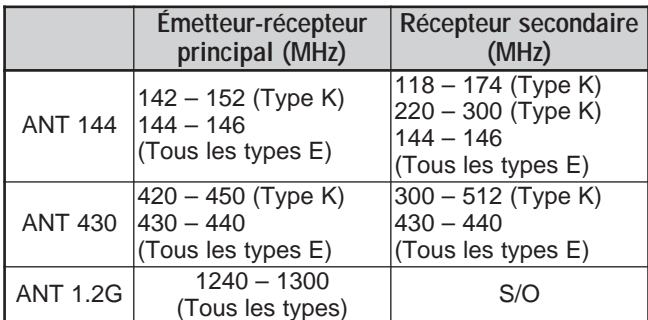

**Remarque:** Lorsque l'émetteur-récepteur principal et le récepteur secondaire se trouvent sur la même bande, ils se partagent la même antenne. Les fréquences couvertes varient selon les codes de marché.

# **MISE HORS TENSION AUTOMATIQUE (APO)**

Vous pouvez régler le TS-2000(X) pour qu'il s'éteigne automatiquement si aucune touche n'est appuyée et si aucune commande n'est réglée au cours d'une période de temps préétablie. Une minute avant que l'émetteur-récepteur ne soit mis hors tension, il émet le mot "CHECK" en Morse. Vous pouvez régler la minuterie à l'une des options suivantes: Hors circuit, 60, 120 et 180 minutes.

Appuyez sur **[MENU]**, puis tournez la commande **MULTI/ CH** pour accéder à l'article 57 du menu.

Réglez la minuterie de mise hors tension automatique à 60, 120, 180 minutes ou hors circuit.

#### **Remarques:**

- ◆ La fonction APO est fonctionnelle même si l'émetteur-récepteur est en mode de balayage.
- La minuterie APO commence le décompte lorsqu'aucun appui de touche, aucun réglage de commande ni aucune séquence de commande (du port RS-232) n'est détecté.

# **SYNTONISATEUR D'ANTENNE AUTOMATIQUE**

Tel qu'expliqué à la section "RACCORDEMENT DE L'ANTENNE" {page 1}, il est important d'adapter correctement l'impédance du câble coaxial à l'antenne utilisée. Pour régler l'impédance entre l'antenne et l'émetteur-récepteur, vous pouvez utiliser le syntonisateur interne ou un syntonisateur externe. La présente section décrit comment utiliser le syntonisateur interne. Si vous utilisez un syntonisateur externe, consultez son mode d'emploi.

- **1** Sélectionnez la fréquence d'émission.
- **2** Appuyez sur **[FUNC]**, **[AT/ ANT1/2]** pour sélectionner ANT 1 ou ANT 2.
	- Si un syntonisateur externe est raccordé au connecteur ANT 1, sélectionnez ANT 2 pour utiliser le syntonisateur d'antenne interne. Le syntonisateur d'antenne interne est automatiquement contourné si un syntonisateur d'antenne externe est raccordé au connecteur ANT 1.
- **3** Appuyez brièvement sur **[AT/ ANT1/2]**.
	- "ATTEN" apparaît pour indiquer que le syntonisateur interne est en ligne (non contourné).

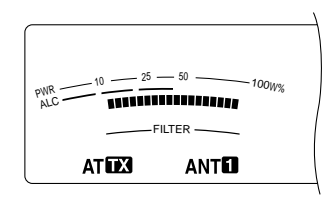

- **4** Maintenez la touche **[AT/ ANT1/2]** enfoncée durant plus d'une seconde.
	- Le mode CW est sélectionné et la syntonisation commence.
	- " $\mathbb{R}$ " clignote et le voyant de la bande principale (**MAIN**) s'allume en rouge.
	- Pour annuler la syntonisation, appuyez à nouveau sur **[AT/ ANT1/2]**.
	- Si le ROS du système d'antenne est extrêmement élevé (plus grand que 10:1), une alarme se fait entendre ("SWR" en Morse) et le syntonisateur interne est contourné. Avant de tenter une nouvelle syntonisation, réglez le système d'antenne afin de diminuer le ROS.
- **5** Surveillez le visuel et assurez-vous que la syntonisation a été réussie.
- Si la syntonisation s'est déroulée normalement, "AT  $\mathbb{R}$ " cesse de clignoter et le voyant de la bande principale (**MAIN**) s'éteint.
- Si la syntonisation ne se termine pas en moins de 20 secondes environ, une alarme se fait entendre ("5" en morse). Appuyez sur **[AT/ ANT1/2]** pour interrompre l'alarme et la syntonisation.

Si vous mettez l'article 27 du menu en circuit, les signaux reçus passeront aussi par le syntonisateur interne. Lorsque cette fonction est en circuit, "**EX AT**" apparaît. Ceci peut permettre de diminuer les interférences sur la fréquence de réception.

#### **Remarques:**

- Le syntonisateur interne ne syntonisera pas en dehors des limites de fréquences d'émission disponibles.
- Maintenir la touche [AT/ ANT1/2] enfoncée durant plus d'une seconde en cours d'émission a pour effet d'interrompre l'émission et d'amorcer la syntonisation.
- Si vous désirez utiliser une antenne de réception séparée, mettez l'article 18 du menu en circuit. Lorsque cette fonction est en circuit, les signaux reçus évitent le syntonisateur d'antenne interne.
- Lorsque vous utilisez la fonction d'intervention totale sur ondes entretenues, le syntonisateur interne sera en ligne pour l'émission et la réception.
- La syntonisation s'arrête automatiquement après 60 secondes environ. "AT" disparaît et les bips d'erreur s'arrêtent.
- La syntonisation peut se poursuivre lorsque l'indicateur ROS indique 1:1. Cela est dû à l'algorithme de syntonisation; il ne <sup>s</sup>'agit pas d'un trouble de fonctionnement.
- Même si l'indicateur ROS affiche plus d'un segment, il est possible que le syntonisateur interne ne resyntonise pas. Cela est dû au degré de tolérance de l'algorithme de calcul ROS entre une puissance d'émission de 10 W (environ) pour la syntonisation et une puissance d'émission de 100 W.
- Si la syntonisation ne se termine pas, même si l'indicateur ROS indique une valeur inférieure à 3:1, réglez le système d'antenne afin de diminuer le ROS, puis essayez de syntoniser à nouveau.
- Selon l'état de l'émetteur-récepteur, il est possible que la syntonisation n'atteigne pas un ROS de plus de 1:1

#### ■ **Préréglage**

Après chaque session de syntonisation réussie, la fonction mémoire de syntonisation d'antenne préétablie sauvegarde la position du condensateur d'accord en mémoire. La position du condensateur est sauvegardée pour chaque bande de syntonisation d'antenne (voir le tableau suivant) et pour chaque connecteur d'antenne (ANT 1 et ANT 2).

Appuyez brièvement sur **[AT/ ANT1/2]**.

- "AT **EX**" apparaît, indiquant que le syntonisateur interne est en ligne (non contourné).
- Chaque fois que vous passez sur la bande du syntonisateur d'antenne, la mémoire de syntonisation d'antenne rappelle automatiquement la position du condensateur d'accord exiger une resyntonisation. S'il n'existe aucunes données préétablies pour une combinaison spécifique bande/antenne, une valeur de 50Ω est alors employée par défaut.

**Remarque:** Même si des données préréglées existent pour la bande de syntonisation d'antenne courante, le processus de syntonisation peut quand même s'effectuer à nouveau afin d'obtenir une adaptation optimale.

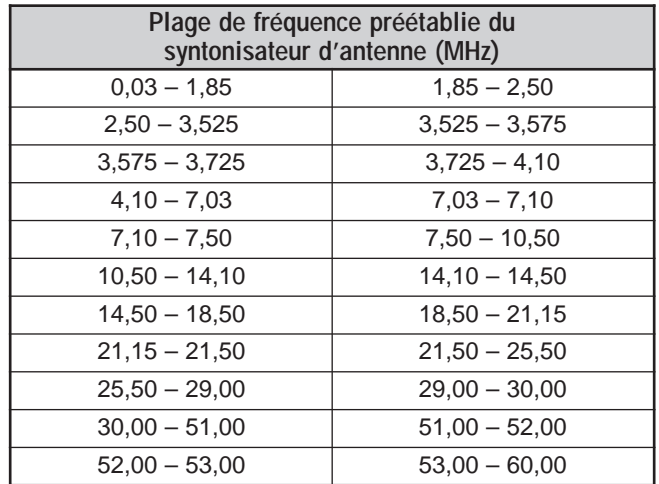

### **ATTÉNUATEUR**

L'Atténuateur est utile en présence de signaux extrêmement forts à proximité de votre fréquence de réception. Si cette situation se présente, il est possible que la fonction AGC soit commandée à tort par ces signaux forts, plutôt que par le signal de réception désiré. Si cela se produit, le signal de réception cible sera peut-être masqué par les signaux forts. Mettez alors la fonction atténuateur en circuit.

- **1** Appuyez sur **[ATT/ F LOCK]**.
- **2** "ATT" apparaît.

Pour retourner en mode d'exploitation normal, appuyez à nouveau sur **[ATT/ F LOCK]**.

**Remarque:** Si la même bande est sélectionnée pour l'émetteurrécepteur principal et le récepteur secondaire, l'atténuateur est mis en circuit sur les deux récepteurs.

### **SÉLECTION AUTOMATIQUE DU MODE**

Vous pouvez configurer jusqu'à 29 points (sur la bande HF/ 50 MHz), 9 points (sur la bande 144 MHz), 9 points (sur la bande 430 (440) MHz) et 9 points (sur la bande 1,2 GHz) des fréquences du VFO (VFO A et B) de l'émetteur-récepteur principal, afin de changer automatiquement de mode d'exploitation lorsque vous changez la fréquence.

Par défaut, les modes suivants ont été programmés sur chaque bande d'exploitation:

Bande HF/ 50 MHz

0,03 à 9,5 MHz: LSB

9,5 MHz à 60 MHz: USB

Bande 144 MHz

142 à 152 MHz: FM

Bande 430 (440) MHz

420 à 450 MHz: FM

Bande 1,2 GHz (optionnel)

1240 à 1300 MHz: FM

Pour ajouter des points de fréquence pour la sélection automatique du mode:

# **15 COMMODITÉS POUR L'OPÉRATEUR**

- **1** Maintenez les touches **[USB/ LSB/ AUTO]+[**  $\uplus$  **]** (ALIMENTATION) enfoncées pour mettre l'émetteurrécepteur en circuit.
- **2** Appuyez sur **[+]**/ **[–]** pour sélectionner la bande sur laquelle vous désirez ajouter des points de fréquence.
- **3** Sélectionnez un numéro de canal mémoire en tournant la commande **MULTI/ CH**.
- **4** Tournez la commande **MAIN** pour sélectionner le point de fréquence qui vous permettra de changer de mode. Vous pouvez aussi appuyer sur **[ENT]** pour entrer le point de fréquence désiré {page 37} au moyen des touches numériques.
- **5** Appuyez sur l'une des touches de mode pour sélectionner le mode d'exploitation désiré.
	- Le mode sélectionné apparaît au visuel principal à matrice de points.
- **6** Répétez les étapes 4 et 5 jusqu'à ce que vous ayez entré toutes les données désirées.
- **7** Appuyez sur **[CLR]** pour sauvegarder les données.

Le tableau ci-dessous donne les points de fréquence par défaut pour la sélection automatique du mode sur la bande HF/ 50 MHz. Lorsque vous activez la fonction de sélection automatique du mode en appuyant sur **[FUNC]**, **[LSB/ USB/ AUTO]**, l'émetteur-récepteur sélectionne le mode automatiquement (LSB pour les fréquences inférieures à 9,5 MHz et USB pour les fréquences supérieures ou égales à 9,5 MHz).

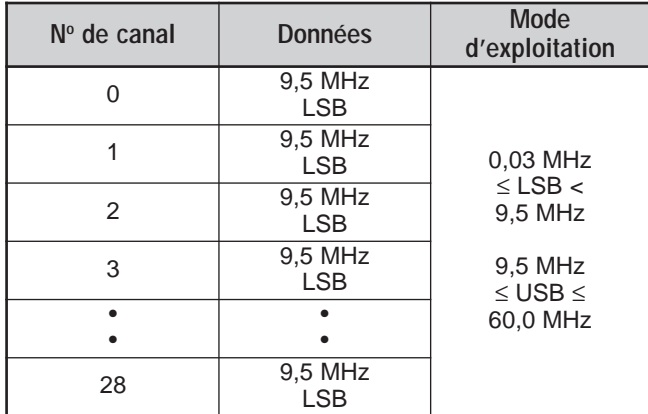

Le tableau ci-dessous montre comment ajouter le point de fréquence 1,62 MHz/ AM en mémoire. Dans cette configuration, l'émetteur-récepteur sélectionne le mode AM en dessous de 1,62 MHz, le mode LSB entre 1,62 MHz et 9,5 MHz, et le mode USB entre 9,5 MHz et 60,0 MHz.

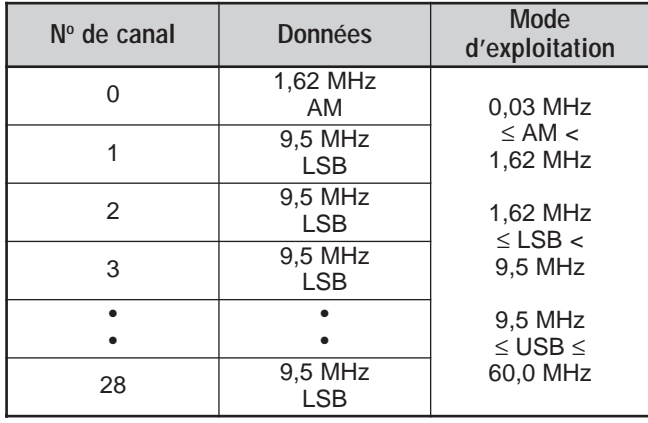

Dans l'exemple du tableau suivant, 4 points de fréquence ont été ajoutés en mémoire. Dans cette configuration, l'émetteurrécepteur sélectionne le mode AM en dessous de 1,62 MHz, le mode CW entre 1,62 MHz et 2,0 MHz, le mode LSB entre 2,0 MHz et 9,5 MHz, le mode FM entre 9,5 MHz et 53,0 MHz, et le mode USB entre 53,0 MHz et 60,0 MHz. Si des données diverses utilisent la même fréquence, mais qu'un mode différent est entré en mémoire, la fonction de sélection automatique du mode utilise les données contenues dans le canal dont le numéro est le plus bas.

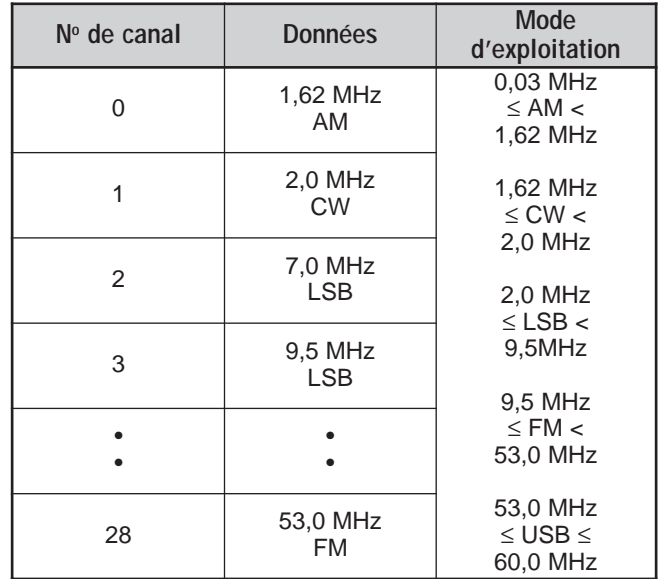

Pour activer la fonction de sélection automatique du mode, appuyez sur **[FUNC]**, **[LSB/ USB/ AUTO]**.

### **CONFIRMATION SONORE**

La fonction Confirmation sonore permet de confirmer la saisie, les états d'erreur et les anomalies de fonctionnement de l'émetteur-récepteur. Bien qu'il soit possible de mettre cette fonction hors circuit en accédant à l'article 12 du menu, nous vous conseillons de la laisser en circuit, afin de mieux détecter les anomalies ou les erreurs inattendues.

Vous pouvez aussi changer le niveau sonore des bips de confirmation en accédant à l'article 12 du menu et en choisissant entre 1 et 9.

L'émetteur-récepteur émet un code Morse pour vous indiquer le mode sélectionné lorsque vous changez de mode d'exploitation.

Lorsque vous changez de mode d'exploitation, l'un des codes Morse suivants se fait entendre:

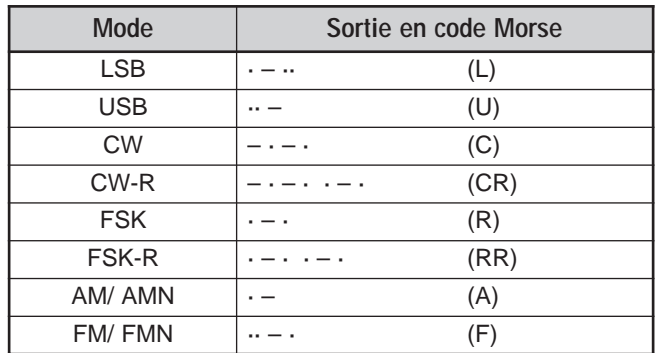

L'émetteur-récepteur émet aussi les bips sonores d'avertissement, de confirmation et d'anomalie suivants:

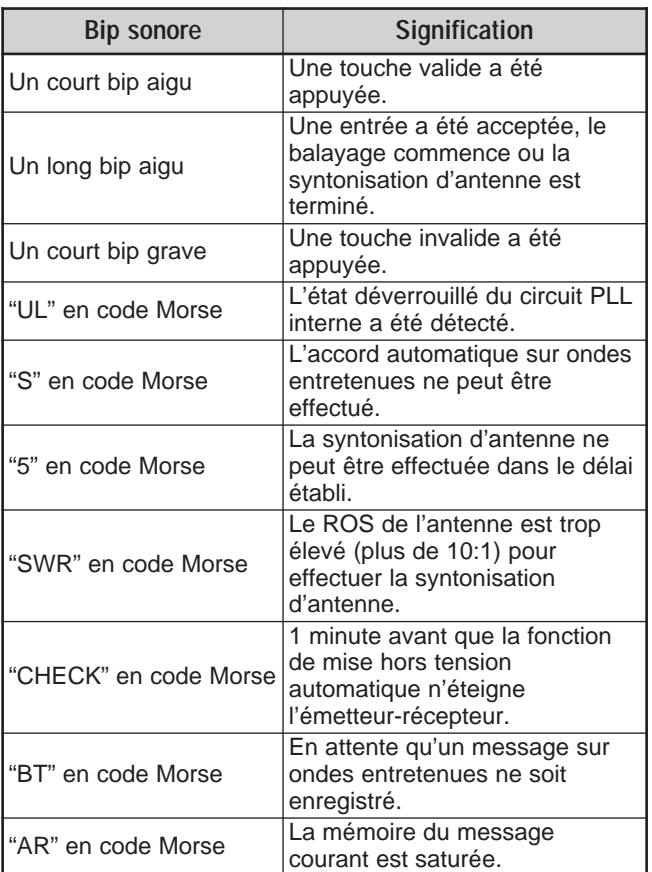

### **CANAL D'APPEL**

Un canal d'appel est une fréquence souvent utilisée pour trouver une station avec laquelle vous désirez établir un contact en mode FM. Chaque bande de fréquences (HF, 50 MHz, 144 MHz, 430 (440) MHz et 1,2 GHz) dispose d'un canal d'appel. Les fréquences d'appel par défaut sont indiquées cidessous.

Pour rappeler un canal d'appel:

- **1** Appuyez sur **[CALL/ C.IN]**.
- **2** Appuyez à nouveau sur **[CALL/ C.IN]** pour retourner à la fréquence d'exploitation précédente.

Pour modifier la fréquence par défaut du canal d'appel:

- **1** Sélectionnez une nouvelle fréquence d'appel et un mode d'exploitation au VFO.
- **2** Appuyez sur **[FUNC]**, **[CALL/ C.IN]** pour copier la nouvelle fréquence et le mode sur le canal d'appel.

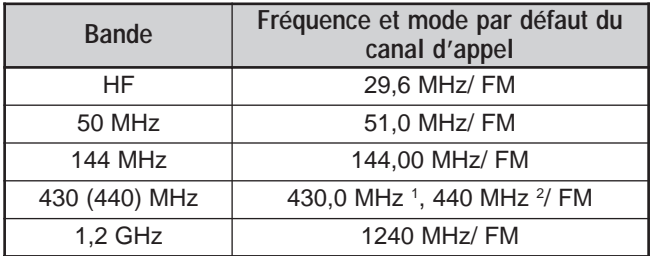

 $1$  Tous les types  $E<sup>2</sup>$  Type K

### **AFFICHAGE**

#### **LUMINOSITÉ**

La luminosité du visuel peut être réglée à hors circuit ou entre 1 et 4 en accédant à l'article 00 du menu.

- **1** Appuyez sur **[MENU]**, puis tournez la commande **MULTI/ CH** pour accéder à l'article 00 du menu.
- **2** Appuyez sur **[+]**/ **[–]** pour sélectionner hors circuit, 1, 2, 3 ou 4.
- **3** Appuyez sur **[MENU]** pour sauvegarder le réglage et quitter le mode menu.

### **CONTRASTE**

Le contraste au visuel à matrice de points peut être réglé entre 1 et 16 en accédant à l'article 59 du menu.

- **1** Appuyez sur **[MENU]**, puis tournez la commande **MULTI/ CH** pour accéder à l'article 59 du menu.
- **2** Appuyez sur **[+]**/ **[–]** pour sélectionner le contraste approprié entre 1 et 16.
- **3** Appuyez sur **[MENU]** pour sauvegarder le réglage et quitter le mode menu.

### **ÉCLAIRAGE DES TOUCHES**

L'éclairage des touches du panneau avant peut être mis en circuit ou hors circuit.

- **1** Appuyez sur **[MENU]**, puis tournez la commande **MULTI/ CH** pour accéder à l'article 01 du menu.
- **2** Appuyez sur **[+]**/ **[–]** pour sélectionner en circuit ou hors circuit.
- **3** Appuyez sur **[MENU]** pour sauvegarder le réglage et quitter le mode menu.

### **DTMF**

### **COMPOSITION DTMF MANUELLE**

Si vous disposez d'un microphone MC-52DM optionnel, vous pouvez envoyer des tonalités DTMF en cours d'émission.

Pour envoyer une série de tonalités DTMF:

- **1** Appuyez sur Mic **[PTT]** ou **[SEND]** sur le panneau avant.
- **2** Appuyez sur les touches DTMF désirées pour émettre.
	- Vous pouvez entendre les tonalités DTMF au hautparleur.
- **3** Relâchez la touche Mic **[PTT]** ou appuyez sur **[SEND]** sur le panneau avant pour retourner en mode de réception.

### **MÉMOIRE DTMF**

#### ■ **Saisie des tonalités DTMF**

L'émetteur-récepteur dispose de 10 canaux mémoire DTMF. Chaque canal peut conserver une série de 16 tonalités DTMF. Vous pouvez aussi attribuer un nom de 8 caractères alphanumériques ou moins à chaque entrée DTMF.

- **1** Appuyez sur **[MENU]**, puis tournez la commande **MULTI/ CH** pour accéder à l'article 45 du menu.
- **2** Appuyez sur **[SUB]** pour accéder à l'article 45A du menu.
- **3** Appuyez à nouveau sur **[SUB]** pour passer en mode canal mémoire DTMF.

# $\frac{20}{100}$ **14550000 \***

- **4** Sélectionnez un canal mémoire DTMF (entre 0 et 9) au moyen de la commande **MULTI/ CH**.
- **5** Appuyez sur **[SUB]** pour entrer le nom mémoire désiré. Utilisez les touches **[+]**/ **[–]** pour sélectionner les caractères et les touches **[MAIN]** ou **[SUB]** pour déplacer le curseur vers la gauche ou vers la droite lorsque vous entrez le nom mémoire DTMF. Vous pouvez aussi utiliser les touches Mic DTMF pour la saisie des caractères. Reportez-vous au tableau de la page 63 pour la liste des caractères disponibles.

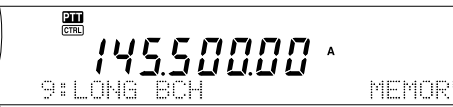

- **6** Appuyez sur **[M.IN]** pour sauvegarder le nom en mémoire.
- **7** Sélectionnez la tonalité DTMF désirée au moyen des touches **[+]**/ **[–]** et appuyez sur **[SUB]** pour déplacer le curseur vers la droite pour saisir la tonalité DTMF suivante.
- **8** Répétez l'étape 7 jusqu'à ce que vous ayez entré toutes les tonalités DTMF désirées. Vous pouvez entrer jusqu'à 16 tonalités DTMF pour chaque canal mémoire DTMF.

4550000

**9** Appuyez sur **[M.IN]** pour sauvegarder les données en mémoire.

#### ■ Émission des données de canal mémoire DTMF

Pour envoyer des données de canal mémoire DTMF en cours d'émission:

- **1** Appuyez sur **QUICK MEMO [MR]** en cours d'émission.
- **2** Le numéro du canal mémoire DTMF et le nom mémoire apparaissent au visuel principal à matrice de points.
- **3** Tournez la commande **MULTI/ CH** pour sélectionner le canal mémoire DTMF que vous désirez émettre.
- **4** Appuyez sur **QUICK MEMO [MR]** pour émettre les tonalités DTMF.
	- Vous pouvez entendre les tonalités DTMF au hautparleur lorsqu'elles sont émises.

#### ■ **Durée de tonalité DTMF**

Lorsque vous émettez une série de tonalités DTMF, la durée de chaque tonalité a été établie par défaut au format suivant: 50 ms (tonalité)/ 50 ms (silence). Certains répéteurs ou contrôleurs automatiques de correction peuvent exiger des durées de tonalité DTMF et de silence plus longues.

- **1** Appuyez sur **[MENU]**, puis tournez la commande **MULTI/ CH** pour accéder à l'article 45B du menu.
- **2** Appuyez sur **[–]** pour sélectionner "SLOW (lent)".
- **3** Appuyez sur **[MENU]** pour quitter le mode menu.

Les tonalités DTMF seront maintenant émises en format 100 ms (tonalité)/ 100 ms (silence).

#### ■ **Période de pause DTMF**

En mémoire DTMF, vous pouvez intégrer des blancs (pauses) dans une série de tonalités DTMF. La durée de pause est établie par défaut a 500 ms, mais vous pouvez changer cette valeur en accédant à l'article 45C du menu.

- **1** Appuyez sur **[MENU]**, puis tournez la commande **MULTI/ CH** pour accéder à l'article 45C du menu.
- **2** Appuyez sur **[+]**/ **[–]** pour sélectionner la durée de pause DTMF désirée (500 ms par défaut).
- **3** Appuyez sur **[MENU]** pour quitter le mode Menu.

### **ANTENNE DE RÉCEPTION HF**

Si vous disposez d'un antenne HF séparée (sous 30 MHz) réservée à la réception, connectez le câble coaxial de l'antenne au connecteur HF RX ANT sur le panneau arrière. Ce connecteur est considéré comme étant raccordé à une antenne beverage ou à une antenne cadre directive pour l'exploitation de bande inférieure.

Pour utiliser le connecteur HF RX ANT, mettez l'article 18 du menu en circuit. Lorsque l'antenne de réception HF est sélectionnée pour la réception, "EXI" apparaît au visuel.

### **COMMANDE D'AMPLIFICATEUR LINÉAIRE**

Lorsque vous connectez un amplificateur linéaire HF externe à l'émetteur-récepteur TS-2000(X) au moyen du connecteur **REMOTE**, sélectionnez 1 (commutation rapide/ délai de 10 ms) ou 2 (commutation lente/ délai de 25 ms) pour activer le relais interne vous permettant la liaison avec l'amplificateur linéaire HF {page 94}.

Certains amplificateurs linéaires exigent un long délai d'attente d'émission en raison de la commutation lente du relais de l'antenne. Dans ce cas, sélectionnez 2 pour la commutation lente.

Si vous disposez d'un amplificateur linéaire pour la bande 50 MHz, 144 MHz, 430 (440) MHz ou 1,2 GHz, connectez le câble de commande de l'amplificateur linéaire au connecteur **EXT.CONT** pour ces bandes.

- **1** Appuyez sur **[MENU]**, puis tournez la commande **MULTI/ CH** pour sélectionner l'article de menu 28A (HF), 28B (50 MHz), 28C (144 MHz), 28D (430 (440) MHz) ou 28E (1,2 GHz).
- **2** Appuyez sur **[+]**/ **[–]** pour sélectionner hors circuit, 1 ou 2.
	- L'option hors circuit permet de désactiver le relais TS-2000(X).
	- 1 représente un délai d'émission de 10 ms.
	- 2 représente un délai d'émission de 25 ms.

**Remarque:** Si la fonction d'Intervention totale sur ondes entretenues est en circuit, un délai d'émission de 10 ms est utilisé, peu importe les réglages de l'article 28 du menu.

# **FONCTIONS DE VERROUILLAGE**

#### **VERROUILLAGE DE FRÉQUENCE**

La fonction de verrouillage de fréquence désactive certaines touches et commandes afin d'éviter que, par inadvertance, vous n'activiez une fonction ou ne changiez des réglages courants.

Appuyez sur **[FUNC]**, **[ATT/ F LOCK]** pour mettre la fonction de verrouillage de fréquence en/hors circuit.

"**ELOCK**" apparaît lorsque cette fonction est en circuit.

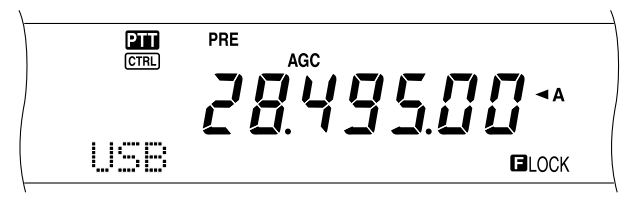

La fonction de verrouillage de fréquence permet de désactiver les touches et les commandes suivantes:

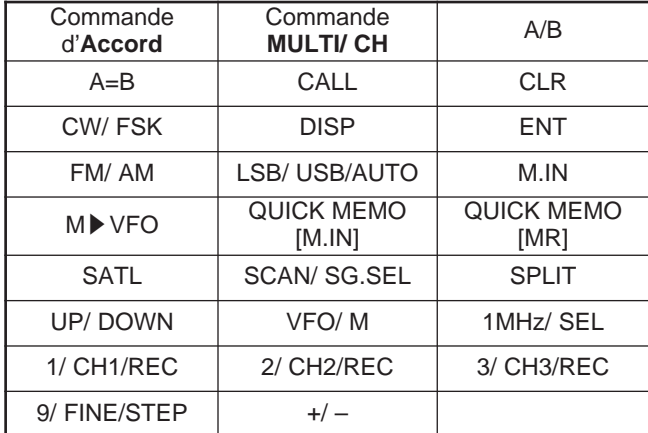

#### **Remarques:**

- Après avoir activé le verrouillage de fréquence, la commande **MULTI/ CH** et les touches **[+]**/ **[–]** sont toujours disponibles en mode menu.
- Après avoir activé le verrouillage de fréquence, vous pouvez toujours changer la fréquence d'émission au moyen de la commande d'**Accord** en mode TF-SET.
- Après avoir activé le verrouillage de fréquence, la commande **MULTI/ CH** est toujours disponible pour la sélection, sauf pour les changements de fréquence et de canal mémoire.
- ◆ Après avoir activé le verrouillage de fréquence, la touche **[CLR]** peut être disponible dans certaines conditions.

#### **VERROUILLAGE TOTAL**

La fonction de verrouillage total désactive toutes les touches et toutes les commandes de l'émetteur-récepteur TS-2000, sauf **[FUNC]**, **[PRE/ LOCK A]**, Mic **[PTT]** et **[FUNC]**, **[ATT/ F LOCK]**.

Appuyez sur **[FUNC]**, **[PRE/ LOCK A]** pour mettre la fonction de verrouillage total en/hors circuit.

"LOCK<sup>I</sup>" apparaît lorsque cette fonction est en circuit.

Pour retourner au mode d'exploitation normal, appuyez sur **[FUNC]**, **[PRE/ LOCK A]**.

### **TOUCHES PF DE MICROPHONE**

Lorsque vous utilisez un microphone MC-47 ou MC-52DM optionnel, vous pouvez personnaliser les fonctions des touches Mic **[CALL]**/ PF1, **[VFO]**/ PF2, **[MR]**/ PF3 et **[PF]**/ PF4. Vous pouvez affecter les types de fonction suivants à ces touches au moyen des articles 51B à 51E du menu:

- Sélection directe des articles du menu sans appuyer sur **[MENU]** ni tourner la commande **MULTI/ CH**.
- Activation de la même fonction qu'une des touches du panneau avant.

L'une des fonctions suivantes peut être affectée à chacune des touches PF. Sélectionner hors circuit a pour effet de n'affecter aucune fonction à la touche PF.

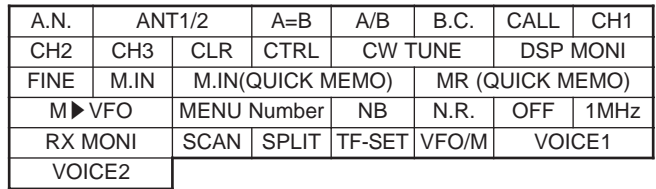

### **SURVEILLANCE**

Lorsque vous êtes en réception et que le silencieux est en circuit, les signaux faibles deviennent intermittents.

Aussi, lorsque la fonction CTCSS est en circuit, il peut être préférable de désactiver temporairement le silencieux, afin de surveiller l'activité sur le canal courant.

Dans ces situations, utilisez la fonction Surveillance pour désactiver temporairement le silencieux.

Pour affecter la fonction Surveillance à une touche **[PF]** du panneau avant:

- **1** Appuyez sur **[MENU]** et tournez la commande **MULTI/ CH** pour accéder à l'article 51A du menu.
- **2** Appuyez sur **[+]**/ **[–]** pour sélectionner RX MONI.
- **3** Appuyez sur **[MENU]** pour quitter le mode menu.

**Remarque:** Vous pouvez aussi affecter la fonction Surveillance à une touche de fonction programmable d'un microphone MC-47 optionnel.

### **TOUCHE PF**

Vous pouvez affecter une fonction fréquemment utilisée à la touche **[PF]** du panneau avant. La fonction parole 1 a été affectée par défaut pour le synthétiseur de parole VS-3 {page 91}. Vous pouvez attribuer à cette touche PF l'une des fonctions indiquées à la section "TOUCHES PF DE MICROPHONE", en accédant à l'article 51A du menu.

### **TEMPS DE MONTÉE SUR ONDES ENTRETENUES**

Le temps de montée d'un signal CW est le temps qu'il faut à la sortie RF pour monter jusqu'à sa puissance maximale après la fermeture des contacts de la clé. La valeur par défaut (6 ms) est adéquate pour une vitesse de manipulation lente ou moyenne et pour un rapport pondéral (point/ trait) normal. Les réglages à 4, 2 ou à 1 ms sont réservés pour des vitesses de manipulation plus rapides.

- **1** Appuyez sur **[MENU]**, puis tournez la commande **MULTI/ CH** pour accéder à l'article 32 du menu.
- **2** Utilisez les touches **[+]**/ **[–]** pour sélectionner le temps de montée désiré (6 ms par défaut).
- **3** Appuyez sur **[MENU]** pour sauvegarder le réglage et quitter le mode menu.

# **ÉGALISEUR DE RÉCEPTION DSP**

### **ÉGALISATION DU SIGNAL DE RÉCEPTION AUDIO (SSB/ FM/ AM)**

Utilisez l'article 20 du menu pour changer la réponse en fréquence du récepteur du signal cible. Vous pouvez sélectionner parmi six profils de réception différents, y compris la réponse uniforme par défaut. Lorsque vous sélectionnez l'une des options suivantes au menu, " $EQ$   $\Box$ " apparaît au visuel.

- **Hors circuit (OFF):** Réponse en fréquence par défaut pour les modes SSB, FM et AM.
- **Amplification des aigus (H BOOST):** Accentue les fréquences audio supérieures; utile pour les voix plutôt graves.
- **Passe-formants (F PASS):** Améliore la clarté en supprimant les fréquences audio en dehors de la gamme de fréquences vocales.
- **Amplifications des graves (B BOOST):** Accentue les fréquences audio inférieures; utile pour les voix comportant davantage de fréquences aiguës.
- **Conventionnel (CONVEN):** Accentue de 3 dB les fréquences de 600 Hz ou plus.
- **Utilisateur (USER):** Réservé pour le logiciel ARCP. L'option "Hors circuit" a été programmée par défaut en usine.

# **SORTIE HAUT-PARLEUR SÉPARÉE**

Le TS-2000(X) est doté de 2 récepteurs indépendants et il peut recevoir 2 fréquences différentes à la fois. Si aucun hautparleur externe n'est raccordé au TS-2000(X), les deux signaux audio sont combinés à l'interne, puis acheminés au haut-parleur interne.

- **1** Connectez le haut-parleur externe aux prise **EXT.SP1** et/ou **EXT.SP2** du panneau arrière {page 2}.
- **2** Appuyez sur **[MENU]**, puis tournez la commande **MULTI/ CH** pour accéder à l'article 16 du menu.
- **3** Appuyez sur **[+]**/ **[–]** pour sélectionner l'option 0, 1 ou 2.
- **4** Appuyez sur **[MENU]** pour sauvegarder le réglage.

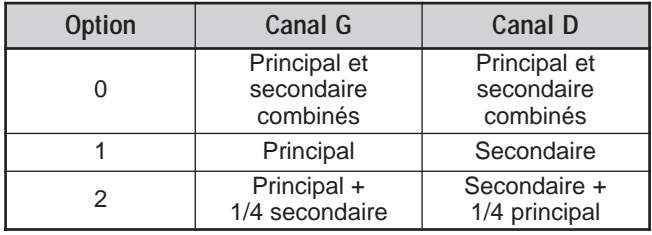

Si vous connectez un haut-parleur externe à la prise EXT.SP2, vous pouvez configurer l'émetteur-récepteur pour qu'il utilise une sortie différente pour chaque récepteur.

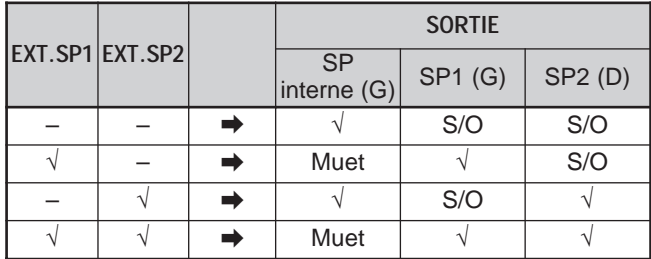

Si vous désirez inverser les sorties:

- **1** Appuyez sur **[MENU]**, puis tournez la commande **MULTI/ CH** pour accéder à l'article 17 du menu.
- **2** Appuyez sur **[+]** pour sélectionner en circuit.
- **3** Appuyez sur **[MENU]** pour sauvegarder le réglage et quitter le mode Menu.

Les sorties sont maintenant inversées.

**Remarque:** Si vous utilisez des écouteurs, l'émetteur-récepteur devient muet. Le canal gauche représente le haut-parleur interne (ou EXT.SP1) et le canal droit la sortie EXT.SP2.

# **SILENCIEUX À S-MÈTRE**

Le silencieux à S-mètre ouvre le silencieux uniquement lorsque l'intensité du signal de réception est égale ou supérieure au réglage établi pour le silencieux à S-mètre. Cette fonction vous permet ne pas ouvrir le silencieux lorsque vous recevez des signaux faibles que vous ne voulez pas entendre.

- **1** Appuyez sur **[MENU]**, puis tournez la commande **MULTI/ CH** pour accéder à l'article 19A du menu.
- **2** Appuyez sur **[+]** pour sélectionner en circuit.
- **3** Tournez la commande **MAIN SQL** et/ou **SUB SQL** pour régler le niveau seuil du silencieux à S-mètre. Lorsque vous tournez la commande **SQL**, les indicateurs se déplacent en conséquence sur le S-mètre.
- **4** Appuyez sur **[MENU]** pour sauvegarder les réglages et quitter le mode Menu.

**Remarque:** Le niveau seuil du silencieux à S-mètre (MAIN SQL et SUB SQL) est réglé à la position 9 heures environ pour le mode FM (MAIN SQL et SUB SQL), à la position 11 heures pour les autres modes (MAIN SQL) et à la position 9 heures pour le mode AM (SUB SQL), peu importe la position des commandes SQL.

### **TEMPS DE MAINTIEN DU SILENCIEUX**

Vous pouvez régler le temps de maintien du silencieux, afin de pouvoir surveiller les signaux instables de façon continue. Lorsque l'intensité du signal est temporairement inférieure au niveau seuil du silencieux à S-mètre, le silencieux maintient l'écoute du signal pour une courte durée, ce qui vous permet de surveiller le signal instable de manière continue.

- **1** Appuyez sur **[MENU]**, puis tournez la commande **MULTI/ CH** pour accéder à l'article 19B du menu.
- **2** Appuyez sur **[+]**/ **[–]** pour sélectionner hors circuit, 125 ms, 250 ms ou 500 ms.
- **3** Appuyez sur **[MENU]** pour sauvegarder les réglages et quitter le mode Menu.

### **TEMPORISATEUR D'ARRÊT**

Le temporisateur d'arrêt limite la durée de chaque émission. Il est aussi utile pour éviter les émissions prolongées et accidentelles.

- **1** Appuyez sur **[MENU]**, puis tournez la commande **MULTI/ CH** pour accéder à l'article 24 du menu.
- **2** Appuyez sur **[+]**/ **[–]** pour sélectionner hors circuit, 3 minutes, 5 minutes, 10 minutes, 20 minutes ou 30 minutes.
- **3** Appuyez sur **[MENU]** pour sauvegarder les réglages et quitter le mode Menu.

# **CTN**

Cet émetteur-récepteur est doté d'un CTN intégré, habituellement utilisé pour l'exploitation des systèmes d'accord sur réseau de renseignements DX {page 53} ou Sky Command II+ {page 83}. Toutefois, vous pouvez aussi utiliser le CTN intégré comme un CTN à haute vitesse (9600 bps) ou à vitesse normale (1200 bps) commandé par un ordinateur externe connecté au port COM du panneau arrière {page 49}. La liste des commandes disponibles pour le CTN est fournie en annexe.

Si vous le désirez, vous pouvez connecter un CTN/ PCM externe ou un CTN/ PCM spécialisé au connecteur ACC2. Pour connecter un CTN/ PCM externe au TS-2000(X), reportez-vous à la rubrique concernant le connecteur ACC2 {page 95} et, en accédant aux articles 50B à 50F du menu, réglez les paramètres appropriés pour l'exploitation du CTN/ PCM externe.

**Remarque:** Vous n'avez pas besoin de désactiver le CTN intégré lorsque vous connectez un CTN externe. L'émetteur-récepteur principal et le récepteur secondaire peuvent fonctionner de façon indépendante, à moins que l'émetteur-récepteur n'émette sur la même bande.

# **CONVERTISSEUR**

Si vous disposez d'un convertisseur qui convertit les fréquences d'exploitation du TS-2000 en d'autres fréquences, vous pouvez utiliser l'émetteur-récepteur du TS-2000 comme excitateur du convertisseur. Consultez le mode d'emploi du convertisseur pour le connecter au TS-2000.

- **1** Connectez le convertisseur au connecteur **ANT 1**, **ANT 2**, **ANT 144**, **ANT 430** ou **ANT 1.2G** (TS-2000 optionnel) situé à l'arrière de l'émetteur-récepteur.
- **2** Sélectionnez la fréquence d'exploitation de l'excitateur sur l'émetteur-récepteur du TS-2000(X).
	- Le convertisseur utilisera cette fréquence comme point de référence pour la conversion des fréquences.
- **3** Mettez l'article 25 du menu en circuit en appuyant sur **[+]**.
	- La puissance de sortie est automatiquement réglée à la puissance la plus faible pour cette fréquence. Voir PUISSANCE D'ÉMISSION (ci-dessous).
- **4** Appuyez sur **[MENU]** pour sauvegarder le réglage et quitter le mode Menu.
- **5** Appuyez sur **[ENT]**, puis réglez la fréquence de conversion ciblée au moyen des touches numériques.
- **6** Appuyez sur **[ENT]** pour compléter la saisie.
- **7** L'émetteur-récepteur affiche la fréquence de conversion ciblée plutôt que la fréquence d'exploitation réelle.

**Remarque:** Lorsque vous utilisez un convertisseur, les fonctions de cet émetteur-récepteur ne sont pas toutes disponibles.

# **SURVEILLANCE D'ÉMISSION**

La fonction surveillance d'émission vous permet de surveiller la transmission sonore en cours. Ceci est pratique lorsque vous désirez surveiller la qualité sonore de modulation de l'émission. En mode FSK, vous pouvez surveiller le signal FSK émis par le TS-2000(X).

- **1** Appuyez sur **[FUNC]**, **[PWR/ TX MONI]**.
- **2** Le réglage courant de la fonction surveillance d'émission apparaît.
- **3** Tournez la commande **MULTI/ CH** pour sélectionner le niveau sonore de surveillance entre hors circuit et 1 à 9.
- **4** Appuyez sur **[CLR]** pour sauvegarder le niveau de surveillance d'émission sélectionné.

#### **Remarques:**

- Nous vous conseillons d'utiliser des écouteurs lorsque vous effectuez une surveillance en mode SSB, AM ou FM, afin d'éviter les sifflements.
- Le signal d'émission sur ondes entretenues ne peut être surveillé au moyen de la fonction surveillance d'émission. Utilisez plutôt la fonction d'écoute latérale pour surveiller les émissions sur ondes entretenues (articles 13 et 31 du menu).

# **PUISSANCE D'ÉMISSION**

Vous pouvez régler la puissance d'émission en appuyant sur **[PWR/ TX MONI]** et en tournant la commande **MULTI/ CH**. Si vous avez besoin d'un réglage plus précis de la puissance, mettez l'article 23 du menu en circuit. Le pas de réglage de la puissance change alors tel qu'indiqué au tableau suivant.

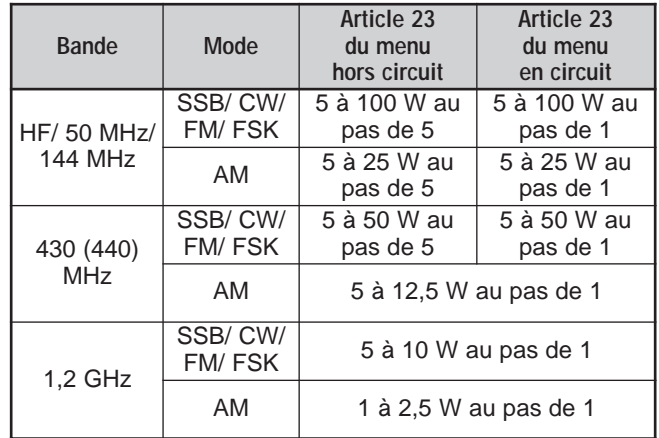

- Les réglages de la puissance de sortie sont sauvegardés séparément pour les bandes HF, 50 MHz, 144 MHz, 430 (440) MHz et 1,2 GHz (TS-2000/ TS-B2000 optionnel). Tel qu'indiqué dans le tableau ci-dessus, vous pouvez aussi sauvegarder différents réglages de puissance de sortie pour le mode AM et les autres modes pour chaque bande d'exploitation.
- Pour le mode AM sur les bandes 430 (440) MHz et 1,2 GHz (TS-2000/ TS-B2000 optionnel), le dernier échelon est de 0,5 W au lieu de 1 W.

### **TRANSFERT DE DONNÉES RAPIDE**

Cet émetteur-récepteur est en mesure de transférer rapidement et efficacement le mode et la fréquence de réception à un autre émetteur-récepteur compatible. Les émetteurs-récepteurs suivants sont compatibles:

- TS-2000(X) TS-570S/ 570D
	- TS-850S TS-870S
	- TS-690S TS-950SDX
- TS-450S

Le transfert de données peut être pratique durant les concours. Une station d'observation à la recherche de nouveaux points de multiplication pour un concours peut rapidement transférer une fréquence à la station d'exploitation principale.

### **CONFIGURATION**

#### ■ **Matériel requis**

En plus d'un émetteur-récepteur compatible, le matériel suivant est requis:

#### **Transfert vers un TS-2000(X), TS-570 ou TS-870S:**

**•** Un câble traversier. Ce câble doit être muni d'un connecteur femelle RS-232C à 9 broches à chaque extrémité.

#### **Transfert vers un émetteur-récepteur différent d'un TS-2000(X), TS-570 ou TS-870S:**

- **•** Une interface IF-232C de **KENWOOD**.
- Un câble traversier. Ce câble doit être muni d'un connecteur femelle RS-232C à 9 broches à une extrémité et d'un connecteur femelle RS-232C à 25 broches à l'autre extrémité.
- Un câble rectiligne. Ce câble doit être muni d'un connecteur DIN mâle à 6 broches à chaque extrémité.

#### ■ **Raccordements**

Pour raccorder les deux émetteurs-récepteurs, reportez-vous aux diagrammes de raccordement à la section "RACCORDEMENT DES PÉRIPHÉRIQUES" {page 93}.

**Remarque:** Si vous utilisez un dispositif DSP-100 avec cet émetteur-récepteur, mettez d'abord l'émetteur-récepteur en circuit, puis le DSP-100.

### **UTILISATION DU TRANSFERT RAPIDE**

Si vous connectez votre appareil à un autre TS-2000(X), à un TS-570 ou à un TS-870S, établissez le même débit de transfert au connecteur **COM** sur chacun des émetteursrécepteurs. Si vous effectuez un transfert vers (ou en provenance) d'autres émetteurs-récepteurs **KENWOOD**, sélectionnez 4800 bps et 2 bits d'arrêt. Sur le TS-2000(X), réglez l'article 56 du menu à 4800 bps.

**Remarque:** En cours de transfert de données, il est possible que les autres fonctions s'exécutent plus lentement.

#### ■ **Transfert de données**

L'émetteur-récepteur TS-2000(X) agit comme le maître envoyant des données à l'émetteur-récepteur asservi.

- **1** Mettez la fonction de transfert en circuit sur chacun des émetteurs-récepteurs.
	- Sur le TS-2000(X), mettez l'article 52 du menu en circuit. Dans le cas de l'émetteur-récepteur compatible, reportez-vous à son mode d'emploi.
- **2** Sur l'émetteur-récepteur maître en mode VFO, sélectionnez un mode et une fréquence d'exploitation.
- **3** Sur l'émetteur-récepteur maître, appuyez sur **QUICK MEMO [M.IN]**.
	- Lorsque vous utilisez un autre TS-2000(X) comme émetteur-récepteur asservi, "PC" apparaît à son visuel.
	- Les données affichées sont sauvegardées dans le canal mémoire rapide 0 de l'émetteur-récepteur maître pour être transférées à l'émetteur-récepteur asservi.

**Remarque:** Si la fonction RIT de l'émetteur-récepteur maître est en circuit, le décalage de fréquence est ajouté à la fréquence de réception lors du transfert.

#### ■ **Réception de données**

L'émetteur-récepteur TS-2000(X) agit comme un émetteurrécepteur asservi qui reçoit des données de l'émetteurrécepteur maître. L'émetteur-récepteur asservi peut recevoir des données au moyen du canal mémoire rapide 0 ou du VFO.

- **1** Mettez la fonction de transfert en circuit sur chacun des émetteurs-récepteurs.
	- Sur le TS-2000(X), mettez l'article 52 du menu en circuit. Dans le cas de l'émetteur-récepteur compatible, reportez-vous à son mode d'emploi.
- **2** Sur l'émetteur-récepteur asservi, accédez à l'article 53 du menu et sélectionnez hors circuit (canal QUICK MEMO 0) ou en circuit (VFO).
	- Par défaut, le réglage est établi à hors circuit (QUICK MEMO).
- **3** Sur l'émetteur-récepteur maître, effectuez les opérations appropriées pour l'envoi de données.
	- Pour connaître la méthode appropriée, reportez-vous au mode d'emploi fourni avec l'émetteur-récepteur.

- Si vous utilisez toujours le TS-2000(X) pour la réception seulement, mettez la fonction d'Interdiction d'émettre en circuit à l'article 54 du menu, afin d'éviter les émissions involontaires.
- Lorsque l'émetteur-récepteur asservi reçoit des données au moyen du VFO programmé avec fréquence simplex, les données reçues remplacent les données sur les deux VFO. Sur l'émetteur-récepteur asservi, les fonctions RIT et XIT sont toutes deux mises hors circuit.
- Lorsque l'émetteur-récepteur asservi reçoit des données au moyen des VFO programmés avec des fréquences séparées, les données reçues remplacent les données seulement sur le côté émetteur du VFO. Sur l'émetteur-récepteur asservi, la fonction XIT est mise hors circuit, mais la fonction RIT n'est pas modifiée.

# **COMMANDE PAR ORDINATEUR**

En raccordant cet émetteur-récepteur à un ordinateur, vous pouvez utiliser votre ordinateur comme un pupitre de commande depuis lequel vous pouvez commander à distance les fonctions de l'émetteur-récepteur. Cette fonction permet l'exploitation de votre émetteur-récepteur depuis une autre pièce ou, en raccordant d'autres produits disponibles dans le commerce, et là où la loi le permet, depuis une autre ville, région ou pays au moyen d'une liaison téléphonique.

#### **Remarques:**

- Vous pouvez utiliser les commandes du panneau avant lorsque vous utilisez la commande par ordinateur. Les réglages effectués au panneau avant prennent effet immédiatement.
- Toutes les valeurs et tous les réglages du panneau avant sont rétablis lorsque l'ordinateur est déconnecté ou mis hors tension.

#### **CONFIGURATION**

#### ■ **Matériel requis**

- **•** Un ordinateur muni d'un port série RS-232C.
- Un câble rectiligne. Ce câble doit être muni d'un connecteur femelle RS-232C D-sub à 9 broches à une extrémité et d'un connecteur femelle RS-232C D-sub à 25 broches à l'autre extrémité pour le raccordement au port RS-232C de votre ordinateur.
- Un programme de commande de l'émetteur-récepteur.

Pour configurer vos programmes, consultez l'"ANNEXE" pour obtenir les renseignements nécessaires.

#### ■ **Raccordements**

Le raccordement de l'émetteur-récepteur à l'ordinateur est facile à effectuer. Reportez-vous au diagramme fourni à la section "RACCORDEMENT DES PÉRIPHÉRIQUES" {page 93}.

**Remarque:** Prenez soin d'éteindre les deux appareils avant d'effectuer le raccordement de l'émetteur-récepteur à l'ordinateur.

#### **PARAMÈTRES DE COMMUNICATION**

Pour pouvoir commander l'émetteur-récepteur depuis votre ordinateur, vous devez d'abord établir les paramètres de communication.

- **1** Sur l'ordinateur, configurez votre programme de commande de l'émetteur-récepteur à une longueur de mot de 8 bits, à 1 bit d'arrêt et avec une parité nulle.
- **2** Sur l'émetteur-récepteur, accédez à l'article 56 du menu pour sélectionner le même débit de transfert et le même nombre de bits d'arrêt.
	- Les valeurs par défaut sont 9600 bps et 1 bit d'arrêt.

**Remarque:** Pour effectuer des transferts fiables à des débits de 38400 ou de 57600 bps, le port RS-232C de l'ordinateur doit pouvoir reconnaître ces paramètres de communication à débit élevé.

### **COMMANDE À DISTANCE AU MICROPHONE**

Si vous disposez d'un microphone DTMF, vous pouvez l'utiliser comme un dispositif de télécommande câblé, tel que décrit ci-dessous.

- **1** Branchez le microphone DTMF sur le connecteur de microphone de l'émetteur-récepteur.
- **2** Appuyez sur **[MENU]**, puis tournez la commande **MULTI/ CH** pour accéder à l'article 45D du menu.
- **3** Appuyez sur **[+]** pour sélectionner en circuit.
- **4** Appuyez sur **[MENU]** pour sauvegarder le réglage et quitter le mode Menu.

Les touches DTMF fonctionnent comme suit:

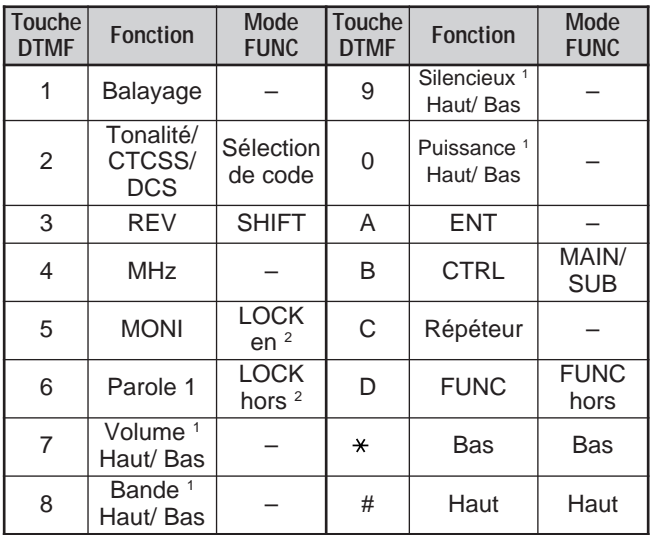

<sup>1</sup> Utilisez les touches **[#]** (Haut) et **[ ]** (Bas) pour changer le réglage de ces fonctions.

<sup>2</sup> La fonction de VERROUILLAGE s'applique au clavier du microphone.

- La fonction de commande à distance au microphone ne fonctionne pas en cours d'émission.
- Vous pouvez utiliser la fonction Mémoire DTMF {page 75} avec la fonction de commande à distance au microphone.
- La fonction de répéteur n'est disponible que pour les modèles de type K seulement.
- ◆ Habituellement, l'appui de la touche **[2]** permet d'obtenir à tour de rôle Tonalité, CTCSS, DCS et hors circuit. Toutefois, si la tonalité 1750 Hz a été sélectionnée, l'appui de la touche **[2]**<sup>a</sup> simplement pour effet d'émettre la tonalité de 1750 Hz. Pour retourner en mode Tonalité/ CTCSS/ DCS, vous devez d'abord désélectionner la tonalité de 1750 Hz.
- ◆ Appuyez sur **[D]** pour passer en mode FUNC, afin d'accéder à la 2<sup>e</sup> fonction des touches DTMF. Appuyer sur **[D]** en mode FUNC a pour effet de quitter le mode FUNC.
- La touche **[FUNC]** de l'émetteur-récepteur est indépendante de la touche **[FUNC]** du microphone de commande à distance.

# **TÉLÉCOMMANDE SANS FIL (TYPE K SEULEMENT)**

Si vous disposez d'un émetteur-récepteur portatif TH-D7A de Kenwood, vous pouvez l'utiliser pour télécommander les bandes 144 MHz et 440 MHz de l'émetteur-récepteur TS-2000(X), en mode FM. Vous commanderez une bande de l'émetteur-récepteur TS-2000(X) en envoyant des tonalités DTMF sur l'autre bande à partir de l'émetteur-récepteur à télécommande. Cette fonction est utile, par exemple, lorsque vous désirez commander la fonction répéteur FM VHF/ UHF de l'émetteur-récepteur TS-2000(X), depuis un endroit situé à l'extérieur de votre domicile ou de votre véhicule.

#### **Remarques:**

- Pour télécommander le TS-2000(X), vous pouvez aussi utiliser un émetteur-récepteur portatif non doté d'une fonction télécommande, mais d'une fonction DTMF. Vous devez cependant envoyer vos codes de commande manuellement sous forme de tonalités DTMF. Sautez les étapes 1 et 3 de la section "ÉTAPES PRÉPARATOIRES" ci-dessous.
- Les règlements de la FCC vous interdisent d'émettre des codes de commande en dehors de la bande 440 MHz.

### **ÉTAPES PRÉPARATOIRES**

Supposons que la bande 144 MHz du TS-2000 est celle que vous désirez commander.

#### **Sur l'émetteur-récepteur de commande:**

- **1** Programmez un numéro secret à 3 chiffres.
	- Si vous utilisez un TH-D7A, reportez-vous à la section "TÉLÉCOMMANDE SANS FIL" de son mode d'emploi.
- **2** Sélectionnez la fréquence d'émission sur la bande 440 MHz.
- **3** Passez en mode Télécommande.

#### **Sur l'émetteur-récepteur TS-2000:**

- **4** Accédez à l'article 61C du menu et sélectionnez le même numéro secret sélectionné à l'étape 1.
- **5** Sélectionnez la fréquence de réception sur la bande 440 MHz du récepteur secondaire.
	- Réglez cette fréquence sur la fréquence d'émission de l'émetteur-récepteur de commande.
- **6** Sélectionnez la bande 144 MHz comme bande d'émission ou bande de commande pour l'émetteur-récepteur principal.
- **7** Si vous désirez que l'émetteur-récepteur TS-2000(X) envoie un accusé de réception au portatif, mettez l'article 61D du menu en circuit.
	- Les tonalités DTMF représentant le numéro secret serviront d'accusé de réception.
- **8** Mettez l'article 61E du menu en circuit.
	- "LOCK<sup>T</sup> apparaît lorsque le TS-2000(X) passe en mode de télécommande.

### **FONCTION DE COMMANDE**

En mode de télécommande, les touches DTMF de l'émetteurrécepteur de commande fonctionnent tel qu'indiqué dans le tableau ci-dessous. Lorsque vous appuyez sur une touche, l'émetteur-récepteur passe automatiquement en mode d'émission et envoie la commande correspondante à l'émetteur-récepteur mobile.

**Remarque:** Si vous utilisez un émetteur-récepteur non doté d'une fonction de télécommande, envoyez manuellement "AXXX#YA#", où "XXX" est votre numéro secret à 3 chiffres et "Y" une commande à un caractère. Si vous omettez "A#" à la fin, vous pouvez laisser tomber "AXXX#" la prochaine fois; par contre, l'émetteur-récepteur mobile pourrait être accidentellement commandé par d'autres stations.

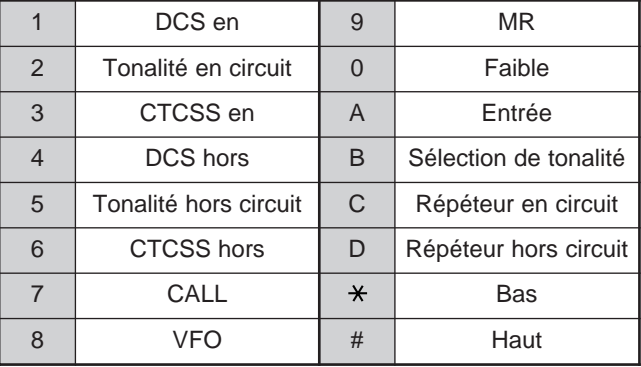

Pour changer de fréquence d'émission/ réception:

#### (**[VFO]** ➡ **[ENTER]** ➡ **[0]** – **[9]** (entrez les chiffres désirés) ➡ **[ENTER]**) ou (**[VFO]** ➡ **[UP]**/ **[DWN]**)

Pour rappeler un canal mémoire:

#### (**[MR]** ➡ **[ENTER]** ➡ **[0]** – **[9]** (entrez les chiffres désirés) ➡ **[ENTER]**) ou (**[MR]** ➡ **[UP]**/ **[DWN]**)

Pour changer la fréquence de tonalité (ou CTCSS):

(**[TONE SEL]** ➡ **[0]** – **[9]** (entrez 2 chiffres; ex. **[0]**, **[5]**) ➡ **[TONE SEL]**)

- Utilisez les numéros 01 à 38 indiqués dans le tableau de la page 35.
- Activez d'abord la fonction tonalité ou silencieux de sousporteuse. Vous pouvez sélectionner des fréquences de tonalité différentes pour les fonctions tonalité et silencieux de sous-porteuse.

**Remarque:** En mode de télécommande sans fil, vous ne pouvez effectuer que les opérations suivantes sur l'émetteur-récepteur TS-2000(X).

- Émission
- Accusé de réception en/hors circuit
- Changement du numéro secret
- Réinitialisation partielle/ totale

# **SKY COMMAND II+ (TYPE K SEULEMENT)**

Le système Sky Command II+ vous permet de commander à distance l'émetteur-récepteur TS-2000(X) depuis un endroit éloigné. Étant donné que l'émetteur-récepteur TS-2000(X) est doté d'un récepteur secondaire VHF et UHF indépendant, en plus de l'émetteur-récepteur principal, le récepteur secondaire peut servir de "Transporter", ce qui vous évite d'avoir à utiliser un émetteur-récepteur VHF/ UHF supplémentaire.

Par conséquent, si vous disposez d'un émetteur-récepteur portatif TH-D7A ou d'un émetteur-récepteur mobile TM-D700A de **KENWOOD**, vous pouvez profiter immédiatement des fonctions du Sky Command II+ pour commander à distance la bande HF/ 50 MHz de votre TS-2000(X).

Par ailleurs, si un de vos amis possède aussi un TS-2000(X), vous pourriez l'utiliser comme un "Commander" (dispositif à distance) pour commander la bande HF/ 50 MHz de votre TS-2000(X) à domicile, en utilisant les bandes VHF et UHF.

Vous utiliserez un émetteur-récepteur comme unité de télécommande appelée "Commander". Le récepteur secondaire VHF/ UHF intégré au TS-2000(X) est appelé "Transporter". Il sert d'interface entre le Commander et la bande HF/ 50 MHz de l'émetteur-récepteur principal TS-2000(X).

Ce système vous permet, par exemple, de faire de la recherche ou de l'écoute DX en lavant votre voiture, ou d'exploiter l'émetteur-récepteur HF tout en relaxant dans votre véhicule, dans votre salon ou sur votre terrasse, au lieu d'être confiné à votre station de base.

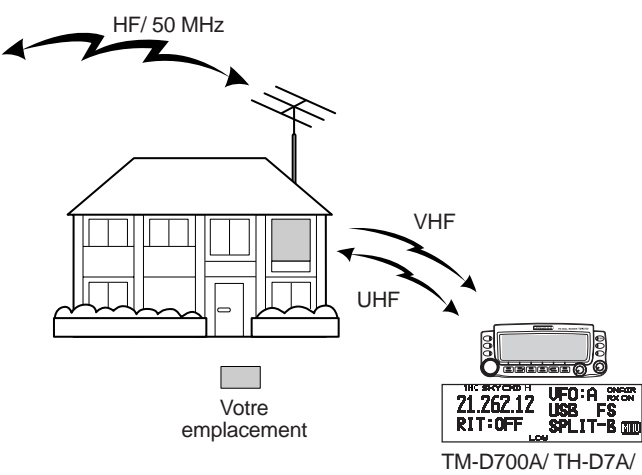

TS-2000(X)

### **DIAGRAMME DU SKY COMMAND II+**

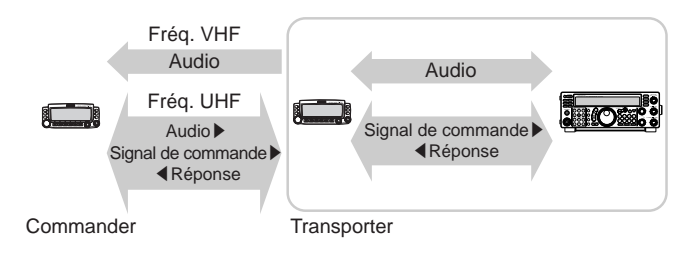

### **ÉTAPES PRÉPARATOIRES**

Bien que vous puissiez utiliser un TM-D700A, un TH-D7A ou un autre émetteur-récepteur TS-2000(X) comme "Commander" (unité de télécommande externe), la procédure suivante vous montre comment établir votre TS-2000 comme "Transporter" à une station de base et le TM-D700A comme "Commander".

### **Configuration du TS-2000 (Transporter):**

- **1** Appuyez sur **[MENU]**, puis tournez la commande **MULTI/ CH** pour accéder à l'article 62A du menu.
- **2** Appuyez sur **[SUB]** puis entrez votre indicatif d'appel (p. ex.: WD6DJY) comme indicatif d'appel de "Commander" au moyen des touches **[+]**/ **[–]** ou de la commande **MULTI/ CH**. Pour déplacer le curseur, appuyez sur **[MAIN]** ou sur **[SUB]**. Appuyez sur **[M.IN]** pour sauvegarder l'indicatif d'appel à l'article 62A du menu.
- **3** Appuyez sur **[MENU]**, puis tournez la commande **MULTI/ CH** pour accéder à l'article 62B du menu.
- **4** Appuyez sur **[SUB]** puis entrez votre indicatif d'appel d'alias (p. ex.: WD6DJY-1) comme indicatif d'appel de "Transporter" au moyen des touches **[+]**/ **[–]** ou de la commande **MULTI/ CH**. Pour déplacer le curseur, appuyez sur **[MAIN]** ou sur **[SUB]**. Appuyez sur **[M.IN]** pour sauvegarder l'indicatif d'appel à l'article 62B du menu.

**Remarque:** Vous pouvez utiliser les caractères alphanumériques A à Z, 0 à 9 et "-". L'indicatif d'appel ne doit pas dépasser 9 caractères, "-" compris. De plus, vous ne pouvez utiliser les formats suivants:

- WD6DJYZ Si vous utilisez uniquement des lettres et des chiffres pour l'indicatif d'appel, la longueur maximale est de 6 caractères.
	- $WDR-D.1Y-1$ Vous ne pouvez utiliser qu'un seul "-" dans un indicatif d'appel.
- -WD6DJY Le premier caractère utilisé pour un indicatif d'appel ne peut  $\hat{e}$ tre un "-
- WD6DJY-19 Une identification de station secondaire (SSID) doit être un nombre entre 1 et 15.
- **5** Accédez à l'article 62C du menu, puis tournez la commande **MULTI/ CH** pour sélectionner une fréquence de tonalité CTCSS pour le Sky Command II+ (88,5 Hz par défaut).
- **6** Accédez à l'article 62D du menu et sélectionnez un débit de transmission pour le Sky Command II+. Sélectionnez 1200 bps pour le TM-D700A (9600 bps peut être utilisé uniquement lorsque vous utilisez un autre TS-2000(X) comme "Commander").
- **7** Accédez à l'article 46 du menu pour sélectionner SUB.
- **8** Pour l'exploitation du système Sky Command II+, sélectionnez une fréquence sur la bande 144 MHz en mode FM pour l'émetteur-récepteur principal et une fréquence sur la bande 440 MHz en mode FM pour le récepteur secondaire.

#### **Configuration du TM-D700A (Commander):**

- **1** Accédez aux éléments de menu 4–1 et 4–2 pour entrer le même indicatif d'appel choisi pour le TS-2000(X).
- **2** Accédez à l'élément de menu 4–3 pour sélectionner la même fréquence de tonalité CTCSS choisie pour le TS-2000(X) (Transporter).

**Remarque:** Reportez-vous au chapitre 17 (Sky Command II) du mode d'emploi du TM-D700A pour plus de détails sur la saisie de l'indicatif d'appel et de la fréquence de tonalité CTCSS.

### **Lancement du système Sky Command II+:**

Après avoir effectué les réglages suivants, vous pouvez lancer le système Sky Command II+. Vous ne pouvez débuter avant d'avoir programmé ces paramètres.

### **Sur le TS-2000 (Transporter):**

- **1** Sélectionnez la fréquence HF que vous désirez commander sur l'émetteur-récepteur principal.
- **2** Sélectionnez une fréquence VHF ouverte en mode FM pour l'émetteur-récepteur principal et une autre fréquence UHF ouverte en mode FM pour le récepteur secondaire.
- **3** Appuyez sur **[MENU]**, puis tournez la commande **MULTI/ CH** pour accéder à l'article 62E du menu.
- **4** Sélectionnez T-PORTER (Transporter).
- **5** Appuyez sur **[MENU]** pour passer en mode Transporter.

#### **Sur le TM-D700A (Commander):**

- **1** Sélectionnez les mêmes fréquences VHF et UHF que vous avez sélectionnées sur le TS-2000 (Transporter).
- **2** Accédez à l'élément de menu 4–4 pour sélectionner COMMANDER.
	- "PRESS [0] KEY TO START COMMANDER!!" apparaît.
- **3** Appuyez sur la touche DTMF Mic **[0]** du TM-D700A pour démarrer le système Sky Command II+.

### **FONCTION DE COMMANDE**

Après avoir réglé le TS-2000 (Transporter) et le TM-D700A (Commander) pour l'exploitation du système Sky Command II+, appuyez sur la touche Mic **[0]** du Commander. En mode Sky Command II+, les touches Mic du Commander fonctionneront tel que décrit ci-dessous.

### **KENWOOD**  $\binom{2}{\sqrt{P}} \binom{3}{\sqrt{P}}$  $\mathbb{T}$  $\begin{pmatrix} 4 \\ \text{BIT} \end{pmatrix} \begin{pmatrix} 5 \\ \text{M} \end{pmatrix} \begin{pmatrix} 6 \\ \text{GLR} \end{pmatrix} \begin{pmatrix} 1 \\ \text{M} \end{pmatrix}$  $\begin{pmatrix} 7 \\ \text{SPL} \end{pmatrix} \begin{pmatrix} 8 \\ \text{MPV} \end{pmatrix} \begin{pmatrix} 9 \\ \text{AB} \end{pmatrix} \begin{pmatrix} 0 \\ \text{MIR} \end{pmatrix}$  $\begin{pmatrix} 0 \\ \text{SNIC} \end{pmatrix}$   $\begin{pmatrix} \text{ENTE} \\ \text{NTE} \end{pmatrix}$   $\begin{pmatrix} \text{OMN} \\ \text{NTE} \end{pmatrix}$

Chaque fois que vous appuyez sur une touche, le Commander passe automatiquement en mode d'émission et envoie la commande correspondante au Transporter.

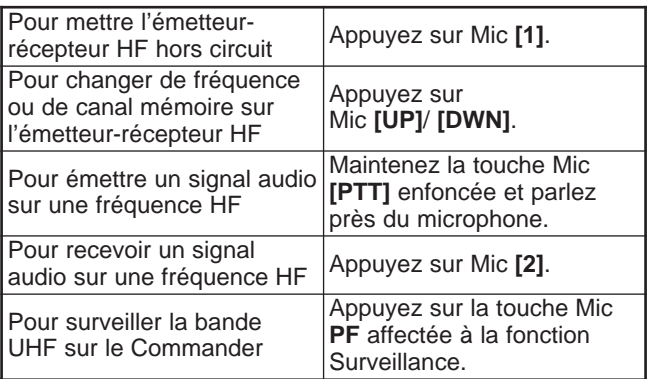

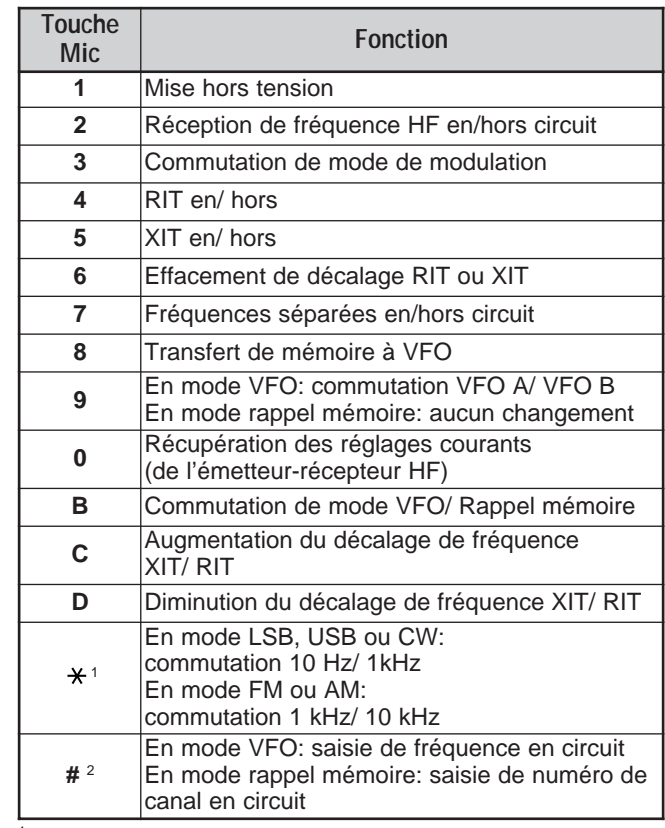

<sup>1</sup> "FS" apparaît lorsque vous sélectionnez le pas de 1 kHz (LSB/ USB/ CW) ou de 10 kHz (FM/ AM).

<sup>2</sup> Après avoir appuyé sur Mic **[#]**, utilisez les touches **[0]** à **[9]** pour entrer une fréquence ou un numéro de canal mémoire.

À l'appui de la touche Mic **[0]**, le Commander affiche les réglages courants de l'émetteur-récepteur HF:

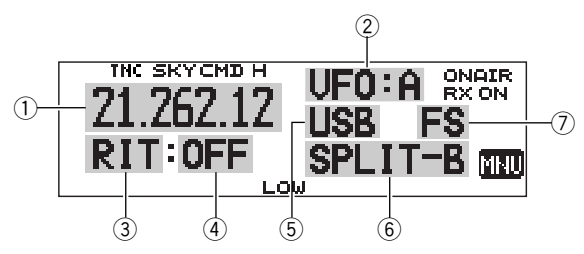

- 1) Fréquence HF<br>2) VFO: A, VFO:
	- VFO: A, VFO: B, MR: 00 à 99 (numéro de canal mémoire)
- 
- 3 RIT, XIT<br>4 Hors cire r Hors circuit, –9,99 à +9,99
- $5$  LSB, USB, CW, FM, ou AM<br> $6$  SPLIT–A: Le VFO A est utili
- SPLIT–A: Le VFO A est utilisé pour l'émission. SPLIT–B: Le VFO B est utilisé pour l'émission. SPLIT-M: Un canal mémoire est utilisé pour l'émission.
- u "FS" apparaît à l'appui de la touche Mic **[ ]**.

- Après avoir appuyé sur *[MENU]*, vous ne pouvez accéder qu'à l'élément de menu 4–4.
- Le Transporter émettra son indicatif d'appel en Morse à intervalle de 10 minutes sur la bande 144 MHz.
- La fonction de Mise hors tension automatique (APO) n'est pas fonctionnelle sur l'émetteur-récepteur tant que le Transporter est en circuit.
- Vous devez établir une fréquence VHF sur l'émetteur-récepteur principal et une fréquence UHF sur le récepteur secondaire, sinon le système Sky Command II+ ne peut fonctionner normalement.
- Lorsque le TS-2000(X) quitte le système Sky Command II+, les fréquences d'exploitation retournent aux valeurs originales (c.-à-d. celles présentes avant l'entrer en mode Sky Command II+).

### **EMPLOI D'UN TH-D7A COMME COMMANDER**

Pour utiliser un émetteur-récepteur TH-D7A comme "Commander" (unité de télécommande externe), suivez les étapes ci-dessous. C'est essentiellement la même chose qu'utiliser un TM-D700A comme "Commander" (voir la page précédente).

#### **Configuration du TS-2000(X) (Transporter):**

- **1** Appuyez sur **[MENU]**, puis tournez la commande **MULTI/ CH** pour accéder à l'article 62A du menu.
- **2** Entrez votre indicatif d'appel (p. ex.: WD6DJY) comme indicatif d'appel de "Commander" au moyen des touches **[+]**/ **[–]** ou de la commande **MULTI/ CH**. Pour déplacer le curseur, appuyez sur **[MAIN]** ou sur **[SUB]**. Appuyez sur **[M.IN]** pour sauvegarder l'indicatif d'appel à l'article 62A du menu.
- **3** Appuyez sur **[MENU]**, puis tournez la commande **MULTI/ CH** pour accéder à l'article 62B du menu.
- **4** Au moyen des touches **[+]**/ **[–]** ou de la commande **MULTI/ CH**, entrez votre indicatif d'appel d'alias (p. ex.: WD6DJY-1) comme indicatif d'appel de "Transporter". Pour déplacer le curseur, appuyez sur **[MAIN]** ou sur **[SUB]**. Appuyez sur **[M.IN]** pour sauvegarder l'indicatif d'appel à l'article 62B du menu.

**Remarque:** Vous pouvez utiliser les caractères alphanumériques A à Z, 0 à 9 et "-". L'indicatif d'appel doit être de 9 caractères ou moins, "-" compris. De plus, vous ne pouvez utiliser les formats suivants:

- WD6DJYZ Si vous utilisez uniquement des lettres et des chiffres pour l'indicatif d'appel, la longueur maximale est de 6 caractères.
- $WDR-D. IY-1$ Vous ne pouvez utiliser qu'un seul "-" dans un indicatif d'appel.
- -WD6DJY Le premier caractère utilisé pour un indicatif d'appel ne peut être un "-".
- WD6DJY-19

Une identification de station secondaire (SSID) doit être un nombre entre 1 et 15.

- **5** Accédez à l'article 62C du menu, puis tournez la commande **MULTI/ CH** pour sélectionner une fréquence de tonalité CTCSS pour le Sky Command II+ (88,5 Hz par défaut).
- **6** Accédez à l'article 62D du menu et sélectionnez le débit de transmission du Sky Command II+. Sélectionnez 1200 bps pour le TH-D7A (9600 bps peut être utilisé uniquement lorsque vous utilisez un autre TS-2000 comme "Commander").
- **7** Affectez la bande CTN à la bande secondaire en accédant à l'article 46 du menu et en sélectionnant SUB.
- **8** Pour l'exploitation du système Sky Command II+, sélectionnez une fréquence sur la bande 144 MHz en mode FM pour l'émetteur-récepteur principal et une fréquence sur la bande 440 MHz en mode FM pour le récepteur secondaire.

#### **Configuration du TH-D7A (Commander):**

- **1** Accédez à l'élément de menu 4–1 pour entrer le même indicatif d'appel que vous avez entré pour le Commander (p. ex.: WD6DJY).
- **2** Accédez à l'élément de menu 4–2 pour entrer le même indicatif d'appel que vous avez entré pour le Transporter (p. ex.: WD6DJY-1).
- **3** Accédez à l'élément de menu 4–3 pour sélectionner la même fréquence de tonalité CTCSS que celle que vous avez sélectionnée pour le TS-2000(X) (Transporter).

**4** Établissez les mêmes fréquences que vous avez sélectionnées sur le "Transporter" pour les bandes VHF et UHF.

**Remarque:** Reportez-vous au chapitre 19 (Sky Command II) du mode d'emploi du TH-D7A pour la saisie de l'indicatif d'appel et de la fréquence de tonalité CTCSS.

### **FONCTION DE COMMANDE**

Mettez d'abord l'émetteur-récepteur TS-2000 en circuit et sélectionnez T-PORTER (Transporter) à l'article 62E du menu.

Accédez ensuite à l'élément de menu 4–4 du TH-D7A et sélectionnez "COMMANDER". "PUSH [0] KEY TO START COMMANDER!!" apparaît.

Appuyez sur la touche **[0]** du TH-D7A pour démarrer le système Sky Command.

En mode Sky Command, les touches TH-D7A (Commander) fonctionneront tel que décrit ci-dessous. Seules les touches **[LAMP]**, **[MONI]** et la commande **VOL** ne sont pas affectées.

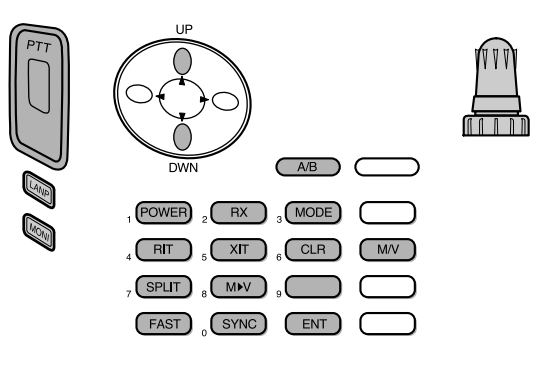

Chaque fois que vous appuyez sur une touche, le Commander passe automatiquement en mode d'émission et envoie la commande correspondante au TS-2000 (Transporter).

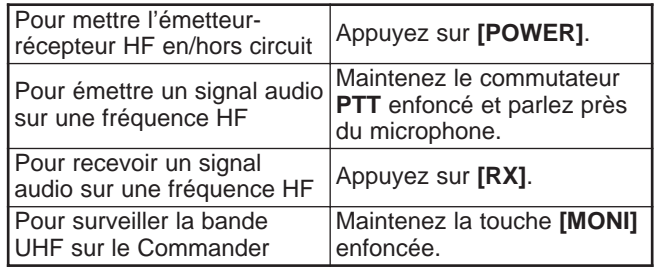

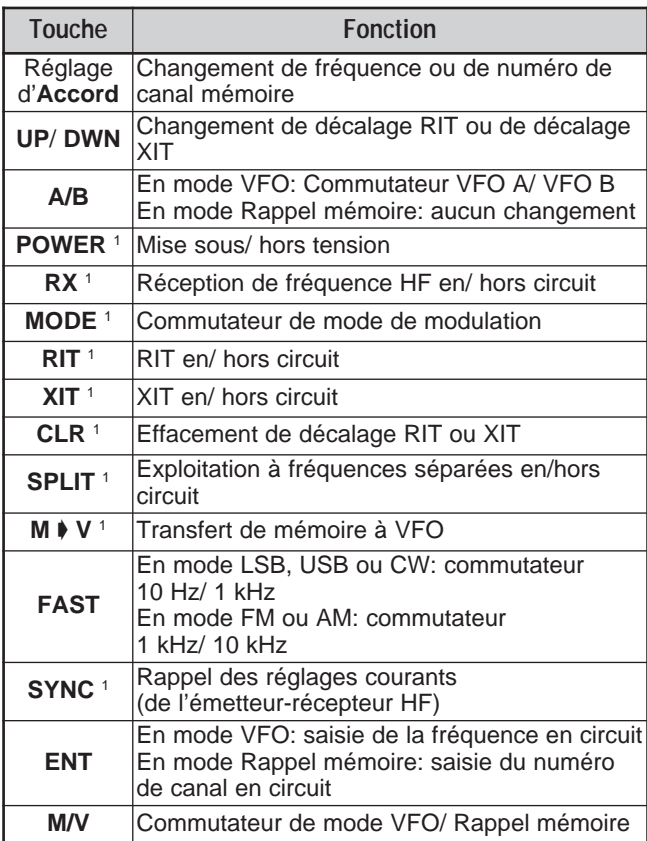

<sup>1</sup> Après avoir appuyé sur **[ENT]**, vous pouvez utiliser cette touche comme un touche numérique pour l'entrée d'une fréquence ou d'un numéro de canal mémoire.

À l'appui de la touche **[0/ SYNC]**, le Commander affiche les réglages courants de l'émetteur-récepteur HF.

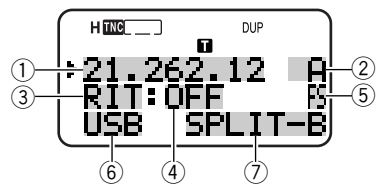

- 1) Fréquence HF<br>2 A (VFO A), B (
- $A$  (VFO A), B (VFO B),
- 00 à 99 (numéro de canal mémoire) **3** RIT, XIT
- 4 Hors circuit, -9,99 à +9,99
- **EXALC 15 SET ASSET EST**<br> **EXALC 19 SET ASSET EST**<br> **EXALC 19 SPLIT-A:** Le VFO A est utilisé pour l'émissie
- LSB, USB, CW, FM ou AM
- SPLIT-A: Le VFO A est utilisé pour l'émission. SPLIT–B: Le VFO B est utilisé pour l'émission. SPLIT-M: Un canal mémoire est utilisé pour l'émission.

- ◆ Sur le Transporter, seules les fonctions **[LAMP]**, **[MONI]** et **[MENU]** sont fonctionnelles. Le Transporter émet simplement un bip d'erreur à l'appui de n'importe quelle autre touche.
- ◆ Après avoir appuyé sur **[MENU]**, vous ne pouvez accéder qu'à l'élément de menu 4–4.
- ◆ Le Transporter émettra son indicatif d'appel en Morse à intervalle de 10 minutes sur la bande 144 MHz.
- ◆ La fonction de mise hors tension automatique (APO) n'est pas fonctionnelle sur l'émetteur-récepteur tant que le Transporter est en circuit.

### **EMPLOI D'UN AUTRE TS-2000 COMME COMMANDER**

Pour utiliser un autre émetteur-récepteur TS-2000(X) comme "Commander" (unité de télécommande externe), suivez les étapes ci-dessous. C'est essentiellement la même chose qu'utiliser un TM-D700A comme "Commander" (voir la description aux pages 83 et 84).

#### **Configuration du TS-2000(X) (Transporter):**

- **1** Appuyez sur **[MENU]**, puis tournez la commande **MULTI/ CH** pour accéder à l'article 62A du menu.
- **2** Entrez votre indicatif d'appel (p. ex.: WD6DJY) comme indicatif d'appel de "Commander" au moyen des touches **[+]**/ **[–]** ou de la commande **MULTI/ CH**. Pour déplacer le curseur, appuyez sur **[MAIN]** ou sur **[SUB]**. Appuyez sur **[M.IN]** pour sauvegarder l'indicatif d'appel à l'article 62A du menu.
- **3** Appuyez sur **[MENU]**, puis tournez la commande **MULTI/ CH** pour accéder à l'article 62B du menu.
- **4** Au moyen des touches **[+]**/ **[–]** ou de la commande **MULTI/ CH**, entrez votre indicatif d'appel d'alias (p. ex.: WD6DJY-1) comme indicatif d'appel de "Transporter". Pour déplacer le curseur, appuyez sur **[MAIN]** ou sur **[SUB]**. Appuyez sur **[M.IN]** pour sauvegarder l'indicatif d'appel à l'article 62B du menu.

**Remarque:** Vous pouvez utiliser les caractères alphanumériques A à Z, 0 à 9 et "-". L'indicatif d'appel doit être de 9 caractères ou moins, "-" compris. De plus, vous ne pouvez utiliser les formats suivants:

- WD6DJYZ Si vous utilisez uniquement des lettres et des chiffres pour l'indicatif d'appel, la longueur maximale est de 6 caractères.
- $WDR-D. IY-1$ Vous ne pouvez utiliser qu'un seul "-" dans un indicatif d'appel.
- -WD6DJY Le premier caractère utilisé pour un indicatif d'appel ne peut être un "-".
- WD6DJY-19 Une identification de station secondaire (SSID) doit être un nombre entre 1 et 15.
- **5** Accédez à l'article 62C du menu, puis tournez la commande **MULTI/ CH** pour sélectionner une fréquence de tonalité CTCSS pour le Sky Command II+ (88,5 Hz par défaut).
- **6** Accédez à l'article 62D du menu et sélectionnez le débit de transmission du Sky Command II+.
	- Sélectionnez 1200 bps ou 9600 bps.
- **7** Accédez à l'article 46 du menu pour sélectionner SUB.
- **8** Pour l'exploitation du système Sky Command II+, sélectionnez une fréquence sur la bande 144 MHz en mode FM pour l'émetteur-récepteur principal et une fréquence sur la bande 440 MHz en mode FM pour le récepteur secondaire.

#### **Configuration du TS-2000 (Commander):**

- **1** Accédez aux articles 62A et 62B du menu et entrez le même indicatif d'appel que vous avez entré pour le TS-2000 (Transporter).
- **2** Accédez à l'article 62C du menu et sélectionnez la même fréquence de tonalité CTCSS que vous avez sélectionnée pour le TS-2000 (Transporter).
- **3** Accédez à l'article 62D du menu et sélectionnez le même débit de transmission que vous avez sélectionné pour le TS-2000 (Transporter).
- **4** Accédez à l'article 46 du menu et sélectionnez SUB.

**5** Établissez les mêmes fréquences que vous avez sélectionnées sur le "Transporter" pour l'émetteurrécepteur principal et le récepteur secondaire.

#### **Lancement du système Sky Command II+:**

- **1** Sur le Transporter, accédez à l'article 62E du menu.
- **2** Sélectionnez T-PORTER (Transporter).
- **3** Sur le Commander, accédez à l'article 62E du menu.
- **4** Sélectionnez COMMANDER (Commander).
- **5** Appuyez sur la touche **[MAIN]** du Commander pour démarrer le système.

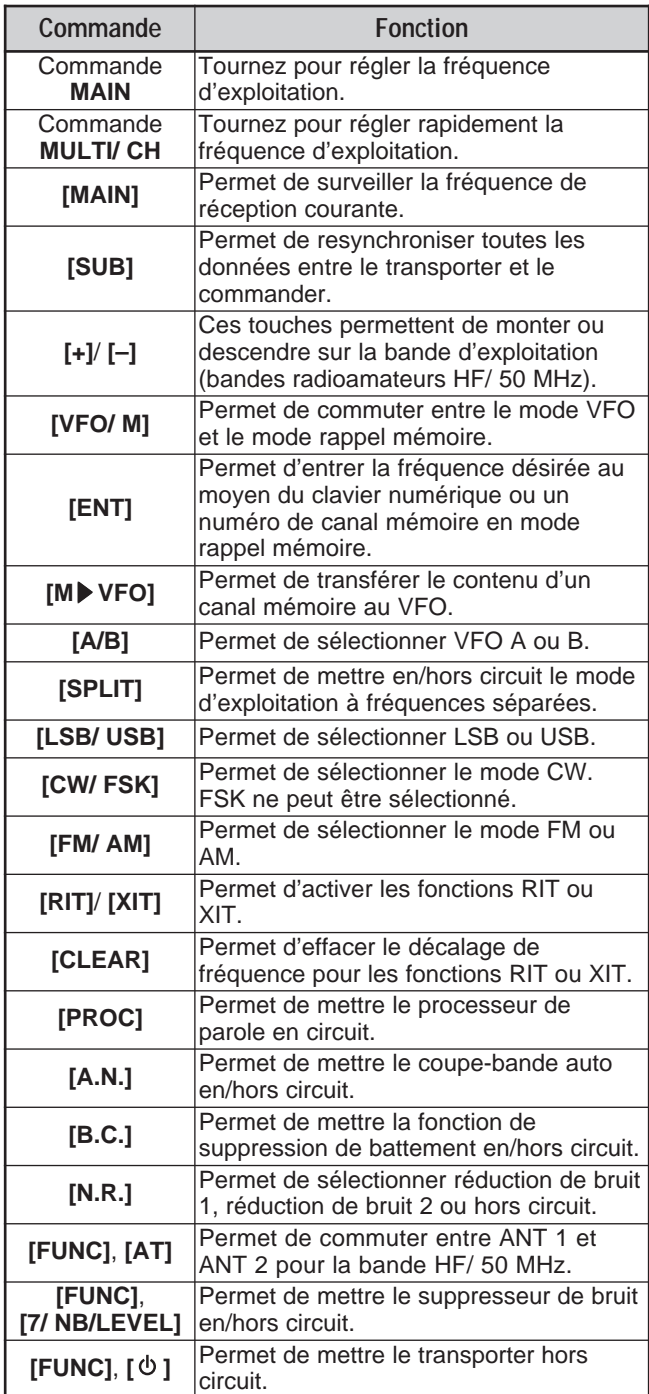

Ces touches et ces commandes permettent au Commander de commander le Transporter.

#### **Remarques:**

- Lorsque l'opération de synchronisation est incomplète, le visuel principal du Commander peut disparaître. Si cela se produit, appuyez sur **[SUB]** pour resynchroniser.
- Vous ne pouvez pas rappeler les canaux mémoire 100 à 299 au moyen de la touche **[ENT]** et des touches numériques. Pour rappeler un canal mémoire entre 100 et 299, utilisez les touches **[+]**/ **[–]**.
- Vous ne pouvez rappeler que les canaux mémoire qui contiennent une fréquence de la bande HF/ 50 MHz.
- N'utilisez pas des fréquences VHF/ UHF qui sont affectées par les harmoniques des émissions HF/ 50 MHz.
- Les commandes de sélection de la fréquence comme **MAIN** et **RIT/ XIT** sont beaucoup plus lentes que les commandes directes, car chaque instruction de commande (pas de 10 Hz) est transmise sous forme de paquet de données.
- Lorsque vous changez la fréquence de façon continue au moyen de la commande **MAIN** ou de la commande **MULTI/ CH**, la dernière fréquence entrée pour le Commander apparaît sur l'émetteur-récepteur HF/50 MHz.
- Puisque le système Sky Command II+ exige 2 fréquences VHF/ UHF, surveillez les fréquences d'exploitation attentivement afin d'éviter les interférences avec les autres parties.
- Lorsque l'émetteur-récepteur quitte le mode Sky Command II+, le CTN interne conserve le débit de transfert des données établi à l'article 47 du menu. Si vous devez utiliser un débit de transfert de données différent pour l'exploitation en mode paquet, rétablissez le débit à la valeur désirée.

### **EMPLOI D'UN TRANSPORTER INDÉPENDANT**

Si vous disposez de plus de 2 émetteurs-récepteurs TH-D7A et/ou TM-D700A, vous pouvez utiliser l'un des émetteursrécepteurs comme "Transporter". Cet émetteur-récepteur sera connecté au TS-2000(X) par le biais du port RS-232C, de la prise EXT SP et du connecteur Mic de la station de base, tandis que l'autre émetteur-récepteur TH-D7A ou TM-D700A fonctionnera comme un "Commander". Dans cette configuration, vous pouvez mettre le TS-2000(X) en/hors circuit au moyen du "Commander". Reportez-vous au mode d'emploi du TH-D7A ou du TM-D700A pour connecter l'émetteur-récepteur à l'émetteur-récepteur TS-2000(X).

#### **Configuration du TS-2000 + TH-D7A/ TM-D700A (Transporter):**

- **1** Configurez le TH-D7A ou le TM-D700A comme un "Transporter" et raccordez tous les câbles nécessaires au TS-2000.
- **2** Sélectionnez une fréquence (bande HF/ 50 MHz) sur l'émetteur-récepteur principal du TS-2000.
- **3** Sur le TS-2000, appuyez sur **[MENU]**, puis tournez la commande **MULTI/ CH** pour accéder à l'article 62E du menu.
- **4** Sélectionnez "CLIENT".
- **5** Appuyez sur **[MENU]** pour compléter le réglage.
- **6** Passez en mode Transporter sur le TH-D7A ou le TM-D700A.

#### **Configuration TH-D7A/ TM-D700A (Commander):**

Configurez le TH-D7A ou le TM-D700A comme un "Commander". Reportez-vous au chapitre Sky Command II du mode d'emploi pour configurer l'émetteur-récepteur comme un "Commander".

Vous pouvez utiliser un "Commander" de la manière décrite aux pages 84 et 86.

# **FONCTION DE RÉPÉTEUR (TYPE K SEULEMENT)**

Cet émetteur-récepteur est en mesure de recevoir des signaux sur une bande et de les retransmettre sur une autre bande. Par exemple, un signal reçu sur le récepteur secondaire peut être retransmis sur l'émetteur-récepteur principal. De la même manière, un signal reçu sur l'émetteurrécepteur principal peut être retransmis sur la fréquence du récepteur secondaire.

Vous pouvez utiliser n'importe quelle fréquence disponible sur l'émetteur-récepteur principal ou le récepteur secondaire pour recevoir et émettre. Toutefois, vous ne pouvez pas retransmettre les signaux reçus en dehors des fréquences d'émission disponibles. En outre, vous devez utiliser une antenne différente pour l'émission et la réception. Par exemple, si vous recevez un signal VHF sur le récepteur secondaire, vous pouvez le retransmettre sur la bande UHF de l'émetteur-récepteur principal. Vous ne pouvez pas retransmettre le signal sur la bande VHF de l'émetteurrécepteur principal.

**Remarque:** Pour que la fonction de répéteur soit fonctionnelle, les niveaux de silencieux de l'émetteur-récepteur principal et du récepteur secondaire doivent être réglés de manière à n'entendre aucun bruit de fond.

### **RÉPÉTEUR À BANDES FIXES**

L'émetteur-récepteur utilise toujours la même bande pour recevoir et il retransmet les signaux reçus sur l'autre bande.

- **1** Sélectionnez la fréquence de réception désirée sur le récepteur secondaire.
- **2** Appuyez sur **[MAIN]** et sélectionnez la fréquence d'émission désirée sur l'émetteur-récepteur principal.
- **3** Réglez le niveau seuil du silencieux, afin que les deux récepteurs soient silencieux.
- **4** Appuyez sur **[MENU]**, puis tournez la commande **MULTI/ CH** pour accéder à l'article 61A du menu.
- **5** Sélectionnez LOCKED au moyen de la touche **[+]**. "LOCK**A**" apparaît.

**Remarque:** Vous pouvez aussi inverser les bandes de réception et d'émission afin de recevoir sur l'émetteur-récepteur principal et transmettre sur la fréquence du récepteur secondaire.

#### **RÉPÉTEUR À BANDES CROISÉES**

Le répéteur à bandes croisées diffère du répéteur à bandes fixes par le fait que les deux bandes peuvent être utilisées pour la réception des signaux. À la réception d'un signal sur une bande, celui-ci est retransmis sur l'autre bande. Pour activer le répéteur à bandes croisées, sélectionnez CROSS (étape 5) à l'article 61A du menu.

#### **Remarques:**

- La fonction Répéteur est dotée de son propre temporisateur d'arrêt établi à 3 minutes et cette valeur ne peut être changée.
- Après avoir activé la fonction Répéteur, vous ne pouvez accéder qu'aux articles 61A et 61B du menu.

### **MAINTIEN D'ÉMISSION POUR FONCTION RÉPÉTEUR**

Au besoin, vous pouvez forcer l'émetteur-récepteur à demeurer en mode d'émission pendant 500 ms de plus après la chute du signal. Mettez l'article 61B du menu en circuit.

# **UNITÉ D'ENREGISTREMENT NUMÉRIQUE DRU-3A (OPTIONNEL)**

Le dispositif DRU-3A optionnel vous permet d'enregistrer un message vocal sur 3 canaux ou moins. Vous pouvez envoyer un message après l'avoir enregistré au moyen du microphone de votre émetteur-récepteur.

La durée maximale d'enregistrement pour chacun des canaux est la suivante:

Canal 1: Environ 30 secondes Canal 2: Environ 15 secondes Canal 3: Environ 15 secondes

Le DRU-3A est utile dans diverses situations:

- Pour la recherche DX ou pour les concours, lorsque vous devez faire des appels répétés sur des périodes de temps prolongées.
- Pour corriger les interférences avec d'autres pièces d'équipement (il vous permet "d'être à deux endroits à la fois").
- Pour vérifier ou corriger votre signal d'émission ou votre antenne lorsqu'il n'est pas pratique que vous soyez assis devant votre microphone.
- Pour aider un ami à régler son antenne ou à recevoir lorsqu'il a besoin de tests d'émission répétés.

Pour connaître la méthode d'installation du dispositif DRU-3A, reportez-vous à la section "OPTIONS D'INSTALLATION" {page 97}.

### **ENREGISTREMENT DES MESSAGES**

Cette section explique comment enregistrer un seul message.

- **1** Sélectionnez SSB, FM ou AM.
	- Utilisez le même mode pour l'émission et la réception.
- **2** Si la fonction VOX est en circuit, appuyez sur **[VOX/ LEVEL]** pour mettre la fonction hors circuit.
- **3** Appuyez sur **[FUNC]**, **[1/ CH1/REC]** pour enregistrer le message dans le canal 1.
	- " || REC WAIT" et "AP1 –" apparaissent.

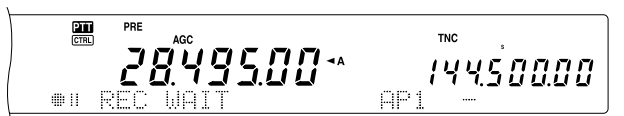

- Pour quitter le mode d'enregistrement en attente et interrompre l'enregistrement de votre message, appuyez sur **[CLR]**.
- **4** Maintenez la touche **[1/ CH1/REC]** enfoncée et commencez à parler au microphone.
	- Trois canaux peuvent être utilisés pour l'enregistrement des messages. Appuyez sur une touche de canal (**[2/ CH2/REC]** ou **[3/ CH3/REC]**) à l'étape 3 pour enregistrer votre message dans un canal différent.
- **5** Relâchez la touche appuyée à l'étape 4 lorsque vous avez terminé d'enregistrer votre message.
	- Aussi, l'enregistrement s'arrête lorsque la durée maximale d'enregistrement est écoulée.
	- Le contenu du canal est remplacé par le nouveau message.

**6** Répétez les étapes 3 à 5 pour enregistrer un message dans un autre canal.

**Remarque:** L'appui **[ ]** (ALIMENTATION) a pour effet d'annuler l'enregistrement en cours et de vider le canal mémoire.

### **LECTURE DES MESSAGES**

Vous pouvez faire lire le message contenu dans le canal 1, 2 ou 3 pour le vérifier ou l'envoyer. Il est aussi possible de créer un message plus long en faisant lire les messages de 2 ou 3 canaux que vous reliez entre eux.

Vous pouvez même envoyer un message encore plus long en utilisant la fonction de répétition. Pour mettre cette fonction en circuit, mettez l'article 29A du menu en circuit (hors circuit par défaut). Sélectionnez ensuite l'intervalle de temps entre les répétitions à l'article 29B du menu (10 secondes par défaut).

#### **Remarques:**

- ◆ L'appui **[ ]** (ALIMENTATION) a pour effet d'annuler la lecture en cours.
- Le réglage des articles 29A et 29B s'appliquent aussi à la lecture des messages CW décrite à la section "MÉMOIRE DE MESSAGE CW" {page 43}.

#### ■ **Vérification des messages**

- **1** Sélectionnez SSB, FM ou AM.
	- Utilisez le même mode pour l'émission et la réception.
- **2** Si la fonction VOX est en circuit, appuyez sur **[VOX/ LEVEL]** pour mettre la fonction hors circuit.
- **3** Appuyez sur **[1/ CH1/REC]**, **[2/ CH2/REC]** ou **[3/ CH3/REC]**, selon le canal que vous désirez vérifier.
	- Par exemple, "▶ PLAY BACK" et "AP 1--" apparaissent lorsque vous faites lire le message du canal 1.

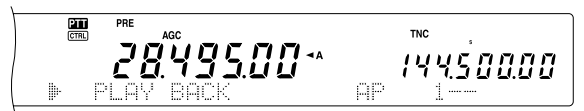

- Pour interrompre la lecture de votre message, appuyez sur **[CLR]**.
- **4** Pour faire lire un autre message à la suite, appuyez sur la touche appropriée (**[1/ CH1/REC]**, **[2/ CH2/REC]** ou **[3/ CH3/REC]**) en cours de lecture du premier message.
	- Trois canaux au maximum peuvent être mis en attente à la fois.

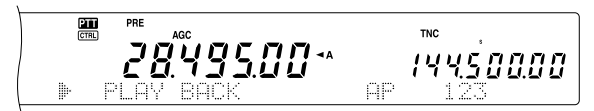

#### ■ **Envoi des messages**

- **1** Sélectionnez SSB, FM ou AM.
	- Utilisez le même mode pour l'émission et la réception.
- **2** Appuyez sur **[VOX/ LEVEL]** pour mettre la fonction VOX en/hors circuit.
	- Si vous avez mis la fonction VOX en circuit, sautez l'étape 3.
- **3** Appuyez sur **[SEND]** ou maintenez la touche Mic **[PTT]** enfoncée.
- **4** Appuyez sur **[1/ CH1/REC]**, **[2/ CH2/REC]** ou **[3/ CH3/REC]**, selon le canal que vous désirez utiliser.
	- Par exemple, "▶ PLAY BACK" et "AP 1--" apparaissent lorsque vous faites lire le message du canal 1.

黑 PRE **TNC** 2849500\* 14450000

- Pour interrompre la lecture de votre message, appuyez sur **[CLR]**.
- **5** Pour faire lire un autre message à la suite, appuyez sur la touche appropriée (**[1/ CH1/REC]**, **[2/ CH2/REC]** ou **[3/ CH3/REC]**) en cours de lecture du premier message.
	- Trois canaux au maximum peuvent être mis en attente à la fois.
- **6** Si vous avez appuyé sur **[SEND]** ou sur Mic **[PTT]** à l'étape 3, appuyez à nouveau sur **[SEND]** ou relâchez la touche Mic **[PTT]**.
- **Effacement d'un message enregistré**
	- **1** Appuyez sur **[FUNC]**, puis sur **[1/ CH1/REC]**, **[2/ CH2/REC]** ou **[3/ CH3/REC]** pour sélectionner le canal contenant le message que vous désirez effacer.
		- " || REC WAIT" et "APn –" apparaissent, "n" représente le numéro de canal.
	- **2** Pour effacer le message enregistré, maintenez la touche sélectionnée à l'étape 1 enfoncée (**[1/ CH1/REC]**, **[2/ CH2/REC]** ou **[3/ CH3/REC]**) et appuyez en même temps sur **[CLR]**.
		- Un bip se fait entendre et le message est effacé.
- **Changement de l'intervalle entre les messages**

Pour la lecture répétitive des messages, vous pouvez changer l'intervalle de temps entre les séries de messages. Accédez à l'article 29B du menu et choisissez une valeur entre 0 et 60 secondes.

#### ■ **Changement du volume de lecture**

Tourner la commande **MAIN AF** ou **SUB AF** ne permet pas de changer le volume de la lecture. Accédez plutôt à l'article 14 du menu pour sélectionner un niveau de volume entre hors circuit et 1 à 9.

# **SYNTHÉTISEUR DE PAROLE VS-3 (OPTIONNEL)**

Vous devez installer le module optionnel VS-3 si vous désirez utiliser cette fonction. Chaque fois que vous changez le mode de l'émetteur-récepteur (p. ex., VFO A/B ou rappel mémoire), l'émetteur-récepteur annonce automatiquement le nouveau mode. De plus vous pouvez programmer la touche **[PF]** du panneau avant pour qu'à son appui l'émetteur-récepteur annonce les données affichées. Si vous disposez d'un microphone MC-47 optionnel, vous pouvez aussi programmer l'une des touches Mic **[PF]** à cet effet.

Pour la méthode d'installation du dispositif VS-3, reportezvous à la section "OPTIONS D'INSTALLATION" {page 97}.

Le tableau ci-dessous indique ce que l'émetteur-récepteur annonce automatiquement lorsqu'il change les réglages.

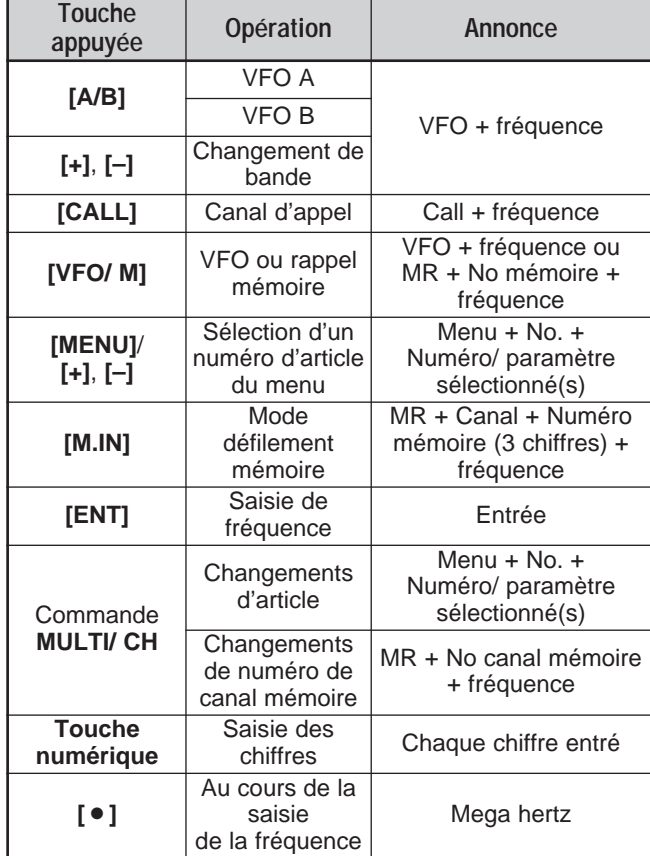

**Remarque:** Le paramètre affecté à la touche PF est annoncé sous forme d'un nombre, tel qu'indiqué ci-dessous.

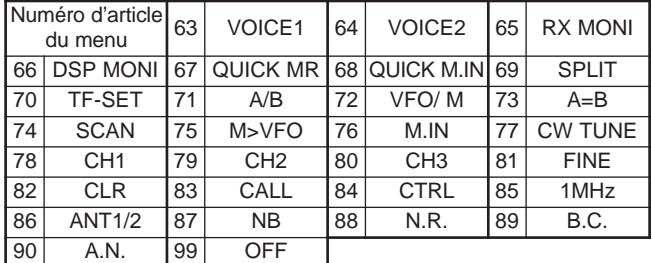

Dans le cas de la touche **[PF]**, l'émetteur-récepteur annonce des données différentes selon que l'option VOICE1 ou VOICE2 a été sélectionnée.

#### **VOICE1:**

- **•** Les fréquences VFO ou de canal mémoire sont annoncées en commençant par le chiffre des dizaines de MHz et en poursuivant jusqu'au chiffre des dizaines de Hz. Si le canal mémoire ne contient aucune donnée, "open" est annoncé. Pour annoncer le point décimal des MHz, "point" est annoncé. Pour le point décimal des kHz, une courte pause (de 200 ms) est effectuée. Une pause de 200 ms est aussi effectuée entre le numéro de canal et la fréquence.
- Les numéros d'article du menu et leur réglage sont annoncés en insérant une courte pause (de 200 ms) entre le numéro d'article et le réglage.

**Remarque:** Si l'utilisation d'une touche ou d'une commande modifie le contenu de l'affichage alors qu'une annonce est en cours, cette dernière est interrompue.

#### **VOICE2:**

**•** La lecture du S-mètre au moment de l'appui de la touche est annoncée. Par exemple, "S5" ou "20 dB".

Le tableau ci-dessous indique les annonces possibles à

l'appui de la touche **[PF]** (VOICE2).

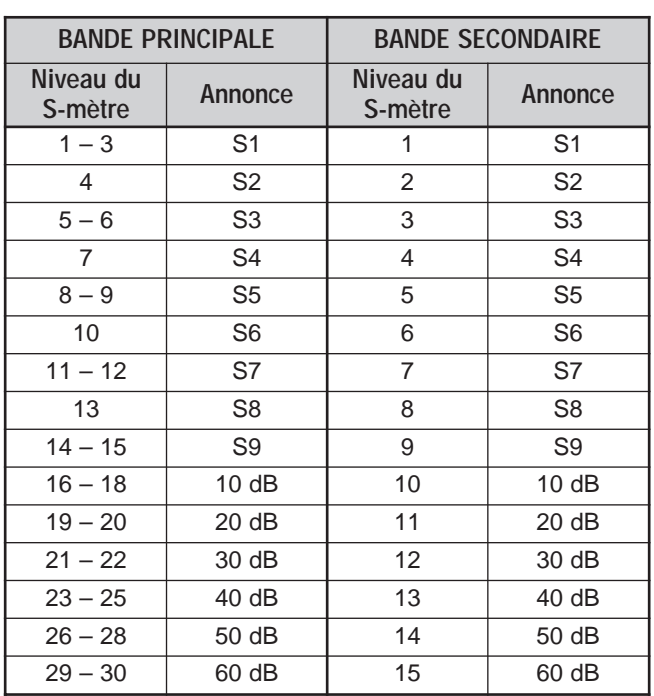

- **1** Affectez l'option VOICE1 (63) ou VOICE2 (64) à la touche **[PF]** du panneau avant en accédant à l'article 51A du menu. Si vous utilisez un microphone MC-47 optionnel, affectez l'option VOICE1 ou VOICE2 à l'une des touches Mic **[PF]**. Pour la programmation des touches Mic **[PF]**, reportez-vous à la section "TOUCHES PF" {page 77}.
- **2** Appuyez sur la touche **[PF]** que vous avez programmée.
	- L'annonce est effectuée en fonction de l'option sélectionnée (VOICE1 ou VOICE2).
	- Pour interrompre l'annonce, appuyez à nouveau sur la touche **[PF]**.

### **RÉINITIALISATION DU MICROPROCESSEUR**

Si votre émetteur-récepteur semble montrer des signes de mauvais fonctionnement, la réinitialisation des réglages par défaut du microprocesseur pourrait remédier au problème. Le TS-2000(X) offre deux niveaux de réinitialisation du microprocesseur: la réinitialisation partielle et la réinitialisation totale<sup>.</sup>

### **RÉGLAGES INITIAUX**

Pour chacun des VFO, les valeurs par défaut établies en usine pour la fréquence d'exploitation et le mode sont les suivantes:

- VFO principal A: 14,000.000 MHz/ USB
- VFO principal B: 14,000.000 MHz/ USB
- VFO secondaire: 144,000.00 MHz/ FM

Les canaux mémoire et les canaux mémoire rapides ne contiennent aucunes données.

### **RÉINITIALISATION PARTIELLE**

Effectuez une réinitialisation partielle si une touche ou une commande ne fonctionne pas tel qu'indiqué dans le manuel. Les données suivantes NE sont PAS effacées par l'exécution d'une réinitialisation partielle.

- Données des canaux mémoire
- Réglages du menu
- Données préréglées du syntonisateur d'antenne
- Données ANT 1/ANT 2

Réinitialisez l'émetteur-récepteur en appuyant sur **[A/B]+[ ]** (ALIMENTATION).

- Un message de confirmation apparaît. Appuyez sur **[A/B]** pour confirmer. Sinon, appuyez sur n'importe quelle autre touche pour annuler la réinitialisation partielle et retourner au mode d'exploitation normal.
- "HELLO" apparaît au visuel et les VFO sont réinitialisés aux valeurs par défaut établies en usine.

### **RÉINITIALISATION TOTALE**

Effectuez une réinitialisation totale si vous désirez effacer toutes les données de tous les canaux mémoire. De plus, cette fonction rétablit tous les réglages personnalisés aux valeurs par défaut établies en usine (p. ex., les réglages du menu, les données préréglées du syntonisateur d'antenne, etc.).

Réinitialisez l'émetteur-récepteur en appuyant sur **[A=B]+[ ]** (ALIMENTATION).

Un message de confirmation apparaît lorsque vous effectuez une réinitialisation totale. Appuyez sur la touche **[A=B]** pour confirmer. Sinon, appuyez sur n'importe quelle autre touche pour annuler la réinitialisation totale et retourner au mode d'exploitation normal.

Lorsque vous effectuez une réinitialisation totale:

- "HELLO" apparaît au visuel.
- Tous les modes, fréquences, données mémoire et données préréglées du syntonisateur d'antenne sont rétablies aux valeurs par défaut établies en usine (reportez-vous aux "RÉGLAGES INITIAUX" ci-dessus).

# **ORDINATEUR**

Le connecteur **COM** vous permet de raccorder directement un ordinateur ou un terminal non intelligent au moyen d'un câble RS-232C muni d'un connecteur femelle à 9 broches.

Aucune interface matérielle externe n'est requise entre votre ordinateur et l'émetteur-récepteur. Voir l'annexe ("APPENDIX") de la section anglaise pour plus de détails sur ce connecteur.

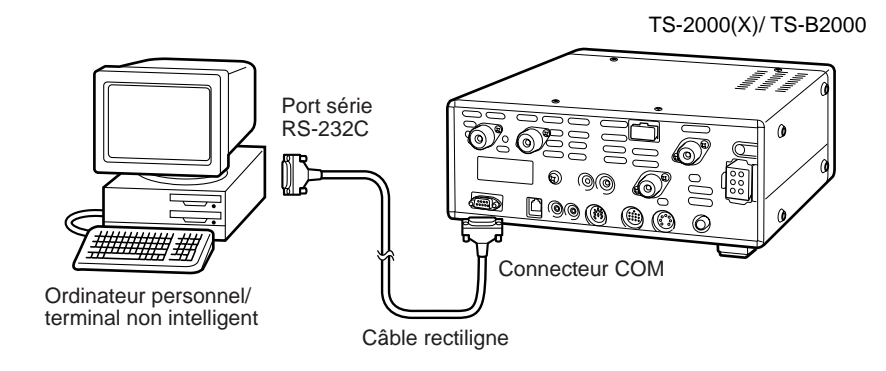

# **ÉMETTEUR-RÉCEPTEUR COMPATIBLE**

Si vous désirez transférer des données vers (ou d'un) autre TS-2000(X), TS-570 ou TS-870S, connectez directement les deux émetteurs-récepteurs au moyen de leur connecteur **COM**.

Si vous désirez transférer des données vers un autre type d'émetteur-récepteur **KENWOOD**, utilisez le module d'interfaçage IF-232C optionnel. Raccordez le module IF-232C au connecteur **ACC 1** de l'émetteur-récepteur compatible. Des fiches DIN à 6 broches (E07-0654-XX) sont disponibles en option. Contactez votre vendeur ou un centre de service **KENWOOD**.

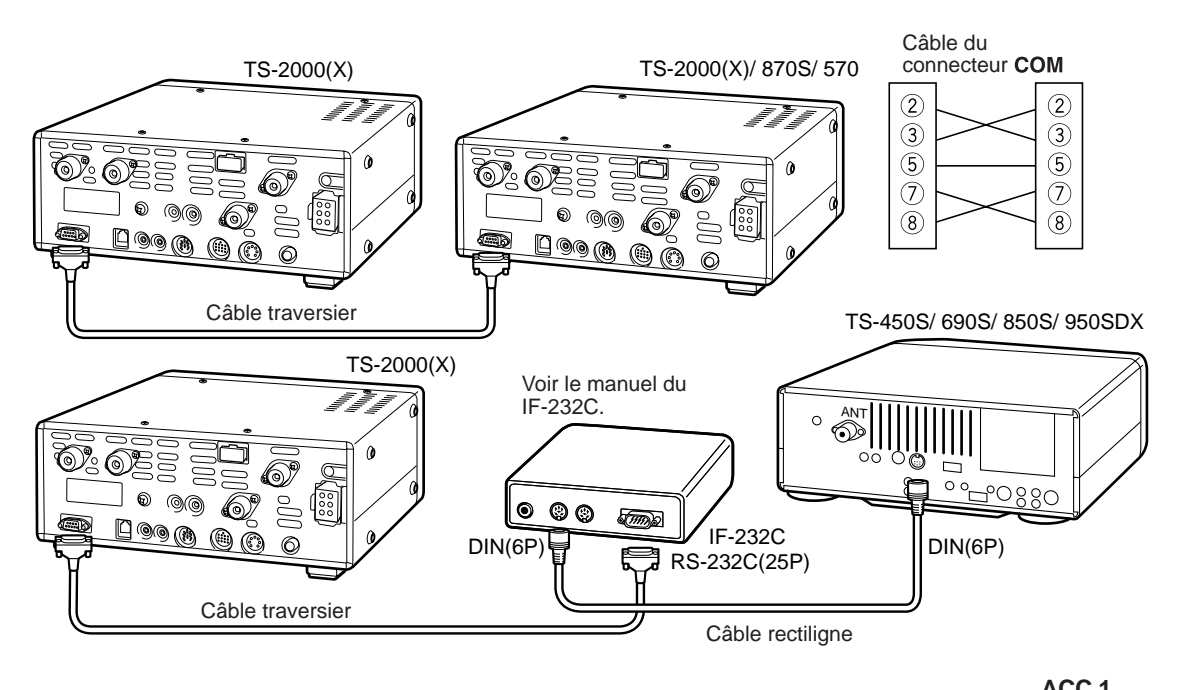

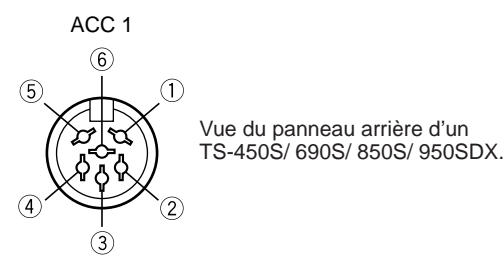

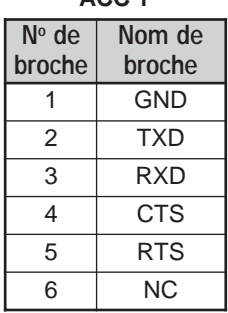

### **16 RACCORDEMENT DES PÉRIPHÉRIQUES**

# **MATÉRIEL DE RADIOTÉLÉIMPRESSION (RTTY)**

Utilisez le connecteur **ACC 2** pour raccorder le matériel de radiotéléimpression. Connectez la ligne de sortie RTTY à la broche numéro 2 du connecteur **ACC 2** et la ligne d'entrée de démodulation du matériel de radiotéléimpression à la broche numéro 3 du connecteur **ACC 2** {page 95}.

**Remarque:** Ne partagez pas une source d'alimentation entre l'émetteur-récepteur et le matériel de radiotéléimpression. Gardez la plus grande distance pratique possible entre l'émetteur-récepteur et le matériel de radiotéléimpression, afin d'éviter la production de bruit sur l'émetteurrécepteur.

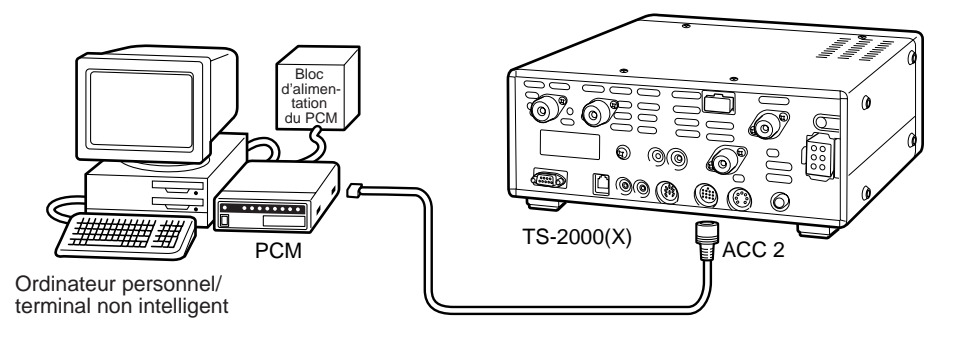

### **AMPLIFICATEUR LINÉAIRE HF**

Connectez un amplificateur de puissance d'émission externe au connecteur **REMOTE**. Avant d'utiliser l'amplificateur externe, mettez le relais de commande de l'amplificateur linéaire en circuit à l'article 28A du menu.

Le temps de réponse du relais TX/RX est de 10 ms si vous avez sélectionné l'intervention totale sur ondes entretenues et de 25 ms si vous avez sélectionné l'intervention partielle.

**Remarque:** La méthode de commande d'émission/réception diffère selon les modèles d'amplificateur externe. Certains amplificateurs passent en mode d'émission lorsque la borne de commande est mise à la terre. Dans le cas de ces amplificateurs, connectez la broche numéro 2 du connecteur **REMOTE** à la borne GND de l'amplificateur et la broche numéro 4 du connecteur à la borne de commande de l'amplificateur.

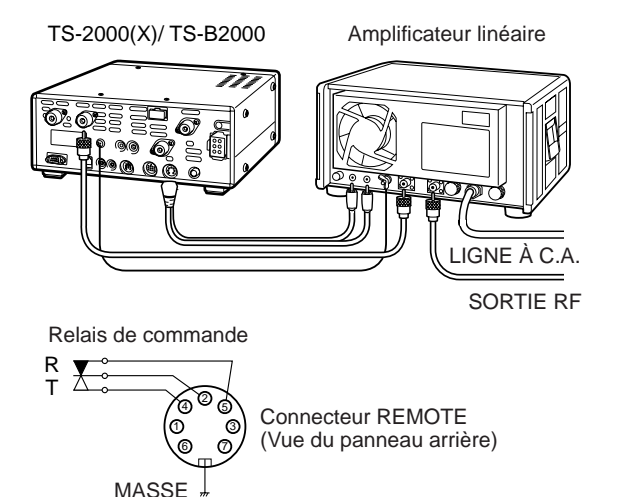

#### Connecteur **REMOTE**

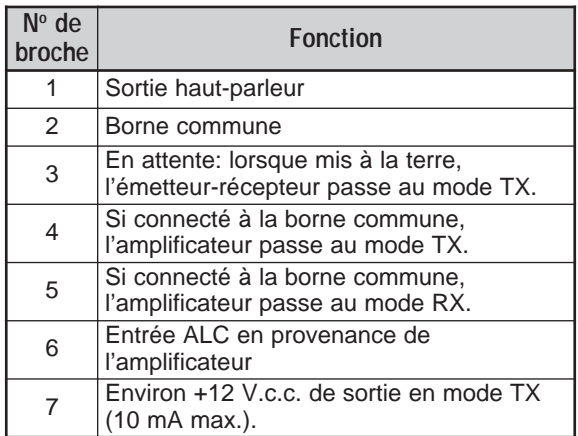

### **SYNTONISATEUR D'ANTENNE**

Utilisez les connecteurs **ANT 1** et **AT** pour raccorder un syntonisateur d'antenne externe. Le syntonisateur externe ne fonctionnera pas si vous le connectez au connecteur **ANT 2**.

**Remarque:** Lorsque vous utilisez un syntonisateur d'antenne externe avec le TS-2000(X)/ TS-B2000, vous ne pouvez pas utiliser la bande 6 m pour émettre. Connectez l'antenne pour bande 6 m au connecteur **ANT 2**.

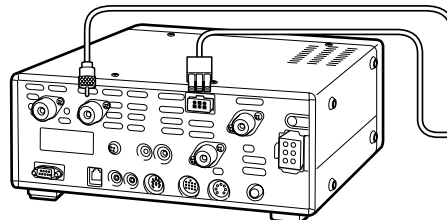

TS-2000(X)/ TS-B2000

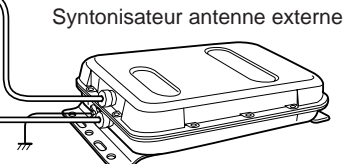

Le syntonisateur d'antenne externe AT-300 est un modèle abandonné. Il n'est peut-être plus disponible dans votre région.

# **16 RACCORDEMENT DES PÉRIPHÉRIQUES**

# **PCM ET CTN**

Utilisez le connecteur **ACC 2** pour raccorder les lignes d'entrée/sortie d'un contrôleur de terminal nodal (CTN) pour l'exploitation en mode paquet, d'un processeur de communications multimode (PCM) pour l'exploitation en mode paquet, PacTOR, AMTOR, G-TORTM, PSK31 ou FAX, ou d'une interface Clover. Utilisez aussi le connecteur **ACC 2** pour raccorder du matériel SSTV ou de liaison téléphonique.

- Raccordez le CTN ou le PCM au connecteur **ACC 2** au moyen d'un câble muni d'une fiche DIN à 13 broches.
- Pour raccorder un CTN ou un PCM à un ordinateur personnel ou à un terminal non intelligent, vous devez utiliser un câble RS-232C.

**Remarque:** Ne partagez pas une source d'alimentation entre l'émetteur-récepteur et le CTN ou le PCM. Gardez la plus grande distance pratique possible entre l'émetteur-récepteur et l'ordinateur, afin d'éviter la production de bruit sur l'émetteur-récepteur.

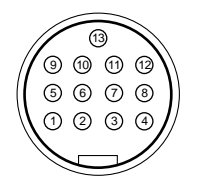

**ACC2** Vue de face (panneau arrière)

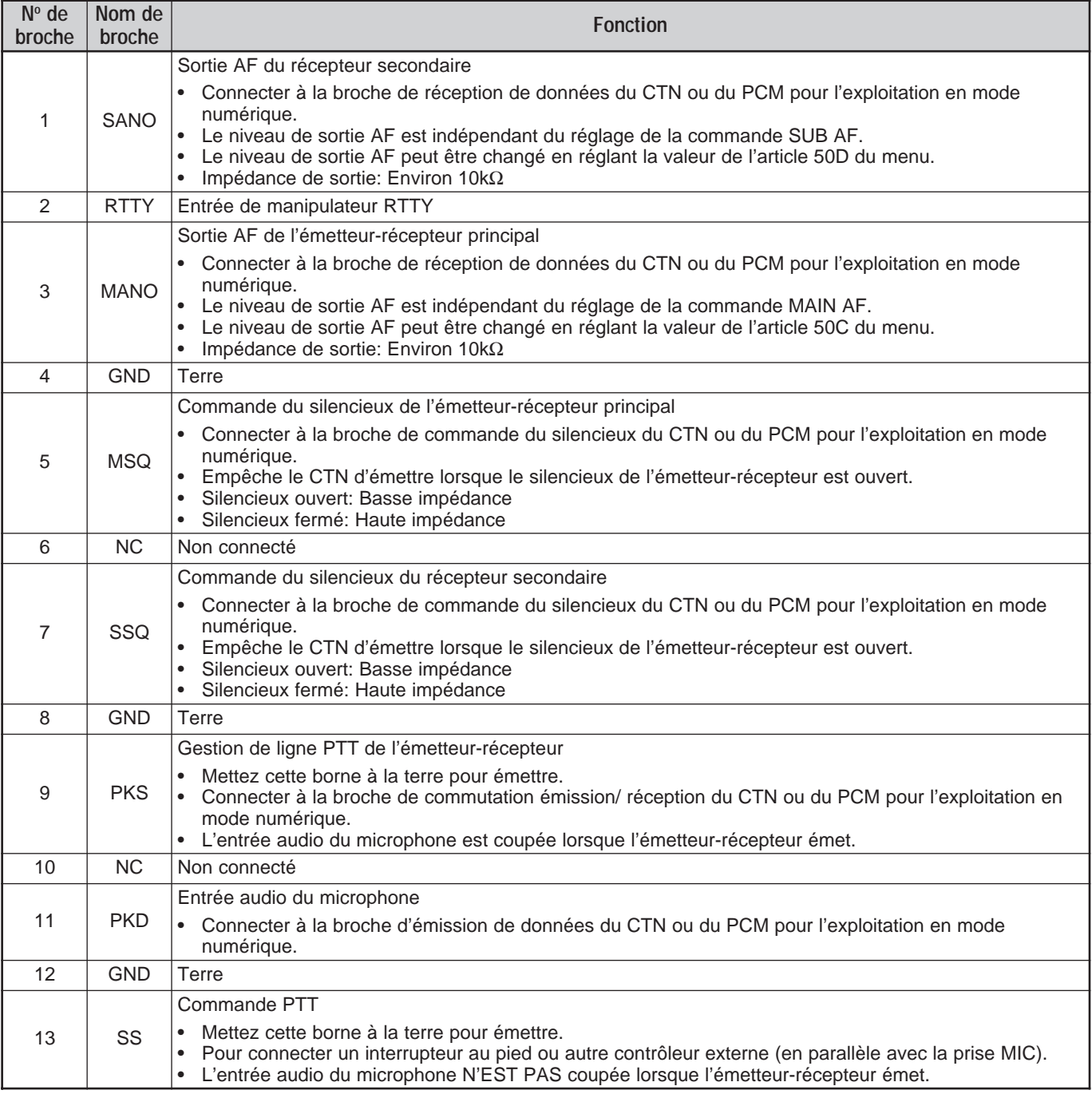

# **16 RACCORDEMENT DES PÉRIPHÉRIQUES**

### **CONFIGURATION PCM/ CTN TYPE**

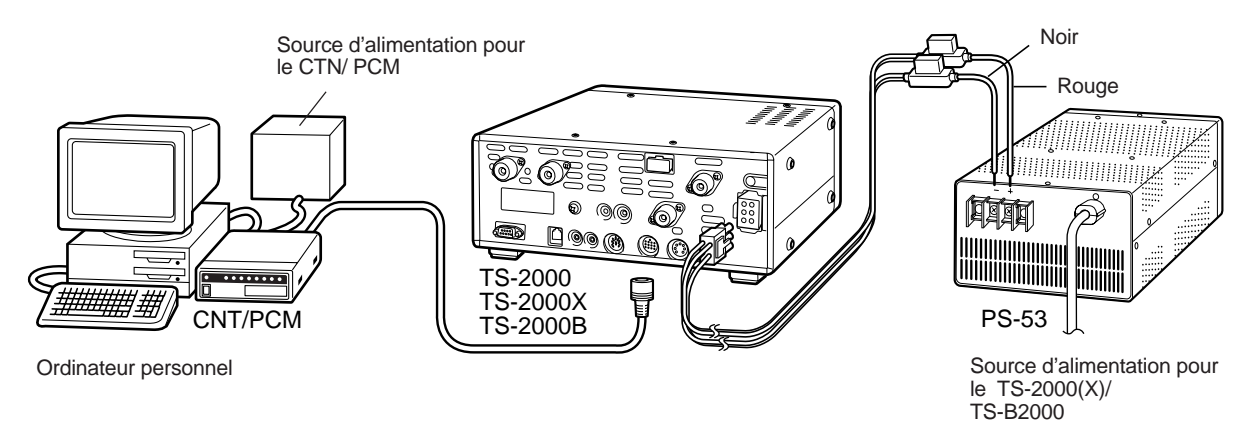

### **AMPLIFICATEUR LINÉAIRE (50 MHz, VHF, UHF et 1,2 GHz)**

Connectez un câble de commande d'amplificateur de puissance externe 50 MHz, VHF, UHF et 1,2 GHz au connecteur **EXT.CONT**. Le délai de commutation TX/RX peut être configuré séparément pour chaque bande en accédant aux articles 28B à 28E du menu. Sélectionnez l'option 1 pour un délai de 10 ms ou l'option 2 pour un délai de 25 ms. Toutefois, lorsque la fonction d'Intervention totale sur ondes entretenues est en circuit, un délai de commutation de 10 ms est automatiquement utilisé, peu importe le réglage. Vous pouvez aussi désactiver le connecteur **EXT.CONT** en sélectionnant Hors circuit (défaut).

**Remarque:** La méthode de commande d'émission/réception diffère selon les modèles d'amplificateur externe. La plupart des amplificateurs passent en mode d'émission lorsque la borne de commande est mise à la terre. Dans le cas de ces amplificateurs, connectez le couvercle métallique du connecteur EXT.CONT à la borne GND de l'amplificateur et la broche numéro 2 (50 MHz), la broche 6 (144 MHz), la broche 1 (430 (440) MHz) ou la broche 4 (1,2 GHz) du connecteur à la borne de commande de l'amplificateur.

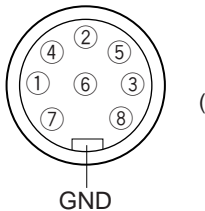

**EXT.CONT** Vue de face (panneau arrière)

Circuit de chaque TXC (broches 1, 2, 4 et 6)

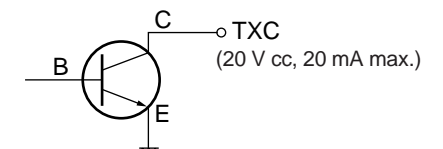

Circuit des entrées ALC (broches 3, 5, 7 et 8)

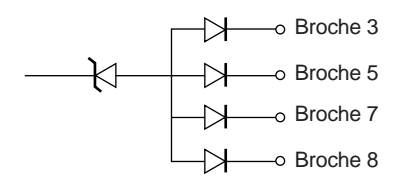

#### Connecteur **EXT.CONT**

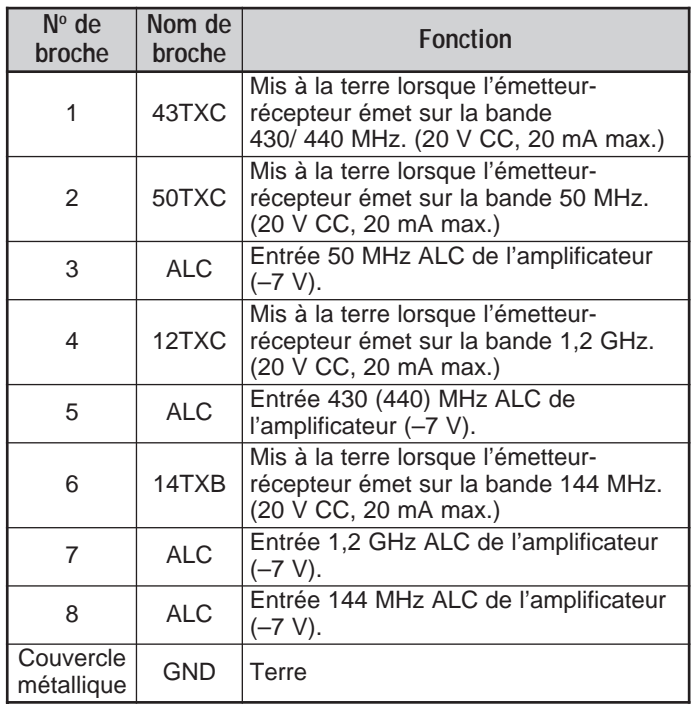

Pour l'installation des dispositifs optionnels, vous avez besoin d'un tournevis Phillips.

# **RETRAIT DU DESSOUS DU BOÎTIER**

Pour installer un dispositif DRU-3A ou VS-3, vous devez d'abord enlever le dessous du boîtier.

**1** Retirez les 10 vis.

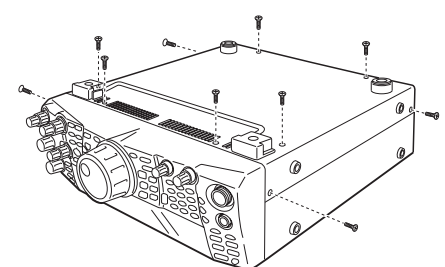

**2** Soulevez le dessous du boîtier.

# **UNITÉ D'ENREGISTREMENT NUMÉRIQUE DRU-3A**

**ATTENTION** METTEZ L'APPAREIL HORS TENSION ET DÉBRANCHEZ LE CÂBLE D'ALIMENTATION CC AVANT DE COMMENCER L'INSTALLATION.

- **1** Enlevez la base du boîtier (10 vis).
- **2** Localisez le connecteur DRU-3A.
- **3** Le papier fixé à l'amortisseur sur la carte à circuit de l'émetteur-récepteur.

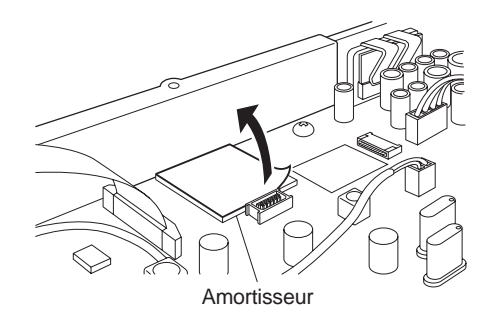

- **4** Insérez le DRU-3A dans le connecteur DRU-3A de la carte à circuit.
- **5** Appuyez sur le dessus du DRU-3A pour le fixer à l'amortisseur.

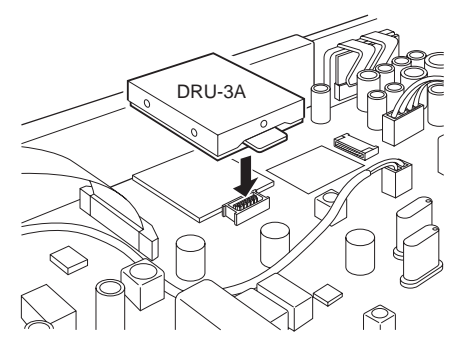

**6** Réinstallez la base du boîtier (10 vis).

**Remarque:** Après l'installation, vous pouvez régler le volume de lecture du DRU-3A en accédant à l'article 14 du menu.

# **SYNTHÉTISEUR DE PAROLE VS-3**

### **ATTENTION**

METTEZ L'APPAREIL HORS TENSION ET DÉBRANCHEZ LE CÂBLE D'ALIMENTATION CC AVANT DE COMMENCER L'INSTALLATION.

- **1** Enlevez la base du boîtier (10 vis).
- **2** Localisez le connecteur VS-3.
- **3** Tenez le dispositif VS-3 face composants vers le haut et insérez son connecteur dans le jack VS-3.

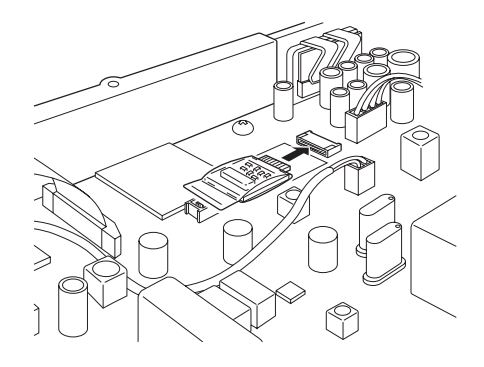

**4** Réinstallez la base du boîtier (10 vis).

**Remarque:** Après l'installation, vous pouvez régler le volume de lecture du VS-3 en accédant à l'article 15 du menu.

# **17 OPTIONS D'INSTALLATION**

# **SUPPORT D'INSTALLATION MOBILE MB-430**

Lorsque vous installez le MB-430, fixez les butées d'espacement en plastique fournies (G11-2698-XX) aux plaques métalliques accompagnant le MB-430. Elles servent à empêcher l'égratignement du TS-2000(X)/ TS-B2000.

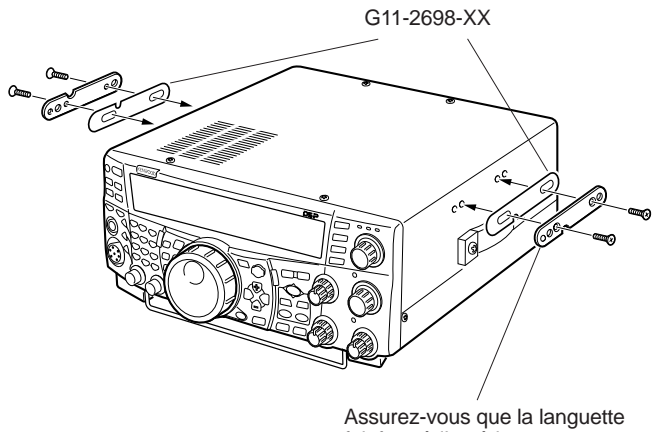

fait face à l'extérieur

Une fois le support de montage installé dans le véhicule, préparez l'émetteur-récepteur en vissant partiellement les vis arrière. Accrochez ces vis sur le rail-guide arrière du support de montage, puis ajustez l'émetteur-récepteur à l'angle désiré avant de resserrer les vis. Insérez les vis avant et resserrezles pour assujettir l'émetteur-récepteur.

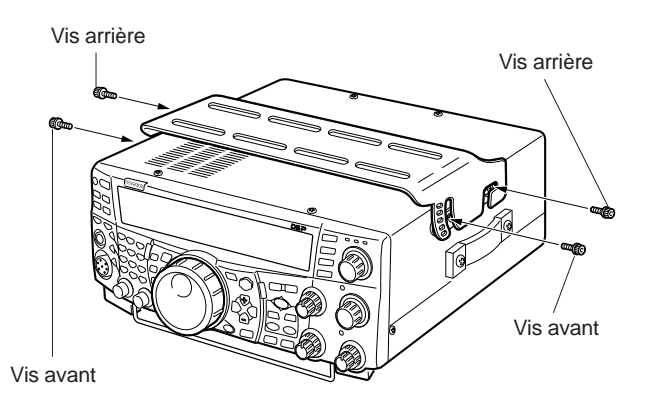

Pour retirer l'émetteur-récepteur du support de montage, retirez d'abord les vis avant, puis desserrez légèrement les vis arrière et tirez l'émetteur-récepteur vers l'avant pour le dégager du support de montage.

# AVERTISSEMENT

N'installez pas l'émetteur-récepteur verticalement, sur le côté.

# **PANNEAU DISTANT RC-2000**

Branchez le câble modulaire du RC-2000 dans le connecteur PANEL du panneau arrière du TS-2000(X)/ TS-B2000. Au besoin, accédez aux articles 58 à 60 du menu pour régler la configuration du panneau.

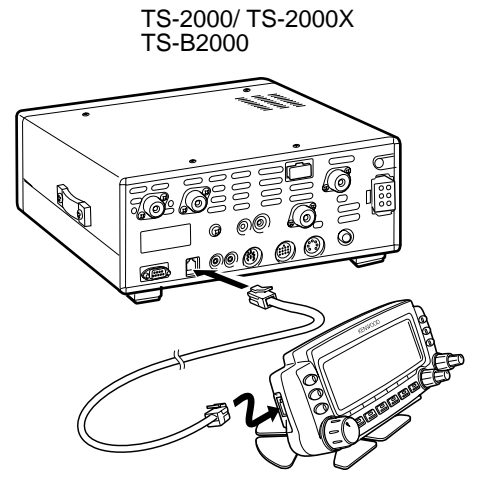

# **RENSEIGNEMENTS GÉNÉRAUX**

Avant d'être livré, votre émetteur-récepteur a été aligné et testé en usine en regard des spécifications. Normalement, il devrait fonctionner conformément aux consignes d'exploitation. Toutes les bobines, résistances et condensateurs d'appoint réglables ont été préréglés en usine. Ils doivent être rajustés uniquement par un technicien qualifié, qui connaît ce type d'émetteur-récepteur et qui possède le matériel de mesure approprié. Tenter de réparer ou d'aligner l'appareil sans l'autorisation de l'usine pourrait entraîner l'annulation de la garantie de l'émetteur-récepteur.

Correctement utilisé, cet émetteur-récepteur fonctionnera pendant de nombreuses années en donnant satisfaction sans nécessiter de rajustement. Vous trouverez dans la présente section certaines procédures générales concernant le service après-vente qui exigent peu ou pas de matériel de mesure.

### **SERVICE APRÈS-VENTE**

Si vous devez retourner l'équipement à votre vendeur ou à un centre de service aux fins de réparation, remballez l'émetteurrécepteur dans sa boîte à l'aide du matériel d'emballage original. Fournissez une description complète des problèmes qui se sont posés. donnez vos numéros de téléphone et de télécopieur (s'il y a lieu), avec vos nom et adresse, afin que le technicien puisse communiquer avec vous s'il a besoin de détails pour trouver une solution. Ne retournez pas les accessoires, à moins que vous ne croyiez qu'ils soient directement liés au problème.

Vous pouvez retourner votre émetteur-récepteur au vendeur **KENWOOD** autorisé duquel vous l'avez acheté ou à n'importe quel autre centre de service autorisé **KENWOOD**. Une copie de la fiche de service sera retournée avec l'émetteur-récepteur. N'envoyez pas de sous-assemblage ni de carte à circuit imprimé. Envoyez l'émetteur-récepteur au complet.

Étiquetez chaque article retourné avec votre nom et votre indicatif d'appel aux fins d'identification. Veuillez indiquer les numéros de modèle et de série de l'émetteur-récepteur sur tous les documents de communication concernant le problème.

### **DEMANDE DE SERVICE**

Pour obtenir de l'aide au sujet d'un problème technique ou de fonctionnement, écrivez une note brève, complète, allant directement au vif du sujet. Aidez-nous à vous aider en fournissant les renseignements suivants:

- **1** Numéros de modèle et de série de votre appareil.
- **2** Question ou problème rencontré.
- **3** Autre équipement à votre station lié au problème.
- **4** Lectures du compteur.
- **5** Autres informations pertinentes (configuration du menu, mode, fréquence, séquence de touches menant au trouble de fonctionnement, etc.).

ATTENTION

N'EMBALLEZ PAS L'ÉQUIPEMENT DANS DU PAPIER JOURNAL FROISSÉ POUR L'EXPÉDITION! DES DOMMAGES IMPORTANTS POURRAIENT RÉSULTER D'UNE MANUTENTION OU D'UN TRANSPORT ABUSIF.

#### **Remarques:**

- Inscrivez la date d'achat, le numéro de série et le nom du vendeur où l'émetteur-récepteur a été acheté.
- Conservez par écrit dans vos dossiers tous les travaux de maintenance effectués sur l'appareil.
- ◆ Lors d'un recours en garantie, veuillez inclure une photocopie de l'acte de vente ou de toute autre preuve d'achat indiquant la date de vente.

### **NETTOYAGE**

Les touches, les commandes et le boîtier de l'émetteurrécepteur se salissent après un usage prolongé. Enlevez les commandes de l'émetteur-récepteur et nettoyez-les à l'eau tiède avec un détergent neutre. Pour nettoyer le boîtier, utilisez un linge humide avec un détergent neutre (aucun agent chimique fort) pour nettoyer le boîtier.

### **BATTERIE AU LITHIUM**

Cet émetteur-récepteur utilise de la mémoire EEPROM pour sauvegarder les données dans les canaux mémoire, les configurations du menu et tous les paramètres d'exploitation requis. Vous n'aurez donc jamais à vous soucier de remplacer des piles pour l'exploitation de votre émetteur-récepteur.

Toutefois, le CTN intégré à l'émetteur-récepteur a besoin d'une batterie au lithium (CR-2032) pour sauvegarder les données du CTN. La durée de service de la batterie est variable, mais dans des conditions d'exploitation normales, celle-ci devrait durer environ 5 ans. Si vous trouvez que le CTN ne conserver plus les paramètres du CTN, contactez un centre de service **KENWOOD** autorisé pour le remplacement de la batterie au lithium.

### **MODE DE DÉMONSTRATION**

L'émetteur-récepteur peut être configuré pour passer en mode de démonstration aux fins d'affichage. Pour entrer en mode de démonstration:

- **1** Mettez l'émetteur-récepteur hors circuit.
- **2** Appuyez sur **[FUNC]+[ ]** (ALIMENTATION) pour mettre l'émetteur-récepteur en circuit.
	- Au visuel à matrice de points, vous apercevrez quelques épaulards sauter à l'écran. Vous remarquerez aussi des changements de luminosité et des voyants qui s'allument et s'éteignent automatiquement.
	- Si vous exploitez l'émetteur-récepteur alors que le mode de démonstration est en cours, la démonstration est temporairement interrompue. La démonstration reprend si aucune opération n'est effectuée pendant une période de 10 secondes ou plus.
- **3** Pour quitter le mode de démonstration, mettez d'abord l'émetteur-récepteur hors circuit, puis appuyez sur **[FUNC]+[ ]** (ALIMENTATION) pour mettre l'émetteurrécepteur en circuit.

**Remarque:** Vous ne pouvez pas quitter le mode de démonstration simplement en mettant l'émetteur-récepteur hors circuit. Vous devez mettre l'émetteur-récepteur hors circuit, puis appuyer sur **[FUNC]+[ ]** (ALIMENTATION) pour mettre l'émetteur-récepteur en circuit afin de quitter le mode de démonstration.

# **18 DÉPANNAGE**

# **DÉPANNAGE**

Les problèmes dans le tableau suivant décrivent des troubles de fonctionnement que l'on rencontre fréquemment. Ces types de difficultés proviennent habituellement d'un raccordement inadéquat, d'un réglage incorrect des commandes ou d'une erreur de l'opérateur causée par une programmation incomplète. Ces problèmes ne sont habituellement pas causés par la défaillance d'un circuit. Veuillez passer ce tableau en revue et les sections appropriées du présent mode d'emploi avant de conclure à une défectuosité de l'émetteur-récepteur.

**Remarque:** Placer un émetteur-récepteur de poche alimenté près de cet émetteur-récepteur pourrait causer des interférences.

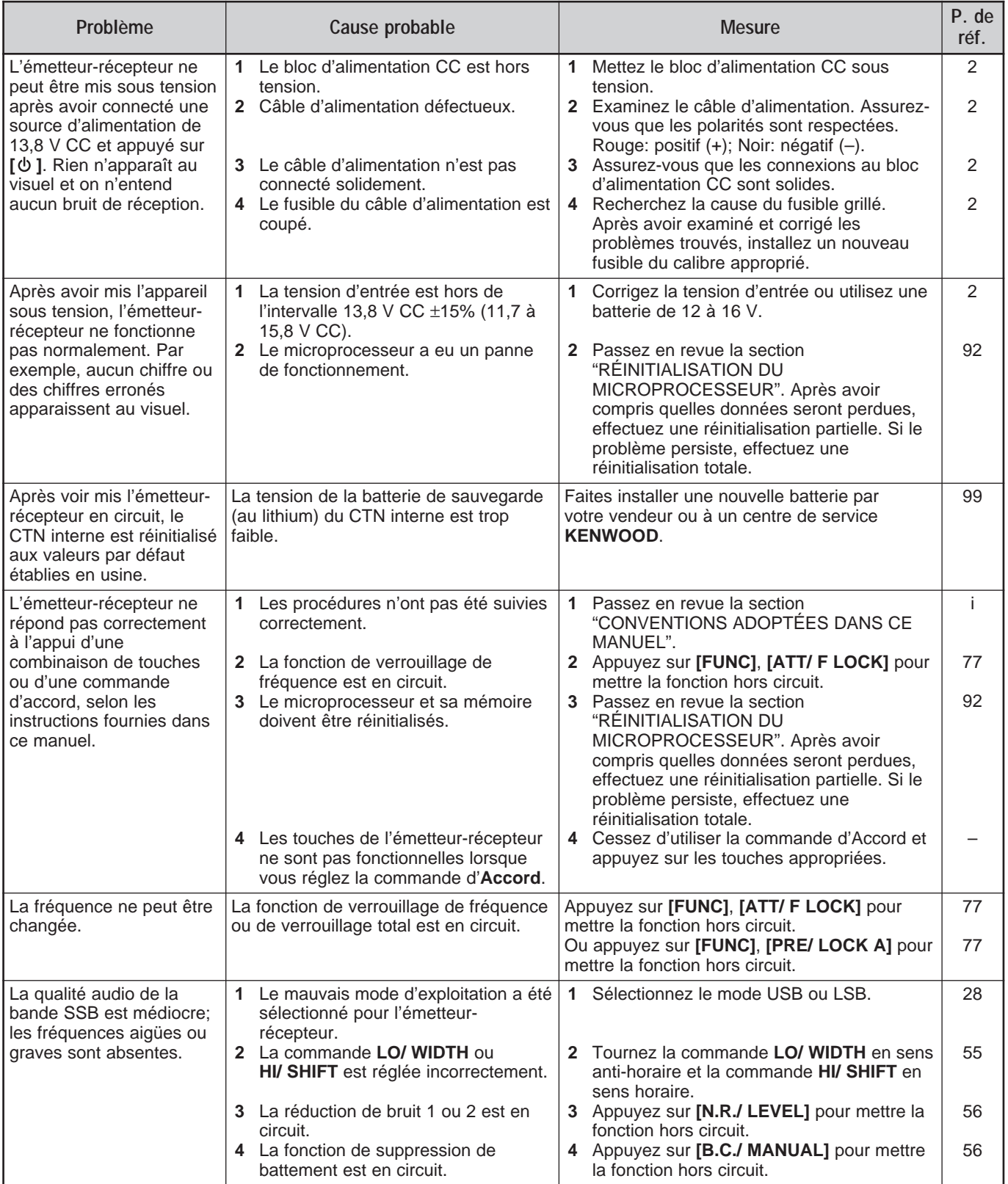

# **18 DÉPANNAGE**

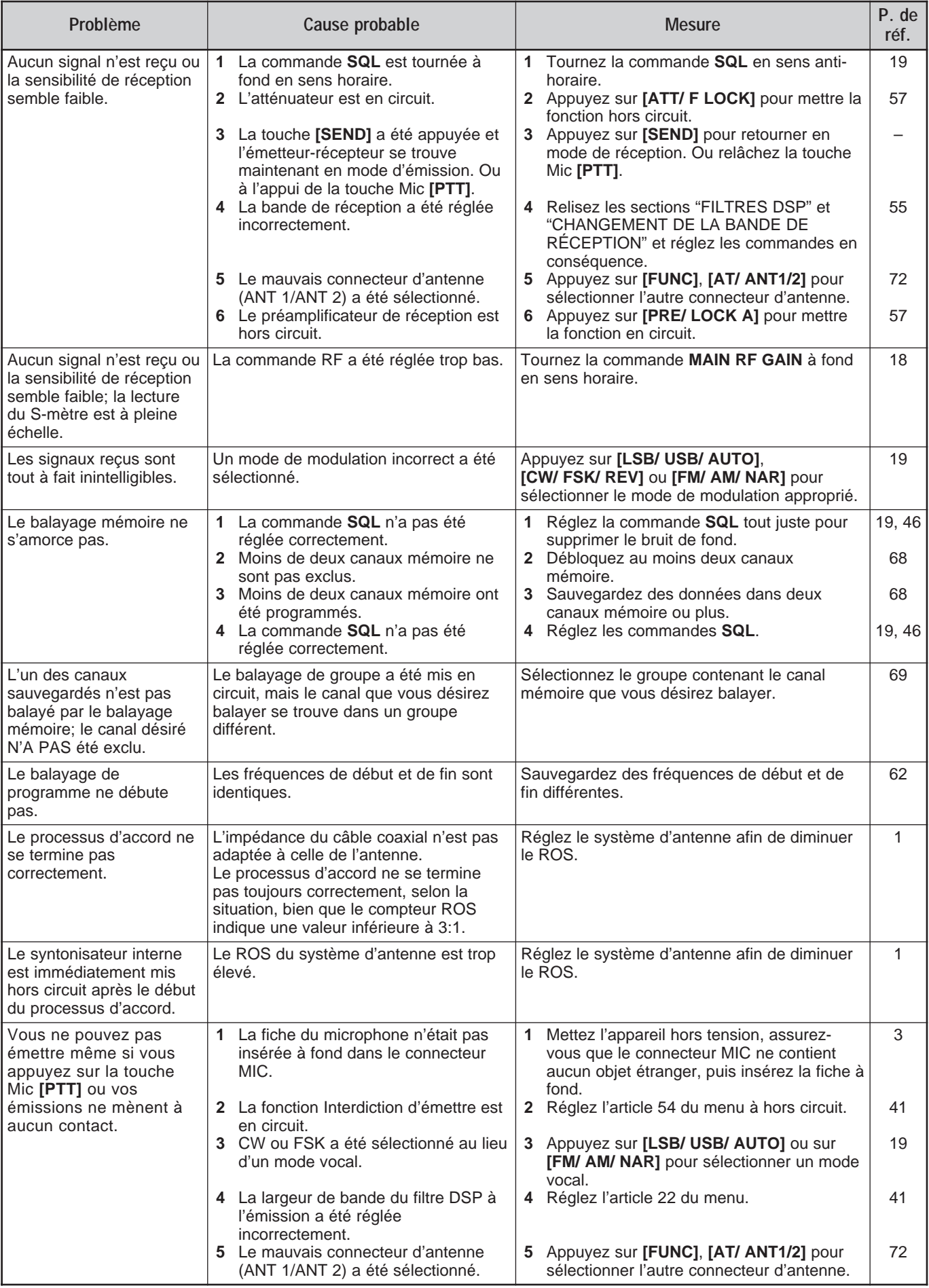
## **18 DÉPANNAGE**

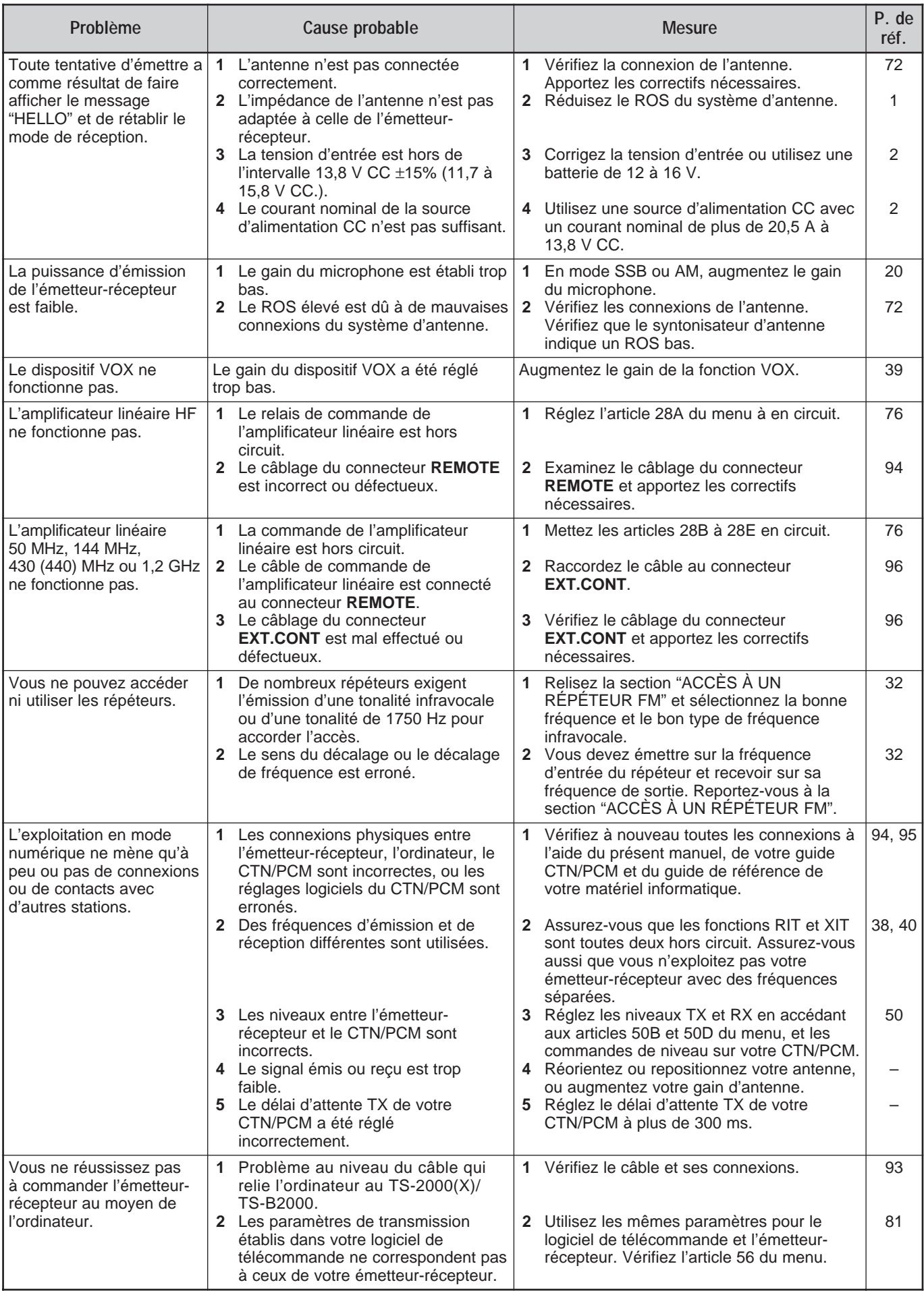

### **18 DÉPANNAGE**

## **AU SUJET DU FONCTIONNEMENT**

Le TS-2000(X)/ TS-B2000 a été conçu et mis au point afin d'éviter les pépins matériels. Toutefois, vous remarquerez les symptômes suivants lorsque vous exploiterez votre émetteurrécepteur. Ces symptômes ne sont pas des indices de mauvais fonctionnement.

#### **HARMONIQUES DU SIGNAL D'ÉMISSION**

Le TS-2000(X)/ TS-B2000 est doté de 2 récepteurs indépendants. Il peut donc recevoir des signaux en cours d'émission. Pour cette raison, les harmoniques ou les images de signal hétérodyne combinées de votre signal d'émission peuvent être surveillées au moyen du récepteur. Même si la fonction de Surveillance d'émission {page 79} est hors circuit, le signal d'émission peut être surveillé par le haut-parleur.

#### **BATTEMENTS INTERNES**

À certains endroits sur les bandes de l'émetteur-récepteur, le S-mètre bouge ou vous ne pouvez recevoir aucun signal. Ceci est inévitable lorsque vous utilisez des récepteurs superhétérodynes. Vous pouvez remarquer les signaux aux endroits suivants sur les bandes.

Sur l'émetteur-récepteur principal:

51,259 MHz, 430,151 MHz, 432,209 MHz, 436,799 MHz, 439,298 MHz, 442,440 MHz (type K seulement), 1247,999 MHz et 1269,387 MHz.

Lorsque la fréquence du récepteur secondaire est de 144,000 MHz:

146,663 MHz (type K seulement) et 436,249 MHz.

Lorsque la fréquence du récepteur secondaire est de 440,000 MHz:

437,333 MHz et 444,315 MHz (type K seulement).

**Remarque:** Lorsque la fréquence du récepteur secondaire change, les fréquences de battement ci-dessus peuvent changer en conséquence. Dans ce cas, mettez le récepteur secondaire hors circuit pour supprimer les signaux parasites internes.

#### Sur le récepteur secondaire:

144,490 MHz, 144,945 MHz, 430,150 MHz, 436,210 MHz 436,800 MHz, 442,020 MHz (type K seulement), 449,400 MHz (type K seulement) et 429,050 MHz (type K seulement).

#### **BALAYAGE VISUEL**

Lorsque vous utilisez la même bande VHF ou UHF pour l'émetteur-récepteur principal et le récepteur secondaire, le balayage visuel peut présenter les signaux sur l'indicateur à barres, et ce, même si aucun signal n'est surveillé sur l'émetteur-récepteur principal. Cette erreur se produit en raison des harmoniques parasites internes produites par le récepteur secondaire. Reportez-vous à la rubrique "BATTEMENTS INTERNES" ci-dessus pour connaître les fréquences.

#### **SENSIBILITÉ (TYPE K SEULEMENT)**

Lorsque l'émetteur-récepteur principal reçoit sur la bande VHF (142 à 152 MHz), la sensibilité de l'émetteur-récepteur principal se dégrade légèrement lorsque vous sélectionnez une fréquence de 118 à 136 MHz ou de 155 à 300 MHz pour le récepteur secondaire.

#### **AGC**

Lorsque vous mettez la fonction AGC hors circuit {page 38}, les signaux audio reçus peuvent être distordus. Dans ce cas, diminuez le GAIN RF, mettez le préamplificateur hors circuit ou mettez l'atténuateur en circuit. En général, le GAIN RF diminue sensiblement lorsque la fonction AGC est mise hors circuit.

#### **RÉCEPTEUR SECONDAIRE**

Lorsque vous mettez le récepteur secondaire en/hors circuit, vous pouvez entendre un craquement en provenance du haut-parleur.

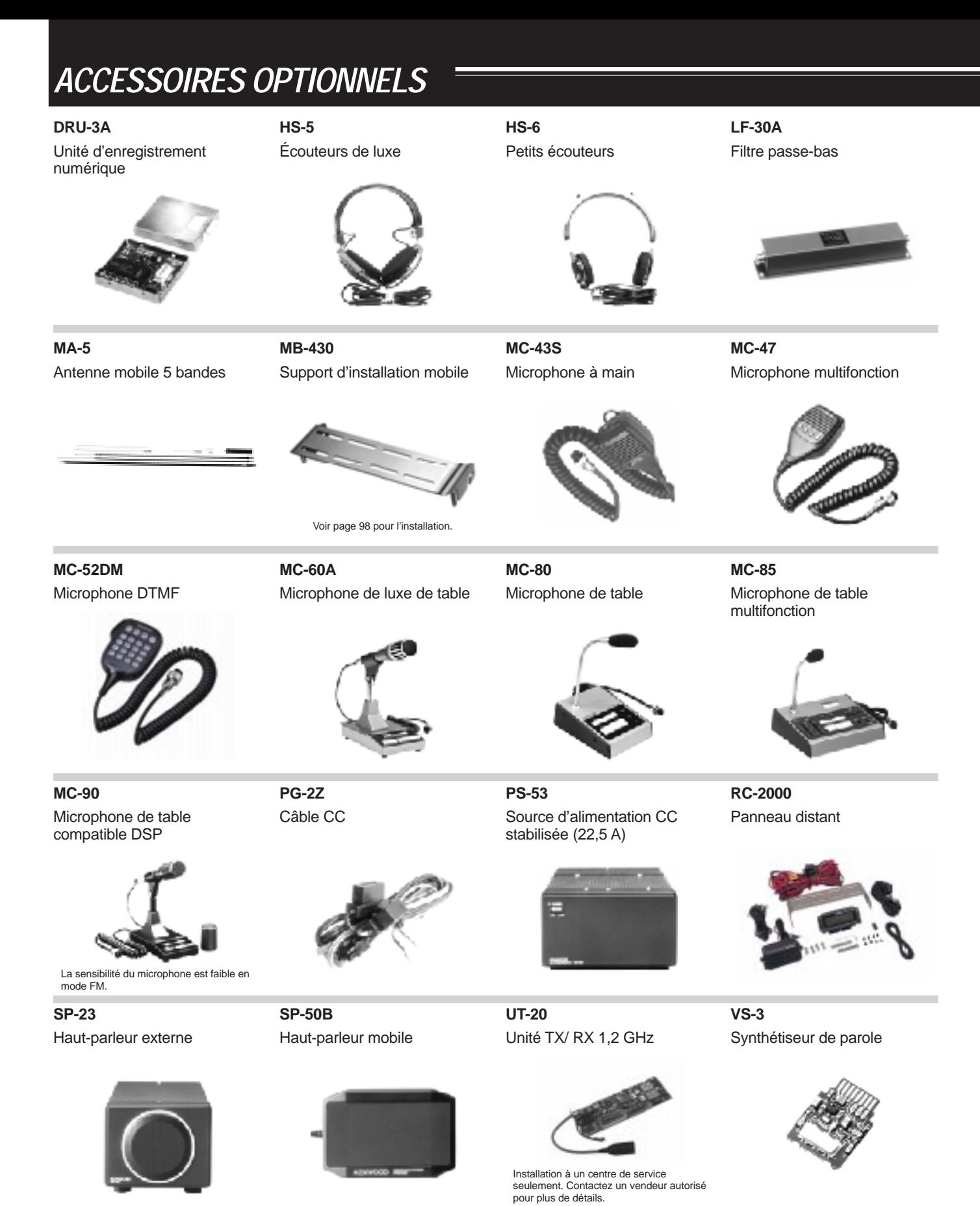

**IF-232C** Module d'interfaçage

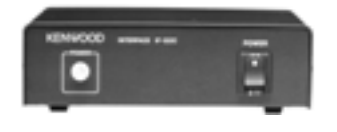

Non disponible en Europe.

Contrôleur de liaison téléphonique

**PC-1A**

Option fournie avec le TS-B2000.

**ARCP-2000**

Logiciel ARCP (Advanced Radio Control Program)

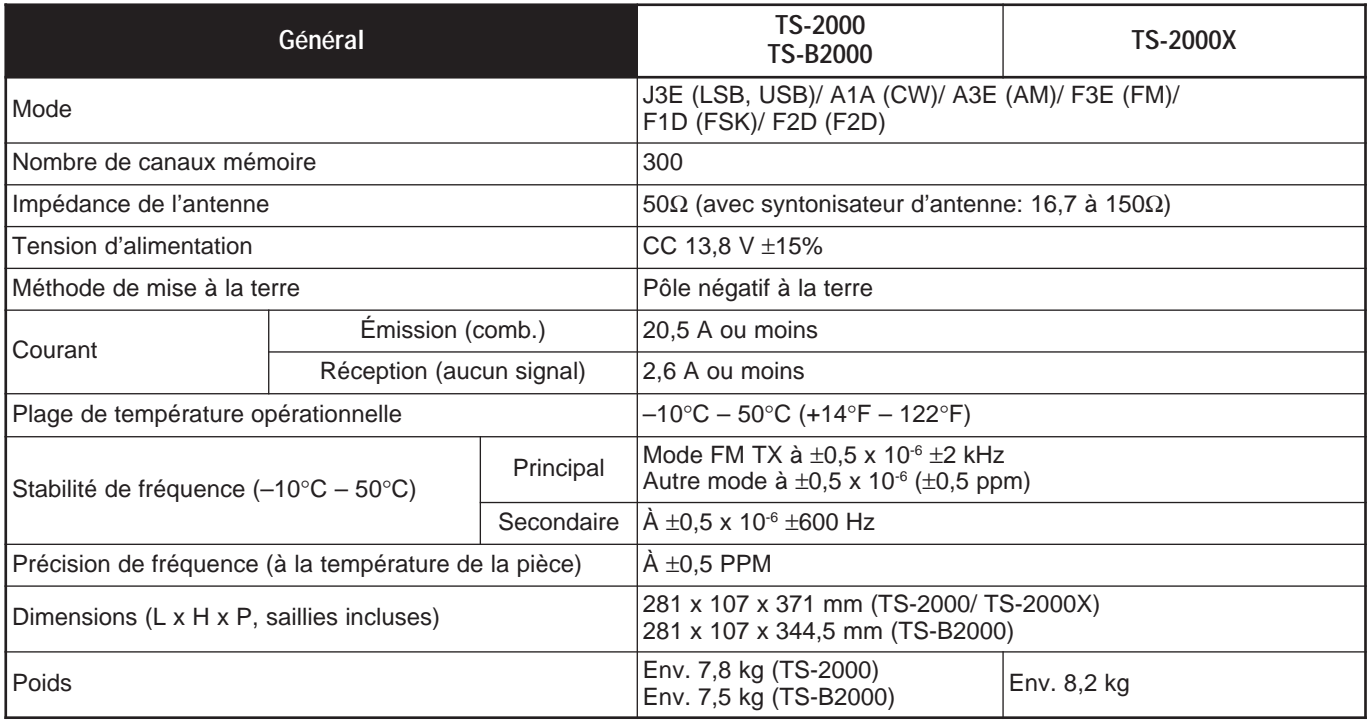

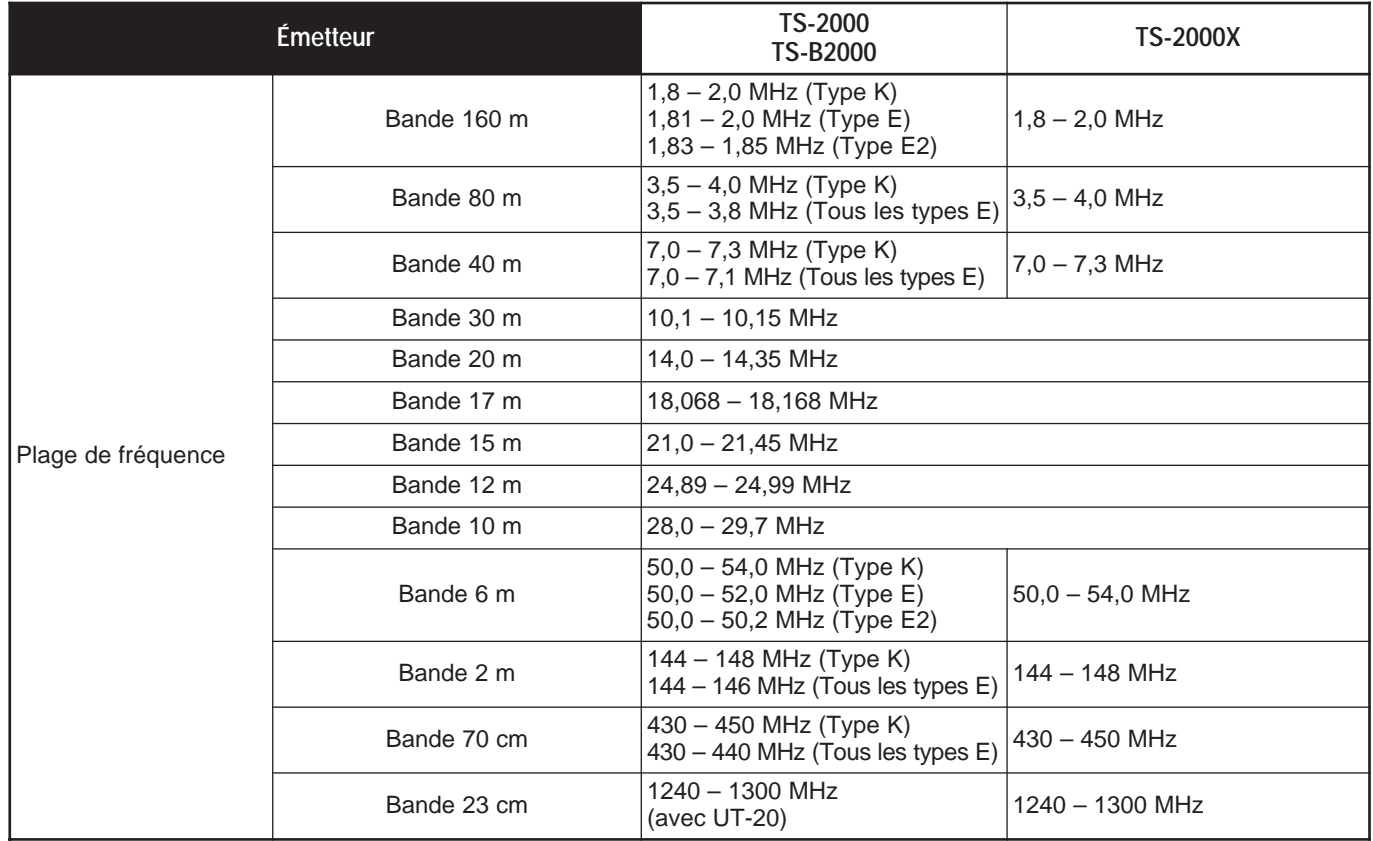

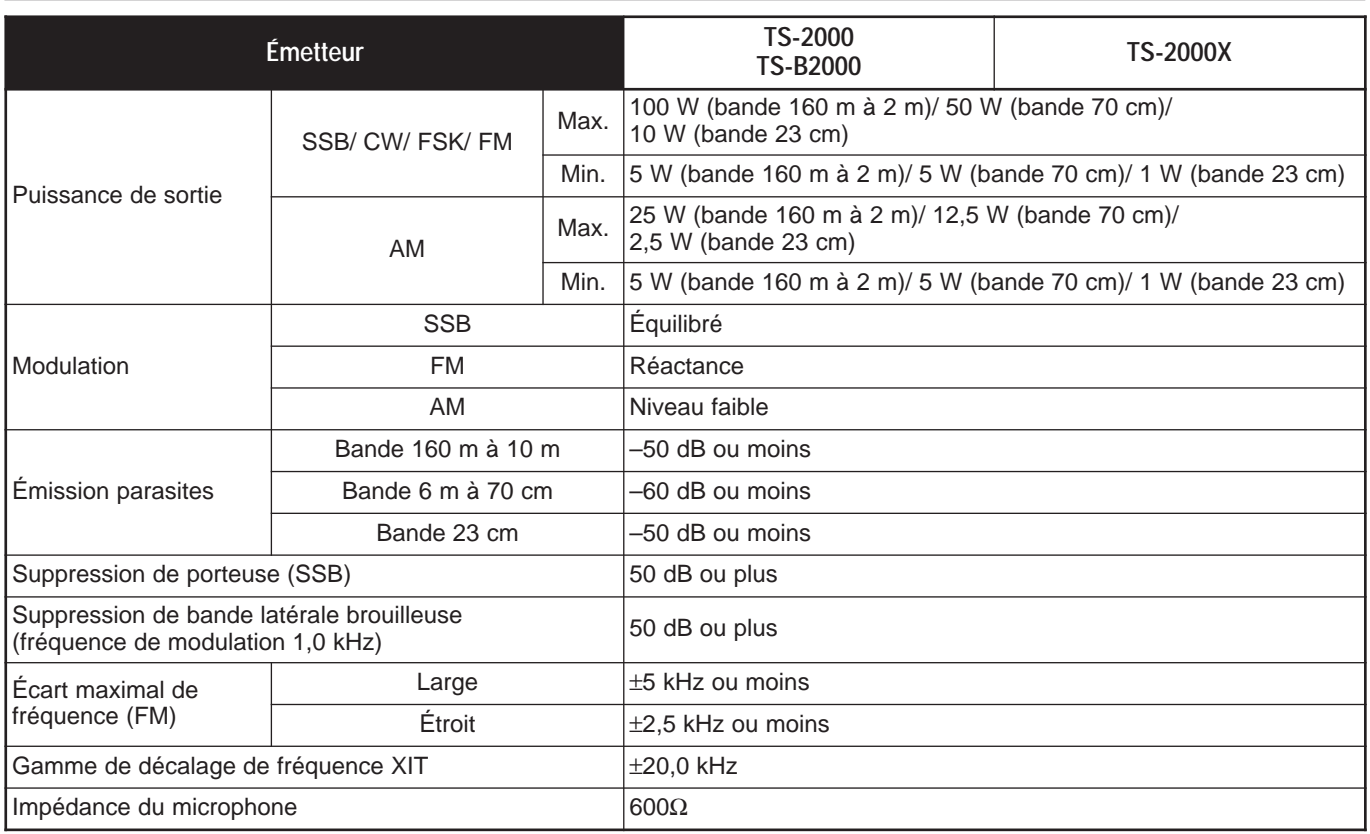

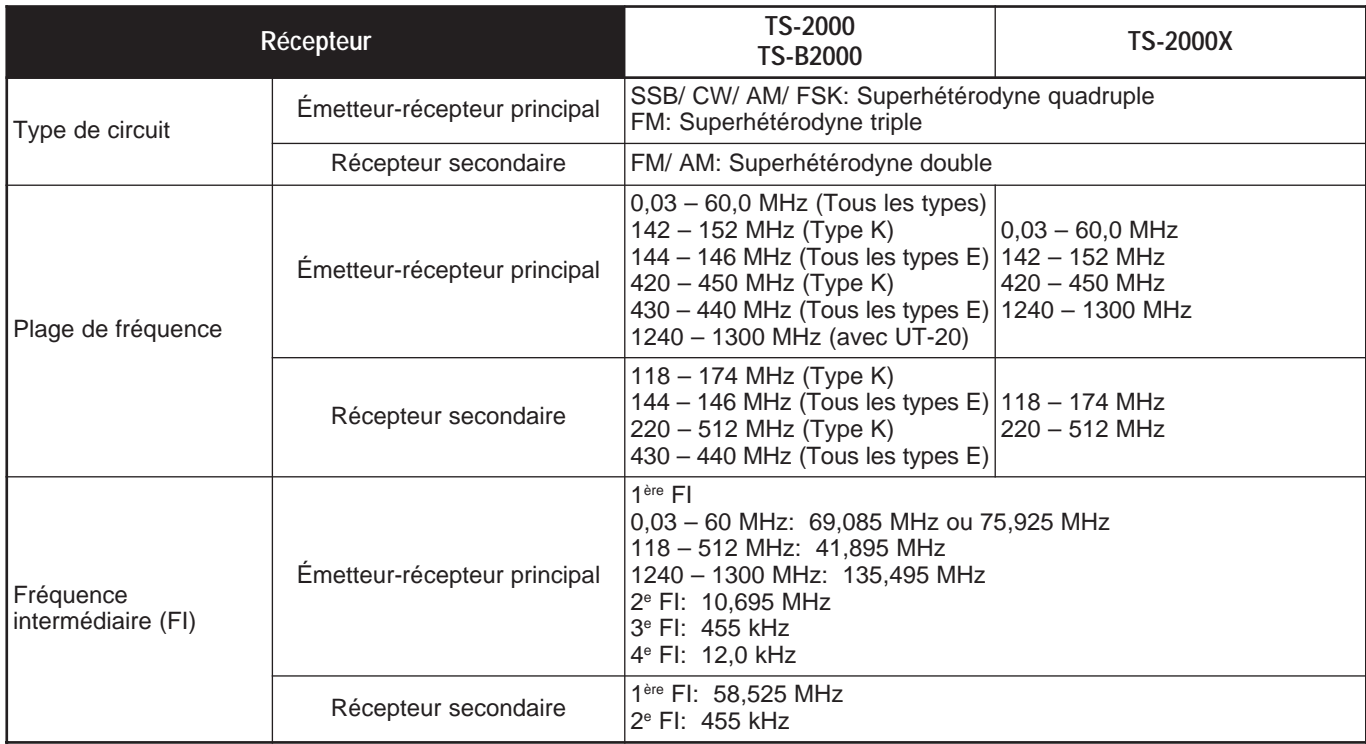

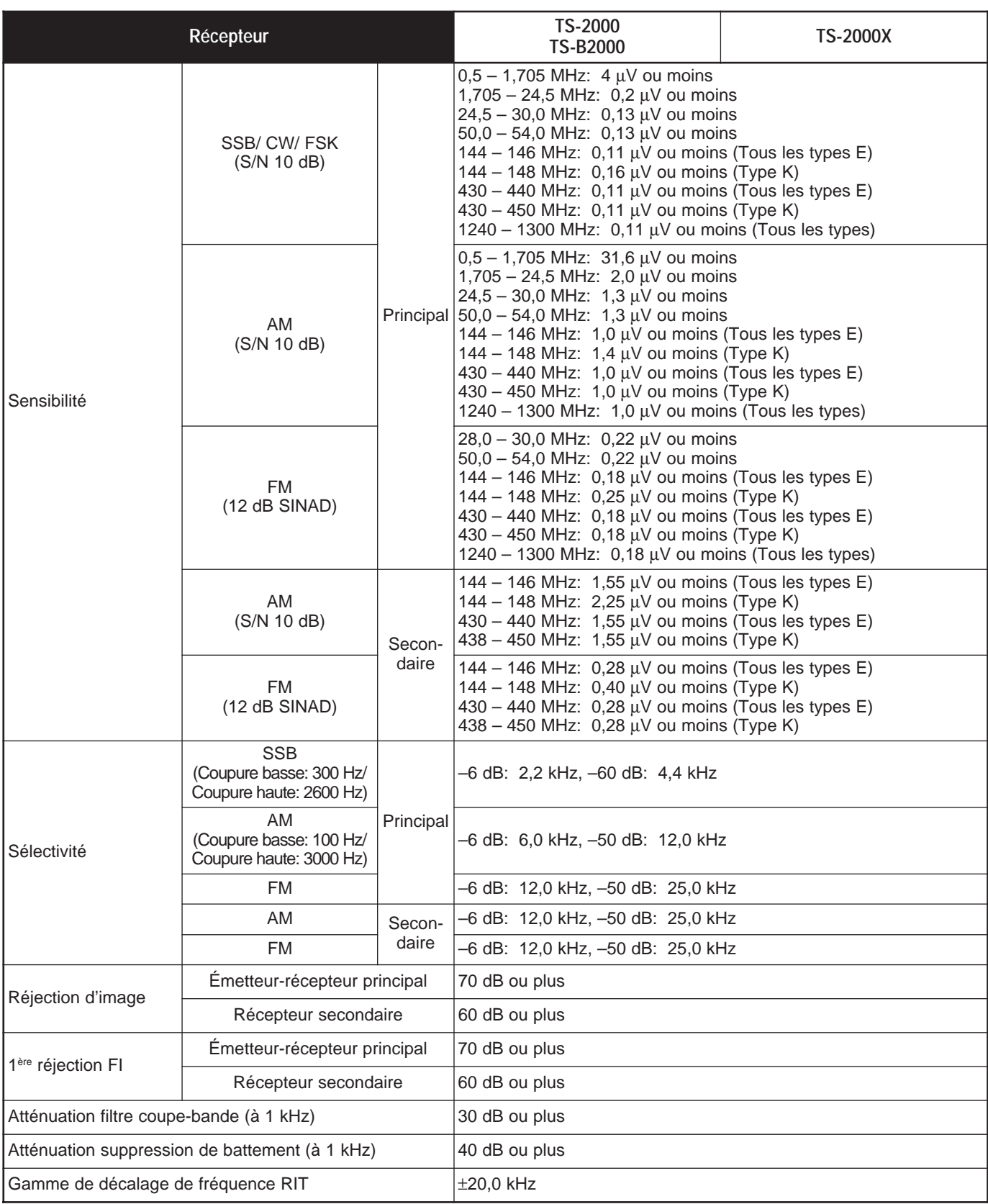

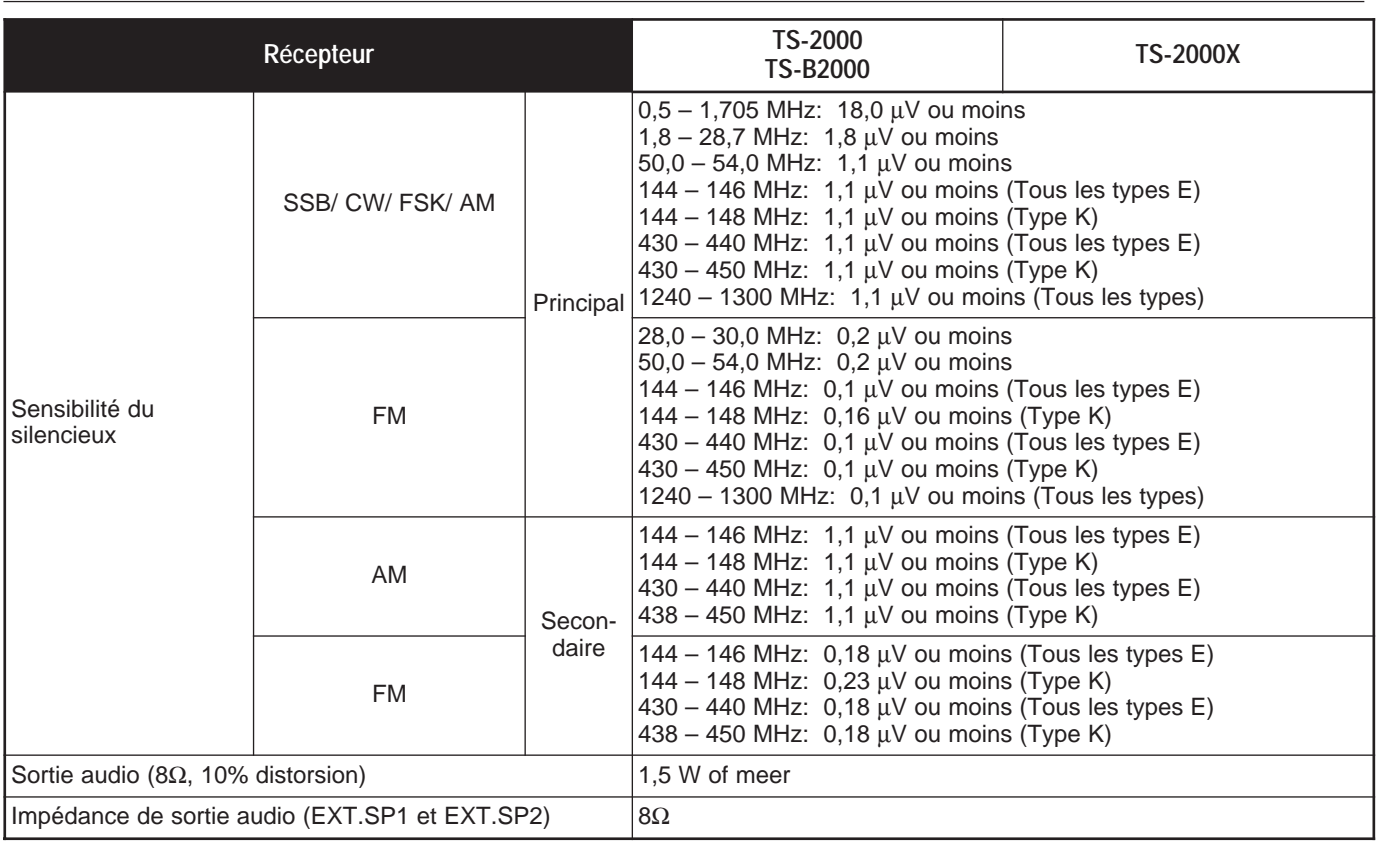

## **PANNEAU AVANT DU TS-B2000**

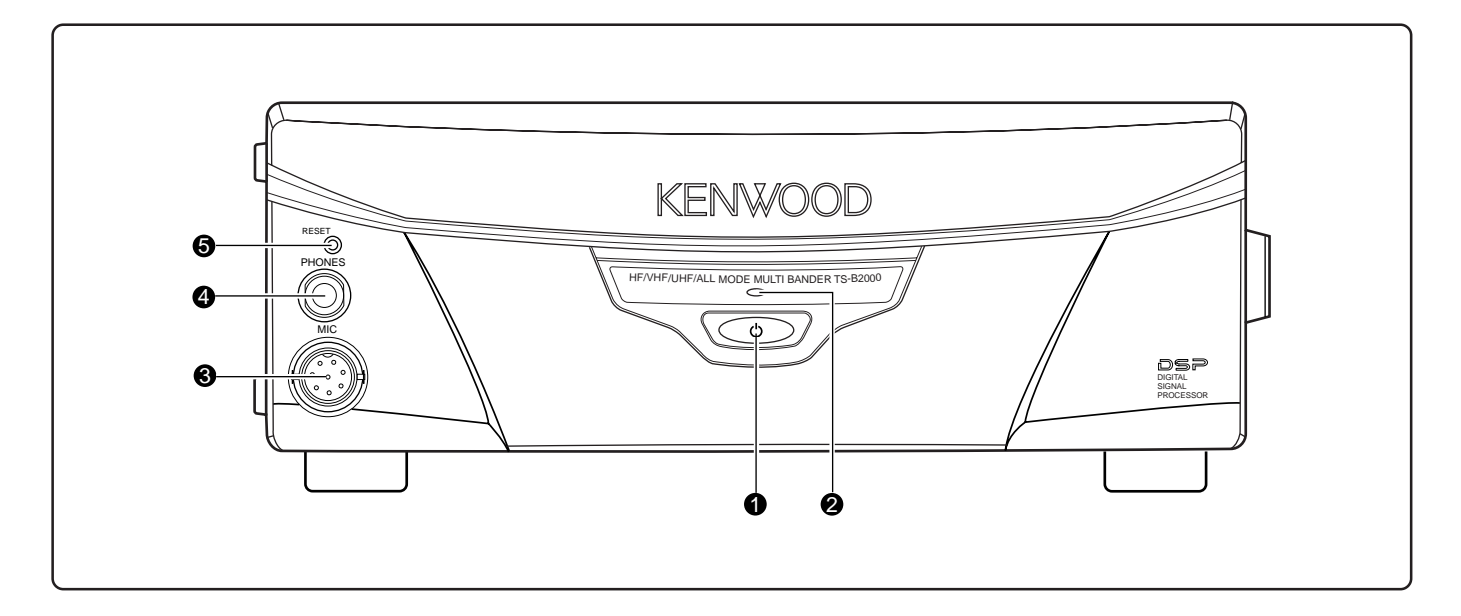

#### q Commutateur **[ ]** (ALIMENTATION)

Maintenez brièvement enfoncé pour mettre l'émetteurrécepteur sous tension. Appuyez à nouveau pour le mettre hors tension.

#### **2** Indicateur d'alimentation

Lorsque l'émetteur-récepteur est en circuit, il demeure allumé en rouge.

#### **e** Connecteur MIC

Branchez un microphone compatible à ce connecteur, puis vissez solidement l'anneau de blocage {page 3}.

#### **4** Prise **PHONE**

Branchez des écouteurs à cette prise. Le fait d'insérer une fiche dans cette prise coupe automatiquement le son du hautparleur {page 3}.

#### **6** Touche **RESET**

Appuyez sur cette touche pour réinitialiser le microprocesseur de l'émetteur-récepteur. Ceci permet de rétablir le contenu de la mémoire aux valeurs par défaut établies en usine.

## **21 ANNEXE**

## **CONNECTEUR COM**

#### **DESCRIPTION DU MATÉRIEL**

Cet émetteur-récepteur utilise une interface série asynchrone en duplex intégral pour la transmission par le connecteur **COM** mâle RS-232C à 9 broches. Chaque élément de données est constitué par un bit de départ, 8 bits d'information et 1 bit d'arrêt (le débit 4800 bps doit être configuré avec 2 bits d'arrêt); aucune parité. Le brochage et la fonction des broches du connecteur **COM** sont indiqués ci-dessous:

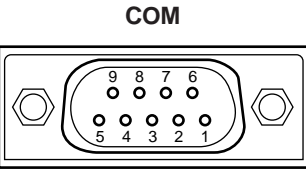

Vue du panneau arrière

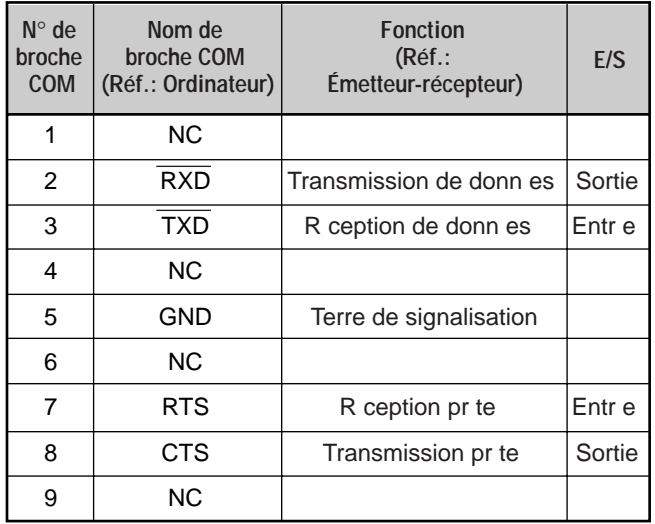

**RXD:** Données série transférées de l'émetteur-récepteur à l'ordinateur (réception de données).

**TXD:** Données série transférées de l'ordinateur à l'émetteurrécepteur (transmission de données).

**GND:** Broche de terre de signalisation

**RTS:** Ce signal est porté à l'émetteur-récepteur. Il sert à bloquer les données d'émission de l'émetteur-récepteur lorsque l'ordinateur n'est pas prêt à recevoir des données. La transmission de données est bloquée lorsque le niveau est bas.

**CTS:** Ce signal provient de l'émetteur-récepteur. Il sert à bloquer les l'émission de données en provenance de l'ordinateur lorsque l'émetteur-récepteur n'est pas prêt à recevoir des données. La transmission de données est arrêtée lorsque le niveau est bas.

#### **FONCTION DE COMMANDE**

La plupart des ordinateurs traitent les données sous forme de "bits" et d' "octets". Le bit est la plus petite unité d'information qu'un ordinateur peut traiter. Un octet est composé de huit bits de données. Ces données peuvent être transmises sous forme de chaînes de données en série ou en parallèle. La transmission en parallèle est plus rapide, mais plus compliquée, tandis que la transmission en série, bien que plus lente, exige un matériel plus simple. La méthode de transmission en série est donc une méthode moins dispendieuse.

La transmission des données en série fait appel à des méthodes de répartition dans le temps sur une ligne individuelle. L'utilisation d'une ligne individuelle a aussi l'avantage de réduire le nombre d'erreurs dues au bruit de circuit.

En théorie, 3 lignes seulement sont nécessaires pour commander l'émetteur-récepteur au moyen de l'ordinateur.

- Transmission de données
- Réception de données
- **Terre**

D'un point de vue pratique, il est aussi nécessaire d'inclure des moyens de contrôler les transferts de données. Par exemple, il ne faut pas accorder à l'ordinateur et à l'émetteurrécepteur le droit d'envoyer des données en même temps! Le contrôle requis est effectué au moyen des lignes RTS et CTS.

Par exemple, l'émetteur-récepteur passe en mode d'émission chaque fois que l'ordinateur envoie la chaîne de caractères "TX;". La chaîne de caractères "TX;" est un énoncé de contrôle par ordinateur. Elle indique quoi faire à l'émetteurrécepteur. Il existe de nombreux énoncés qui servent à commander l'émetteur-récepteur. Ces énoncés peuvent être intégrés à un logiciel écrit dans un langage évolué. Les méthodes de programmation diffèrent d'un ordinateur à l'autre; reportez-vous aux modes d'emploi du programme de commande et de l'ordinateur.

#### **ÉNONCÉS DE CONTRÔLE PAR ORDINATEUR**

Un énoncé de contrôle est composé d'une commande alphabétique, de divers paramètres et d'un caractère d'arrêt pour indiquer la fin de l'énoncé de contrôle.

EXEMPLE: Énoncé permettant de régler le VFO A à 7 MHz

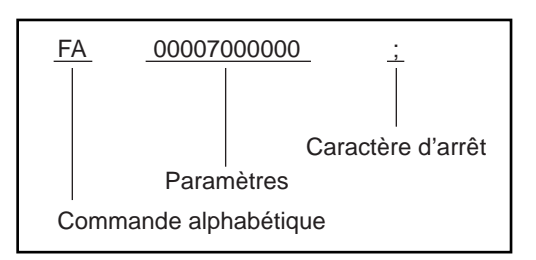

Les énoncés peuvent être classés comme suit:

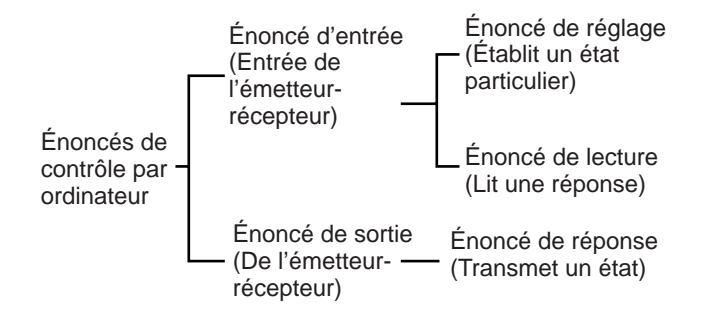

Par exemple, notez ce qui suit en ce qui concerne l'énoncé FA (Fréquence du VFO A):

- Pour établir la fréquence 7 MHz, l'ordinateur transmet l'énoncé suivant à l'émetteur-récepteur:
- "FA00007000000;" **(Énoncé de réglage)**
- Pour lire la fréquence du VFO A, l'ordinateur transmet l'énoncé suivant à l'émetteur-récepteur: "FA;" **(Énoncé de lecture)**

Lorsque l'énoncé de lecture ci-dessus a été transmis, l'énoncé suivant est retourné à l'ordinateur: "FA00007000000;" **(Énoncé de réponse)**

#### **Remarques:**

- N'utilisez pas les caractères de commande 00 à 1Fh, car ils seront ignorés ou produiront la réponse "?".
- L'exécution du programme de commande peut être retardée lorsque vous tournez rapidement la commande d'**Accord**.
- La réception de données n'est pas effectuée si la fréquence est entrée au clavier.

#### ■ **Commandes alphabétiques**

Une commande est composée de 2 caractères alphabétiques. Vous pouvez utiliser les minuscules ou les majuscules. Les commandes disponibles pour cet émetteur-récepteur sont énumérées dans le tableau des énoncés de contrôle par ordinateur, à la page 110 de la section anglaise.

#### ■ **Paramètres**

Les paramètres servent à fournir les informations nécessaires à l'exécution de la commande désirée. Les paramètres à utiliser pour chaque énoncé sont déterminés à l'avance. Le nombre de caractères affectés à chaque paramètre est aussi établi à l'avance. Reportez-vous au tableau des paramètres {page 73} et aux tableaux des énoncés de contrôle par ordinateur {page 75} pour configurer les paramètres appropriés.

Lorsque vous configurez les paramètres, évitez les erreurs suivantes:

(paramètre à utiliser: "IS+1000")

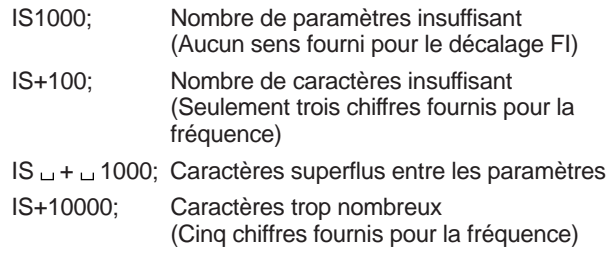

**Remarque:** Si un certain paramètre ne s'applique pas à cet émetteur-récepteur, les positions réservées au paramètre doivent être remplies avec n'importe quel caractère, sauf les codes de commande ASCII (00 à 1Fh) et le caractère d'arrêt (;).

#### ■ **Caractère d'arrêt**

Pour indiquer la fin d'un énoncé de contrôle, il est important d'insérer un point-virgule (;). La position où doit apparaître ce caractère spécial dépend de l'énoncé utilisé.

#### ■ **Messages d'erreur**

En plus de l'énoncé de réponse, l'émetteur-récepteur peut transmettre les messages d'erreur suivants:

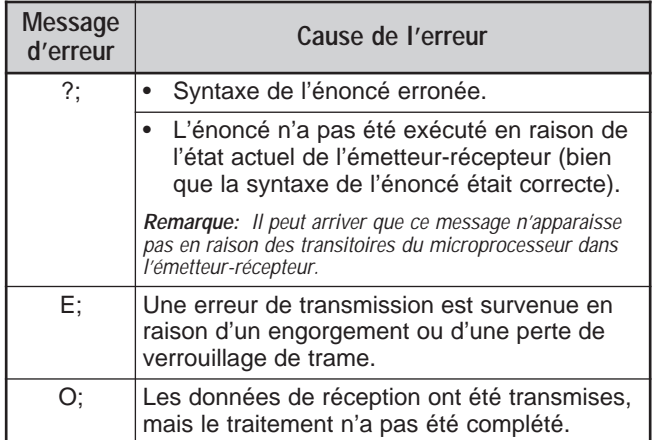

## **INDEX**

╘

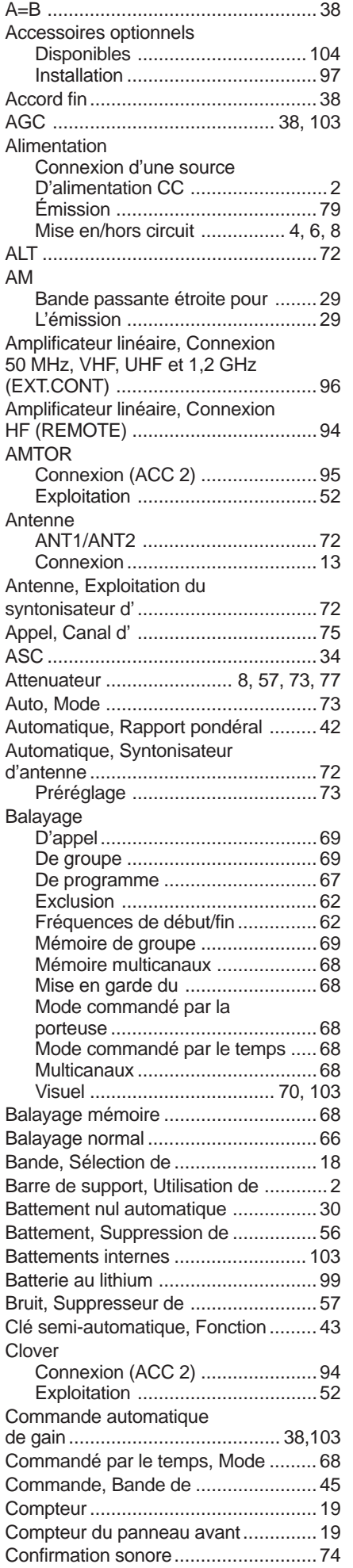

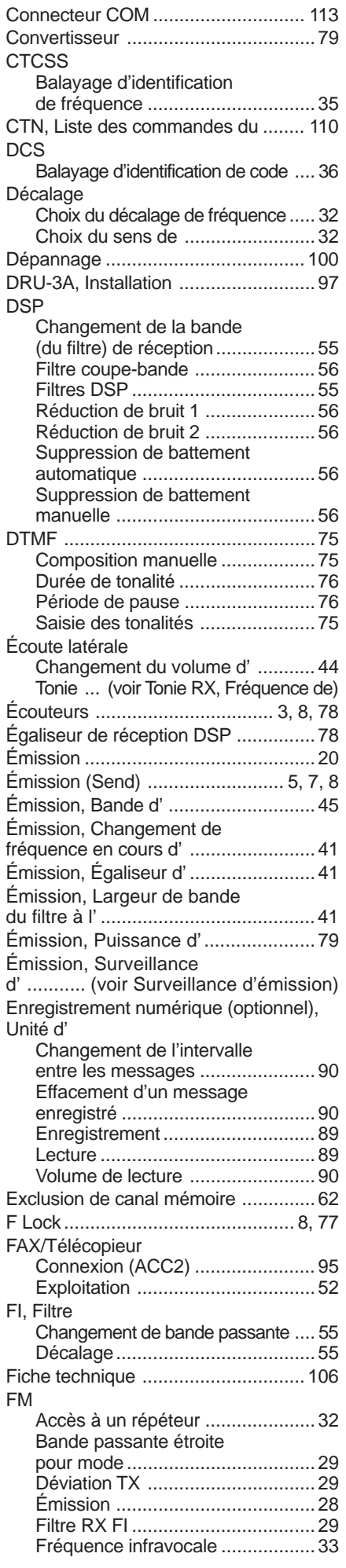

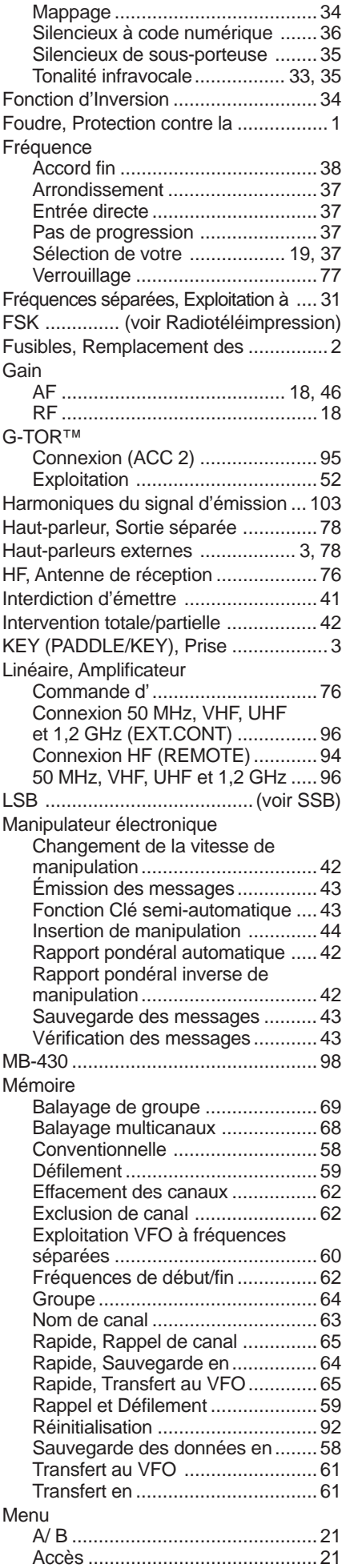

## **INDEX**

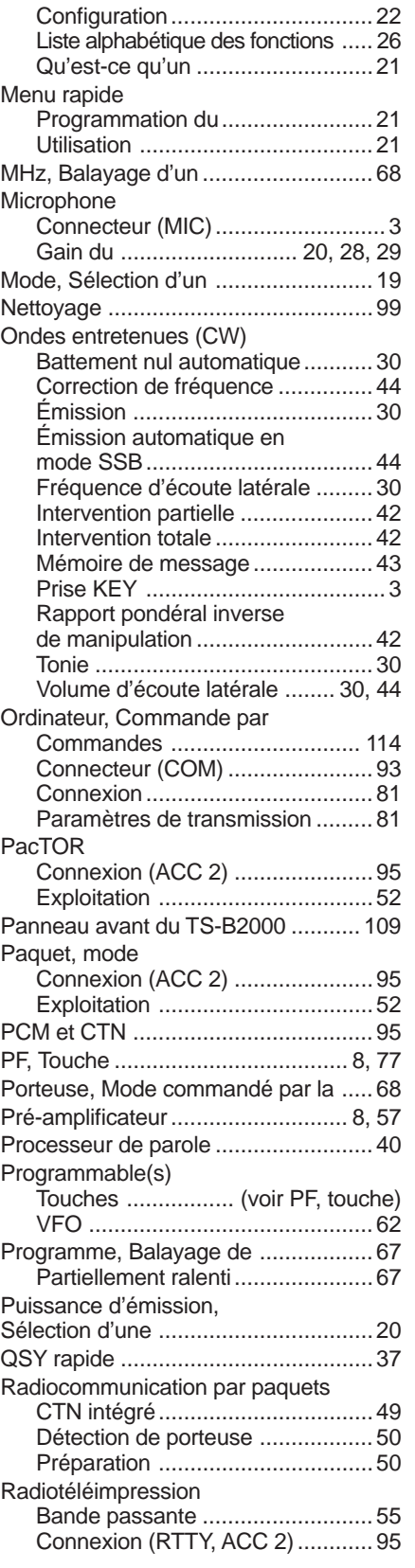

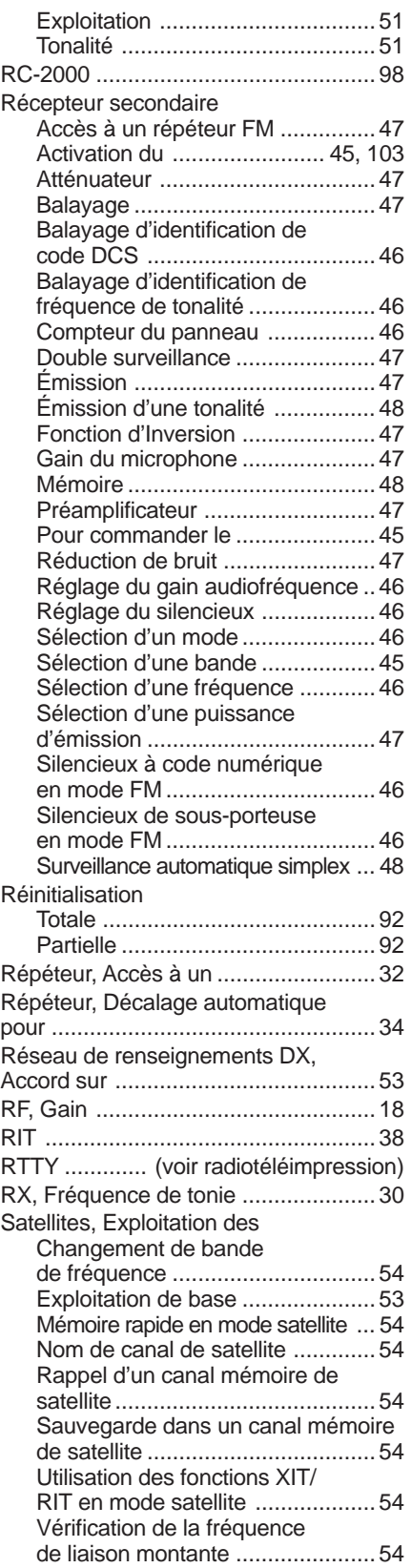

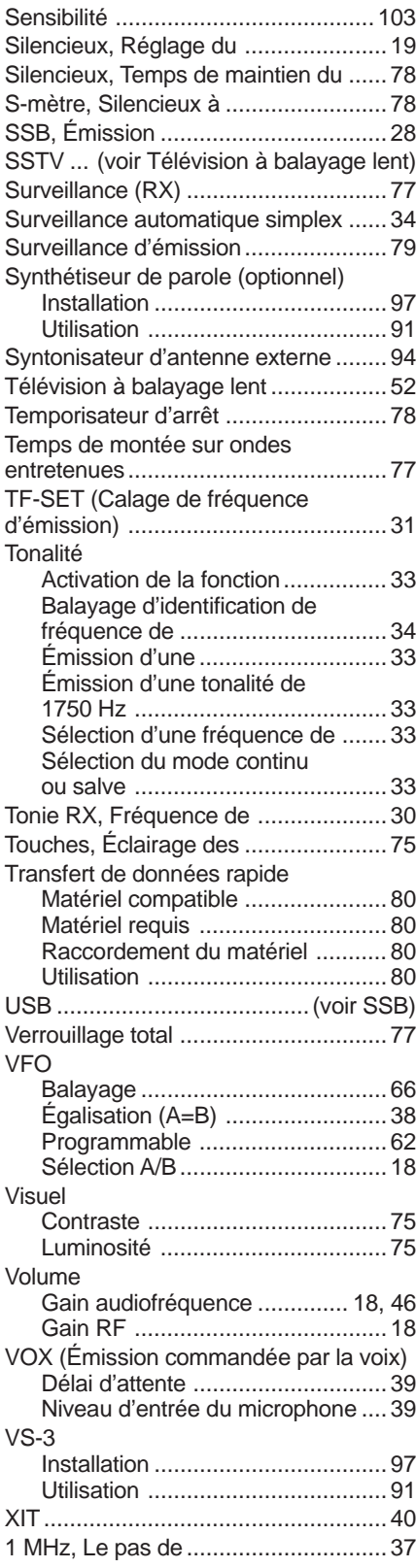

# KENWOOD